# 3506-10

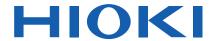

**Instruction Manual** 

# **C METER**

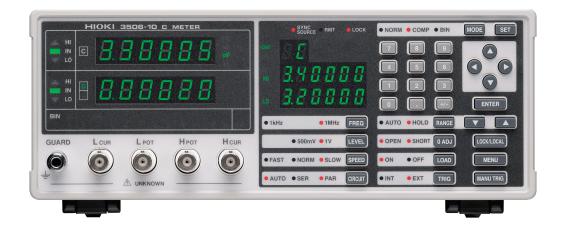

**EN** 

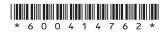

# Contents

| ction      |                                                                                                    | 1                                                                                                    |
|------------|----------------------------------------------------------------------------------------------------|----------------------------------------------------------------------------------------------------|
| ng Package | e Contents                                                                                                    | 1                                                                                                    |
|            |                                                                                                    |                                                                                                    |
|            |                                                                                                    |                                                                                                    |
|            |                                                                                                    |                                                                                                    |
| view       |                                                                                                    | 7                                                                                                    |
| Product C  | Overview                                                                                                    | 7                                                                                                    |
| Features   |                                                                                                    | 7                                                                                                    |
| Entire Wo  | orkflow                                                                                                    | 9                                                                                                    |
|            |                                                                                                    |                                                                                                    |
| ter 2      |                                                                                                    |                                                                                                    |
|            | Preparations                                                                                                    | 17                                                                                                    |
| Preparati  | on Flowchart                                                                                                    | 17                                                                                                    |
| Checking   | the Power Voltage                                                                                                    | 18                                                                                                    |
|            |                                                                                                    |                                                                                                    |
|            |                                                                                                    |                                                                                                    |
|            | _                                                                                                    |                                                                                                    |
| ter 3      |                                                                                                    |                                                                                                    |
|            | asurement Conditions                                                                                                    | 23                                                                                                    |
| Pre-Oper   | ation Inspection                                                                                                    | 23                                                                                                    |
| Measurer   | ment Example                                                                                                    | 24                                                                                                    |
|            |                                                                                                    |                                                                                                    |
|            |                                                                                                    |                                                                                                    |
|            |                                                                                                    |                                                                                                    |
|            | • • •                                                                                                    |                                                                                                    |
|            | =                                                                                                    |                                                                                                    |
|            | · · · · · · · · · · · · · · · · · · ·                                                                                                    |                                                                                                    |
| •          |                                                                                                    |                                                                                                    |
|            | •                                                                                                    |                                                                                                    |
|            | Information ting Precaulter 1 /iew Product Connecting Connecting Connecting Connecting Turning the Setting the 3.3.1 Set 3.3.2 Med 3.3.4 Med 3.3.5 Med 3.3.6 Equ 3.3.7 Med | Product Overview Features Entire Workflow Names and Functions of Parts  ter 2 urement Preparations Preparation Flowchart Checking the Power Voltage Connecting the Probes and Fixtures Turning the Power On and Off  ter 3 ng the Measurement Conditions Pre-Operation Inspection Measurement Example Setting the Measurement Conditions 3.3.1 Setting the Display Parameter 3.3.2 Measurement Mode 3.3.3 Measurement Frequency 3.3.4 Measurement Frequency 3.3.4 Measurement Speed 3.3.5 Measurement Speed 3.3.6 Equivalent Circuit Mode 3.3.7 Measurement Range |

| Chapt<br>Comp   | er 4<br>ensate for errors                                | 37  |
|-----------------|----------------------------------------------------------|-----|
| 4.1             | Open Circuit Compensation and Short Circuit Compensation | 37  |
| 4.2             | Load Compensation                                        | 45  |
| 4.3             | Offset Compensation                                      | 51  |
| 4.4             | Self Calibration                                         | 55  |
| 4.5             | Set the Cable Length                                     | 58  |
| Chapt<br>Judgi  | er 5 ng measurement results                              | 59  |
| 5.1             | Comparator Function                                      | 59  |
| 5.2             | BIN Measurement Function                                 | 74  |
| Chapt<br>Applie | er 6<br>cation Functions                                 | 91  |
| 6.1             | Setting the Average Function                             | 91  |
| 6.2             | Trigger Delay Setting                                    | 93  |
| 6.3             | Using the Contact Check Function                         | 96  |
| 6.4             | Current Detection Circuit Monitoring Function            | 100 |
| 6.5             | Applied Voltage Value Monitoring Function                | 100 |
| 6.6             | Using the Frequency Shift Function                       | 101 |
| 6.7             | Setting the Display ON/ OFF                              | 102 |
| 6.8             | Trigger Synchronous Output Function                      | 103 |
| 6.9             | Disable Key Control (Keylock Function)                   | 104 |
| 6.10            | Save the Measurement Conditions (Panel Save Function)    | 105 |
| 6.11            | Load the Measurement Conditions (Panel Load Function)    | 106 |
| 6.12            | Setting Beep Tones                                       | 110 |
| 6.13            | Switching the displayed item (SUB display)               | 113 |
| 6.14            | Performing a System Reset                                | 114 |

|   | b | Ü |  |
|---|---|---|--|
|   | ) |   |  |
| ٦ | 1 |   |  |

|  | 7 |
|--|---|

| d |   | ₹ |
|---|---|---|
| ١ | • | 4 |
| ( |   | ) |

| <i>- 1</i> |  |
|------------|--|
|            |  |

| 7 | 7 |   | ١ |
|---|---|---|---|
| ı | l | ١ |   |
| L |   |   |   |
|   | ч | " |   |

| L |    |
|---|----|
| 2 | >  |
| 3 | 3  |
| 3 | 3  |
| g | ₽  |
| F | ₽. |
| 2 | 2  |
| H |    |

| 6.15            | Printing Function  6.15.1 Preparation Prior to Connecting the Printer                                   | 115<br>118 |
|-----------------|----------------------------------------------------------------------------------------------------|------------|
| Chapt<br>EXT I/ |                                                                                                    | <b>121</b> |
| 7.1             | About the EXT I/O Connector                                                                             | . 121      |
| 7.2             | Circuit Configuration and Connections of the EXT I/Connector                                            |            |
| 7.3             | About Input and Output Signals                                                                          | 124        |
| 7.4             | About Measurement Times                                                                                 | 127        |
| Chapt<br>Contro | er 8<br>olling the Unit from a PC                                                                       | 129        |
| 8.1             | Outline and Features                                                                                    | 129        |
| 8.2             | Specifications                                                                                          | 130        |
|                 | 8.2.1 RS-232C Specifications                                                                            |            |
| 8.3             | Connection and Setting Procedures                                                                       |            |
|                 | 8.3.1 Connecting the RS-232C Cable / GP-IB Cable 8.3.2 Setting the Interface Communication Conditions   |            |
| 8.4             | 8.3.2 Setting the Interface Communication Conditions  Remote Function                                   |            |
| 8.5             | Communication Procedure                                                                                 |            |
|                 |                                                                                                    |            |
| 8.6             | Things to Know before Beginning Communication 8.6.1 About Message Formats                               |            |
|                 | 8.6.2 About the Output Queue and Input Buffer                                                           |            |
|                 | 8.6.3 About the Status Byte Register                                                                    | 144        |
|                 | 8.6.4 About Event Registers                                                                             |            |
| 8.7             | Message List                                                                                            |            |
|                 | 8.7.1 Common Commands                                                                                   |            |
| 8.8             | Ability to Use Commands by State                                                                        |            |
|                 | 8.8.1 Common Commands                                                                                   |            |
|                 | 8.8.2 Unique Commands                                                                                   | 165        |
| 8.9             | Message Reference                                                                                       | 171        |
|                 | 8.9.1 Common Commands                                                                                   |            |
|                 | <ul><li>8.9.2 Unique Commands</li><li>8.9.3 Response Format of Queries for Returning Values .</li></ul> |            |
| 8 10            | Initialized Items                                                                                       |            |
| 5               |                                                                                                    |            |

| 8.11             | Creati   | ng Programs                                                                         | 247          |
|------------------|----------|-------------------------------------------------------------------------------------|--------------|
|                  | 8.11.1   | Creation Procedure                                                                  | 247          |
|                  |          | Sample Programs                                                                     |              |
| 8.12             | Troub    | leshooting the Interface                                                            | 251          |
| 8.13             | Device   | e Document Requirements                                                             | 253          |
| Chapte<br>Specif |          | ns                                                                                  | _ <b>257</b> |
| 9.1              | Basic    | Specifications                                                                      | 257          |
| 9.2              | Accura   | acy                                                                                 | 261          |
| 9.3              | Meası    | urement Parameters and Arithmetic                                                   |              |
|                  |          | ssions                                                                              | 264          |
| Chapte<br>Mainte |          | e and Service                                                                       | 267          |
|                  |          | ction, Repair, and Cleaning                                                         |              |
|                  | -        | •                                                                                   |              |
|                  | •        | cing the Power Fuse                                                                 |              |
| 10.3             | Discai   | ding the Unit                                                                       | 270          |
| Apper            | ndix     |                                                                                     | _ A1         |
| Appe             | ndix 1   | Countermeasures Against Incorporation of External Noise                             | A1           |
| Apper            | ndix 1.1 | Countermeasures Against Incorporation of Noise from the Power Line                  | A1           |
| Apper            | ndix 1.2 | Countermeasures Against Incorporation of Noise from the Input Line (Types of Probe) | A2           |
| Appe             | ndix 2   | Measurement of High Impedance Component                                             | entsA3       |
| Appe             | ndix 3   | Measurement of In-circuit Components                                                | A4           |
| Apper            | ndix 3.1 | Measurement Using Guarding Technique                                                | A4           |
|                  | ndix 3.2 |                                                                                     |              |
| Appe             | ndix 4   | Mounting the Unit in a Rack                                                         | A6           |
| • • •            |          | External View                                                                       |              |
|                  |          | Options                                                                             |              |
| Appe             | ndix 7   | Initial Settings Table                                                              | A11          |
| Index            |          | Inc                                                                                 | dex 1        |

## Introduction

Thank you for purchasing the HIOKI "Model 3506-10 C Meter." To obtain maximum performance from the unit, please read this manual first, and keep it handy for future reference.

# **Verifying Package Contents**

When you receive the unit, inspect it carefully to ensure that no damage occurred during shipping. In particular, check the accessories, panel switches, and connectors. If damage is evident, or if it fails to operate according to the specifications, contact your dealer or Hioki representative.

This unit 3506-10 C Meter

#### **Accessories**

- 100 V, 120 V setting : 250 V F 1.0 AL 20 mm x 5 mm dia 220 V, 240 V setting : 250 V F 0.5 AL 20 mm x 5 mm dia

NOTE

Probes, fixture are not supplied with the unit as standard equipment. You should order them separately, according to requirements.

#### **Shipping precautions**

Use the original packing materials when transporting the unit, if possible.

#### **Options**

See Appendix 6 "Options" (p. A9)

# **Safety Information**

# **MARNING**

This instrument is designed to comply with IEC 61010 Safety Standards, and has been thoroughly tested for safety prior to shipment. However, mishandling during use could result in injury or death, as well as damage to the instrument. Using the instrument in a way not described in this manual may negate the provided safety features. Be certain that you understand the instructions and precautions in the manual before use. We disclaim any responsibility for accidents or injuries not resulting directly from instrument defects.

This manual contains information and warnings essential for safe operation of the unit and for maintaining it in safe operating condition. Before using it, be sure to carefully read the following safety precautions.

#### **Safety Symbols**

In the manual, the  $\land$  symbol indicates particularly important information that the user should read before using the unit.

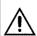

The  $\underline{\wedge}$  symbol printed on the unit indicates that the user should refer to a corresponding topic in the manual (marked with the  $\underline{\wedge}$  symbol) before using the relevant function.

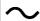

Indicates AC (Alternating Current).

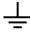

Indicates a grounding terminal.

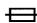

Indicates a fuse.

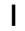

Indicates the ON side of the power switch.

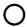

Indicates the OFF side of the power switch.

The following symbols in this manual indicate the relative importance of cautions and warnings.

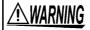

Indicates that incorrect operation presents a significant hazard that could result in serious injury or death to the user.

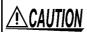

Indicates that incorrect operation presents a possibility of injury to the user or damage to the unit.

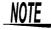

Indicates advisory items related to performance or correct operation of the unit.

#### Other Symbols

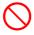

Indicates a prohibited action.

See

Indicates the location of reference information.

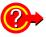

Indicates quick references for operation and remedies for troubleshooting.

\*

Indicates that descriptive information is provided below.

#### **Measurement Categories**

To ensure safe operation of measurement instruments, IEC 61010 establishes safety standards for various electrical environments, categorized as CAT II to CAT IV, and called measurement categories. These are defined as follows.

| CAT II:  | Primary electrical circuits in equipment connected to an AC electrical outlet by a power cord (portable tools, household appliances, etc.) CAT II covers directly measuring electrical outlet receptacles. |
|----------|----------------------------------------------------------------------------------------------------|
| CAT III: | Primary electrical circuits of heavy equipment (fixed installations) connected directly to the distribution panel, and feeders from the distribution panel to outlets.                                     |
| CAT IV:  | The circuit from the service drop to the service entrance, and to the power meter and primary overcurrent protection device (distribution panel).                                                          |

Using a measurement product in an environment designated with a higher-numbered category than that for which the product is rated could result in a severe accident, and must be carefully avoided.

Use of a measurement instrument that is not CAT-rated in CAT II to CAT IV measurement applications could result in a severe accident, and must be carefully avoided.

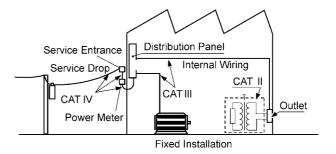

#### **Accuracy**

We define measurement tolerances in terms of rdg. (reading) and dgt. (digit) values, with the following meanings:

| rdg.<br>(reading or displayed value) | The value currently being measured and indicated on the measuring instrument.                                                                                        |
|--------------------------------------|----------------------------------------------------------------------------------------------------|
| dgt. (resolution)                    | The smallest displayable unit on a digital measuring instrument, i.e., the input value that causes the digital display to show a "1" as the least-significant digit. |

# Operating Precautions

Follow these precautions to ensure safe operation and to obtain the full benefits of the various functions.

#### **Preliminary Checks**

- Before using the unit the first time, verify that it operates normally to ensure that the no damage occurred during storage or shipping. If you find any damage, contact your dealer or Hioki representative.
- Before using the unit, make sure that the insulation on the probes and cables is undamaged and that no bare conductors are improperly exposed. Using the unit in such conditions could cause an electric shock, so contact your dealer or Hioki representative for replacements.

#### **Unit Installation**

Operating Temperature and Humidity: 0 to 40°C, 80%RH or less, no condensation

Storage Temperature and Humidity: -10 to 55°C, 80%RH or less, no condensation

Accuracy-guaranteed temperature and humidity ranges: 23±5°C, 80%RH

# Avoid the following locations that could cause an accident or damage to the unit.

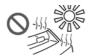

Exposed to direct sunlight

Exposed to high temperature

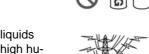

In the presence of corrosive or explosive gases

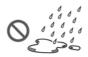

Exposed to liquids Exposed to high humidity or condensation

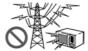

Exposed to strong electromagnetic fields Near electromagnetic radiators

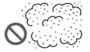

Exposed to high levels of particulate dust

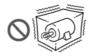

Subject to vibration

#### Installing

• Do not install the unit with any side except the bottom facing down.

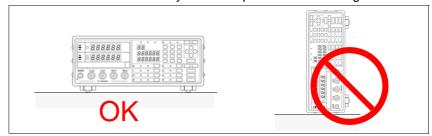

· Vents must not be obstructed.

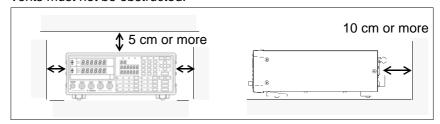

#### Handling this device

# **WARNING**

- Do not allow the instrument to get wet, and do not take measurements with wet hands. This may cause an electric shock.
- Never modify the unit. Only Hioki service engineers should disassemble or repair the unit. Failure to observe these precautions may result in fire, electric shock, or injury.

# **△**CAUTION

- If anything unusual happens during operation of the unit, turn off the power switch immediately and contact any HIOKI service facility for help, advice and service.
- To avoid damage to the unit, protect it from physical shock when transporting and handling. Be especially careful to avoid physical shock from dropping.

## NOTE

This instrument may cause interference if used in residential areas. Such use must be avoided unless the user takes special measures to reduce electromagnetic emissions to prevent interference to the reception of radio and television broadcasts.

#### Before connection and powering on

# **MARNING**

- Before turning the unit on, make sure the supply voltage matches that indicated on the its power connector. Connection to an improper supply voltage may damage the unit and present an electrical hazard.
- The power supply voltage for this unit is switchable. To avoid electrical accidents, check that the voltage selector is set correctly for the supply voltage you are using.

See Setting Procedure for the Power Voltage: 2.2 "Checking the Power Voltage" (p. 18)

 To avoid electrical accidents and to maintain the safety specifications of this unit, connect the power cord provided only to a 3-contact (twoconductor + ground) outlet.

See Connection Procedure: 2.3 "Connecting the Power Cord" (p. 19)

 To avoid shock and short circuits, turn off all power before connecting probes.

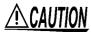

Check the connections carefully in order to avoid any chance of setting up a short-circuit etc.

#### About the guarantee

You should be aware that HIOKI cannot accept any responsibility directly or indirectly if the unit has been incorporated in some other system, or if it is resold to a third party.

# **Overview**

# Chapter 1

#### 1.1 Product Overview

The HIOKI Model 3506-10 C Meter are capacitance meters employing 1 kHz and 1 MHz frequencies to measure large-value multilayer ceramic capacitors with constant voltage at high speed and high accuracy. Primary applications include pass-fail judgment and ranking of capacitors on tape machines and sorters.

#### 1.2 Features

#### Capacitance-specific units

These capacitance meters use 1 kHz and 1 MHz measurement frequencies.

#### High-speed measurement

The 3506-10 are capable of high-speed measurement: 1.5 ms at FAST.

#### Bin sorting function (p. 74)

Capacitors are easily ranked according to C (Capacitance\*1) measurement values into as many as 13 classifications.

#### Comparator function (p. 59)

Makes pass-fail judgment of components based on C measurement value and D (dissipation factor\*<sup>2</sup>), or on Q (quality factor\*<sup>3</sup>) measurement value.

#### LED display

Provides superior visibility.

#### **Equipped with standard data transfer interfaces** (p. 129)

The 3506-10 offers external I/O for sequencing, a standard RS-232C interface, and a standard GP-IB interface.

#### Measurement value memory (p. 232)

Up to 1000 measurement values can be stored in memory.

<sup>\*1.</sup> Capability to store electric charge.

<sup>\*2.</sup> An indicator of capacitor losses.

<sup>\*3.</sup> An indicator of capacitor purity.

Trigger-synchronous measurement capability (p. 103)

The measurement signal can be input to the sample in sync with a trigger.

Frequency shift function (p. 101)

When using multiple devices, decreases measurement value fluctuation due to interference by shifting the measuring frequency of each device.

Contact check function (p. 95)

Checks for bad contacts using the Low C reject function and measurement level monitoring function.

## 1.3 Entire Workflow

# Measurement Preparations

See Chapter 2 "Measurement Preparations" (p. 17)

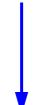

- 1. Check the power voltage.
- 2. Connect the power cord.
- 3. Connect the probes or fixture (option) to the measurement terminals.
- 4. Turn the power on.
- 5. Connect the sample.

# Pre-Operation Inspection

See 3.1 "Pre-Operation Inspection" (p. 23)

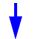

Be sure to perform pre-operation inspection prior to measurement.

#### **Basic Measurement**

See 3.2 "Measurement Example" (p. 24)

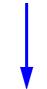

- 1. Prepare the unit, fixture, and sample.
- 2. Connect the fixture to the measurement terminals.
- 3. Set the measurement conditions.
- 4. Connect the sample to the fixture.
- 5. Check the measurement results.
- **End of Measurement**
- 6. Disconnect the sample and turn the power off.

#### 1.3 Entire Workflow

#### **Application Functions**

| Function                                      | Description                                                                                                    | Reference<br>Section |
|-----------------------------------------------|----------------------------------------------------------------------------------------------------|----------------------|
| Open and Short circuit compensation           | Eliminates measurement errors due to residual impedance.                                                                         |                      |
| Load compensation                             | Allows interchangeability between measuring instruments by measuring a known sample.                                             | (p. 45)              |
| Offset compensation                           | Allows interchangeability between measuring instruments by subtracting the set value from the measurement value.                 | (p. 51)              |
| Cable length compensation                     | Compensates for error caused by extending the measurement cable.                                                                 | (p. 58)              |
| Self calibration                              | Reduces measurement value drift.                                                                                                 | (p. 55)              |
| Comparator measurement function               | Set the upper limit and lower limit values and judge whether samples pass or fail.                                               | (p. 59)              |
| BIN measurement function                      | Set variations of the upper limit and lower limit values and rank samples accordingly.                                           | (p. 74)              |
| Average function                              | Reduces fluctuation of the measurement value by performing an averaging process of the measurement values.                       | (p. 91)              |
| Trigger delay                                 | Provides a reliable measurement value even when taking a measurement immediately after connecting to a sample.                   | (p. 93)              |
| Contact check function                        | Discerns whether or not the contact pin and sample are connected.                                                                | (p. 95)              |
| Current detection circuit monitoring function | Monitors whether or not current outside the allowed range is being produced.                                                     | (p. 100)             |
| Applied voltage monitoring function           | Monitors whether or not voltage outside the allowed range is being produced.                                                     | (p. 100)             |
| Frequency shift                               | Reduce the differences in measurement values caused by interference when using multiple 3506-10 units for measurement.           | (p. 101)             |
| Display                                       | Turns the LED display ON/ OFF.                                                                                                   | (p. 102)             |
| Trigger synchronous output function           | Apply the measurement signal only during measurement to reduce the generation of heat in the sample and decrease electrode wear. | (p. 103)             |
| Key lock function                             | Disable key operations.                                                                                                    | (p. 104)             |
| Communication function                        | Control the unit from a PC.                                                                                                    | (p. 129)             |
| Panel save function                           | Save measurement conditions.                                                                                                    | (p. 105)             |
| Panel load function                           | Load saved measurement conditions                                                                                                | (p. 106)             |
| Beep tone                                     | Turns ON/ OFF the beep tone for judgment results and key operations.                                                             | (p. 110)             |
| System reset                                  | Resets device settings.                                                                                                    | (p. 114)             |
| Printing function                             | Print measurement values.                                                                                                    | (p. 115)             |

Application Measurement

Countermeasures Against Incorporation of External Noise See Appendix 1 "Countermeasures Against Incorporation of External Noise" (p. A1)

Measurement of high impedance components See Appendix 2 "Measurement of High Impedance Components" (p. A3)

Measurement of components in circuit networks See Appendix 3 "Measurement of In-circuit Components" (p. A4)

#### 1.4 Names and Functions of Parts

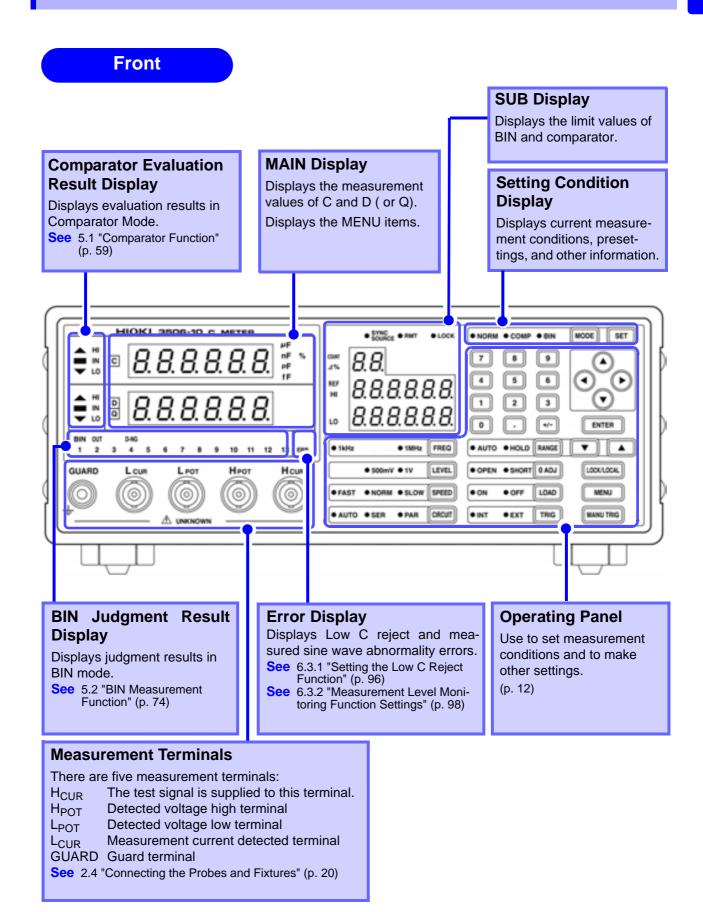

#### **Operating Panel**

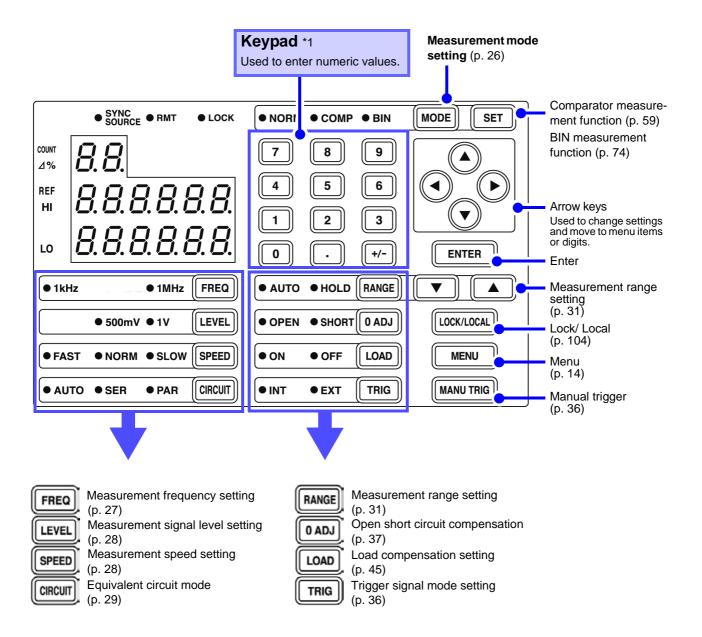

<sup>\*1 :</sup> A decimal point key is only effective when measuring the C offset compensation value.

#### **Back**

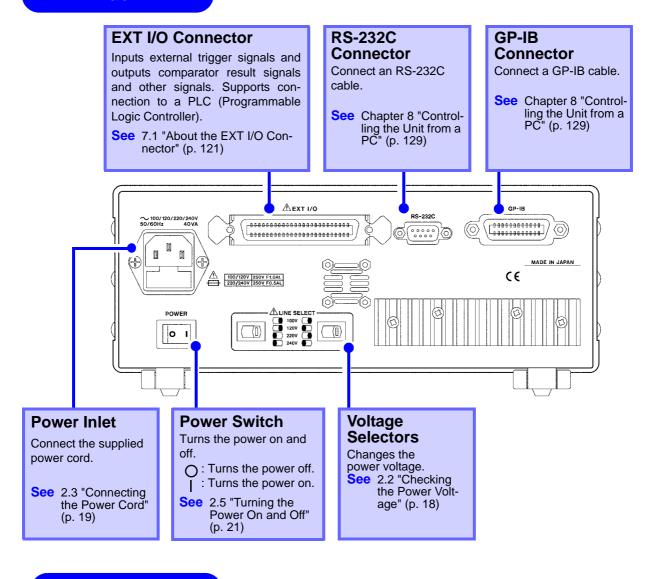

#### Side

#### Right side

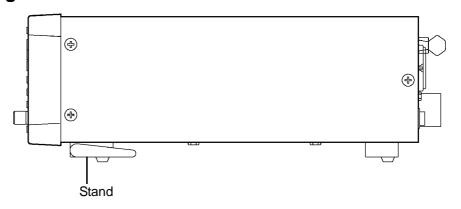

**ACAUTION** 

Do not apply heavy downward pressure with the stand extended. The stand could be damaged.

#### Menu display organization

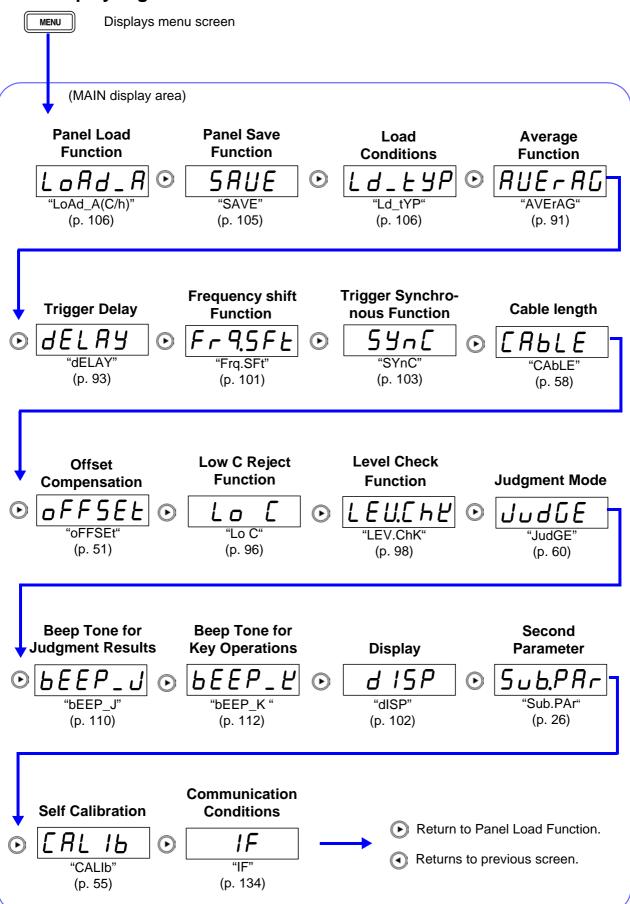

# MAIN display area ERROR display

When the 3506-10 detects a measurement abnormality, an error message is displayed in the MAIN display area. When a measurement error occurs, the device's condition is displayed in order of priority rank in the MAIN display area.

| Priority rank | Error content                                                                                 | MAIN display                     | EXT.I/O | Solution                                                                                                    |
|---------------|-----------------------------------------------------------------------------------------------|----------------------------------|---------|----------------------------------------------------------------------------------------------------|
|               | OPEN compensation error Displayed when the OPEN compensation value is less than 1 $k\Omega$ . | At 1 kHz  Err  At 1 MHz  L _ Err | -       | Put the measurement terminals in an open state. (Short circuit the H <sub>CUR</sub> terminal to the H <sub>POT</sub> terminal, and the L <sub>CUR</sub> terminal to the L <sub>POT</sub> terminal.)  Use the shielding process as a countermeasure against external noise.  Connect the 3506-10 to ground. |
|               |                                                                                               |                                  |         | Check to see if the measurement cable is broken.                                                                                                    |
| _             | SHORT compensation error Displayed when the SHORT compensation value is more than 1 $k\Omega$ | At 1 kHz  Err  At 1 MHz Err      | ı       | Short the measurement terminals.                                                                                                    |
|               |                                                                                               |                                  |         | Check to see if the measurement cable is broken.                                                                                                    |
|               | LOAD compensation error Displayed when the LOAD compensation value is outside of range.       | Error                            | -       | Perform compensation again after setting to the appropriate range.                                                                                                    |

#### 1.4 Names and Functions of Parts

| Priority rank | Error content                                                                                                    | MAIN display                       | EXT.I/O                                | Solution                                                                                                    |
|---------------|----------------------------------------------------------------------------------------------------|------------------------------------|----------------------------------------|----------------------------------------------------------------------------------------------------|
| High          | Sampling error Displayed when the A/D conversion is not carried out nor-                                                     | SAñP_E                             | ERR<br>output,<br>HI                   | It is possible that the device is being affected by incoming noise.                                                                                             |
|               | mally.                                                                                                    |                                    | judgment,<br>OUT<br>judgment           | The 3506-10 is broken.<br>Submit it for repairs.                                                                                                    |
|               | Timeout Displayed when measurement does not commence following trigger input.                                                | Ŀ IñE_E                            | ERR<br>output,                         | It is possible that the device is being affected by incoming noise.                                                                                             |
|               |                                                                                                    |                                    | HI<br>judgment,<br>OUT<br>judgment     | The 3506-10 is broken.<br>Submit it for repairs.                                                                                                    |
|               | Current detection abnormality Displayed when the measured current is outside the present range.                              | I_h I                              | HI<br>judgment,                        | The measurement range may be set too low. Set the range to the appropriate setting and measure again.                                                           |
|               |                                                                                                    |                                    | OUT<br>judgment                        | The object being measured may have a SHORT circuit. Measure again to see if the object being measured is normal.                                                |
|               | Applied voltage abnormality Displayed when the voltage between the measurement terminals is lower than the measured voltage. | U_Lo                               | ERR output, HI judgment, OUT judgment  | The H <sub>POT</sub> and H <sub>CUR</sub> terminals may be disconnected. Check the connection between the measurement sample and the terminals.                 |
|               |                                                                                                    |                                    |                                        | There may be a high contact resistance between the H <sub>CUR</sub> and L <sub>CUR</sub> terminals and the object being measured.                               |
|               | Low C Connector error Displayed when the measured value is abnormally lower than the measurement range.                      | Normal mea-<br>surement val-<br>ue | ERR<br>output,<br>Standard<br>judgment | The measurement terminals may not be connected to the object being measured. Check the contact between the object being measured and the measurement terminals. |
|               | Abnormal level detected Displayed when the inspection level abnormality monitor value fluctuates.                            | L E U _ E                          | ERR<br>output,                         | Chattering may have occurred. Check the connection between the measurement sample and the terminals.                                                            |
| Low           |                                                                                                    |                                    | HI<br>judgment,<br>OUT<br>judgment     | It is possible that the device is being affected by incoming noise. Use the shielding process as a countermeasure against external noise.                       |

NOTE

When an error display occurs, the comparator and BIN measurement judgment results will be HI and OUTOF-BINS.

# Measurement Preparations

# Chapter 2

Be sure to read "Follow these precautions to ensure safe operation and to obtain the full benefits of the various functions." (p. 4) prior to setting up the unit.

# 2.1 Preparation Flowchart

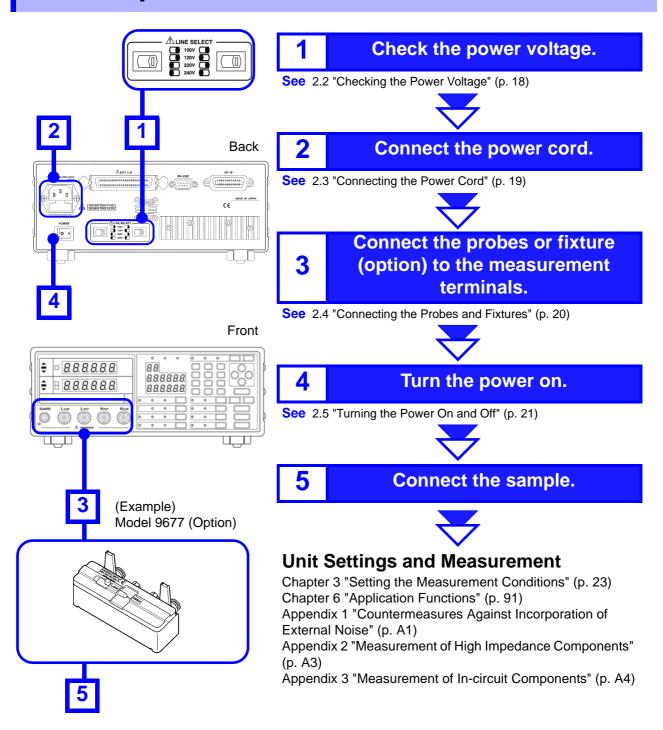

# 2.2 Checking the Power Voltage

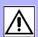

# 

- Before turning the unit on, make sure the supply voltage matches that indicated on the its power connector. Connection to an improper supply voltage may damage the unit and present an electrical hazard.
- The power of the unit can be changed with the voltage selectors. To avoid an electric accident, use the unit with the voltage selectors set to a voltage value that matches the voltage to be used.
- Make sure the power is off when you change the voltage with the voltage selectors. Changing the power voltage when the power is on may result in damage to the unit or an electric accident.
- The maximum rated power is 40 VA.
- Replace the fuse only with one of the specified characteristics and voltage and current ratings. Using a non-specified fuse or shorting the fuse holder may cause a life-threatening hazard.

Fuse type: 100 V 120 V setting: 250 V F1.0AL  $\phi$ 20 mm x 5 mm dia 220 V 240 V setting: 250 V F0.5AL  $\phi$ 20 mm x 5 mm dia

See 10.2 "Replacing the Power Fuse" (p. 269)

The power voltage specification of the unit is set as specified when the unit was ordered.

You can select from 100 V, 120 V, 220 V, and 240 V.

You can determine which voltage is set by checking the positions of the voltage selectors.

Refer to the diagram between the voltage selectors.

| Voltage | Position of Left Voltage<br>Selector | Position of Right Voltage<br>Selector |
|---------|--------------------------------------|---------------------------------------|
| 100 V   | (Right side)                         | (Right side)                          |
| 120 V   | (Right side)                         | (Left side)                           |
| 220 V   | (Left side)                          | (Right side)                          |
| 240 V   | (Left side)                          | (Left side)                           |

Example:

Back

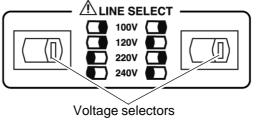

In the diagram, the voltage value is 100 V because both the left and right voltage selectors are set to the right side.

# 2.3 Connecting the Power Cord

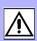

# **MARNING**

To avoid electrical accidents and to maintain the safety specifications of this unit, connect the power cord provided only to a 3-contact (two-conductor + ground) outlet.

# **ACAUTION**

- To avoid damaging the power cord, grasp the plug, not the cord, when unplugging it from the power outlet.
- Turn off the power before disconnecting the power cord.

#### **Connection Procedure**

- 1. Make sure the power switch of the unit is off.
- Make sure the power voltage matches and connect the power cord to the power inlet with voltage selectors on the rear of the unit.
- 3. Insert the plug into the power outlet.

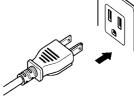

# 2.4 Connecting the Probes and Fixtures

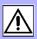

# **ACAUTION**

- Do not apply a voltage to the measurement terminals. Doing so may damage the unit.
- When disconnecting the BNC connector, be sure to release the lock before pulling off the connector. Forcibly pulling the connector without releasing the lock, or pulling on the cable, can damage the connector.
- To avoid breaking the probes, do not bend or pull them.
- Avoid stepping on or pinching cables, which could damage the cable insulation.

#### **Connection Procedure**

Example: Connecting a Model 9677 Test Fixture (Option)

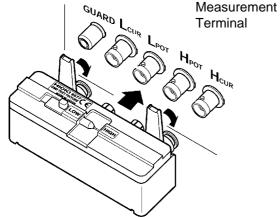

Position upwards the side of the device with the model number imprinted on it, plug directly into the measurement terminals and use the right-left levers to lock the connections.

The measurement terminal for this device is the following four terminal configuration.

H<sub>CUR</sub> terminal Terminal for applying measurement

signals

 $\begin{array}{lll} \mbox{H}_{POT} \mbox{ terminal} & \mbox{Voltage detection HIGH terminal} \\ \mbox{L}_{POT} \mbox{ terminal} & \mbox{Voltage detection LOW terminal} \\ \mbox{L}_{CUR} \mbox{ terminal} & \mbox{Measurement current detection ter-} \end{array}$ 

minal

GUARD terminal Connect this terminal to the case

Example: Connecting the measurement cables

Connector guides of the Model 3506-10 measurement terminal

Measurement cables BNC Connector Grooves

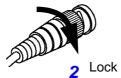

Align the grooves of the BNC connector with the connector guides of the connector of the unit and then insert the connector and rotate it clockwise until it locks into position.

To disconnect the connector, rotate it counterclockwise until it unlocks and then remove it.

# Measurement Terminal Configuration

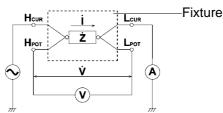

For details such as the connection procedure for a fixture, refer to the corresponding instruction manual.

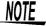

- Use Hioki fixtures (option), etc.
   See Appendix 6 "Options" (p. A9)
- This device is adjusted for 1.5D-2V coaxial cable use. Using other cable types may cause an increase in measurement errors.
- If all four terminals are disconnected, a meaningless number may be displayed on the unit.
- As this device has a four terminal configuration, always connect all 4 terminals' shields in the vicinity of the sample. If you do not make a connection to the 4 terminals' shields in the vicinity of the sample, there is the possibility of the measurement error becoming greater.

# 2.5 Turning the Power On and Off

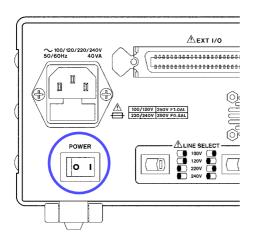

Power ON | Power OFF |

#### **Turning the power On**

Set the power switch on the rear of the unit to ON ().

All LEDs on the front panel light up.

The measurement conditions at startup are the same as the last time the power was turned off.

After turning the power on, wait 60 minutes for the unit to warm up before beginning measurement.

#### **Turning the power Off**

Set the power switch on the rear of the unit to OFF ( ( )).

The measurement conditions are saved when the power is turned off.

Even if there is a power failure or other problem with the power, the unit will be in the measurement mode prior to the power failure after it recovers.

# Setting the Measurement Conditions

# **Chapter 3**

# 3.1 Pre-Operation Inspection

To ensure safe use of the unit, be sure to check the following inspection items prior to performing measurements.

| Items                                                                                                    | Countermeasure                                                                                                    | Reference                                                                                   |
|----------------------------------------------------------------------------------------------------|----------------------------------------------------------------------------------------------------|---------------------------------------------------------------------------------------------|
| Inspect the unit, probe, and fixture. (Are there any damaged parts?)                                                                                  | If there is damage: Unit and fixture: Submit them for repairs. Probe: Replace it with a new one.                                                                                                    |                                                                                             |
| Inspect the power cord and connection cord. (Is the covering cracked or is any metal exposed?)                                                        | Do not use a damaged cord because doing so may result in electric shock. (Replace the cord with a new one.)                                                                                                    |                                                                                             |
| Check the power supply voltage setting. (Does the setting of the voltage selector on the rear of the unit match the power supply voltage to be used?) | Use of the unit outside the specified power supply voltage range may result in the unit being damaged or an electrical fault. Set the voltage selector in accordance with the power supply voltage to be used.                                                                                                    | Setting the Voltage Selector: 2.2 "Checking the Power Voltage" (p. 18)                      |
| When the power is turned on, does the fan spin and do the "3506-10" and version number indications appear on the MAIN display area?                   | If the fan does not spin or the "3506-10" and version number indications are not displayed, the unit may be malfunctioning. Submit it for repairs.                                                                                                    |                                                                                             |
| Are the measurement values indicated on the unit normal when measuring known samples such as standard capacitors?                                     | <ul> <li>If the measurement values are abnormal, check/perform the following.</li> <li>Are the measurement conditions set appropriately?</li> <li>Perform open circuit and short circuit compensation again.</li> <li>Turn load compensation off.</li> <li>If the measurement values are still abnormal after you have checked/performed the above, the unit, probe, or fixture may be malfunctioning. Unit and fixture: Submit them for repairs.</li> <li>Probe: Replace it with a new one.</li> </ul> | 3.3 "Setting the Measurement Conditions" (p. 26)  Chapter 4 "Compensate for errors" (p. 37) |

# **Measurement Example**

The 9263 SMD Test Fixture is used for the measurement of multi-**Example** layer ceramic capacitors.:

#### **Necessary tools**

- Model 3506-10
- Model 9263 SMD Test Fixture
- Sample to be measured: Multilayer ceramic capacitor

#### Measurement **Conditions**

See

#### Connect the 9263 SMD Test Fixture (Option).

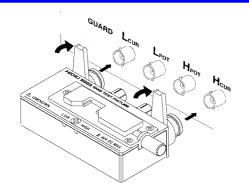

Connect the 9263 SMD Test Fixture to the measurement terminal.

For the connection method, refer to the instruction manual supplied with the fixture.

#### Set the measurement conditions.

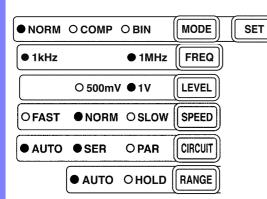

Using the keys on the operating panel, set the measurement conditions as shown at left.

| Display parameter D |                                         |         |
|---------------------|-----------------------------------------|---------|
| MODE                | Measurement mode NORM                   | (p. 27) |
| FREQ                | Frequency1 MHz                          | (p. 27) |
| LEVEL               | Measurement signal level 1 $\mathrm{V}$ | (p. 28) |
| SPEED               | $Measurement\ speed\ NORM$              | (p. 28) |
| CIRCUIT             | Equivalent-circuit mode AUTO            | (p. 29) |
| RANGE               | Measurement range AUTO                  | (p. 31) |

Make other settings as necessary.

- 4.1 "Open Circuit Compensation and Short Circuit Compensation" (p. 37)
- 4.2 "Load Compensation" (p. 45)
- 4.3 "Offset Compensation" (p. 51)
- 4.4 "Self Calibration" (p. 55)
- 4.5 "Set the Cable Length" (p. 58)
- 3.3.8 "Trigger Signal" (p. 36)
- 6.1 "Setting the Average Function" (p. 91)
- 6.2 "Trigger Delay Setting" (p. 93)

The open circuit compensation and short circuit compensation and self calibration settings improve measurement accuracy.

# 3 Connect the sample to be measured to the 9263 SMD Test Fixture.

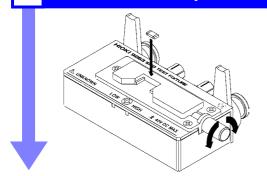

For the connection method, refer to the instruction manual supplied with the fixture.

# 4 Check the measurement results.

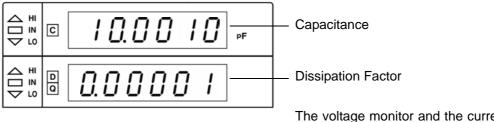

The voltage monitor and the current monitor can be checked on the SUB display. (p. 113)

# 3.3 Setting the Measurement Conditions

## 3.3.1 Setting the Display Parameter

The lower parameter (second parameter) of the MAIN display can either be set to D (dissipation factor) or Q (quality factor).

1. Press MENU.

The upper part of the MAIN display area displays the menu contents and the lower part displays the setting information.

(Refer to "Menu display organization" (p. 14) for menu order)

2. Use (•) to select the "Sub.PAr" menu item.

The state becomes as follows.

(MAIN display area)

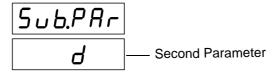

(Display parameter settings screen)

3. Press ( ) ( ) to enable or disable the second parameter.

It toggles "d" and "q" each time (A) (V) is pressed.

4. Press ENTER to confirm the second parameter.

Once selected, "CALIb" (Self calibration settings screen) will be shown in the upper part of the MAIN display area.

The second parameter will not be confirmed unless ENTER is pressed.

5. Press MENU.

The unit returns to normal measurement mode.

#### 3.3.2 Measurement Mode

Select a measurement mode.

Press MODE to change the mode.

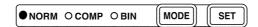

Mode: NORM, COMP, BIN

The selected item is indicated by the lit LED lamp.

NORM Select this when using normal measurement mode.

COMP Select this when using comparator measurement mode.

See 5.1 "Comparator Function" (p. 59)

BIN Select this when using BIN measurement mode.

See 5.2 "BIN Measurement Function" (p. 74)

## 3.3.3 Measurement Frequency

Set the measurement frequency.

Set a frequency appropriate for the sample to be measured.

Press FREQ to change the mode.

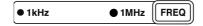

Measurement frequency: 1 kHz, 1 MHz

The selected item is indicated by the lit LED lamp.

At 1 MHz the measured frequency can be shifted by  $\pm 1\%$  or  $\pm 2\%$  with the use of the frequency shift function.

See 6.6 "Using the Frequency Shift Function" (p. 101)

# 3.3.4 Measurement Signal Level

Set the measurement signal level.

Set a signal level appropriate for the sample to be measured.

Press LEVEL to change the mode.

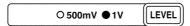

Measurement signal level: 500 mV, 1 V

The selected item is indicated by the lit LED lamp.

NOTE

- In some samples, the value may vary depending on the measurement-signal level.
- Because this is an open terminal voltage mode device it cannot measure constant voltage. When measuring large capacity condensers the voltage between condenser terminals will be lower than the set voltage. This is due to the voltage decrease caused by output resistance and measurement cable resistance.

Output resistance: Approx. 1  $\Omega$  (Above 2.2  $\mu$ F range at 1 kHz ) Approx.20  $\Omega$  (Ranges other than the above-mentioned)

### 3.3.5 Measurement Speed

Set the measurement speed.

Press SPEED to change the mode.

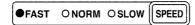

Measurement speed: FAST, NORM, SLOW

The selected item is indicated by the lit LED lamp.

FAST Measures at high speed.

NORM Measures at normal speed.

SLOW Measures at low speed, but provides improved measurement accuracy.

The lower the measurement speed, the higher the measurement accuracy becomes.

Measurement speed

| FAST                             | NORM   | SLOW    |
|----------------------------------|--------|---------|
| 2.0 ms (1 kHz)<br>1.5 ms (1 MHz) | 5.0 ms | 14.0 ms |

(Allowance: ±5%±0.5 ms)

NOTE

The measurement time varies depending on such factors as the open and short and load circuit compensation ON/ OFF and the comparator/ BIN measurement function ON/ OFF.

# 3.3.6 Equivalent Circuit Mode

You may set an equivalent circuit mode (SER/ PAR). Automatic selection is also possible.

See "Equivalent Circuit Mode" (p. 30)

Press CIRCUIT to change the mode.

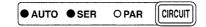

Equivalent circuit mode: AUTO, SER, PAR

The selected item is indicated by the lit LED lamp.

AUTO The series equivalent circuit mode or parallel equivalent circuit mode is automatically selected according to the measurement range.

| Measurement Frequency | Range            | Automatically selected mode |
|-----------------------|------------------|-----------------------------|
| 1 kHz                 | 100 pF to 100 nF | Parallel equivalent circuit |
|                       | 220 nF to 10 μF  | Series equivalent circuit   |
| 1 MHz                 | 220 fF to 100 pF | Parallel equivalent circuit |
|                       | 220 pF to 1 nF   | Series equivalent circuit   |

See About the Range No.(p. 33)

**SER** Series equivalent circuit mode

PAR Parallel equivalent circuit mode

#### **Equivalent Circuit Mode**

This unit measures a current that flows through the sample and a voltage applied between terminals of the measurement sample to calculate and obtain impedance Z and phase angle  $\theta$ . Static capacitance can be obtained using Z and  $\theta$  values.

A series-equivalent circuit mode calculates as though a captive component C and a resistive component were connected in series, or alternatively a parallel-equivalent circuit mode calculates as though connected in parallel. Because the operation is different between a series-equivalent circuit mode and a parallel-equivalent circuit mode, the appropriate equivalent circuit mode need be selected to reduce error margin.

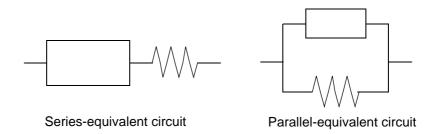

Normally, the series-equivalent circuit mode is used for a large capacitance (low-impedance components: approx. 100  $\Omega$  or less). While the parallel-equivalent circuit mode is used for a small capacitance (high-impedance components: approx. 10  $k\Omega$  or more). When you are not sure about selection of equivalent-circuit mode for the impedance such as between approx. 100  $\Omega$  to 10  $k\Omega$ ), please call the parts maker.

## 3.3.7 Measurement Range

Select a measurement range. Automatic selection is also possible.

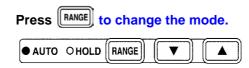

Measurement Range: AUTO, HOLD

The selected item is indicated by the lit LED lamp.

**AUTO** 

(Auto range)

The optimal measurement range is selected automatically. This is useful for the measurement of unknown samples.

However, measurement takes longer.

HOLD (Hold range)

The measurement range is fixed, and may only be altered manually.

Take measurements in the same range regardless of the value of the sample. This is useful for high-speed measure-

When the range is changed, the decimal point and unit in the measurement value display area change. The measurement range is displayed in the SUB display area.

#### **Measurement range**

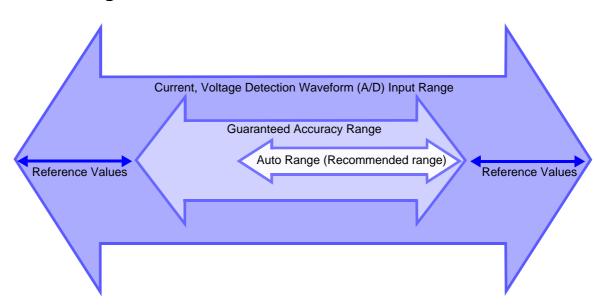

## **Guaranteed Accuracy Range**

|     | 1 kHz  |                                    | 1 MHz  |                           |
|-----|--------|------------------------------------|--------|---------------------------|
| No. | Range  | Guaranteed accuracy range          | Range  | Guaranteed accuracy range |
| 1   |        |                                    | 220 fF | 0.000 fF to 330.000 fF    |
| 2   |        |                                    | 470 fF | 68.000 fF to 680.000 fF   |
| 3   |        |                                    | 1 pF   | 0.15000 pF to 1.50000 pF  |
| 4   |        |                                    | 2.2 pF | 0.33000 pF to 3.30000 pF  |
| 5   |        |                                    | 4.7 pF | 0.68000 pF to 6.80000 pF  |
| 6   |        |                                    | 10 pF  | 1.0000 pF to 15.0000 pF   |
| 7   |        |                                    | 22 pF  | 3.3000 pF to 33.0000 pF   |
| 8   |        |                                    | 47 pF  | 6.8000 pF to 68.0000 pF   |
| 9   | 100 pF | 0.000 pF to 150.000 pF             | 100 pF | 15.000 pF to 150.000 pF   |
| 10  | 220 pF | 33.000 pF to 330.000 pF            | 220 pF | 33.000 pF to 330.000 pF   |
| 11  | 470 pF | 68.000 pF to 680.000 pF            | 470 pF | 68.000 pF to 680.000 pF   |
| 12  | 1 nF   | 0.15000 nF to 1.50000 nF           | 1 nF   | 0.15000 nF to 1.50000 nF  |
| 13  | 2.2 nF | 0.33000 nF to 3.30000 nF           |        |                           |
| 14  | 4.7 nF | 0.68000 nF to 6.80000 nF           |        |                           |
| 15  | 10 nF  | 1.5000 nF to 15.0000 nF            |        |                           |
| 16  | 22 nF  | 3.3000 nF to 33.0000 nF            |        |                           |
| 17  | 47 nF  | 6.8000 nF to 68.0000 nF            |        |                           |
| 18  | 100 nF | 15.000 nF to 150.000 nF            |        |                           |
| 19  | 220 nF | 33.000 nF to 330.000 nF            |        |                           |
| 20  | 470 nF | 68.000 nF to 680.000 nF            |        |                           |
| 21  | 1 μF   | 0.15000 μF to 1.50000 μF           |        |                           |
| 22  | 2.2 μF | $0.33000~\mu F$ to $3.30000~\mu F$ |        |                           |
| 23  | 4.7 μF | $0.68000~\mu F$ to $6.80000~\mu F$ |        |                           |
| 24  | 10 μF  | 1.5000 μF to 15.0000 μF            |        |                           |

## **Auto Range**

|     | 1 kHz  |                          |        | 1 MHz                    |  |
|-----|--------|--------------------------|--------|--------------------------|--|
| No. | Range  | Auto range               | Range  | Auto range               |  |
| 1   |        |                          | 220 fF | 0.000 fF to 330.000 fF   |  |
| 2   |        |                          | 470 fF | 220.000 fF to 680.000 fF |  |
| 3   |        |                          | 1 pF   | 0.47000 pF to 1.50000 pF |  |
| 4   |        |                          | 2.2 pF | 1.00000 pF to 3.30000pF  |  |
| 5   |        |                          | 4.7 pF | 2.20000 pF to 6.80000 pF |  |
| 6   |        |                          | 10 pF  | 4.7000 pF to 15.0000 pF  |  |
| 7   |        |                          | 22 pF  | 10.0000 pF to 33.0000 pF |  |
| 8   |        |                          | 47 pF  | 22.0000 pF to 68.0000 pF |  |
| 9   | 100 pF | 0.000 pF to 150.000 pF   | 100 pF | 47.000 pF to 150.000 pF  |  |
| 10  | 220 pF | 100.000 pF to 330.000 pF | 220 pF | 100.000 pF to 330.000 pF |  |
| 11  | 470 pF | 220.000 pF to 680.000 pF | 470 pF | 220.000 pF to 680.000 pF |  |
| 12  | 1 nF   | 0.47000 nF to 1.50000 nF | 1 nF   | 0.47000 nF to 1.50000 nF |  |
| 13  | 2.2 nF | 1.00000 nF to 3.30000 nF |        |                          |  |
| 14  | 4.7 nF | 2.20000 nF to 6.80000 nF |        |                          |  |
| 15  | 10 nF  | 4.7000 nF to 15.0000 nF  |        |                          |  |
| 16  | 22 nF  | 10.0000 nF to 33.0000 nF |        |                          |  |
| 17  | 47 nF  | 22.0000 nF to 68.0000 nF |        |                          |  |
| 18  | 100 nF | 47.000 nF to 150.000 nF  |        |                          |  |
| 19  | 220 nF | 100.000 nF to 330.000 nF |        |                          |  |
| 20  | 470 nF | 220.000 nF to 680.000 nF |        |                          |  |
| 21  | 1 μF   | 0.47000 μF to 1.50000 μF |        |                          |  |
| 22  | 2.2 μF | 1.00000 μF to 3.30000 μF |        |                          |  |
| 23  | 4.7 μF | 2.20000 μF to 6.80000 μF |        |                          |  |
| 24  | 10 μF  | 4.7000 μF to 15.0000 μF  |        |                          |  |

## Display range

|                                                                    | C display range      | D(Q) display range | Note                                                                          |
|--------------------------------------------------------------------|----------------------|--------------------|-------------------------------------------------------------------------------|
| Normal measurement, comparator and BIN measurement (count setting) | -199999 to<br>999999 | -199999 to 199999  | MAIN Display shows -199999<br>when C measurement value<br>falls below -199999 |
| comparator and BIN measurement (Δsetting)                          | 00000                |                    |                                                                               |
| comparator and BIN measurement ( $\Delta$ %setting)                | -99999 to 99999      |                    |                                                                               |

## NOTE

- If the measurement values displayed on the unit are outside of the guaranteed accuracy range, the HOLD LED flashes.
- For errors other than measurement value outside of range errors, refer to "MAIN display area ERROR display" (p. 15).
- When measuring 2 test items that fall within the range of Auto Range, choosing the item with a capacity nearer the upper value will give a better repeat accuracy.
- An error message may be displayed in the MAIN display area if the value falls outside the measurement range and display range following the flow chart below.
- A negative measurement value may be displayed.
   Factors which may cause this include the following:
  - Measuring inductance that is in the opposite phase.
  - The OPEN compensation value is not accurately taken.
  - LOAD compensation enabled.
  - Offset compensation is enabled.

The lowest display value in both the MAIN and SUB displays is "-199999". If the measurement value is lower than this, "-199999" will be shown in the MAIN display and "d-UF" will be shown in the SUB display.

The possible measurement range setting differs depending on the frequency being measured. When the measured frequency falls outside of range, the lowest range will be used for extremely small values and the largest range for frequencies larger than the largest value.

#### OF, UF Judgement Flow Chart

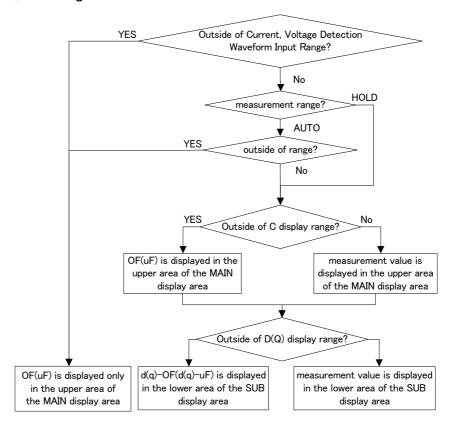

| MAIN display                                           | Cause                                                                                                    |
|--------------------------------------------------------|----------------------------------------------------------------------------------------------------|
| HI C OF NF % PF 1F                                     | HOLD Setting: When input for current detection waveform is out of the range.  AUTO Setting: current detection waveform is out of the range.  +  When measurement value is higher than upper value of Auto Range |
| A HI C PF 1F                                           | HOLD Setting: When input for voltage detection waveform is out of the range.  AUTO Setting: voltage detection waveform is out of the range.  +  When measurement value is lower than lower value of Auto Range. |
|                                                        | When C display range is exceeded.                                                                                                    |
| Or    Hi   D   O   O   O   O   O   O   O   O   O       | When D display range is exceeded.                                                                                                    |
| $ \begin{array}{c ccccccccccccccccccccccccccccccccccc$ | When Q display range is exceeded.                                                                                                    |

#### **Trigger Signal** 3.3.8

The internal trigger or the external trigger can be set.

TRIG to change the mode. **Press** 

● INT OEXT

Trigger signal: INT, EXT

**INT** 

(Internal trigger mode)

cally generating an internal trigger signal.

The INT LED lights up.

**EXT** 

(External trigger mode)

A trigger signal is input from the outside either manually or automatically.

Continuous measurement is performed while automati-

The EXT LED lights up.

Press MANUTRIG to perform measurement once.

Measurement is performed with a trigger from the EXT

I/O connector TRIG terminal.

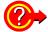

When inputting the trigger signal through the interface Measurement starts when a "\*TRG" command is received through the interface.

For details on inputting the trigger signal through the interface, refer to "Sampling Request" (p. 176) of section 8.9, "Message Reference".

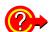

When inputting the trigger signal through the EXT I/O connector When a negative-logic pulse signal is input to TRIG (pin 1) of the EXT I/O connector on the rear panel, one measurement operation is performed.

See 7.1 "About the EXT I/O Connector" (p. 121)

# Compensate for errors

# Chapter 4

# 4.1 Open Circuit Compensation and Short Circuit Compensation

Open circuit compensation and short circuit compensation enable you to reduce the effect of impedance remaining in parts such as the probe or fixture and improve measurement accuracy.

There are two ways of performing open circuit compensation and short circuit compensation.

#### All Compensation

Compensates at measurement conditions set at Command: CORRection :OPEN(SHORt):POINt (Frequencies: 1 kHz, 1 MHz,

Signal levels: 500 mV, 1 V's optional point).

However, and 1 MHz it can only perform compensation on frequencies set to frequency compensation.

This can be performed from the front panel or via a PC.

See "Setting and Query of Open Compensation Points" (p. 204) and "Setting and Query of Short Compensation Points" (p. 208) of "8.9, "Message Reference".

#### All Compensation Example

For example, when all compensation is performed at 1% frequency shift and compensation point set to all frequencies and 1 V signal level (:CORRection:OPEN:POINt 42, :CORRection:SHORt:POINt 42), compensation is performed at the measurement conditions marked "Yes" below.

| Measurement frequency |       | 1 MHz |     |    |     |    |
|-----------------------|-------|-------|-----|----|-----|----|
| Measurement level     | 1 kHz | -2%   | -1% | 0% | 1%  | 2% |
| 500 mV                | No    | No    | No  | No | No  | No |
| 1 V                   | Yes   | No    | No  | No | Yes | No |

#### Spot Compensation

This performs compensation at the frequency currently set. Perform this from a PC through the interface.

See "Setting and Query of Open Circuit Compensation Function" (p. 201) and "Setting and Query of Short Circuit Compensation Function" (p. 205) of "8.9, "Message Reference".

#### 4.1 Open Circuit Compensation and Short Circuit Compensation

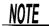

- The measurement accuracy values defined in the specifications are for when open circuit compensation and short circuit compensation are performed.
- Be sure to perform compensation again after replacing the probe or fixture. You will be unable to obtain correct values if measurement is performed in the compensation state prior to replacement.
- The open circuit compensation range of impedance is 1  $k\Omega$  or more. However, if the values are not sufficiently high compared to the impedance of the sample, the measurement errors will be larger and measurement may become no longer possible.
- The short circuit compensation range of impedance is less than 1 k $\Omega$ . However, if the values are not sufficiently low compared to the impedance of the sample, the measurement errors will be larger and measurement may become no longer possible.
- The compensation value is saved at varying values depending on the measured frequency, signal level, and frequency shift settings.
   If these settings are changed and a measurement value has not been taken with the changed measurement conditions, open circuit compensation and short circuit compensation will be turned OFF.
  - However, when the frequency shift or cable length setting is changed, open circuit compensation and short circuit compensation are set to OFF for all measurement conditions.
- If there is an abnormality in the compensation value, measurement value error will increase. The measurement value may be displayed as a negative number.
- When performing compensation, make sure that there is no noise source nearby. Noise may cause an error when performing compensation.
   ex. Servo Motor, switching power source, high-voltage cable and etc.

# Take the open circuit compensation and short circuit compensation values \_\_\_\_\_

1. In normal measurement mode, press [].

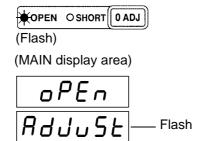

NOTE

If you do not want to perform open circuit compensation, press [DAD] to proceed to configuring the short circuit compensation settings. (The SHORT LED flashes and the "Short AdJuSt" indication is displayed and the "AdJuSt" indication flashes in the MAIN display area.) Proceed to Step 5.

 Open the space between the HIGH and LOW terminals of the probe or fixture connected to the measurement terminals to match the width of the object being measured.

(Example)

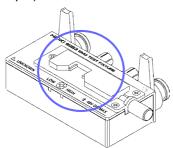

3. Use 🕢 or 🅞 to select setting the open circuit menu item.

Pressing • or • causes the display to change in the following manner.

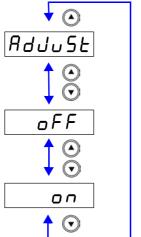

"AdJuSt"

Takes the compensation values.

"oFF"

Disables the compensation values.

"on"

Enables the compensation values.

NOTE

- When performing compensation, the placement of things like the probe and the distances between terminals must be as similar as possible to the state when performing measurement.
- If compensation is being affected by external noise, use the shielding process.

See Appendix 2 "Measurement of High Impedance Components" (p. A3).

## 4. Select "AdJuSt" and press ENTER.

Incorporate the open circuit compensation values. (ALL Compensation)

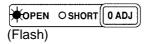

(MAIN display area)

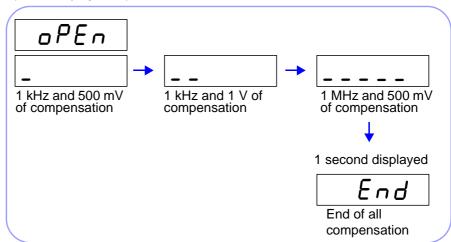

#### **End of Compensation:**

When compensation ends, the state becomes as follows.

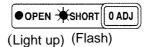

(MAIN display area)

#### **Compensation Error:**

If a compensation error occurs, a warning beep will sound and the state becomes as follows.

The measurement frequency at which the error occurred can be ascertained from the underbar display.

See "MAIN display area ERROR display" (p. 15)

(MAIN display area)

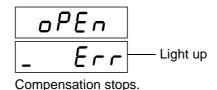

| Error display | Measurement<br>Frequency |  |
|---------------|--------------------------|--|
| _ Err         | 1 kHz                    |  |
| Err           | 1 MHz                    |  |

#### What if there is an error?

- Are the measurement terminals open? Open the measurement terminals and then perform compensation again. (To set the measurement terminals open, short the H<sub>CUR</sub> terminal to the H<sub>POT</sub> terminal, and the L<sub>CUR</sub> terminal to the L<sub>POT</sub> terminal.)
- If there is a compensation error even when the measurement terminals are open, external noise may be affecting compensation or the unit, probe, or fixture may be malfunctioning. Use the shielding process, submit the unit or fixture for repairs, or replace the probe with a new one. (The probe cannot be repaired.)

See Appendix 2 "Measurement of High Impedance Components" (p. A3)

If OADJ is pressed, the unit enters short circuit compensation incorporate mode. (Proceed to Step5) (The settings for open circuit compensation remain the same as last time.)

5. Use a shorting bar to create a short circuit state between the HIGH terminal and LOW terminal of the probe or fixture connected to the measurement terminals.

Use a shorting bar with as low an impedance as possible.

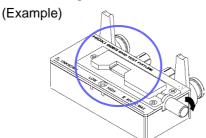

NOTE

- When performing compensation, the placement of things like the probe and fixture and the distances between terminals must be as similar as possible to the state when performing measurement.
- If you do not want to perform short circuit compensation, press [OADJ] to return to normal measurement mode.

- 6. Use 🕒 or 🕟 to select setting the short circuit menu item.
- 7. Select "AdJuSt" and press ENTER.

Incorporate the short circuit compensation values. (ALL Compensation)

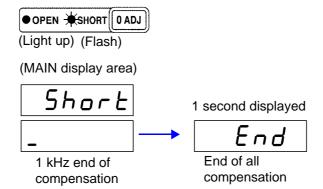

#### **End of Compensation:**

When compensation ends, the state becomes as follows.

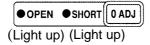

The unit returns to normal measurement mode.

#### **Compensation Error:**

If a compensation error occurs, a warning beep will sound and the state becomes as follows.

The measurement frequency at which the error occurred can be ascertained from the underbar display.

See "MAIN display area ERROR display" (p. 15)

(MAIN display area)

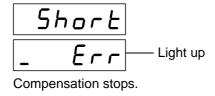

| Error display | Measurement<br>Frequency |
|---------------|--------------------------|
| _ Err         | 1 kHz                    |
| Err           | 1 MHz                    |

#### What if there is an error?

- If OADJ is pressed, the unit returns to normal measurement mode. (The settings for short circuit compensation remain the same as last time.)
- Are the measurement terminals in a short circuit state? Short circuit the measurement terminals and then perform compensation again.
- If there is a compensation error even when the measurement terminals are short circuited, the unit, probe, or fixture may be malfunctioning. Use the shielding process, submit the unit or fixture for repairs, or replace the probe with a new one. (The probe cannot be repaired.)

#### Setting Open Circuit and Short Circuit Compensation ON/ OFF \_\_\_\_\_

1. In normal measurement mode, press [].

The state becomes as follows.

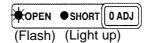

(MAIN display area)

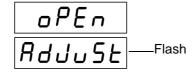

Pressing or causes the display to change in the following manner.

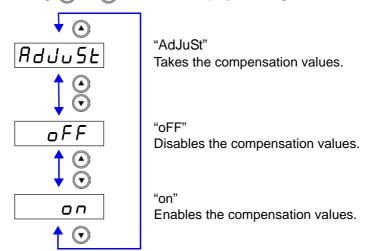

## 2. Press (a) (c) to set the open circuit compensation ON or OFF.

When open circuit compensation is in the ON state the open circuit compensation value will be displayed (as "Cp, G") in the SUB display area. (SUB display area)

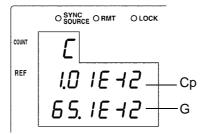

Pressing FREO and LEVEL on the control panel and changing measurement conditions while the open circuit compensation values are being displayed will cause the compensation value relative to the set measurement conditions to be displayed.

#### 4.1 Open Circuit Compensation and Short Circuit Compensation

## 3. Press ENTER to confirm the open circuit compensation ON or OFF.

Open circuit compensation is set to OFF and the state becomes as follows.

The state of the open circuit compensation LED becomes as follows and the device enters the short circuit compensation setting mode.

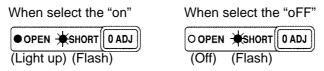

(MAIN display area)

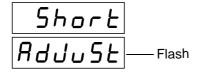

NOTE

Press Press Press

## 4. Press (A) (7) to set the short circuit compensation ON or OFF.

When short circuit compensation is in the ON state the open circuit compensation value will be displayed (as "Rs, X") in the SUB display area.

(SUB display area)

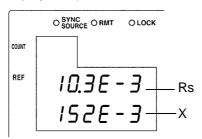

NOTE

Pressing FREQ and LEVEL on the control panel and changing measurement conditions while the open circuit compensation values are being displayed will cause the compensation value relative to the set measurement conditions to be displayed.

## 5. Press ENTER to confirm the short circuit compensation ON or OFF.

Short circuit compensation is set to OFF and the state becomes as follows.

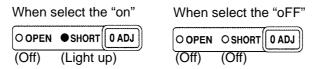

NOTE

Press OADJ if not setting the short circuit compensation ON or OFF. The unit returns to normal measurement mode.

## 4.2 Load Compensation

Load compensation allows for the calculation of the load compensation rate by measuring a standard sample with known measurement values and compensating the measurement values.

With this function, when using multiple 3506-10 units, the measurement errors of individual 3506-10 units can be reduced and a single measurement value produced. Alternately, the measurement values of the 3506-10 can be matched to those of a reference device.

The compensation rate is determined by first calculating the impedance Z and phase angle  $\theta$  from the reference values of the measurement conditions, C, and D (Q) and the actual measurement values and then using the following formula for the calculation.

Z compensation rate = (Z reference value)/ (Z actual value)  $\theta$  compensation rate = ( $\theta$  reference value) – ( $\theta$  actual value)

For the actual values of Z and  $\theta$ , compensation is performed using the above load compensation rate and then C and D (Q) are calculated from Z and  $\theta$  after compensation.

NOTE

• The conditions that are currently set (frequency shift, level, range, display parameter and cable length) are used as the measurement conditions for load compensation.

However, load compensation values are separated by measurement frequencies into separate data.

Changing the measurement conditions while load compensation in enabled results in load compensation being disabled. (When this happens, the OFF LED of LOAD flashes.)

If, however, the measurement conditions are returned to what they were during load compensation, then load compensation is resumed.

(The ON LED of LOAD lights up.)

For example, in the measurement frequencies shown in "Yes" in the table below, the load compensation function becomes disabled when the measurement frequency is changed to 1 MHz, or when the frequency shift, level, range, display parameter, and cable length are changed.

| Measurement frequency | 1 kHz | 1 MHz (-2% to 2%) |
|-----------------------|-------|-------------------|
| Load compensation     | Yes   | No                |

When open circuit compensation and short circuit compensation are enabled, load compensation performs compensation for Z and  $\theta$  after open circuit compensation and short circuit compensation are finished.

During settings for open circuit compensation and short circuit compensation, setting, enabling compensation value and disabling compensation value, all compensation acquisition point setting, when current measurement conditions are similar to the measurement conditions during load compensation (frequency shift, level, cable length), the load compensation value will be compensated at the latest open compensation value, short compensation value and the load compensation rate will be recalculated.

## Take the load compensation rate.\_

1. In normal measurement mode, press LOAD.

The state becomes as follows.

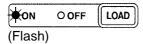

(MAIN display area)

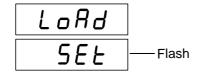

2. Use or to select setting the load circuit compensation menu item.

Pressing or causes the display to change in the following manner.

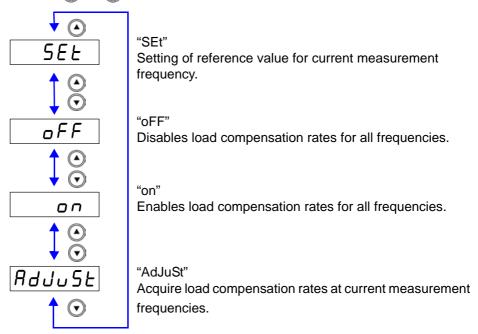

3. Select "AdJuSt" and press ENTER.

Incorporate the load compensation rate.

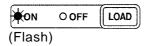

#### **End of Compensation:**

If compensation is completed normally, a beep tone sounds once and the condition becomes as follows.

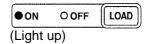

(MAIN display area)

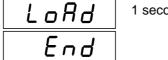

1 second light

The unit returns to normal measurement mode.

#### **Compensation Error:**

If a compensation error occurs, a warning beep will sound and the state becomes as follows.

(MAIN display area)

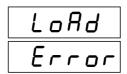

Compensation stops.

#### What if there is an error?

- If the value is outside the measurement range (under flow or over flow) a compensation error is generated. Set an appropriate range and then perform compensation again.
- To return to normal measurement mode, press LOAD.

#### **Setting Reference Value** \_

1. In normal measurement mode, press LOAD.

The state becomes as follows.

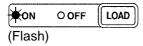

(MAIN display area)

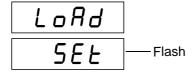

2. Use or to select setting the load circuit compensation menuitem.

Pressing or causes the display to change in the following manner.

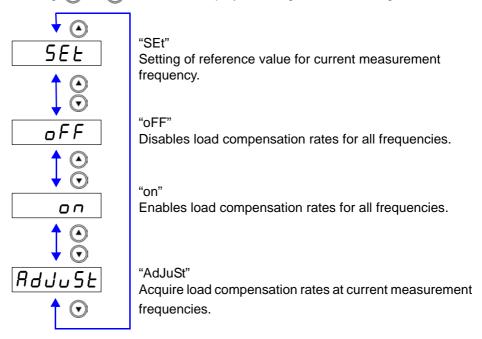

3. Select "SEt" and press ENTER.

(SUB display area)

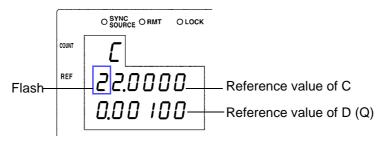

NOTE

If you want to exit the reference value input screen and return to load compensation setting screen, press LOAD.

#### 4. Use the numeric keypad or arrow keys to enter a reference value for C and then press ENTER

(If you enter a number, each digit moves one place to the right.)

Settable Range: -199999 to 999999

Move to the digit.......... (1) and (1)

Change the number ... (A) and (🔻

(SUB display area)

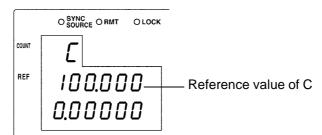

NOTE

- If you do not want to change the reference value of C, press out changing the number. The reference value input screen for D (Q) is displayed.
- Set count values for the reference values. The reference values at the time of shipment are 100000 for C and 0 for D.

#### 5. Use the numeric keypad or arrow keys to enter a reference value for D (Q) and then press ENTER .

(If you enter a number, each digit moves one place to the right.)

Settable Range: -199999 to 199999

Move to the digit......... (4) and (5)

Change the number ... (A) and (V)

(SUB display area)

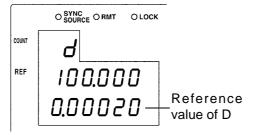

When the second parameter is D

The unit returns to the state of Step 2.

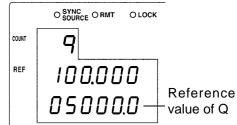

When the second parameter is Q

NOTE

- If there is no need to change the reference value of D (Q), press without changing the number.
- If you want to exit the reference value input screen and return to load compensation setting screen, press LOAD.
- Recalculates the load compensation rate if the reference value is changed while LOAD compensation is enabled.
- Reference values are separated by measurement frequencies into separate data. The reference value is set based on the current measurement frequency.

#### **Setting Load Circuit Compensation ON/ OFF**

1. In normal measurement mode, press LOAD.

The state becomes as follows.

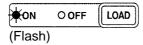

(MAIN display area)

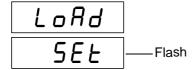

2. Press \Lambda 🕟 to turn the load circuit compensation ON or OFF.

Pressing ( ) or ( ) causes the display to change in the following manner.

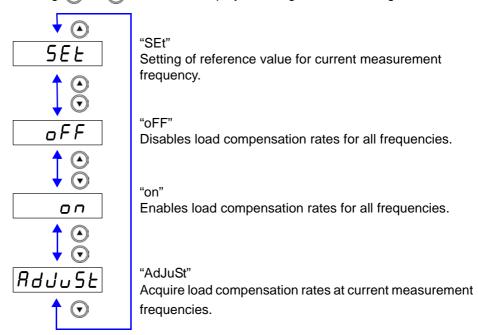

3. Press ENTER to confirm the load circuit compensation ON or OFF.

The state of the load compensation LED becomes as follows.

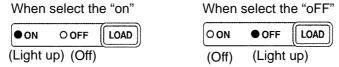

Press LOAD if not turning load compensation ON or OFF.
The unit returns to normal measurement mode.

## 4.3 Offset Compensation

Compensates for discrepancy from the correct value by subtracting an optional input value from measurement results. This function can compensate for the discrepancy found when measuring a fixed sample, or enable interchangeability of measuring instruments when measuring a single sample.

## **Performing offset compensation**

1. In normal measurement mode, press MENU

The upper part of the MAIN display area displays the menu contents and the lower part displays the setting information.

(Refer to "Menu display organization" (p. 14) for menu order)

This setting cannot be changed in comparator mode and BIN mode.

2. Use 🕢 or 🕟 to select the "oFFSEt" menu item.

The state becomes as follows.

(MAIN display area)

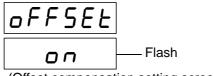

(Offset compensation setting screen)

(SUB display area)

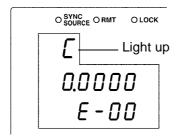

**3.** Press ♠ ♠ to enable or disable offset compensation.

The display switches between "on" and "oFF" each time (A) (V) is pressed.

# 4. Press ENTER to confirm offset compensation as enabled or disabled.

When "on" is selected, the state becomes as follow. (MAIN display area)

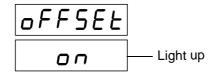

(SUB display area)

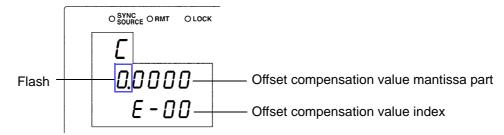

When "oFF" is selected, "Lo C" (Low C reject function setting screen) is shown in the upper part of the MAIN display area.

# 5. Input the mantissa part of the C offset compensation value using the arrow keys or the numeric keypad.

(If you enter a number, each digit moves one place to the right.)

Settable Range (Mantissa part): ±(0.0000 to 9999.9)

Move to the digit...... and •

Change the number .. (A) and (V)

NOTE

The smallest resolution of the C offset compensation value is 1.0E-18. If you attempt to set it to a smaller value, the value will be set to "0".

Furthermore, if you attempt to make a setting lower than the lowest setting value it will be set at the lowest setting value, and if you attempt to make a setting higher than the highest setting value it will be set at the highest setting value.

Press ENTER to confirm the mantissa part of the C offset compensation value.

The state becomes as follows.

(SUB display area)

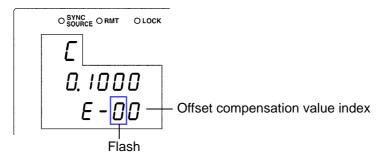

Input the C offset compensation value index with the arrow keys or the numeric keypad.

(If you enter a number, each digit moves one place to the right.)

Settable Range: -10E-6 to 10E-6 (Input the absolute value)

Smallest resolution: 1.0E-18 Move to the digit....... and Change the number.... (A) and (V)

8. Press ENTER to confirm the C offset compensation value index.

The state becomes as follows.

(SUB display area)

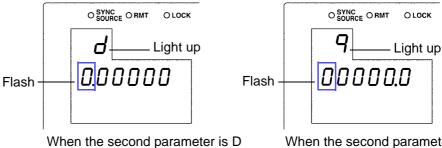

When the second parameter is Q

9. Input the D (Q) offset compensation value with the arrow keys or the numeric keypad.

(If you enter a number, each digit moves one place to the right.)

Settable Range of D: -1.99999 to 1.99999 Settable Range of Q: -19999.9 to 19999.9

Move to the digit...... and Change the number .. A and T

10. Press ENTER to confirm the D (Q) offset compensation value.

"Lo C" is displayed in the upper part of the MAIN display area.

NOTE

- At time of shipment, the C and D (Q) offset compensation values are set to "0".
- The C and D (Q) offset compensation values are both divided into separate data depending on the measurement frequency (1 kHz, 1 MHz). Set the offset compensation value for the presently set measurement frequency.

## 11. Press MENU.

The unit returns to normal measurement mode.

## 4.4 Self Calibration

On the 3506-10 it is possible to reduce drift in the measurement value by carrying out self calibration. Self calibration numerically compensates for measuring circuit drift by measuring the internal standard signal to obtain a value that will compensate for any discrepancy between the current detection circuit and voltage detection circuit.

Self calibration has the following modes.

#### AUTO

Calculates a self calibration value upon completion of each measurement or communication and adjusts the measurement value.

#### MANUAL

Calculates a self calibration value if the signal to obtain the self calibration value is input via the external I/O during communication or measurement. The measurement value is adjusted according to the most recently calculated self calibration value.

During AUTO mode or when the calculate self calibration value signal is input from the external I/O, the self calibration value is obtained after one measurement. (When input via communication, the self calibration value is obtained without making a measurement.)

See "Self calibration" (p. 126)

NOTE

- The self calibration value will be the value taken after the last measurement. Therefore if the interval between taking the self calibration value and the next measurement becomes long, drift will occur between the time the self calibration value was obtained and the current circuit conditions, reducing the effectiveness of self calibration. Please make the interval after taking the self calibration value as short as possible.
  - Take a new self calibration value after measuring if the ambient temperature has changed by more than 2°C.
- This device requires one hour of warm up time after it is turned on. A self calibration value is automatically taken when the device is turned on, but the circuit discrepancy after warm up will be different, so be sure to take a new self calibration value after the device warms up.
- During calculation of the self calibration value, communications are suspended until the self calibration value is obtained.

#### **Performing Self Calibration**

1. In normal measurement mode, press MENU

The upper part of the MAIN display area displays the menu contents and the lower part displays the setting information.

(Refer to "Menu display organization" (p. 14) for menu order)

This setting cannot be changed in comparator mode and BIN mode.

2. Use (a) or (b) to select the "CALIb" menu item.

(MAIN display area)

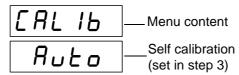

(Self calibration settings screen)

3. Use (A) and (T) to select a setting item.

Pressing or causes the display to change in the following manner.

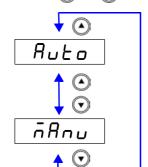

#### "Auto"

Measures the basic signal and calculates the self calibration value each time a measurement is made.

#### "MAnu"

Immediately following trigger input calculates the self calibration value when the EXT I/O CALIB signal line is LOW or when the signal command (:CALibration:ADJust) is received.

4. Press ENTER

The Self calibration setting is confirmed.

After confirmation, "IF" (Signal conditions setting screen) is displayed at the top of the MAIN display area.

The Self calibration setting is not confirmed unless ENTER is pressed.

5. Press MENU.

## NOTE

- In the following situations the standard signal is measured only the number of times set by the :CALIbration:AVERaging command and the arithmetical average (arithmetrical mean) is taken as the self calibration value regardless of the self calibration fuction setting.
  - When turning on the power supply.
  - When changing the frequency and frequency shift initialization of the equipment.
  - When carrying out the :CALIbration:ADJust command
  - When performing panel load while the load conditions are "ALL" or "hArd".
  - When ENTER has been pressed in the standard measurement, comparator measurement, or BIN measurement screens.

**See** Beginning the compensation procedure.(p. 126)

• The calculation speed of the self calibration value can be set using the :CALIbration:SPEEd command.

| Calculation time of the self calibration (ms) |        |      |  |
|-----------------------------------------------|--------|------|--|
| FAST (Initial setting)                        | NORMAL | SLOW |  |
| 1.7                                           | 4.7    | 13.0 |  |

• The measurement speed and number of times to average when calculating compensation can be set using the communication command.

See "Setting and Query of Self Calibration Measurement Speed" (p. 192)

See "Setting and Query of Number of Times to Average During Self Calibration" (p. 191)

## 4.5 Set the Cable Length

A length which matches that of the measurement cable can be set in order to compensate for error caused by extending the measurement cable.

## 1. In normal measurement mode, press MENU

The upper part of the MAIN display area displays the menu contents and the lower part displays the setting information.

(Refer to "Menu display organization" (p. 14) for menu order)

This setting cannot be changed in comparator mode and BIN mode.

2. Use 🕢 or 🕟 to select the "CAbLE" menu item.

(MAIN display area)

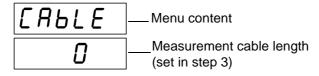

(Cable length settings screen)

3. Use and to select a setting measurement cable length. Settable range: 0 to 2 (m)

## 4. Press ENTER .

The cable length setting is confirmed.

After confirmation, "oFFSEt" (Offset compensation setting screen) is displayed at the top of the MAIN display area.

The Self calibration setting is not confirmed unless ENTER is pressed.

## 5. Press MENU

The unit returns to normal measurement mode.

If the setting for cable length is changed, open compensation, short compensation and load compensations will be set to OFF for all measurement conditions.

# Judging measurement results

# Chapter 5

## 5.1 Comparator Function

This function enables you to set the upper limit and lower limit values for each of C and D (Q), and then indicates the judgment result with HI, IN, or LO in the comparator judgment result display area.

The judgment result enables you to determine whether the sample has passed or failed.

The corresponding signal is also output from the EXT I/O connector on the rear of the unit.

There are Three judgment modes for comparator measurement: the count value setting and deviation percent ( $\Delta$ %) setting.

Count Value Setting (p. 63)

Set count values for the upper limit and lower limit values of the measurement parameters.

• Deviation Count (△) Setting (p. 66)

Enter reference values and then set upper limit and lower limit values with count values corresponding to the reference values.

Deviation Percent (Δ%) Setting (p. 66)

Enter reference values and then set percentages corresponding to the reference values as the upper limit and lower limit values.

Select judgment mode and set judgment conditions.

- Judgment mode settings (p. 60)
- Judgment conditions settings (p. 62)

Count Value Setting (p. 63)

Deviation Count ( $\Delta$ ) Setting, Deviation Percent ( $\Delta$ %) Setting (p. 66)

#### Measurement results display

| Judgment mode                          | Measurement Results                                                                                                    |  |  |
|----------------------------------------|----------------------------------------------------------------------------------------------------|--|--|
| Count (Count Value Setting)            | Displays the measurement value.                                                                                                  |  |  |
| d-Cou (Deviation Count (Δ) Setting)    | Displays the result of the calculation: (measurement value - reference value)                                                    |  |  |
| d-PEr (Deviation Percent (Δ%) Setting) | The first parameter (C) displays the result of the calculation:  (measurement value - reference value)    reference value  × 100 |  |  |
|                                        | The second parameter (D or Q) displays the result of the calculation: (measurement value - reference value)                      |  |  |

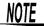

- If the power is turned off while the unit is in comparator measurement mode, the unit will be in comparator measurement mode when the unit is turned back on again.
- Set the upper limit and lower limit values of any parameter (C,D or Q) that does not require a comparator judgment to be made to OFF so that judgment will not be performed.
- The measurement conditions for normal measurement mode are inherited as is for the measurement conditions when the comparator is executed. However, the AUTO range is automatically set to the HOLD range.

#### **Setting Judgment Mode**

First, set the judgment mode. (Select the count value setting and the deviation Count ( $\Delta$ ) setting and the deviation percent ( $\Delta$ %) setting.)

The judgment modes are the same for both the comparator and BIN.

## 1. In normal measurement mode, press MENU

The upper part of the MAIN display area displays the menu contents and the lower part displays the setting information.

(Refer to "Menu display organization" (p. 14) for menu order)

This setting cannot be changed in comparator mode and BIN mode.

## 2. Use or to select the "JudGE" menu item.

(MAIN display area)

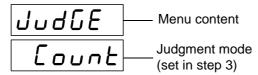

(Judgment mode setting screen)

## 3. Use (a) or (b) to select a setting item.

Pressing • or • causes the display to change in the following manner.

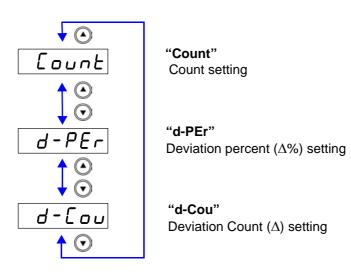

The judgment mode is confirmed.

After confirmation, "bEEP\_J" is displayed at the top of the MAIN display area. (Beep setting screen for judgment result)

The judgment mode is not confirmed unless ENTER is pressed.

5. Press MENU

The unit returns to normal measurement mode.

# Setting the Upper Limit and Lower Limit Values for the Comparator Setting Workflow

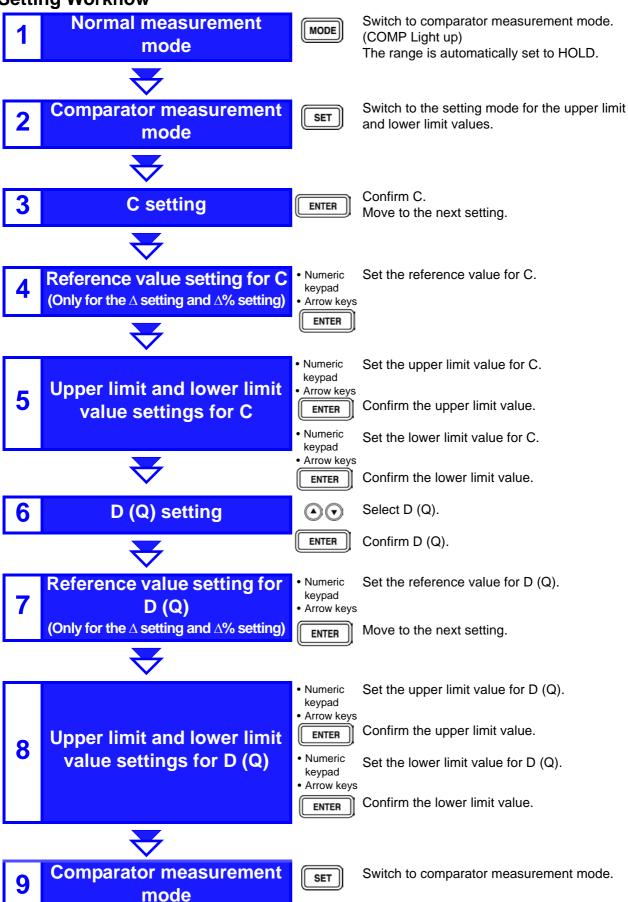

# Measurement method 1

Make settings using the upper limit and lower limit values (count setting).

(To make settings using a reference value and the upper limit and lower limit values refer to "Measurement method 2" (p. 66))

1. Press MODE to light up COMP and enter comparator measurement mode.

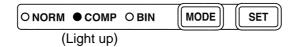

2. Press SET.

(SUB display area)

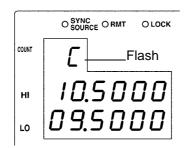

To make settings from an optional setting mode, press while "C" or "d"("q") is flashing to select the setting mode, then press ENTER.

Setting modes: C upper limit and lower limit values  $\longleftrightarrow$  D (Q) reference value  $\longleftrightarrow$  D (Q) upper limit and lower limit values  $\longleftrightarrow$  C reference value...

3. Press ENTER to enter "C" upper limit value setting mode.

(SUB display area)

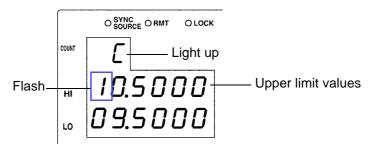

4. Input the C upper limit value using the arrow keys or the numeric keypad.

Settable Range: OFF, -199999 to 999999 (When setting to "OFF"(p.71))

Move to the digit...... and

Change the number ... (A) and (V)

Setting a value lower than the lower limit value will not produce an error, but accurate judgment will not be possible.

At time of shipment, it is set to " - - - - - " (OFF).

5. Press ENTER to confirm the C upper limit value.

Enter C lower limit value setting mode.

(SUB display area)

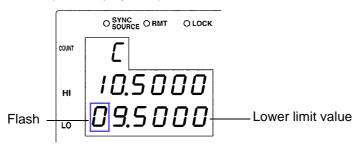

6. In the same way input the C lower limit value using the arrow keys or the numeric keypad.

At time of shipment, it is set to " - - - - - " (OFF).

- 7. Press ENTER to set the C lower limit value.
- 8. Press ENTER to enter the D (Q) upper limit value setting mode.

(SUB display area)

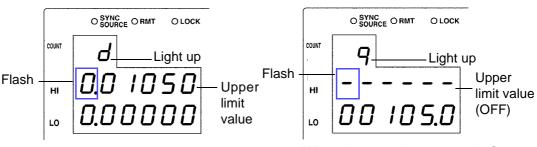

When the second parameter is D

When the second parameter is Q

9. Input the D (Q) upper limit value using the arrow keys or the numeric keypad.

Settable Range: OFF, -199999 to 199999 (When setting to "OFF" (p. 71))

Move to the digit...... and •

Change the number .. (A) and (V)

Setting a value lower than the lower limit value will not produce an error, but accurate judgment will not be possible.

At time of shipment, it is set to "----" (OFF).

10. Press ENTER to set the D (Q) upper limit value.

Enter the D (Q) lower limit value setting mode.

(SUB display area)

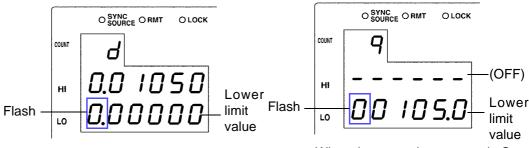

When the second parameter is D

When the second parameter is Q

11. In the same way input the D (Q) lower limit value using the arrow keys or the numeric keypad.

At time of shipment, it is set to "----" (OFF).

- 12. Press ENTER to set the D (Q) lower limit value.
- 13. Press SET.

The unit switches to the comparator measurement mode.

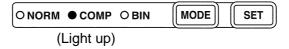

The comparator measurement result is displayed in the MAIN display area.

See "Comparator Measurement Results" (p. 72)

NOTE

- The upper and lower limit values set during count setting become displayed count values independent of measurement conditions. If the range settings are changed, the absolute values which define the count values are changed.
  - For example, if the range is currently set at 100 pF this would mean that C count value of 50000 = 50E-12, D count value 100 = 0.00100, and Q count value 100 = 10.0.
- The upper limit value and lower limit value of D and Q both use the common count value, regardless of parameter settings.
- Set the comparator measurement mode measurement conditions while in normal measurement mode.

See 3.3 "Setting the Measurement Conditions" (p. 26)

- The large/small judgment for the upper limit and lower limit values is not performed. An error is not generated if the upper limit and lower limit values are set in reverse, but the judgment cannot be performed properly.
- Refer to "Judgement results display" (p. 72) regarding comparator judgment results.
- After settings are complete, are can be used to toggle the judgment range display to confirm the judgment range.

## Measurement method 2

# Make settings using a reference value and the upper limit and lower limit values ( $\Delta$ setting and $\Delta$ % setting)

(To make settings using a reference value and the upper limit and lower limit values refer to "Measurement method 1" (p. 63))

Explanation of the setting screen will now be given for the case that the SUB display area does not show a divided screen display description due to the judgment mode ( $\Delta$ setting and  $\Delta$ % setting).

("COUNT" lights up during ∆setting)

1. Press Mode to light up COMP and enter comparator measurement mode.

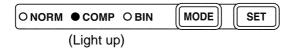

2. Press SET.

(SUB display area)

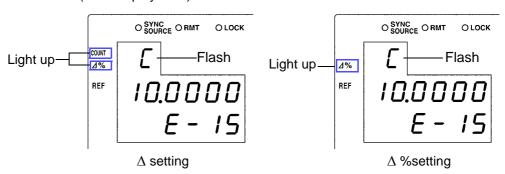

To make settings from an optional setting mode, press  $\bigcirc$  while "C" or "d"("q") is flashing to select the setting mode, then press  $\bigcirc$  ENTER. Setting modes: C upper limit and lower limit values  $\longleftrightarrow$  D (Q) reference value  $\longleftrightarrow$  D (Q) upper limit and lower limit values  $\longleftrightarrow$  C reference value...

3. Press ENTER to enter "C" reference value setting mode.

(SUB display area)

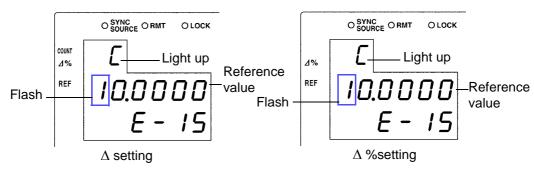

# 4. Enter the C reference value using the arrow keys or the numeric keypad.

(If you enter a number, each digit moves one place to the right.)

Settable Range : -199999 to 999999 (The  $\Delta$ % setting cannot be set to "0")

Move to the digit....... and

Change the number ... ( and ( )

Setting a value lower than the lower limit value will not produce an error, but accurate judgment will not be possible.

Set a count value for the reference value.

At time of shipment, it is set to "100000".

### 5. Press ENTER to confirm the C reference value.

(SUB display area)

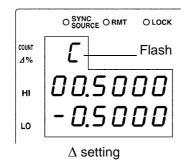

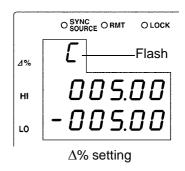

The reference value entered this time is not confirmed unless **ENTER** is pressed. The reference value used last time becomes valid.

### 6. Press ENTER to enter the C upper limit value setting mode.

(SUB display area)

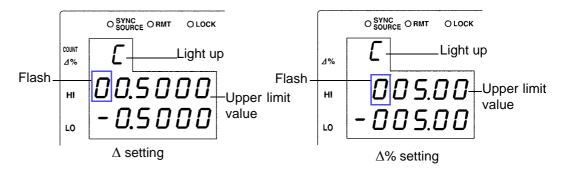

# Enter the C upper limit value using the arrow keys or the numeric keypad.

Settable Range

• For the  $\Delta$  setting : OFF, -199999 to 999999

• For the  $\Delta\%$  setting : OFF, -999.99 to 999.99

(When setting to "OFF"(p.71))

Move to the digit...... and •

Change the number .. (A) and (T)

Setting a value lower than the lower limit value will not produce an error, but accurate judgment will not be possible.

At time of shipment, it is set to " - - - - " (OFF).

### 8. Press ENTER to confirm the C upper limit value.

Enter the C lower limit value setting mode.

(SUB display area)

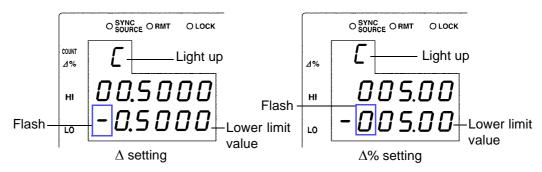

# 9. Enter the C lower limit value using the arrow keys or the numeric keypad.

At time of shipment, it is set to " - - - - - " (OFF).

### 10. Press ENTER to confirm the C lower limit value.

(SUB display area / ∆% setting)

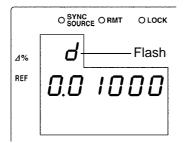

When the second parameter is D

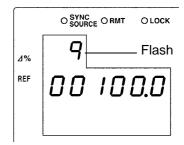

When the second parameter is Q

### 11. Press ENTER to enter the D (Q) reference value setting mode.

(SUB display area /  $\Delta$ % setting)

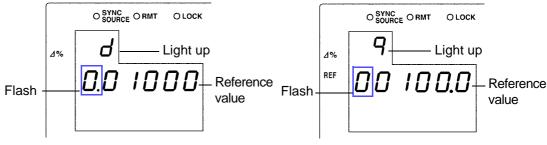

When the second parameter is D

When the second parameter is Q

# 12. Enter the D (Q) reference value using the arrow keys or the numeric keypad.

Settable Range: -199999 to 199999

Move to the digit....... and

Change the number ... ( and (

The reference value is set using the count value. At time of shipment it is set to "0".

13. Press ENTER to confirm the D (Q) reference value.

The reference value entered this time is not confirmed unless ENTER is pressed. The reference value used last time becomes valid.

14. Press ENTER to enter the D (Q) upper limit value setting mode.

(SUB display area /  $\Delta$ % setting)

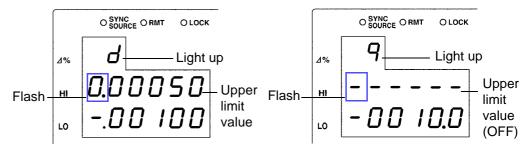

When the second parameter is D

When the second parameter is Q

15. Enter the D (Q) upper limit value using the arrow keys or the numeric keypad.

Settable Range: OFF, -199999 to 199999 (When setting to "OFF"(p.71))

Move to the digit...... and

Change the number .. (A) and (V)

Setting a value lower than the lower limit value will not produce an error, but accurate judgment will not be possible.

At time of shipment, it is set to " - - - - - " (OFF).

16. Press ENTER to confirm the D (Q) upper limit value.

Enter the D (Q) lower limit value setting mode.

(SUB display area /  $\Delta$ % setting)

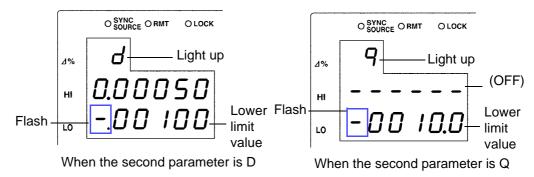

17. In the same way, enter the D (Q) lower limit value using the arrow keys or the numeric keypad.

At time of shipment, it is set to " - - - - - " (OFF).

- 18. Press ENTER to confirm the D (Q) lower limit value.
- 19. Press SET).

The unit switches to the comparator measurement mode.

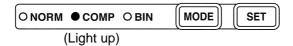

The comparator measurement result is displayed in the MAIN display area.

See "Comparator Measurement Results" (p. 72)

### NOTE

- The upper limit and lower limit values for the count setting and the reference value for the  $\Delta\%$  setting become display count values that are independent of the measurement conditions. If the measurement conditions differ, the absolute values that signify the count values change.
  - For example, if the range is currently set at 100 pF this would mean that C count value of 50000 = 50E-12, D count value 100 = 0.00100, and Q count value 100 = 10.0.
- The reference value of the second parameter uses the common count value, regardless of the upper limit and lower limit values.
- Set the comparator measurement mode measurement conditions while in normal measurement mode.

See 3.3 "Setting the Measurement Conditions" (p. 26)

- The large/small judgment for the upper limit and lower limit values is not performed. An error is not generated if the upper limit and lower limit values are set in reverse, but the judgment cannot be performed properly.
- Refer to "Judgement results display" (p. 72) regarding comparator judgment results.
- After settings are complete, can be used to toggle the judgment range display to confirm the judgment range.

#### Setting the Upper Limit and Lower Limit Values to OFF \_\_\_\_\_

1. When entering the upper limit and lower limit values, use <a>t</a> to move left until the far left digit flashes and then press and hold <a>f</a> for at least two seconds or use <a>t</a> to move right until the far right digit flashes and then press and hold <a>f</a> for at least two seconds.

The display changes to "----" and OFF is set.

- 2. Press ENTER to confirm the OFF setting.
- 3. Press SET

The unit switches to comparator measurement mode.

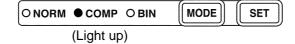

#### **Canceling Comparator Measurement Mode**

In comparator measurement mode, press MODE twice.

The measurement mode LEDs light in the order of COMP  $\rightarrow$  BIN  $\rightarrow$  NORM, and then the unit switches to normal measurement mode.

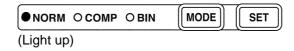

#### **Comparator Measurement Results**

- The measurement conditions of comparator measurement mode use the measurement conditions of normal measurement. Set the comparator mode measurement conditions in normal measurement mode.
  - See 3.3 "Setting the Measurement Conditions" (p. 26)
- The upper limit and lower limit value numbers are not checked for which is greater and smaller. Therefore please take care when setting them, as correct judgments cannot be made if they are set in the opposite order.

## Judgement results display

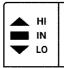

Each of the judgment results for C and D (Q) is displayed in the comparator judgment result display area.

The comparator judgment is not performed for parameters with the upper limit and lower limit value set to OFF.

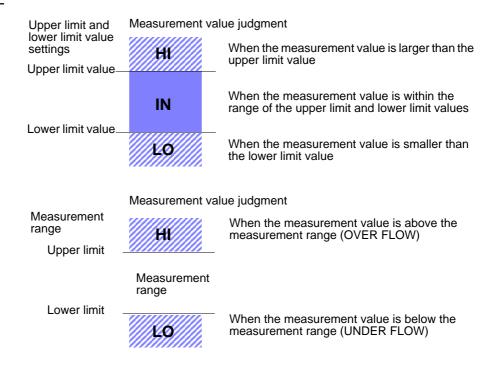

| Judgment order | Judgement results     | Meaning                                                                         | Solution                                         |
|----------------|-----------------------|---------------------------------------------------------------------------------|--------------------------------------------------|
| 1              | The HI LED lights up. | Measurement error                                                               | See "MAIN display area<br>ERROR display" (p. 15) |
|                | •                     | The measurement value is above the high limit value range in the current range. | Switch to an appropriate range.                  |
|                |                       | The measurement value is below the low limit value range in the current range.  | See 3.3.7 "Measurement<br>Range" (p. 31)         |
| 2              | The LO LED lights up. | The measurement value is lower than the lower limit value.                      |                                                  |
| 3              | The HI LED lights up. | The measurement value is higher than the upper limit value.                     |                                                  |
| 4              | The IN LED lights up. | The measurement value is within the setting range.                              |                                                  |

#### Outputting Judgment Results

 Output the judgment result for each of C and D (Q) (LO/IN/HI) and the AND results for both judgment results (only when both parameters are IN) from EXTI/O

See 7.1 "About the EXT I/O Connector" (p. 121)

- The comparator judgment results (IN/NG) can be differentiated by beep tones.
   See 6.12 "Setting Beep Tones" (p. 110)
- Except for the trigger setting, the measurement conditions cannot be changed in comparator measurement mode.

Press MODE to switch to normal measurement mode and then change the measurement conditions.

## **Keys Enabled for Comparator Mode**

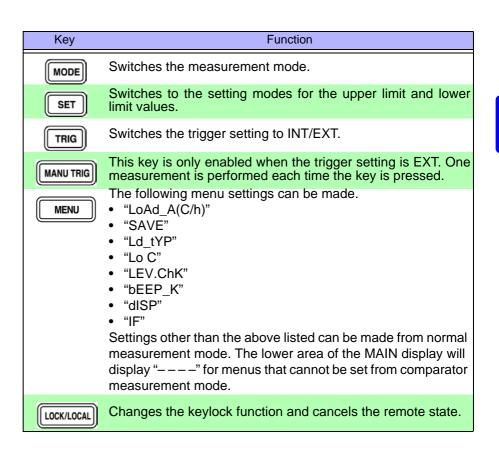

### 5.2 BIN Measurement Function

This function enables you to set up to 13 categories of upper limit and lower limit values for C and one category of upper limit and lower limit values for D (Q), and indicates the judgment results in the BIN judgment result display area. The corresponding signal is also output from the EXT I/O connector on the rear of the unit.

There are Three judgment modes for BIN measurement: the count value setting and deviation count ( $\Delta$ ) setting and deviation percent ( $\Delta$ %) setting.

#### Count Value Setting

Set count values for the upper limit and lower limit values of the measurement parameter.

#### Deviation Count (∆) Setting

Enter reference values and then set count values corresponding to the reference values for the upper limit and lower limit values.

#### Deviation Percent (∆%) Setting

Enter reference values and then set percentages corresponding to the reference values for the upper limit and lower limit values.

Select judgment mode and set judgment conditions.

- Judgment mode settings (p. 75)
- Judgment conditions settings (p. 76)
   Count Value Setting (p. 77)

Deviation Count ( $\Delta$ ) Setting, Deviation Percent ( $\Delta$ %) Setting (p. 81)

#### Measurement results display

| Judgment mode                                | Measurement Results                                                                                                    |  |  |
|----------------------------------------------|----------------------------------------------------------------------------------------------------|--|--|
| Count (Count Value Setting)                  | Displays the measurement value.                                                                                                 |  |  |
| d-Cou (Deviation Count ( $\Delta$ ) Setting) | Displays the result of the calculation: (measurement value - reference value)                                                   |  |  |
| d-PEr (Deviation Percent (Δ%) Setting)       | The first parameter (C) displays the result of the calculation:  (measurement value - reference value)   reference value  × 100 |  |  |
|                                              | The second parameter (D or Q) displays the result of the calculation: (measurement value - reference value)                     |  |  |

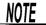

- If the power is turned off while the unit is in BIN measurement mode, the unit will be in BIN measurement mode when the unit is turned back on again.
- Set the upper limit and lower limit values of any BIN number that does not require a BIN judgment to be made to OFF so that judgment will not be performed.
- The measurement conditions for normal measurement mode are inherited as is for the measurement conditions when the BIN is executed. However, the AUTO range is automatically set to the HOLD range.

#### **Setting Judgment Mode**

Set the judgment mode before setting the BIN judgment conditions.

(Select the count value setting, the deviation count ( $\Delta$ ) setting, the deviation percent ( $\Delta$ %) setting.)

The judgment mode is common to comparator measurement and BIN measurement.

### 1. In normal measurement mode, press MENU

The upper part of the MAIN display area displays the menu contents and the lower part displays the setting information.

(Refer to "Menu display organization" (p. 14) for menu order)

This setting cannot be changed in comparator mode and BIN mode.

### 2. Use (a) or (b) to select the "JudGE" menu item.

(MAIN display area)

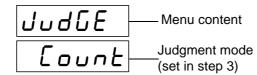

(Judgment mode setting screen)

### 3. Use (a) or (b) to select a setting item.

Pressing • or • causes the display to change in the following manner.

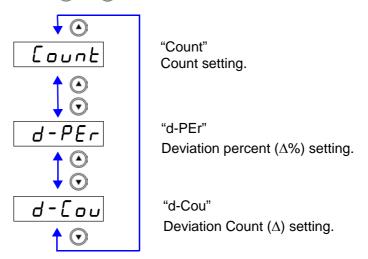

### 4. Press ENTER.

The judgment mode is confirmed.

After confirmation, "bEEP\_J" (Beep setting screen for judgment result) is displayed at the top of the MAIN display area.

The judgment mode is not confirmed unless ENTER is pressed.

### 5. Press MENU

The unit returns to normal measurement mode.

# **Setting the Upper Limit and Lower Limit Values for the BIN Setting Workflow**

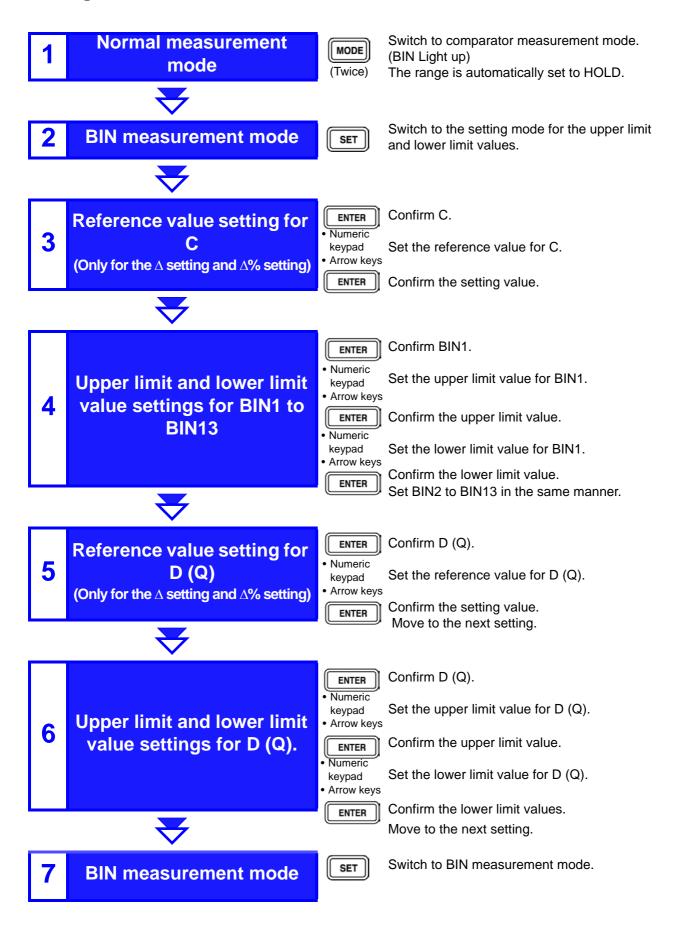

# Measurement method 1

Make settings using the upper limit and lower limit values (count setting).

(To make settings using a reference value and the upper limit and lower limit values refer to "Measurement method 2" (p. 81))

1. Use MODE to switch to the BIN measurement mode.

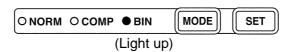

2. Press SET.

(SUB display area)

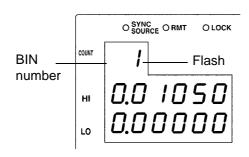

To make settings from an optional setting mode, press to select the setting mode while "1 to 13" is flashing, and then press ENTER.

Setting modes: BIN1 to 13 upper and lower limit values  $\leftrightarrow$  D(Q) reference value  $\leftrightarrow$  D (Q) upper and lower limit values  $\leftrightarrow$  BIN1 to 13 upper and lower limit values...

3. Press ENTER to enter the BIN1 upper limit value setting mode.

(SUB display area)

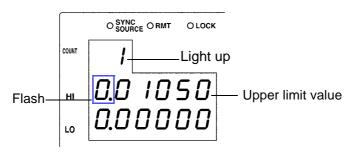

4. Use the numeric keypad or the arrow keys to enter an upper limit value for BIN1 and then press ENTER.

Settable Range: OFF, -199999 to 999999 (When setting to "OFF" (p. 87))

Move to the digit....... and and

Change the number ... (A) and (V)

Setting a value lower than the lower limit value will not produce an error, but accurate judgment will not be possible.

At time of shipment, it is set to " - - - - - " (OFF).

5. Press ENTER to confirm the BIN1 upper limit value.

Enter the BIN1 lower limit value setting mode.

(SUB display area)

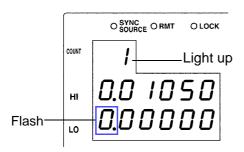

If ENTER is not pressed, the BIN upper limit and lower limit values just entered will not be set.

The previous BIN upper limit value and lower limit value will remain in effect.

6. Enter the BIN1 lower limit value using the arrow keys or the numeric keypad.

At time of shipment, it is set to " - - - - - " (OFF).

7. Press ENTER to confirm the BIN1 lower limit value.

(SUB display area)

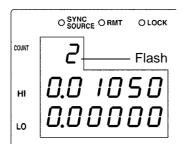

8. Press ENTER to enter the BIN2 upper limit value setting mode.

In the same way make settings for the BIN2 to 13 upper limit values and lower limit values.

(SUB display area)

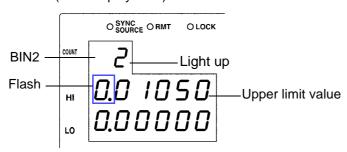

Press | ENTER to enter the D (Q) upper limit value setting mode.

(SUB display area)

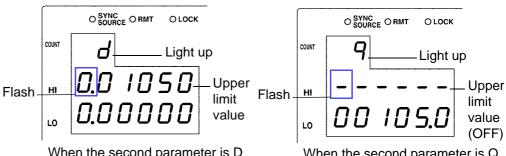

When the second parameter is D

When the second parameter is Q

Enter the D (Q) upper limit value using the arrow keys or the numeric keypad.

Settable Range: OFF, -199999 to 199999 (When setting to "OFF" (p. 87))

Move to the digit.......... ( and )

Change the number ... (A) and (V)

Setting a value lower than the lower limit value will not produce an error, but accurate judgment will not be possible.

At time of shipment, it is set to " - - - - - " (OFF).

11. Press ENTER to confirm the D (Q) upper limit value.

Enter the D (Q) lower limit value setting mode.

(SUB display area)

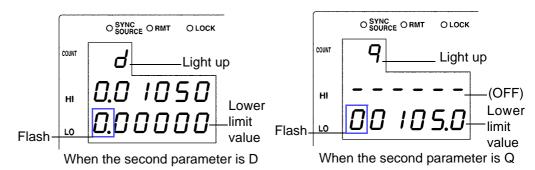

12. Enter the D (Q) lower limit value using the arrow keys or the numeric keypad.

At time of shipment, it is set to " - - - - - " (OFF).

- 13. Press ENTER to confirm the D (Q) lower limit value.
- 14. Press SET .

The unit switches to the BIN measurement mode.

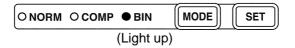

See "Performing BIN Measurement" (p. 88)

### NOTE

- The upper limit and lower limit values for the count setting become display count values that are independent of the measurement conditions. If the measurement conditions differ, the absolute values that signify the count values change.
  - For example, if the range is currently set at 100 pF this would mean that C count value of 50000 = 50E-12, D count value 100 = 0.00100, and Q count value 100 = 10.0.
- The second parameter upper limit and lower limit values use the common count value, regardless of parameter settings.
- The measurement conditions for normal measurement mode are used for the BIN measurement mode. Set the measurement conditions to use for BIN measurement mode while the unit is in normal measurement mode.
- Check the following because judgment cannot be performed properly if the upper limit and lower limit values are set incorrectly.
  - Are the setting values within the display range of the measurement range?
  - Is the large/small relationship of the upper limit and lower limit values correct?
- After settings are complete, can be used to toggle the judgment range display to confirm the judgment range.

# Measurement method 2

# Make settings using the reference value upper limit and lower limit values ( $\Delta$ setting and $\Delta$ % setting)

(To make settings using a reference value and the upper limit and lower limit values refer to "Measurement method 1" (p. 77))

Explanation of the setting screen will now be given for the case that the SUB display area does not show a divided screen display description due to the judgment mode ( $\Delta$ setting and  $\Delta$ % setting). ("COUNT" lights up during  $\Delta$ setting)

1. Press MODE to light up BIN and enter the BIN measurement mode.

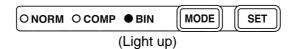

### 2. Press SET

(SUB display area)

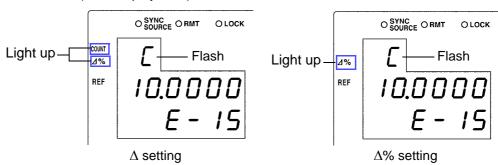

To make settings from an optional setting mode, press  $\bigcirc$  while "C" is flashing to select the setting mode, then press  $\bigcirc$  ENTER. Setting modes: C reference value BIN1 to 13 upper limit and lower limit values  $\longleftrightarrow$  D (Q) reference value  $\longleftrightarrow$  D (Q) upper limit and lower limit values  $\longleftrightarrow$  C reference value....

3. Press ENTER to enter the C reference value setting mode.

(SUB display area)

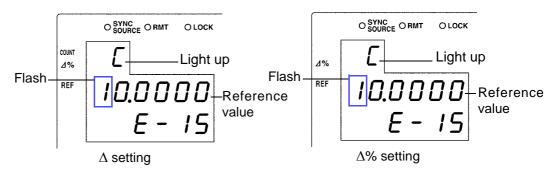

# 4. Enter the C reference value using the arrow keys or the numeric keypad.

(If you enter a number, each digit moves one place to the right.) Settable Range: -199999 to 999999 (The  $\Delta$ % setting cannot be set to 0.)

Move to the digit...... and

Change the number .. (A) and (T)

The reference value is set with the count value. At time of shipment it is set to "100000".

5. Press ENTER to confirm the C reference value.

(SUB display area)

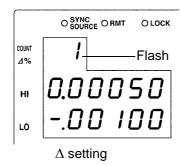

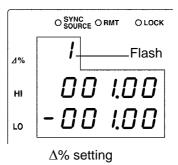

The reference value entered this time is not confirmed unless **ENTER** is pressed. The reference value used last time becomes valid.

6. Press ENTER to enter the BIN1 upper limit value setting mode.

(SUB display area)

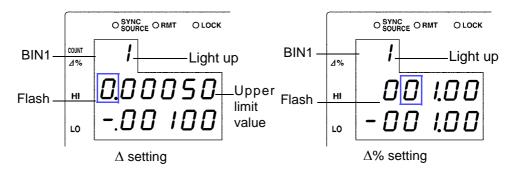

# Enter the BIN1 upper limit value using the arrow keys or the numeric keypad.

Settable Range

- For the  $\Delta$  setting: OFF, -199999 to 999999 (When setting to "OFF"(p. 87))
- For the  $\Delta$ % setting: OFF, -999.99 to 999.99

Move to the digit........ and •

Change the number ... (A) and (T)

Setting a value lower than the lower limit value will not produce an error, but accurate judgment will not be possible.

At time of shipment, it is set to "----" (OFF).

ENTER Setting a value lower than the lower limit value will not produce an error, but accurate judgment will not be possible.

8. Press ENTER to confirm the BIN1 upper limit value. Enter the BIN1 lower limit value setting mode.

(SUB display area)

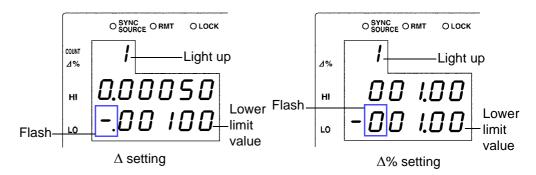

9. Enter the BIN1 lower limit value in the same way using the arrow keys or the numeric keypad.

At time of shipment, it is set to " - - - - - " (OFF).

10. Press ENTER to confirm the BIN1 lower limit value.

### 11. Press ENTER to enter the BIN2 upper limit value setting mode.

(SUB display area /  $\Delta$ % setting)

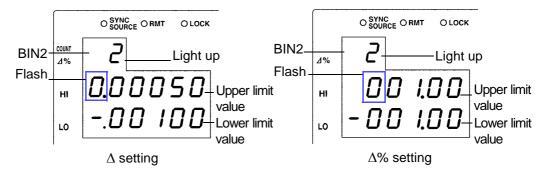

In the same way set all BIN upper limit and lower limit values.

After all of the BIN upper limit and lower limit values have been set, the condition will become as follows.

(SUB display area /  $\Delta$ % setting)

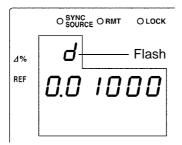

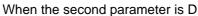

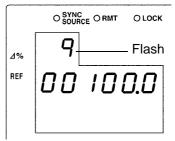

When the second parameter is Q

### 12. Press ENTER to enter the D (Q) reference value setting mode.

(SUB display area /  $\Delta$ % setting)

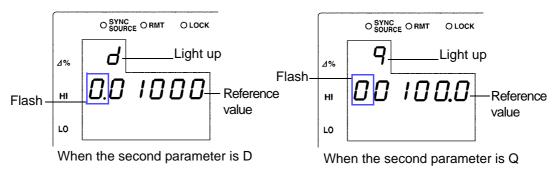

# 13. Enter the D (Q) reference value using the arrow keys or the numeric keypad.

Settable range: -199999 to 199999

Move to the digit......... ( and )

Change the number ... (A) and (V)

The reference value is set with the count value. At time of shipment it is set to "0".

14. Press ENTER to confirm the D (Q) reference value.

If **ENTER** is not pressed, the reference value just entered will not be set. The previous reference value will remain in effect.

15. Press ENTER to enter the D (Q) upper limit value setting mode.

(SUB display area /  $\Delta$ % setting)

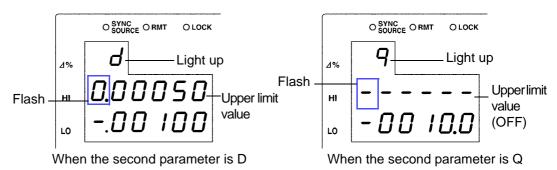

16. Enter the D (Q) upper limit value using the arrow keys or the numeric keypad.

Settable range: OFF, -199999 to 199999 (When setting to "OFF" (p. 87))

Move to the digit......... and

Change the number ... ( and and

Setting a value lower than the lower limit value will not produce an error, but accurate judgment will not be possible.

At time of shipment, it is set to " - - - - - " (OFF).

17. Press ENTER to confirm the D (Q) upper limit value.

Enter the D (Q) lower limit value setting mode.

(SUB display area /  $\Delta$ % setting)

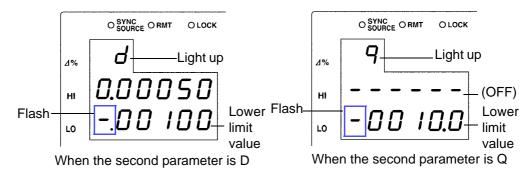

18. In the same way enter the D (Q) lower limit value using the arrow keys or the numeric keypad.

At time of shipment, it is set to " - - - - - " (OFF).

- 19. Press ENTER to confirm the D (Q) lower limit value.
- 20. Press SET

Enter the BIN measurement mode.

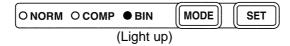

See "Performing BIN Measurement" (p. 88)

### NOTE

• The reference value for the  $\Delta$  setting and  $\Delta$ % setting become display count values that are independent of the measurement conditions. If the measurement conditions differ, the absolute values that signify the count values change.

For example, if the range is currently set at 100 pF this would mean that C count value of 50000 = 50E-12, D count value 100 = 0.00100, and Q count value 100 = 10.0.

- The reference value of the second parameter uses the common count value, regardless of the upper limit and lower limit values.
- The measurement conditions for normal measurement mode are used for the BIN measurement mode. Set the measurement conditions to use for BIN measurement mode while the unit is in normal measurement mode.
- When checking the upper/lower limit values, error judgment is not done.
- Check the following because judgment cannot be performed properly if the upper limit and lower limit values are set incorrectly.
  - Are the setting values within the display range of the measurement range?
  - Is the large/small relationship of the upper limit and lower limit values correct?
- After settings are complete, acan be used to toggle the judgment range display to confirm the judgment range.

#### Setting the Upper Limit and Lower Limit Values to OFF\_

When entering the upper limit and lower limit values, use to move left until the far left digit flashes and then press and hold for at least two seconds or use to move right until the far right digit flashes and then press and hold for at least two seconds.

The display changes to "----" and OFF is set.

- 2. Press ENTER to confirm the OFF setting.
- 3. Press SET.

  Enter the BIN measurement mode.

O NORM O COMP ● BIN MODE SET (Light up)

#### Canceling BIN Measurement Mode \_\_\_

In BIN measurement mode, press MODE.

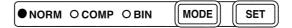

The measurement mode LEDs light in the order of BIN  $\rightarrow$  NORM, and then the unit switches to normal measurement mode.

#### **Performing BIN Measurement**

- Starting with the lowest, checks to see if BIN numbers are within the set upper limit and lower limit value range and displays as a judgment result the first BIN number that is in range.
- Except for the trigger setting, the measurement conditions cannot be changed in BIN measurement mode. Press MODE to switch to normal measurement mode and then change the measurement conditions.
- If the upper limit and lower limit values of C and D (Q) have not been set, OUT
  will be displayed in the BIN judgment result display area. The measurement
  range will automatically become HOLD.

### Judgement results display

Each of the judgment results is displayed in the BIN judgment result display area.

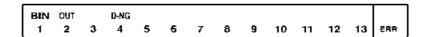

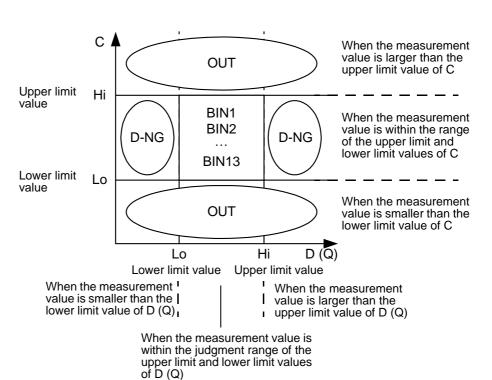

#### Outputting Judgment Results

Output the judgment result for BIN (BIN1 to 13, OUT OF BINS, and D-NG) from EXT.I/O.

See 7.1 "About the EXT I/O Connector" (p. 121)

The BIN judgment results (IN/NG) can be differentiated by beep tones.
 See 6.12 "Setting Beep Tones" (p. 110)

# **Keys Enabled for Comparator Mode**

| Key        | Function                                                                                                    |
|------------|----------------------------------------------------------------------------------------------------|
| MODE       | Switches the measurement mode.                                                                                                    |
| SET        | Switches to the setting modes for the upper limit and lower limit values.                                                                                                    |
| TRIG       | Switches the trigger setting to INT/EXT.                                                                                                    |
| MANU TRIG  | This key is only enabled when the trigger setting is EXT. One measurement is performed each time the key is pressed.                                                                                                    |
| MENU       | The following menu settings can be made.  • "LoAd_A(C/h)"  • "SAVE"  • "Ld_tYP"  • "Lo C"  • "LEV.ChK"  • "bEEP_K"  • "dISP"  • "IF"  Settings other than the above listed can be made from normal measurement mode. The lower area of the MAIN display will display "" for menus that cannot be set from BIN measurement mode. |
| LOCK/LOCAL | Changes the keylock function and cancels the remote state.                                                                                                    |

# Application Functions

# Chapter 6

### 6.1 Setting the Average Function

The average function performs an averaging process on the measurement values. With the use of this function you can reduce measurement value fluctuations even in environments with a lot of noise.

1. In normal measurement mode, press menu.

The upper part of the MAIN display area displays the menu contents and the lower part displays the setting information.

(Refer to "Menu display organization" (p. 14) for menu order)

This setting cannot be changed in comparator mode and BIN mode.

2. Use • or • to select the "AVErAG" menu item.

(MAIN display area)

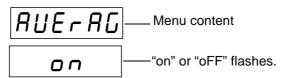

(Setting screen for the number of measurements to be averaged)

(SUB display area / "on" setting)

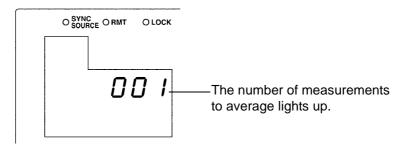

3. Press ♠ ▶ to enable or disable the average function.

It will toggle "on" and "oFF" each time ( ) is pressed.

### 4. Press ENTER to enable or disable the average function.

When "oFF" is selected, the averaging process is not performed. "dELAY" (Trigger delay setting screen) will be shown in the MAIN display area.

When "on" is selected, the number of measurements to be averaged will flash in the middle row of the SUB display area.

### 5. When "on" is selected.

## Enter the number of measurements to average using $\bigcirc$ or the numeric keypad.

When entering using the numeric keypad, the value is entered one digit at a time from right to left.

Settable range: 1 to 256

Move to the digit...... and

Change the number... 

and 

and

### 6. Press ENTER.

The number of measurements to average will be set.

Once it is set, "dELAY" (Trigger delay setting screen) is shown in the MAIN display area.

If **ENTER** is not pressed, the number of measurements to average will not be set.

### 7. Press MENU.

The unit returns to normal measurement mode.

### 6.2 Trigger Delay Setting

This sets the delay time between when the trigger is detected and measuring begins. With the use of this function even if measurement is commenced immediately after connecting to a sample a reliable measurement value can be attained.

### 1. In normal measurement mode, press MENU.

The upper part of the MAIN display area displays the menu contents and the lower part displays the setting information.

(Refer to "Menu display organization" (p. 14) for menu order)

This setting cannot be changed in comparator mode and BIN mode.

### 2. Use (a) or (b) to select the "dELAY" menu item.

(MAIN display area)

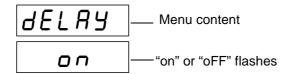

(Trigger delay setting screen)

(SUB display area / "on" setting)

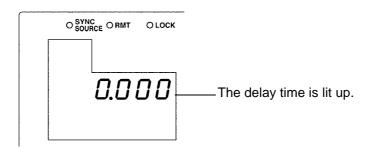

3. Press 🖎 🕟 to enable or disable the trigger delay.

It will toggle "on" and "oFF" each time (A) (V) is pressed.

### 4. Press ENTER to enable or disable trigger delay.

When "oFF" is selected, "Frq.SFt" (Frequency shift setting screen) appears in the MAIN display area.

When "on" is selected, the leftmost LED which displays the delay time will flash in the middle row of the SUB display area.

| <b>h</b> |      |         |           |
|----------|------|---------|-----------|
| 5.       | When | "on" is | selected. |

Enter the delay time using  $lack {f \bigcirc}$  or the numeric keypad.

(If you enter a number, each digit moves one place to the right.)

Change the number... 

and 

and

### 6. Press ENTER to confirm the delay time setting.

"Frq.SFt" (Frequency shift setting screen) will be shown in the MAIN display area.

If ENTER is not pressed the delay time setting will not be set.

### 7. Press MENU

The unit returns to normal measurement mode.

### 6.3 Using the Contact Check Function

The contact check function contains the following two functions.

Exclude abnormally low measurement results. (Low C reject function) (p. 96)

If the C measurement value is abnormally small, it detects the measurement result as an error. It can discern whether or not the contact pin and the sample are in contact with one another. If a relative percentage the full scale of the currently selected range is set as a limit value, this function detects it as a contact error if the reading is lower than the limit value. For example, if 1% is set for a 100 pF range, measurement values lower than 1 pF will be detected as contact errors. This judgment is based on the measurement value after OPEN, SHORT and LOAD compensation.

During a contact error the measurement value and comparator as well as BIN judgment results will be made normally. If the measurement value after offset compensation is smaller than the limit value, there will not be a contact error.

 Exclude chattering during contact (measurement level monitoring function) (p. 98)

By monitoring the amount of fluctuation in the effective voltage value (Vmoni) and effective current value (Imoni), detects chattering and other waveform abnormalities resulting from the contact pin and sample in connection.

The judgment method is as follows: During analog measurement the Vmoni and Imoni are operated several times. The first operated Vmoni and Imoni are treated as the reference values and the  $\Delta\%$  value is calculated relative to the subsequently operated Vmoni and Imoni using the following equation.

 $\Delta$ % = (effective value - reference value) / |reference value| ×100

If the  $\Delta\%$  value is greater than the set limit value it is detected as a contact error.

### 6.3.1 Setting the Low C Reject Function

1. Press MENU

The upper part of the MAIN display area displays the menu contents and the lower part displays the setting information.

(Refer to "Menu display organization" (p. 14) for menu order)

2. Use or to select the "Lo C" menu item.

(MAIN display area)

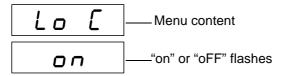

(Low C reject function setting screen)

(SUB display area / "on" setting)

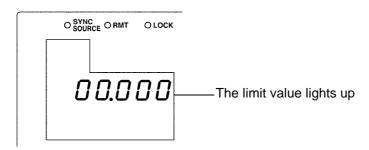

**3.** Press (A) (7) to enable or disable the Low C reject function.

It will toggle "on" and "oFF" each time (A) (T) is pressed.

4. Press ENTER to confirm the Low C reject function as enabled or disabled.

When "oFF" is selected, "LEV.ChK" (Measurement level monitoring function setting screen) will be displayed in the MAIN display area.

When "on" is selected, the leftmost LED showing the limit value in the middle row of the SUB display area will flash.

5. When "on" is selected.

Enter the limit value using (A) (7) or the numeric keypad.

(If you enter a number, each digit moves one place to the right.)

Settable range : 0.000 to 10.000(%)

Move to the digit......... and

Change the number... 

and 

and

6. Press ENTER to confirm the limit value.

"LEV.ChK" (Measurement level monitoring function setting screen) will be displayed in the MAIN display area.

If ENTER is not pressed the Low C reject function settings will not be saved.

7. Press MENU

The unit returns to the measurement mode before the menu contents were displayed.

# Measurement results display

Low C contact error(ERR) is displayed in the BIN judgment results display area.

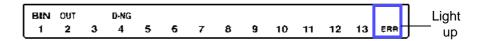

#### Output Measurement results

- The <measurement status> of the response data to the "MEASure?" measure value command outputs "5".
  - See "Query of Measurement Data" (p. 227)
- Outputs to BIT5 of the event status register ESR3.
  - See "Setting and Query of Event Status Enable Register 3 (ESER3)" (p. 217)
- Outputs Low C contact error from EXT I/O.
   See 7.1 "About the EXT I/O Connector" (p. 121)

# 6.3.2 Measurement Level Monitoring Function Settings

1. Press MENU.

The upper part of the MAIN display area displays the menu contents and the lower part displays the setting information.

(Refer to "Menu display organization" (p. 14) for menu order)

2. Use or to select the "LEV.ChK" menu item.

(MAIN display area)

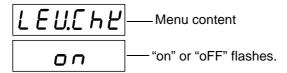

(Measurement level monitoring function setting screen)

(SUB display area / "on" setting)

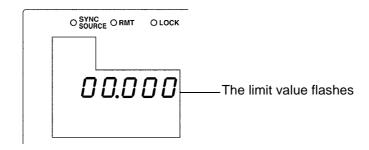

3. Press • • to enable or disable the measurement level monitoring function.

It will toggle "on" and "oFF" each time (A) (T) is pressed.

4. Press ENTER to confirm the measurement level monitoring function as on or off.

When "oFF" is selected, "JudGE" (Judgment mode setting screen) will be displayed in the MAIN display area.

When "on" is selected, the leftmost LED showing the limit value in the middle row of the SUB display area will flash.

5. When "on" is selected.

Enter the limit value using  $lack {f \odot}$  or the numeric keypad.

(If you enter a number, each digit moves one place to the right.)

Settable range: 0.01 to 100.00 (%)

Move to the digit...... and

Change the number... (A) and (🕟

6. Press ENTER to confirm the limit value.

"JudGE"(Judgment mode setting screen) will be displayed in the MAIN display area.

If **ENTER** is not pressed, the measurement level monitoring function settings will not be saved.

7. Press MENU

The unit returns to the measurement mode it was in prior to the menu items being displayed.

# Measurement results display

LEU\_E will be displayed in the MAIN display area.

See "MAIN display area ERROR display" (p. 15)

#### Output Measurement results

 The response data to the ":MEASure?" measure value command is output thusly: <measurement status> 4, <C measurement value>777777E+77, and <D (Q) measurement value>7777777.

See "Query of Measurement Data" (p. 227)

Outputs to BIT7 of event status register ESR1.

See "Setting and Query of Event Status Enable Register 1 (ESER1)" (p. 216)

Outputs detected level abnormalities from EXT I/O.

See 7.1 "About the EXT I/O Connector" (p. 121)

NOTE

Even in the case of normal contact, error output may occur due to the influence of external noise. (It is possible to judge external noise.)

### 6.4 Current Detection Circuit Monitoring Function

If the measurement range is set too low for the object being measured or the object being measured is in a SHORT state, a current wave outside the permissible range is generated. This can be detected as a measured current abnormality.

### NOTE

- The choice to enable or disable the monitoring function can be made via communication command. The initial value is set to ON.

See "MAIN display area ERROR display" (p. 15)

- The response to the command to obtain a measurement value :MEASure? is output as below.
  - <Measurement Status >8, C <Measurement Value >555555E+55,
  - D (Q) <Measurement Value >555555

See "Query of Measurement Data" (p. 227)

• Outputs to BIT5 of the event status register ESR0.

See "Query of Event Status Register 0" (p. 218)

# 6.5 Applied Voltage Value Monitoring Function

The measurement signal level of this device is intended for the measurement terminals being open. Due to the influence of the device's output impedance, the voltage applied to the sample will be less than the set signal level. With this function it can be detected as an error when the applied voltage is outside the set limit value.

### NOTE

 The monitoring function can be enabled or disabled, and the limit value can be set via communication commands. The device is initially set to ON, 25%. For example, if the current measurement signal level is 1 (V), the allowable range of change will be from 0.75 (V) to 1.25 (V).

See "Setting and Query of the Applied Voltage Value Monitoring Function" (p. 243)

• If an error is detected,  $U_L U_D$  will be displayed in the MAIN display area.

See "MAIN display area ERROR display" (p. 15)

 The response to the command to obtain a measurement value :MEASure? is output as below.

<Measurement Status >6, C <Measurement Value >666666E+66,

D (Q) <Measurement Value >666666

See "Query of Measurement Data" (p. 227)

• Outputs to BIT6 of the event status register ESR0.

See "Query of Event Status Register 0" (p. 218)

Applied voltage abnormalities are output via the EXT I/O.

See Chapter 7 "EXT I/O" (p. 121)

### 6.6 Using the Frequency Shift Function

When using multiple 3506-10 in a single system, measurement value fluctuations may occur due to interference with the measurement signal between 3506-10 units. By shifting the measurement frequency of each 3506-10, this function reduces measurement signal interference.

### NOTE

- Frequency shift can be set to on when the measuring frequency is 1 MHz.
   The measurement frequency cannot be shifted if the measurement frequency is 1 kHz.
- Open circuit compensation and short circuit compensation perform compensation with the currently set frequency shift. When the frequency shift setting is changed, reset open circuit compensation and short circuit compensation.

### 1. In normal measurement mode, press MENU

The upper part of the MAIN display area displays the menu contents and the lower part displays the setting information.

(Refer to "Menu display organization" (p. 14) for menu order)

This setting cannot be changed in comparator mode and BIN mode.

2. Use or to select the "Frq.SFt" menu item.

(MAIN display area)

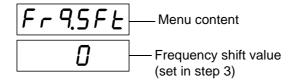

(Frequency shift setting screen)

3. Setting the frequency shift value using (a) (b). Settable range: -2 to 2 (%)

### 4. Press ENTER.

The frequency shift setting will be set.

Once set, "SYnC" (Trigger synchronous output function setting screen) will be displayed in the upper part of the MAIN display area.

If ENTER is not pressed the frequency shift setting will not be saved.

5. Press MENU.

The unit returns to normal measurement mode.

### 6.7 Setting the Display ON/ OFF

It various circumstances, such as use with a production line, EXT I/O or interfaces, displaying the measurement may be unnecessary. By using the display ON/ OFF setting, when the display is turned OFF the measurement time becomes faster and the device becomes more energy efficient.

### 1. Press MENU.

The upper part of the MAIN display area displays the menu contents and the lower part displays the setting information.

(Refer to "Menu display organization" (p. 14) for menu order)

2. Use 🕢 or 🕟 to select the "dISP" menu item.

(MAIN display area)

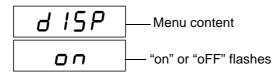

(Display setting screen)

3. Press (A) (T) to turn the display ON or OFF.

It will toggle "on" and "oFF" each time ( ) is pressed.

4. Press ENTER.

The display setting is set.

Once set, "Sub.PAr" (Display parameter setting screen) will be displayed in the upper part of the MAIN display area.

If ENTER is not pressed the display setting will not be saved.

5. Press MENU.

The unit returns to the measurement mode it was in prior to the menu items being displayed.

NOTE

- If the display is set to OFF during measurement mode, the LED display will go out approximately 10 seconds after the key was last pressed. When it is out, pressing a key will cause it to light up again.
- When the display is off, the measurement mode LED will remain lit to confirm that the unit's power is on.

### 6.8 Trigger Synchronous Output Function

This function enables the measurement signal to be output after measurement is triggered and ensures that the signal is applied to the sample only during measurement. Thus reducing the generation of heat in the sample and decreasing electrode wear.

1. In normal measurement mode, press MENU.

The upper part of the MAIN display area displays the menu contents and the lower part displays the setting information.

(Refer to "Menu display organization" (p. 14) for menu order)

This setting cannot be changed in comparator mode and BIN mode.

2. Use (a) or (b) to select the "SYnC" menu item.

(MAIN display area)

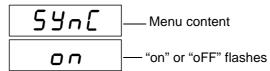

(Trigger synchronous output function setting screen)

3. Press to enable or disable the Trigger synchronous output function.

It will toggle "on" and "oFF" each time ( ) is pressed.

4. Press ENTER.

The trigger synchronous output function setting is confirmed.

When the trigger synchronous output function is set, the SYNC SOURCE LED lights up.

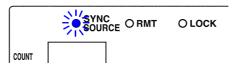

After confirmation, "CAbLE" (Cable length settings screen) is displayed at the top of the MAIN display area.

The trigger synchronous output function setting is not confirmed unless **ENTER** is pressed.

5. Press MENU

The unit returns to normal measurement mode.

NOTE

- When the trigger synchronous output function is set to ON, there is a measurement time delay because the unit enters a wait time which spans from when the measurement signal is output to when measurement starts.
- The wait time can be set from a PC. (At the time of shipment, the wait time is 2 ms when 1 kHz and 2 ms when 1 MHz.) Set the optimal wait time for the DUT (device under test). A wait time that is too short may increase measurement errors and display differences.

See 7.3 "About Input and Output Signals" (p. 124)

### 6.9 Disable Key Control (Keylock Function)

If the keylock function is set, the keys on the front panel are disabled. This function enables you to protect your setup.

#### **Setting the Keylock**

Press and hold LOCK/LOCAL for at least two seconds.

The LOCK LED of the SUB display area lights up.

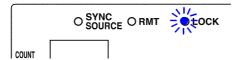

NOTE

- All the keys except MANUTRIG are locked.
- The following tasks can still be performed when the keylock is set.
   In the case of external triggers: Manual triggering is possible.
   In the case of internal triggers: When the interface is a printer, the measurement values can be output to the printer.
- The keylock can be set in normal measurement mode, comparator measurement mode, and BIN measurement mode.

#### Canceling the Keylock

Press and hold LOCK/LOCAL for at least two seconds.

The LOCK LED goes out and the keylock function is canceled.

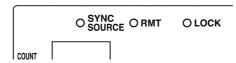

NOTE

Turning off the power does not cancel the keylock function.

# 6.10 Save the Measurement Conditions (Panel Save Function)

The current measurement conditions can be saved to internal memory. Up to 70 panels (70 sets) of measurement conditions can be saved.

When the panel save function is used, the measurement mode and all of the measurement conditions are saved. The saved values include comparator and BIN upper limit and lower limit values and the open circuit, short circuit, and load compensation values.

Use the panel load function to load saved measurement conditions.

See 6.11 "Load the Measurement Conditions (Panel Load Function)" (p. 106)

### 1. Press MENU.

The upper part of the MAIN display area displays the menu contents and the lower part displays the setting information.

(Refer to "Menu display organization" (p. 14) for menu order)

### 2. Use 🕣 or 🕟 to select the "SAVE" menu item.

(MAIN display area)

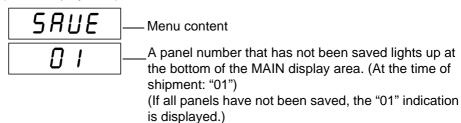

(Panel save function setting screen)

## 3. Use the numeric keypad or (a) and (b) to select the panel number to save.

The numbers 01 to 70 can be set.

Panel numbers already in use flash. To overwrite a panel number, select the panel number to overwrite.

Change the number... 

and 

and

### 4. Press ENTER to save the measurement conditions.

The unit returns to the measurement mode it was in prior to the menu items being displayed.

NOTE

- The panel is not saved unless ENTER is pressed.
- The lifespan of the backup battery for internal memory is approximately six years under normal use.

Measurement conditions can no longer be saved after the life of the battery runs out. When this happens, submit a request for the battery to be replaced by our repair service personnel. (A fee will be charged.)

# 6.11 Load the Measurement Conditions (Panel Load Function)

The saved measurement values and compensation values can be loaded from internal memory.

First, set the load condition.

There are the following three load conditions.

#### All

Loads the measurement conditions (frequency, level, range, upper limit and lower limit values, etc.) and the open circuit, short circuit, and load compensation values.

#### Measurement conditions (hArd)

Loads the measurement conditions (frequency, level, range, upper limit and lower limit values, etc.).

#### Compensation values (Corr)

Loads the open circuit, short circuit, offset compensation, and load compensation values self calibration conditions(AUTO/ MANU, number of times, speed), cable length.

### 1. Press MENU

The upper part of the MAIN display area displays the menu contents and the lower part displays the setting information.

(Refer to "Menu display organization" (p. 14) for menu order)

### 

(MAIN display area)

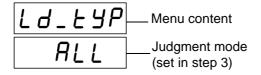

(Load condition setting screen)

### Use ♠ and ♠ to select a setting item.

Pressing or causes the display to change in the following manner.

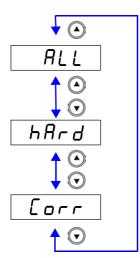

#### "ALL"

Loads the measurement conditions (frequency, level, range, upper limit and lower limit values, etc.) and the open circuit, short circuit, and load compensation values.

#### "hArd"

Loads the measurement conditions (frequency, level, range, upper limit and lower limit values, etc.).

#### "Corr"

Loads the open circuit, short circuit, and load compensation values.

### 4. Press ENTER

The load condition setting is confirmed.

The "AVErAG" (Setting screen for the number of measurements to be averaged) indication is displayed in the MAIN display area.

The load condition setting is not confirmed unless ENTER is pressed.

### 5. Press MENU

The unit returns to the measurement mode it was in prior to the menu items being displayed.

#### **Loading Panels**

1. Press MENU

The upper part of the MAIN display area displays the menu contents and the lower part displays the setting information.

(Refer to "Menu display organization" (p. 14) for menu order)

2. Use or to select the "LoAd\_A ("LoAd\_C", "LoAd\_h")" menu item.

(MAIN display area)

(Panel load screen)

#### There are 3 types of panel load screens.

Loads the measurement conditions and the open circuit, short circuit, and load compensation values.

Loads the measurement conditions.

Loads the open circuit, short circuit, and load compensation values.

NOTE

The panel load screen that is displayed differs depending on the load condition set in 6.11 "Load the Measurement Conditions (Panel Load Function)" (p. 106). (Refer to the following table.)

| Load Condition Setting | Panel Screen Displayed |
|------------------------|------------------------|
| ALL                    | LoAd_A                 |
| hArd                   | LoAd_h                 |
| Corr                   | LoAd_C                 |

## 3. Use the numeric keypad or (a) and (b) to select the panel number to load.

The number is entered at the bottom of the MAIN display area.

NOTE

- Only saved numbers can be set. If a number that was not saved with the numeric keypad is set, the set number flashes and then changes to the nearest saved number after one second elapses.
- At the time of shipment, when the unit has been reset, or at any other time when there are no measurement conditions saved, "——" is displayed at the bottom of the MAIN display area.
- Each time a panel number is changed, the SUB display area for the measurement conditions of that panel number flashes.

### 4. Press ENTER to load the measurement conditions.

When the load condition is set to ALL (measurement conditions and compensation values) or hArd (measurement conditions), the unit switches to the saved measurement mode.

When the load condition is set to Corr (compensation values), the unit returns to the measurement mode it was in prior to the menu items being displayed.

NOTE

- The panel is not loaded unless ENTER is pressed.
- When loading a panel from EXT I/O, the wait time (the time from the trigger being input to the start of measurement) varies depending on the load condition.

ALL: Approximately 130 ms

Compensation values: Approximately 0.6 ms

Measurement conditions: Approximately 130 ms

When the load conditions in the panel load are set to "ALL" and "hArd", the
device will automatically acquire a self-calibration value immediately after
panel load (before measurement) regardless of the settings of the self calibration function.

Self calibration value will not be acquired immediately after panel load (before measurement value) in "Corr".

If the setting for self calibration after panel load is set to AUTO, the device will automatically acquire a calibration value after measurement.

### **6.12 Setting Beep Tones**

The beep tone for judgment results and the key operations tone can be set.

#### Setting the Beep Tone for Judgment Results of Comparator and BIN

The following two possibilities can be chosen from.

- A beep tone plays when there is an IN judgment (AND) for both C and D during comparator measurement and a judgment corresponding to a BIN number during BIN measurement.
- A beep tone plays when there is a HI or LO judgment during comparator measurement and an OUT OF BINS or D-NG judgment during BIN measurement.

Setting the Beep Tone for Key Operations (p. 112)

# 6.12.1 Setting the Beep Tone for Judgment Results of Comparator and BIN

1. In normal measurement mode, press MENU

The upper part of the MAIN display area displays the menu contents and the lower part displays the setting information.

(Refer to "Menu display organization" (p. 14) for menu order)

This setting cannot be changed in comparator mode and BIN mode.

2. Use ( ) or ( ) to select the "bEEP\_J" menu item.

(MAIN display area)

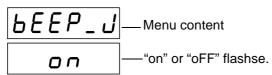

(Beep tone setting screen for judgment results)

(SUB display area)

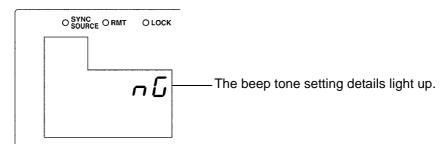

**3.** Press to enable or disable the beep tone output.

It will toggle "on" and "oFF" each time (A) (V) is pressed.

### 4. Press ENTER .

If "oFF" is selected, the beep tone will not sound, regardless of the judgment result.

The "bEEP\_K"(Beep tone setting screen for key operations) indication is displayed in the MAIN display area.

If "on" is selected, the leftmost LED showing the beep tone setting details function in the middle row of the SUB display area will flash.

## 5. Press 🔾 🕟 to enable or disable the beep tone setting details function.

It will toggle "in" and "nG" each time (A) (V) is pressed.

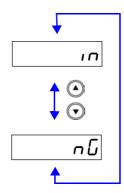

#### "in"

A beep tone plays when there is an IN judgment (AND) for both C and D during comparator measurement and a judgment corresponding to a BIN number during BIN measurement.

#### "nG"

A beep tone plays when there is a HI or LO judgment during comparator measurement and an OUT OF BINS or D-NG judgment during BIN measurement.

### 6. Press ENTER.

The beep tone setting for judgment results is set.

Once set, "bEEP\_K" (Beep tone setting screen for key operations) will be displayed in the upper part of the MAIN display area.

The beep tone setting for judgment results is not confirmed unless ENTER is pressed.

### 7. Press MENU

The unit returns to normal measurement mode.

### 6.12.2 Setting the Beep Tone for Key Operations

1. Press MENU.

The upper part of the MAIN display area displays the menu contents and the lower part displays the setting information.

(Refer to "Menu display organization" (p. 14) for menu order)

2. Use (a) or (b) to select the "bEEP\_K" menu item.

(MAIN display area)

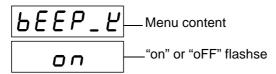

(Beep tone setting screen for key operations)

3. Press ( ) to enable or disable the beep tone output.

It will toggle "on" and "oFF" each time (A) (V) is pressed.

4. Press ENTER.

The beep tone setting for key operations is confirmed.

Once set, "disp" (Display setting screen) will be displayed in the upper part of the MAIN display area.

The beep tone setting for key operations is not confirmed unless ENTER is pressed.

5. Press MENU.

The unit returns to the measurement mode it was in prior to the menu items being displayed.

# 6.13 Switching the displayed item (SUB display)

The item displayed in the SUB display area can be switched.

- Range number (for normal measurement only)
- Monitor value (Voltage between the terminals and the current flowing in the object being measured)
- Judgement range (for comparator and BIN measurement only)

Press during measurement (normal measurement, Comparator measurement or BIN measurement) to select the item displayed in the SUB display area.

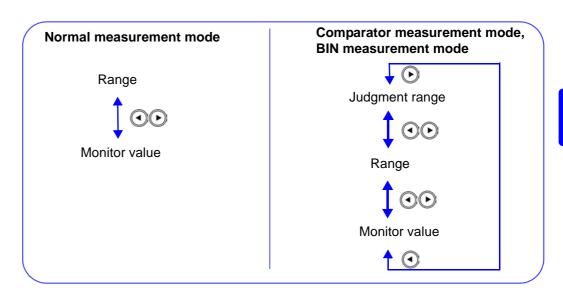

#### NOTE

- The judgment range for comparator measurement and BIN measurement can be switched using the keys.
- The units during range display will appear as shown below.

| Range display | Units                  |
|---------------|------------------------|
| U             | μ (10 <sup>-6</sup> )  |
| n             | n (10 <sup>-9</sup> )  |
| Р             | p (10 <sup>-12</sup> ) |

### 6.14 Performing a System Reset

System reset resets the system to the factory default state, except for the settings below.

- · Open, short, load, offset compensation
- · Frequency shift, keylock function
- Panel save
- · Status byte register, event register, enable register
- 1. Turn the power of the unit off.
- 2. Turn the power back on while holding down ENTER, and then let go of ENTER when the version information is displayed.

The version information is displayed for approximately 1.5 seconds after all LEDs light up. Then, the system reset setting is displayed.

(MAIN display area)

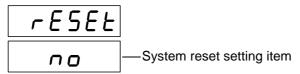

 Use the arrow keys to set system reset while the indication is displayed.

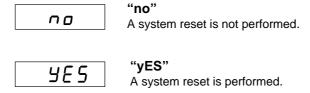

4. Press ENTER to confirm the setting.

If you execute a system reset, the measurement conditions are reset and the system is placed in the normal measurement mode.

See Appendix 7 "Initial Settings Table" (p. A11)

The settings of the RS-232C interface in the 3506-10 unit are initialized to 9600 bps for the baud rate and CR+LF for the terminator.

### **6.15 Printing Function**

The optional 9442 Printer and 9444 Connection Cable can be used to print measurement values.

### **WARNING**

To avoid electric shock, turn off the power to all devices before plugging or unplugging any cables or peripherals.

#### 6.15.1 Preparation Prior to Connecting the Printer

## Things to Prepare

- Model 9442 Printer
- Model 9443-01 AC adapter (for Japan) Model 9443-02 AC adapter (for EU)
- Model 1196 Recording Paper
- Model 9444 Connection Cable (for connecting this unit and the printer)

#### 9442 Printer Setup

The settings of the software DIP SW need to be changed to use the 9442 Printer with this unit.

NOTE

- For details on handling the printer, be sure to careful read the instruction manual supplied with the printer.
- Use Model 1196 Recording Paper (thermal paper; 10 rolls per set) or the equivalent as the printer paper.

#### **Procedure**

- 1. Turn off power of the 9442 Printer.
- 2. Turn the power back on while holding down the ON LINE switch, and then let go of the switch when printing starts.

The current settings are printed.

The following is printed at the end of the printout.

Continue? :Push 'On-line SW'
Write? :Push 'Paper feed SW'

**3.** Press the ON LINE switch to change the settings.

"Dip SW-1" is printed and the printer enters the configuration state for the software DIP SW1.

4. Set the switches numbered 1 to 8 of DIP SW1 to either ON or OFF in accordance with the table below.

Press the **ON LINE** switch once to set a switch to **ON** and the **FEED** switch once to set a switch to **OFF**.

You can confirm the input result that is printed each time a switch is pressed. If a setting is configured incorrectly, repeat the procedure from Step 1.

is the setting to use with this unit.

| Switch<br>No. | Function                    | ON<br>(Press ON LINE) | OFF<br>(Press FEED) |
|---------------|-----------------------------|-----------------------|---------------------|
| 1             | Input method setting        | Parallel              | Serial              |
| 2             | Print speed                 | Fast                  | Slow                |
| 3             | Auto loading                | Enable                | Disable             |
| 4             | CR function                 | Carriage return       | Return              |
| 5             | Setting command             | Enable                | Disable             |
| 6             | Drint donait.               |                       | OFF                 |
| 7             | Print density (set to 100%) | ON                    |                     |
| 8             | (22232                      | ON                    |                     |

After you finish configuring the switch numbered 8, the following is printed again.

Continue? :Push 'On-line SW'
Write? :Push 'Paper feed SW'

5. Press the ON LINE switch again so that the printer enters the configuration state and configure each of the settings for DIP SW2 and DIP SW3 as shown in the table below.

| Switch<br>No. | Function                      | ON<br>(Press ON LINE)       | OFF<br>(Press FEED)       |
|---------------|-------------------------------|-----------------------------|---------------------------|
| 1             | Print mode                    | Normal print<br>(40 digits) | Reduced print (80 digits) |
| 2             | User-defined character backup | Enable                      | Disable                   |
| 3             | Character type                | Normal characters           | Special characters        |
| 4             | Zero font                     | 0                           | Ø                         |
| 5             |                               | ON                          |                           |
| 6             | International                 | ON                          |                           |
| 7             | characters                    | ON                          |                           |
| 8             |                               | ON                          |                           |

| Switch No. | Function           | ON<br>(Press ON LINE) | OFF<br>(Press FEED) |
|------------|--------------------|-----------------------|---------------------|
| 1          | Data bit length    | 8 bits                | 7 bits              |
| 2          | Use parity         | No                    | Yes                 |
| 3          | Parity setting     | Odd                   | Even                |
| 4          | Control flow       | H/W BUSY              | XON/XOFF            |
| 5          |                    |                       | OFF                 |
| 6          | Baud rate          | ON                    |                     |
| 7          | (Set to 19200 bps) | ON                    |                     |
| 8          |                    |                       | OFF                 |

6. After you finish configuring the switch numbered 8 of DIP SW3, press either the ON LINE switch or the FEED switch to complete the setup.

The following is printed.

Dip SW setting complete!!

### **6.15.2 Connection Procedure**

### 

To avoid electric shock, be sure to turn off the power of the printer and unit before you connect or disconnect a cable.

Connect the 9442 Printer to the RS-232C connector of the unit. Configure the printer and unit beforehand.

See 8.3.2 "Setting the Interface Communication Conditions" (p. 134)

#### **Procedure**

- 1. Turn off the power of the 3506-10 unit and the 9442 Printer.
- 2. Connect the 9444 Connection Cable to the unit and the printer.

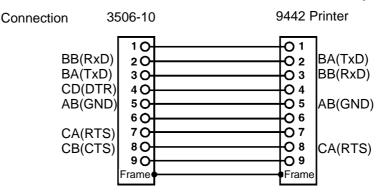

- 3. Turn on the power of the 3506-10 unit.
- 4. Turn on the power of the 9442 Printer.

NOTE

Turn on the power of the 3506-10 unit before you turn on the power of the 9442 Printer. If the 9442 Printer is on when you turn on the 3506-10 unit, undefined values may be sent from the 3506-10 unit because of BA(TxD) being unstable.

### 6.15.3 Printing

If MANUTRIG is pressed when an external trigger is set, the measurement values are output to the printer after measurement finishes.

If MANUTRIG is pressed when an internal trigger is set, the measurement values up until the time when the key is pressed are output to the printer.

#### 1. Example when performing normal measurement

```
CP 100.034n F | D 0.00041
CP 100.029n F | D 0.00038
```

#### 2. Example when performing comparator measurement

```
CP 100.052n F HI D 0.00050 HI CP 100.047n F IN D 0.00045 IN
```

#### 3. Example when performing BIN measurement

```
CP 100.016n F | D 0.00042 BIN1
CP 100.023n F | D 0.00036 OUTB
```

Connecting a PC instead of the 9442 Printer enables you to receive the measurement values on the PC.

Set the RS-232C communication conditions on the PC as shown below.

• Bits per second: 19200

Data bits: 8Parity: NoneStop bits: 1

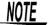

Flow control is automatically set to Hardware (RTS/CTS control) if the interface used with the 3506-10 unit is a printer.

6.15 Printing Function

#### 7

### EXT I/O

# **Chapter 7**

### 7.1 About the EXT I/O Connector

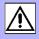

The EXT I/O connector includes the following functions.

- Output signal for comparator result
- Output signal for BIN result
- Output end of measurement signal (EOM)
- Output analog end of measurement signal (INDEX)
- Input external trigger signal
- · Select the panel number to load

Connector Used DDK 57RE-40500-730B (D29)

Applicable Connector DDK 57-30500

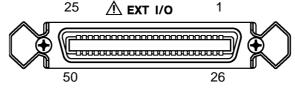

#### **EXT I/O Connector Terminal**

| PIN No.  | I/O | Signal Line<br>Name | PIN No.  | I/O | Signal Line<br>Name |
|----------|-----|---------------------|----------|-----|---------------------|
| 1        | IN  | TRIG                | 26       | IN  | LD0                 |
| 2        | IN  | LD1                 | 27       | IN  | LD2                 |
| 3        | IN  | LD3                 | 28       | IN  | LD4                 |
| 4        | IN  | LD5                 | 29       | IN  | LD6                 |
| 5        | IN  | LD-VALID            | 30       | OUT | BIN1, C-HI          |
| 6        | OUT | BIN2, C-IN          | 31       | OUT | BIN3, C-LO          |
| 7        | OUT | BIN4, D-HI          | 32       | OUT | BIN5, D-IN          |
| 8        | OUT | BIN6, D-LO          | 33       | OUT | BIN7, AND           |
| 9        | OUT | BIN8                | 34       | OUT | BIN9                |
| 10       | OUT | BIN10               | 35       | OUT | BIN11               |
| 11       | OUT | BIN12               | 36       | OUT | BIN13               |
| 12       | ı   | Unused              | 37       | OUT | OUT OF BINS         |
| 13       | OUT | INDEX               | 38       | OUT | EOM                 |
| 14       | OUT | ERR                 | 39       | OUT | D-NG                |
| 15       | IN  | CALIB               | 40       | ı   | Unused              |
| 16 to 20 | IN  | EXT DCV             | 41 to 45 | OUT | INT DCV             |
| 21 to 25 | IN  | EXT COM             | 46 to 50 | OUT | INT COM             |

#### EXT I/O Connector Signal Lines \_

NOTE

All input and output signals other than the power signal are negative logic.

TRIG

If a negative logic signal is input in external trigger mode, a single measurement begins at the corresponding LOW level (100  $\mu$ s or more).

NOTE

This is not valid during analog measurement (during output of INDEX signal), even if a TRIG signal is input.

LD0 to LD6

Selects the number of the panel to load.

If **TRIG** signal is input while the **LD-VALID** signal is at LOW level, the selected panel is loaded and used for measurement (only in external trigger mode).

| Panel Number | LD6 | LD5 | LD4 | LD3 | LD2 | LD1 | LD0 |
|--------------|-----|-----|-----|-----|-----|-----|-----|
| Panel 1      | 0   | 0   | 0   | 0   | 0   | 0   | 1   |
| Panel 2      | 0   | 0   | 0   | 0   | 0   | 1   | 0   |
| Panel 4      | 0   | 0   | 0   | 0   | 1   | 0   | 0   |
| Panel 8      | 0   | 0   | 0   | 1   | 0   | 0   | 0   |
| Panel 16     | 0   | 0   | 1   | 0   | 0   | 0   | 0   |
| Panel 32     | 0   | 1   | 0   | 0   | 0   | 0   | 0   |
| Panel 64     | 1   | 0   | 0   | 0   | 0   | 0   | 0   |
| Panel 70     | 1   | 0   | 0   | 0   | 1   | 1   | 0   |

0:(HIGH:5 to 24 V) 1:(LOW:0 to 0.9 V)

LD-VALID

This is the signal to execute Panel Load function. If the **LD-VALID** signal is "at LOW level" during **TRIG** signal recognition, panel load will be enacted according to the **LD0** through **LD6** settings.

C-HI, C-IN, C-LO

Outputs the comparator judgment result for the measurement value of the first parameter (MAIN PARAMETER).

D-HI, D-IN, D-LO

Outputs the comparator judgment result for the measurement value of the second parameter (SUB PARAMETER).

 $\overline{\mathsf{AND}}$ 

Outputs a result if the judgment result AND is obtained for the measurement value of the first parameter and the measurement value of the second parameter. Outputs a result if both judgments results are IN or if one of either the first or second parameters was not judged but the judgment result of the judged parameter is IN.

BIN1 toBIN13 OUT OF BINS Outputs judgment results for BIN measurement.

D-NG INDEX

This is the analog end of measurement signal. When this signal is at ON (after falling edge), you can change the sample.

**EOM** 

This is the end of measurement signal. When this signal is at ON (after falling edge), the judgment results of comparator and BIN are enabled.

**EXT DCV, EXT COM** 

This terminal supplies power from an external device. It enables an isolated connection to be established between the unit and an external device. The range of power voltages that can be connected is 5 to 24 V DC.

INT DCV, INT COM

Outputs internal +5 V DC and internal COM of the unit.

**ERR** 

Outputs when the detected level is abnormal or during Low C detect or when the applied voltage is abnormal.

**CALIB** 

If the **CALIB** signal is "at LOW level" during **TRIG** signal recognition, the self calibration value will be measured after measuring the object being measured once.

# 7.2 Circuit Configuration and Connections of the EXT I/O Connector

### 

- The range of power voltages that can be connected to the external DC power supply EXT DCV and EXT COM terminals is 5 to 24 V DC. Do not apply a voltage that exceeds +24 V DC. Doing so may damage the device. Connect a device with an output capacitance of at least 200 mA in order to drive the circuit.
- Do not connect an external DC power source to the internal DC+5V (INT DVC) terminal. Doing so may damage the device.
- Signal lines are insulated to stop interference between signals. Be sure to use protective grounding for the connected device. Otherwise the insulation may be damaged.

### NOTE

- +5 V DC is output between the internal DC power supply INT DCV and INT COM. The maximum current capacity is 100 mA. Do not connect a circuit that consumes 100 mA or more to an external device.
- · INT COM is connected to the case.
- The maximum low level output current of the output signal is 30 mA. When a
  current of more than 30 mA is required, connect, for example, a transistor
  circuit, which is capable of current amplification and run on an external
  power source, to the external device.

#### **Circuit Configuration**

All input and output signal lines other than the power signal line are isolated by a photocoupler.

When using the EXT I/O, connect a 5-24 V DC power in EXT DCV-EXT COM. When power cannot be supplied from an external device, connect INT DCV and EXT DCV, and INT COM and EXT COM.

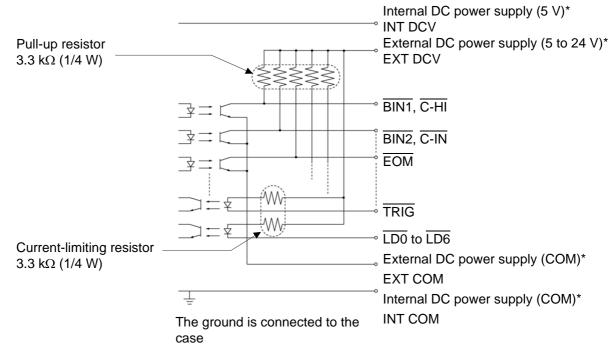

\* A connection is possible when using an internal DC power supply voltage of 5 V.

### 7.3 About Input and Output Signals

#### **Electrical Characteristics of Output Signals**

The output signals are photocoupler open collector output. Inside the unit, a 3.3  $k\Omega$  pull-up resistor is used to connect to the external DC power source (EXT DCV).

Relationship between External DC Power Source Voltage and Output Signal Voltage/Current (Reference Values)

| External DC     | Output Signal (Internal Pull-up Resistor of 3.3 kW) |                            |         |
|-----------------|-----------------------------------------------------|----------------------------|---------|
| Power<br>Source | High Level                                          | Low Level (Output Current) |         |
| Source          | Tilgit Level                                        | (10 mA)                    | (30 mA) |
| 5               | 5                                                   |                            |         |
| 12              | 12                                                  | 0.9 V                      | 1.1 V   |
| 24              | 24                                                  |                            |         |

The values listed above are not guaranteed.

It is not possible to directly connect a circuit that has a maximum input voltage  $V_{IL}$  of 0.8 V or more. Add a transistor and buffer circuit capable of driving so that the  $V_{II}$  becomes less than 0.8 V.

#### Timing of Input Signals

Set the judgment conditions with the comparator and input a trigger signal from EXT I/O in that state. (The trigger setting is set to external trigger.)

If you press MANUTRIG, the judgment result is output from the EXT I/O comparator result output signal line.

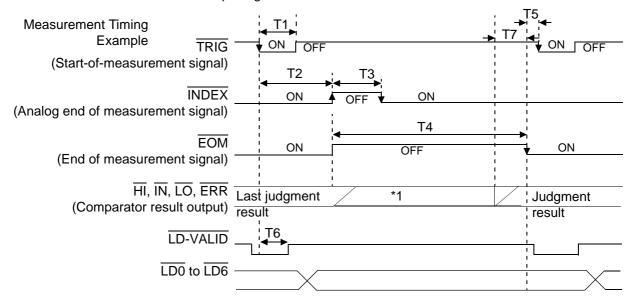

You can use a communication command to select whether the last judgement results for comparator measurement and BIN measurement are reset when analog measurement starts or held while analog measurement is performed and updated when analog measurement ends.

See "Setting and Query of Output of Judgment Result Signal Line in EXT I/O" (p. 223)

\*1 Reset at the same time as analog measurement starts. : HIGH
Not reset at the same time as analog measurement starts. : Last judgment
result remains

NOTE

| Symbol | Description                                                              |                                                                    | Approximate<br>Time |
|--------|--------------------------------------------------------------------------|--------------------------------------------------------------------|---------------------|
| T1     | TRIG width (LOW)                                                         | : Trigger signal minimum time                                      | 100 μs              |
| T2     | From TRIG(LOW) to INDEX (HIGH)                                           | : Time from trigger to circuit response                            | 350 μs *1           |
| T3     | INDEX width (HIGH)                                                       | : Minimum chuck time, switching chuck with INDEX (LOW) is possible | 0.6 ms *2           |
| T4     | EOM width (HIGH)                                                         | : Measurement time                                                 | 2.0 ms *2           |
| T5     | From EOM width (LOW) to TRIG (LOV                                        | 2.7 ms *3                                                          |                     |
| T6     | From TRIG width (LOW) to LD-VALID (HIGH): Time to recognize panel number |                                                                    | 300 μs              |
| T7     | From Comparator, BIN Judgement Res                                       | ult to EOM (LOW): Setting value for delay time                     | 30 μs *4            |

- \*1: When the panel number is being loaded by the panel load function, the response times become approximately 0.6 ms (loading compensation values) and approximately 130 ms (ALL, loading measurement conditions).
  - When the trigger synchronous output function and trigger delay is enabled, wait times are included. (At time of shipment, the wait time is set to 2 ms trigger simultaneous output function with 0 ms trigger delay.)
- \*2: When the measurement frequency 1 kHz.These reference values are when the measurement speed is FAST, and the range is HOLD. (p. 127)
- \*3: Self calibration setting: AUTO, Measurement time during self calibration: the reference value for FAST (p. 128)., When the self calibration setting is MANUAL and calibration is not performed it becomes 1 ms.
- \*4: There is an approximate error of 100 ms in the delay time entered for Judgement Result  $\leftrightarrow \overline{\text{EOM}}$  for the setting value. When the setting value is 0.0 s, the delay time is approximately 30  $\mu$ s

#### NOTE

The rise time speed of signal line for comparator or BIN judgement result output (Pins 6 to 11, 30 to 37, 39) depends on the circuit structure connected to the EXT I/O. Because of this, the comparator or BIN judgement result level immediately after EOM output may cause measurement error.

To prevent this, it is possible to set the command of delay time between comparator or BIN judgement result output and  $\overline{\text{EOM}}$ .

In addition, when the Command setting for judgement result signal line in EXT I/O (:IO:RESult:RESet) is enabled (ON) and forcibly moved to HIGH level at the same time as analog measurement starts, LOW—HIGH transfer will not occur when judgement result is outputted immediately after measurement has finished. As a result, the delay time between the judgement result output and EOM can be set to the minimum level.

As a result, the delay time between the judgement result output and  $\overline{\text{EOM}}$  can be minimized. However, take note that the evaluation result confirmation range is valid until the following triggers are accepted.

During measurement, a trigger input from EXT /IO or communicating by interface may lead to a bigger dispersion of delay time between comparator or BIN judgement result output and EOM. As far as possible, try not to control from external sources when carrying out measurement.

See "Setting and Query of Delay time for Judgement Result Output and EOM Output Period in EXT I/O" (p. 222)

"Setting and Query of Output of Judgment Result Signal Line in EXT I/O" (p. 223)

#### Self calibration

When self calibration is set to MANUAL, a self calibration value is taken after measurement of the object being measured by making CALIB to be LOW during T9 (TRIG: from LOW to 300  $\mu s$  or greater). The self calibration value taken will be used for the following measurement.

#### NOTE

- The number of calculations to make during self calibration and the measurement time can be set by communication commands.
- See "Setting and Query of Number of Times to Average During Self Calibration" (p. 191), "Setting and Query of Self Calibration Measurement Speed" (p. 192)
- When self calibration is set to "Auto" a self calibration value will be calculated
  after completion of measurement even if CALIB is not set to LOW. In order to
  facilitate high speed measurement the self calibration value is calculated once,
  then a moving average calculated against the number of subsequent
  calculations is treated as the self calibration value.
- When displaying voltage or current monitor values, the time to measure the reference signal is about 4 ms.

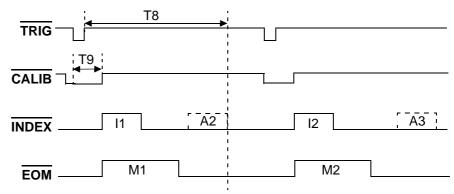

T8 : Trigger input restricted range

T9 : Time from the trigger until the perform compensation signal is recog-

nized (approximately 300 μs)

I1, I2 : Analog measuring time

M1, M2 : Measuring time A2, A3 : Self calibration time

### 7.4 About Measurement Times

Measurement times differ depending on the measurement conditions. Refer to the following values.

### NOTE

- All of the values are reference values. Note that they may differ depending on the conditions of use.
- A wait of 50 ms is included when the frequency, frequency shift, level, and range change.

#### Analog Measurement Signal INDEX

The output time (T3) for an analog measurement signal (INDEX) depends on the measurement speed as shown below. (When the range is HOLD.)

| Measurement Speed          |         |         |  |  |
|----------------------------|---------|---------|--|--|
| FAST NORM SLOW             |         |         |  |  |
| T3 (ms)                    | T3 (ms) | T3 (ms) |  |  |
| 1.1 (1 kHz)<br>0.6 (1 MHz) | 4.1     | 13.3    |  |  |

(Allowable tolerance: ±5%±0.3 ms)

#### End of Measurement Signal EOM

The output time (T4) for an end of measurement signal (EOM) can be obtained by the following equation.

T4 = A + B + C + D

A These measurement times are for when the unit is in normal measurement mode and not performing open circuit and short circuit compensation, and when the range is HOLD.

| Measurement Speed          |           |           |  |
|----------------------------|-----------|-----------|--|
| FAST (ms)                  | NORM (ms) | SLOW (ms) |  |
| 2.0 (1 kHz)<br>1.5 (1 MHz) | 5.0       | 14.0      |  |

(Allowable tolerance: ±5%±0.5 ms)

**B** The calculation time differs depending on whether or not there is open circuit, short circuit, or load compensation

| Open Circuit and Load Circuit<br>Short Circuit Compensation | (ms)          |
|-------------------------------------------------------------|---------------|
| No                                                          | 0.0           |
| Yes                                                         | Max. 0.1 Each |

**C** The calculation time differs if comparator is executed.

| Measurement Mode            | (ms)    |  |
|-----------------------------|---------|--|
| Normal measurement mode     | 0.0     |  |
| Comparator measurement mode | MAX 0.2 |  |

**D** The calculation time differs if BIN is executed.

| Measurement Mode        | (ms)    |  |
|-------------------------|---------|--|
| Normal measurement mode | 0.0     |  |
| BIN measurement mode    | MAX 0.4 |  |

## Self Calibration Time

The calculation speed of each self calibration value can be set using the :CALibration:SPEEd command.

| Self calculation time of one self calibration (ms) |     |      |
|----------------------------------------------------|-----|------|
| FAST (Initial setting) NORMAL SLOW                 |     | SLOW |
| 1.7                                                | 4.7 | 13.0 |

### NOTE

- In the following situations the standard signal is measured only the number of times set by the :CALIbration:AVERaging command and the arithmetical average (arithmetrical mean) is taken as the self calibration value regardless of the self calibration fuction setting.
  - When turning on the power supply.
  - When changing the frequency and frequency shift, or initialization of the equipment.
  - When carrying out the :CALIbration:ADJust command
  - When performing panel load while the load conditions are "ALL" or "hArd".
  - When ENTER has been pressed in the standard measurement, comparator measurement, or BIN measurement screens.

The calculation times shown above are calculated based on the following method.

One Self calibration time **x** Number of times set at :CALibration:AVERaging

Example of average number of 4 times (:CALibration:AVERaging 4)

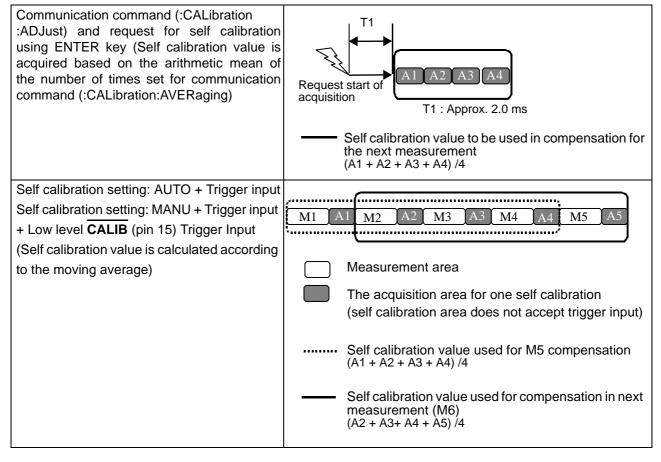

# **Controlling the Unit from a PC**

# **Chapter 8**

#### **About Marks**

The following marks are used in this section to indicate whether a description applies to each of GP-IB and RS-232C. If no specific mark is shown, the description applies to both.

GP-IB: Only for GP-IB

RS-232C: Only for RS-232C

### 8.1 Outline and Features

You can connect a PC to the unit via the GP-IB interface or RS-232C interface and control the unit from the PC.

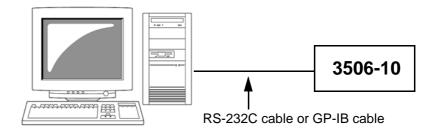

- The buzzer tone can be switched on and off.
- The system can be reset.

**RS-232C** 

Measurement results can be printed if you connect an optional 9442 Printer to the unit

See 6.15 "Printing Function" (p. 115)

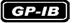

- Use of the common commands of IEEE-488-2 1987 (required) is possible.
- This function is compliant with the following standard. : IEEE-488.1 1987
- This function was designed in reference to the following standard: IEEE-488.2 1987

### 8.2 Specifications

### 8.2.1 RS-232C Specifications

| Transmission Method                    | Communication method: Full duplex Synchronous method: Start-stop synchronization                              |
|----------------------------------------|----------------------------------------------------------------------------------------------------|
| Transmission Speed 9600 bps, 19200 bps |                                                                                                    |
| Data Bits                              | 8 bits                                                                                                    |
| Parity                                 | None                                                                                                    |
| Stop Bits                              | 1 bit                                                                                                    |
| Message Terminator (Delimiter)         | CR+LF, CR                                                                                                    |
| Flow Control                           | Hardware (RTS/CTS control), software (XON/XOFF control)  See "Handshake (About Buffer Flow Control)" (p. 130) |
| Electrical Specifications              | Input voltage level 5 to 15 V ON -15 to -5 VOFF  Output voltage level 5 to 9 V ON -9 to -5 V OFF              |

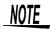

If a PC is used to read data from the 3506-10 unit immediately after the power of the 3506-10 unit is turned on, undefined values may be read because of BA (TxD) being unstable. After turning the power on, wait at least six seconds before starting to read data.

#### Handshake (About Buffer Flow Control) \_\_\_\_

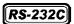

#### Control during Receiving

#### When using hardware (RTS/CTS control):

When the data in the receive buffer exceeds <u>85%</u> of the buffer, <u>CA(RTS)</u> is set to <u>OFF</u> and the controller is notified that there is not much space remaining in the buffer.

Processing of the data in the buffer continues, and then <u>CA(RTS)</u> is set to <u>ON</u> and the controller is notified that there is sufficient remaining space in the buffer when the amount of data becomes less than 25%.

#### When using software (XON/XOFF control):

When the data in the receive buffer exceeds <u>75%</u> of the buffer, <u>XOFF(13H)</u> is <u>sent</u> and the controller is notified that there is not much space remaining in the buffer

Processing of the data in the buffer continues, and then XON(11H) is sent and the controller is notified that there is sufficient remaining space in the buffer when the amount of data becomes less than 25%.

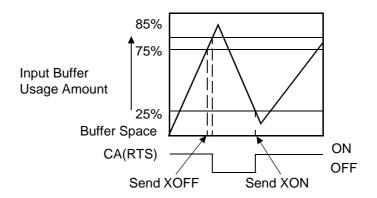

### Control during Sending

#### When using hardware (RTS/CTS control):

When CB(CTS) is confirmed to be OFF, the sending of data is halted. When it is confirmed to be ON, the sending of data is resumed.

#### When using software (XON/XOFF control):

When XOFF is received, the sending of data is halted. When XON is received, the sending of data is resumed.

### 8.2.2 **GP-IB Specifications**

#### **Interface Functions**

| CO  | Controller functions are not supported.                                                                                                    |
|-----|----------------------------------------------------------------------------------------------------|
| DT1 | Supports all device trigger functions.                                                                                                    |
| DC1 | Supports all device clear functions.                                                                                                    |
| PP0 | Parallel poll functions are not supported.                                                                                                    |
| RL1 | Supports all remote/local functions                                                                                                    |
| SR1 | Supports all service request functions.                                                                                                    |
| L4  | Supports standard listener functions. Listener only mode is not supported. Supports the listener cancel function by MTA (My Talk Address).                           |
| T6  | Supports standard talker functions. Supports serial poll functions. Talk only mode is not supported. Supports the talker cancel function by MLA (My Listen Address). |
| AH1 | Supports all acceptor handshake functions.                                                                                                    |
| SH1 | Supports all source handshake functions.                                                                                                    |

Code used: ASCII code

### 8.3 Connection and Setting Procedures

### 8.3.1 Connecting the RS-232C Cable / GP-IB Cable

### 

- Always turn both devices OFF when connecting and disconnecting an interface connector. Otherwise, an electric shock accident may occur.
- To avoid damage to the unit, do not short-circuit the terminal and do not input voltage to the terminal.

### **<u>ACAUTION</u>**

After connecting the cable, be sure to secure the connector in place by tightening the screws.

#### **RS-232C Connector Pin Configuration**

**RS-232C** 

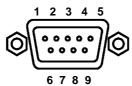

D-sub 9-pin male Screws for mating locking base: Inch screw thread #4-40 Connect the RS-232C cable.

When connecting the controller (DTE), prepare a cross cable that meets the specifications of the connector of the unit and the connector of the controller

The input/output connector complies with the terminal (DTE) specifications.

| Connector<br>(D-sub)<br>Pin No. | Interchange Circuit<br>Name | CCITT<br>Circuit<br>No. | EIA<br>Abbreviation | JIS<br>Abbreviation | Common<br>Abbreviation |
|---------------------------------|-----------------------------|-------------------------|---------------------|---------------------|------------------------|
| 1                               | Unused                      |                         |                     |                     |                        |
| 2                               | Received Data               | 104                     | BB                  | RD                  | RxD                    |
| 3                               | Transmitted Data            | 103                     | BA                  | SD                  | TxD                    |
| 4                               | Data Terminal Ready         | 108/2                   | CD                  | ER                  | DTR                    |
| 5                               | Signal Ground               | 102                     | AB                  | SG                  | GND                    |
| 6                               | Unused                      |                         |                     |                     |                        |
| 7                               | Request to Send             | 105                     | CA                  | RS                  | RTS                    |
| 8                               | Clear to Send               | 106                     | СВ                  | CS                  | CTS                    |
| 9                               | Unused                      |                         |                     |                     |                        |

#### **Example: Connecting to a DOS/V PC**

Specification: D-sub 9-pin female and female connector, reverse connection

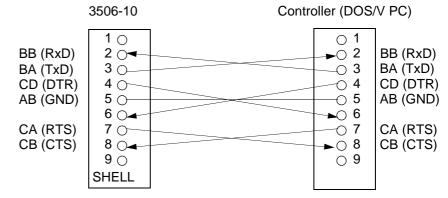

NOTE

Hardware control will not work properly if you use a cable that has CA(RTS) and CB(CTS) short-circuited.

#### GP-IB Connector Pin Configuration \_\_\_\_\_

GP-IB

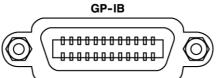

Connect the GP-IB cable.

Recommended Cables 9151-02 GP-IB Connector Cable (2 m) 9151-04 GP-IB Connector Cable (4 m)

### 8.3.2 Setting the Interface Communication Conditions

This section describes how to set the communication conditions for the interface used by the 3506-10 unit.

A GP-IB interface, RS-232C interface, and 9442 Printer can be set.

#### Setting Procedure for Communication Conditions\_

### 1. Press MENU

The upper part of the MAIN display area displays the menu contents and the lower part displays the setting information.

(Refer to "Menu display organization" (p. 14) for menu order)

2. Use • or • to select the "IF" menu item.

(MAIN display area)

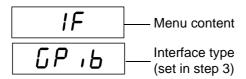

(Communication condition setting screen)

(SUB display area)

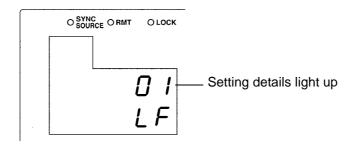

3. Use 🖎 or 🕤 to select one of the above items.

Pressing or switches the display.

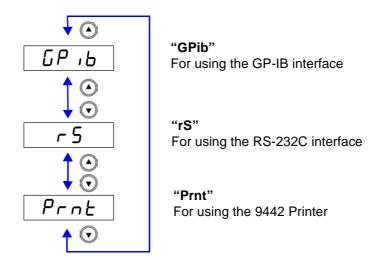

4. Press ENTER to set the interface type is confirmed.

(SUB display area)

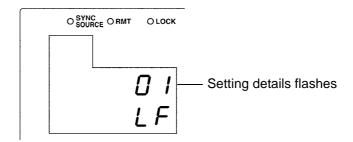

NOTE

Selecting "Print" completes the setup because there are no advanced setting items for this interface. After you complete the setup, "LoAd\_A(C/h)"(Panel load screen) is displayed at the top of the MAIN display area.

#### 8.3 Connection and Setting Procedures

7. Press MENU.

being displayed.

| Use (a) or (v) to select a setting item.                                                                |
|----------------------------------------------------------------------------------------------------|
| If "GPib" was selected (for using the GP-IB interface):                                                 |
| 1. Use the numeric keypad or  and  to set an address (0 to 30)                                          |
| and then press ENTER to confirm the address.                                                            |
| 2. Use or to set the terminator.                                                                        |
| "LF":LF with EOI "CrLF": CR+LF with EOI                                                                 |
| (Pressing ♠ or ♥ switches between "LF"↔"CrLF".)                                                         |
| If "rS" was selected (for using the RS-232C interface):                                                 |
| 1. Use  or  to set a baud rate (9600, 19200) and then press                                             |
| ENTER to confirm the baud rate.                                                                         |
| <ol> <li>Use  or  to set the terminator.</li> <li>"Cr":CR</li> </ol>                                    |
| "CrLF":CR+LF                                                                                            |
| (Pressing ♠ or ♥ switches between "Cr"↔"CrLF".)                                                         |
|                                                                                                    |
| Press ENTER to confirm the terminator.                                                                  |
| After confirmation, "LoAd_A(C/h)" (Panel load screen) is displayed at the top of the MAIN display area. |
| The interface communication conditions are not confirmed unless ENTER is pressed.                       |
|                                                                                                    |

The unit returns to the measurement mode it was in prior to the menu items

#### 8

### 8.4 Remote Function

When a connection is established to the interface and communication begins, the 3506-10 unit enters remote mode (remote control state) and the RMT LED lights up.

See Connecting to the interface: 8.3 "Connection and Setting Procedures" (p. 132)

See Starting communication: 8.5 "Communication Procedure" (p. 137)

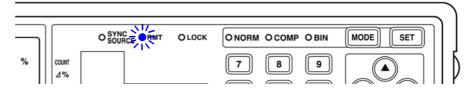

The keys at the top of the front panel are disabled.

#### Canceling Remote Mode\_

Press LOCK/LOCAL when you want to return to the normal state (local state). The RMT LED goes out.

### 8.5 Communication Procedure

You can control the unit by sending messages from a PC to the unit via the interface.

See 8.3 "Connection and Setting Procedures" (p. 132)

See 8.5 "Communication Procedure" (p. 137)

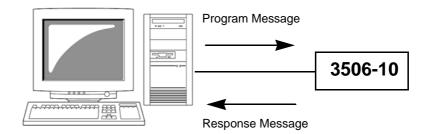

Messages are classified as follows.

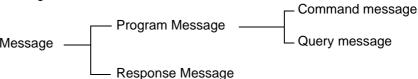

NOTE

The term "command" appearing in the following explanations has the same meaning as "program message".

# 8.6 Things to Know before Beginning Communication

#### 8.6.1 About Message Formats

#### **Program Messages**

Program messages can be divided into command messages and query messages.

· Command Message

A command for controlling the unit such as an instruction to configure a setting or reset the settings of the device.

Example :FREQUENCY 1000 (instruction for setting the frequency)

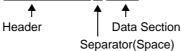

· Query Message

A command for finding out the results of operations, results of measurements, or the current configuration state of the device.

Example : FREQUENCY? (instruction for finding out the set frequency)

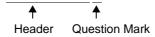

See For details: Header (p. 139), Separator (p. 140), Data Section (p. 141)

#### **Response Message**

A response message is created after the syntax of a received query message has been checked. The "HEADer" command can be used to select whether there is a header.

Header ON :FREQUENCY 1.00000E+3

Header OFF 1.00000E+3

(The current frequency is 1 kHz.)

The header is set to OFF when the power is turned on.

If some sort of error was generated when a query message was received, a response message is not created for the query message.

See The error explanations: (Pages 151 to 163)

### **Command Syntax**

Command names are selected for functions to be executed in a language that is as easy as possible to understand, and command names can also be shortened. The unshortened form of a command name is known as the "long form" and the shortened form of a command name is know as the "short form". In this manual, uppercase characters are used for the short form part and lowercase characters are used for the remaining part. However, either uppercase or lowercase characters are acceptable.

FREQUENCY OK (long form)
FREQ OK (short form)

FREQu Error Error

For response messages returned from the unit, uppercase characters and the long form are used.

#### Header

The header indicates what is to be controlled. Program messages must have a header.

#### (1) Command Program Headers

There are three types of headers: simple command, compound command, and common command.

Simple Command Header
 Simple command headers contain a single word beginning with an alphabetic character.

:HEADer

Compound Command Header
 Compound command headers contain multiple simple command headers separated by colons (:).

:BEEPer:KEY

Common Command Header

Common command headers begin with an asterisk (\*) to indicate the commands are common commands.

• (As specified in IEEE488.2)

\*RST

#### (2) Query Program Header

This is used for finding out the results of operations performed in response to device commands, the results of measurements, or the current configuration state of the device. A program header is identified as a query if a question mark (?) is added at the end as shown in the example below.

:FREQuency?

### **Message Terminator**

A message terminator indicates the end of a command. The unit accepts the following as message terminators.

### GP-IB

- LF
- CR+LF
- EOI
- LF with EOI

### **RS-232C**

- CR
- CR+LF

### NOTE

The 3506-10 unit analyzes a message after it has confirmed the message terminator.

Depending on the interface setting, the following can be selected as terminators of response messages.

### GP-IB

- RS-232C
- LF with EOI (initial state)
- CR and LF with EOI
- CR
- CR and LF (initial state)

### Separator\_

(1) Message Unit Separator (Semicolon)

Semicolons are used as separators when executing compound messages. Linking multiple messages by semicolons (;) enables a single line to be used to describe a compound command.

:RANGe:AUTO ON; BEEPer:KEY ON; \*IDN?

If a command error occurs when messages are described in succession, the messages from the error to the terminator are not executed.

Example) If :RAN:AUTO ON;:BEEPer:KEY ON;\*IDN? is executed and :RAN:AUTO is a command error, :BEEPer:KEY ON;\*IDN? following the error will also not be executed
The correct input method is:RANG:AUTO ON;:BEEPer:KEY ON;\*IDN?

Command processing is continued for an execution error or a query error See For details on errors: 8.6.4 "About Event Registers" (p. 146), and the error explanations in 8.7"Message List"; (Pages 151 to 163)

(2) Message Unit Separator (Space)

A space is used as a separator to differentiate the header and data section. Add a space ( ) between the header and data section.

:LEVel 0.5

(3) Message Unit Separator (Comma)

When a message has multiple data sections, a comma is used as a separator to differentiate data sections. Add a comma (,) between data sections.

:COMParator:FLIMit:COUNt 112345,123456

#### **Data Section**

A data section indicates the content of a command. In the unit, character data and decimal numeric data are used for data sections, and use differs depending on the command.

#### (1) Character Data

Character data begins with an alphanumeric character and consists of alphabetic characters and numbers. Both uppercase and lowercase characters are acceptable, but uppercase characters are always used for response messages from the unit.

:TRIGger INTernal

#### (2) Decimal Numeric Data

There are three numeric data formats: NR1, NR2, and NR3. Both signed numeric and unsigned numeric values are acceptable for each of these formats. Unsigned numeric values are treated as positive numeric values. Furthermore, if the accuracy of numeric values exceeds that capable of being handled by the unit, the numeric values are rounded off.

- NR1 Integer data (Example: +12, -23, 34)
- NR2 Fixed-point data (Example:+1.23, -23.45, 3.456)
- NR3 Floating-point representation exponent data (Example:+1.0E-2, -2.3E+4)

The format that includes all three of the above types is referred to as the NRf format. The NRf format is accepted by the unit

For response data, the format is specified separately for each command and the data is sent in that format.

- :RANGe 6
- :LEVel 0.5

NOTE

For commands with data, make every effort to enter the data in the specified format.

#### **Omitting Compound Command Headers**

When compound commands contain common initial parts

(example: :BEEPer:KEY, :BEEPer:JUDGment), the common initial part (example: :BEEPer:) can be omitted just for subsequent commands.

The common initial part is known as the "current path," and until cleared, the current paths of subsequent commands are determined to have been omitted when analysis is performed.

The following shows an example of the procedure for using current paths.

Normal expression

:BEEPer:KEY ON;:BEEPer:JUDGment NG

Expression with current path omitted

:BEEPer:KEY ON; JUDGment NG

This becomes the current path and can be omitted from subsequent commands.

The current path is cleared when the power is turned on, the interface type is changed, the device is cleared\* (only for GP-IB), or upon detection of a colon (:) at the beginning of a command or a message terminator.

Common command messages can be executed regardless of the current path. Furthermore, the current path is not affected.

A colon does not need to be added to the beginning of simple and compound command headers. However, Hioki recommends adding a colon to the beginning of these headers to prevent them from being mixed up with headers that have omissions and to prevent an incorrect operation from being performed.

### 8.6.2 About the Output Queue and Input Buffer

### **Output Queue**

The output queue is the area in the unit where response messages are stored. Stored response messages are cleared once they are read by the controller of the PC. The output queue is also cleared at the following times.

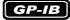

- **RS-232C**
- The power is turned on
- The device is cleared\*
- There is a query error
- \* The device is initialized

The power is turned on

The output queue of the unit is 10 kB. If a response message exceeds this size, a query error is generated and the output buffer is cleared.

For GP-IB, the output queue is cleared and a query error is generated if a new message is received when there is data in the output queue.

### Input Buffer \_

The input buffer is the area in the unit where received data is stored. The input buffer is 10 kB. If data exceeding 10 kB was sent and the input buffer becomes full, the GP-IB interface bus enters a wait state until free space becomes available. RS-232C cannot receive data that exceeds 10 kB.

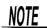

Keep the length of one command under 10 kB.

### 8.6.3 About the Status Byte Register

**RS-232C** 

RS-232 reads the status bytes to find out the status of the unit.

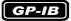

The unit adopts the IEEE488.2 defined status model for parts related to the serial polling performed by the service request function. A trigger for generating a service request is called an event.

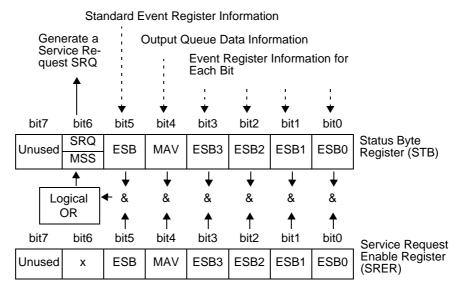

Conceptual Diagram of Generation of Service Request

The event register and output queue information is set in the status byte register. The service request enable register can be used to further select required items from this information. If the selected information is set, bit 6 (MMS master summary status bit) of the status byte register is set and an SRQ (service request) message is generated and used to generate a service request.

NOTE

For RS-232C, bit 4 (MAV message available) of the status byte register is not set.

### Status Byte Register (STB)\_

A status byte register is an 8-bit register output from the unit to the controller during serial polling. If even one of the status byte register bits enabled by the service request enable register changes from "0" to "1" the MSS bit becomes 1. At the same time, the SRQ bit also becomes "1" and a service request is generated.

The SRQ bit is always synchronized with the service request and only read and simultaneously cleared upon being serial polled. The MSS bit is only read by an "\*STB?" query and is not cleared until the event is cleared by a command such as a "\*CLS" command.

| Bit 7         | Unused                                                                                                    |
|---------------|----------------------------------------------------------------------------------------------------|
| Bit 6<br>SRQ  | This becomes 1 when a service request is sent.                                                             |
| MSS           | This indicates logical OR of other bits of the status byte register.                                       |
| Bit 5<br>ESB  | Standard event summary (logical OR) bit This indicates the logical OR of a standard event status register. |
| Bit 4<br>MAV  | Message available This indicates there is a message in the output queue.                                   |
| Bit 3<br>ESB3 | Event summary (logical OR) bit 3 This indicates the logical OR of event status register 3.                 |
| Bit 2<br>ESB2 | Event summary (logical OR) bit 2 This indicates the logical OR of event status register 2.                 |
| Bit 1<br>ESB1 | Event summary (logical OR) bit 1 This indicates the logical OR of event status register 1.                 |
| Bit 0<br>ESB0 | Event summary (logical OR) bit 01 This indicates the logical OR of event status register 0.                |

### Service Request Enable Register (SRER)\_

When the service request enable register is used to set each of the bits to "1" the corresponding bits are enabled in the status byte register.

### 8.6.4 About Event Registers

### Standard Event Status Register (SESR)

A standard event status register is an 8-bit register.

If even one of the standard status byte register bits enabled by the standard event status enable register becomes "1," bit 5 (ESB) of the status byte register becomes 1.

See Standard Event Status Enable Register (SESER) (p. 147)

The content of the standard event register is cleared at the following times.

- The "\*CLS" command is executed.
- An event register query is executed (\*ESR?)
- The power is turned on again.

| Standar | d Event Statu | us Register (SESR)                                                                                                    |
|---------|---------------|----------------------------------------------------------------------------------------------------|
| Bit 7   | PON           | Power on flag This becomes "1" when the power is turned on or the unit recovers from a power failure.                                                                                                    |
| Bit 6   | URQ           | User request<br>Unused                                                                                                    |
| Bit 5   | CME           | Command error (Commands up until the message terminator are ignored.) This becomes "1" when there is an error with the syntax or meaning of a received command.  • When there is an error in the program header  • When the number of data items differs from that specified  • When the data format differs from that specified  • When a command not in the unit is received |
| Bit 4   | EXE           | Execution error This becomes "1" when a received command cannot be executed for some reason.  • When the specified data is outside the setting range  • When the specified data cannot be set  • When the command cannot be executed because another function is being used                                                                                                    |
| Bit 3   | DDE           | Device dependent error  This becomes "1" when a command cannot be executed for a reason other than a command error, query error, or execution error.  • When the command cannot be executed because there is an internal anomaly  • When data valid for open circuit, short circuit, or load compensation cannot be incorporated                                               |
| Bit 2   | QYE           | Query error (Clears the output queue.)  This becomes "1" when a query error is detected by the controller of the output queue.  When an attempt was made to read the output queue while it was empty (only for GP-IB)  When there is an output queue overflow  When data in the output queue is lost                                                                           |
| Bit 1   | RQC           | Request control Unused                                                                                                    |
| Bit 0   | OPC           | End of operations  This becomes "1" when the operation complete "*OPC" command is executed.  • When operations for all messages up until the "*OPC" command have ended                                                                                                    |

### Standard Event Status Enable Register (SESER)

When the standard event status enable register is used to set each of the bits to "1" the corresponding bits are enabled in the standard event status register.

Standard Event Status Register (SESR) and Standard Event Status Enable Register (SESER)

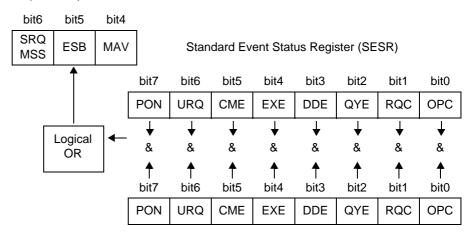

Standard Event Status Enable Register (SESER)

### Unique Event Status Registers (ESR0, ESR1, ESR2, ESR3)

Four event status registers have been provided for managing events in the unit. An event status register is an 8-bit register.

If even one of the event status register bits enabled by the event status enable register becomes "1" the corresponding bit becomes as follows.

- When event status register 0: Bit 0 (ESB0) of the status byte register becomes "1"
- When event status register 1: bit 1 (ESB1) becomes "1"
- When event status register 2: bit 2 (ESB2) becomes "1"
- When event status register 3: bit 3 (ESB3) becomes "1"

The content of event status register 0, 1, 2, and 3 is cleared at the following times.

- The "\*CLS" command is executed.
- An event status register query is executed
   (:ESR0?,:ESR1?,:ESR2?,:ESR3?)
- The power is turned on again.

| Event S | Event Status Register 0 (ESR0) |                                          |  |  |  |
|---------|--------------------------------|------------------------------------------|--|--|--|
| Bit 7   | REF                            | Non-guaranteed accuracy bit              |  |  |  |
| Bit 6   | VLO                            | Applied voltage abnormality              |  |  |  |
| Bit 5   | IHI                            | Current detection abnormality            |  |  |  |
| Bit 4   | MOF                            | First parameter over range bit           |  |  |  |
| Bit 3   | MUF                            | First parameter under range bit          |  |  |  |
| Bit 2   | IDX                            | Data incorporation end bit               |  |  |  |
| Bit 1   | EOM                            | End of measurement bit                   |  |  |  |
| Bit 0   | CEM                            | End of compensation data measurement bit |  |  |  |

| Event Sta | Event Status Register 1 (ESR1) |                                                        |  |  |  |
|-----------|--------------------------------|--------------------------------------------------------|--|--|--|
| Bit 7     | LER                            | Measurement level error bit                            |  |  |  |
| Bit 6     | AND                            | Comparison result logical AND (AND of bit 1 and bit 4) |  |  |  |
| Bit 5     | SLO                            | Below lower limit value of second parameter            |  |  |  |
| Bit 4     | SIN                            | Within range of second parameter                       |  |  |  |
| Bit 3     | SHI                            | Above upper limit of second parameter                  |  |  |  |
| Bit 2     | FLO                            | Below lower limit value of first parameter             |  |  |  |
| Bit 1     | FIN                            | Within range of first parameter                        |  |  |  |
| Bit 0     | FHI                            | Above upper limit of first parameter                   |  |  |  |

| <b>Event Stat</b> | Event Status Register 2 (ESR2) |                       |  |  |
|-------------------|--------------------------------|-----------------------|--|--|
| Bit 7             | BIN8                           | Within range of BIN 8 |  |  |
| Bit 6             | BIN7                           | Within range of BIN 7 |  |  |
| Bit 5             | BIN6                           | Within range of BIN 6 |  |  |
| Bit 4             | BIN5                           | Within range of BIN 5 |  |  |
| Bit 3             | BIN4                           | Within range of BIN 4 |  |  |
| Bit 2             | BIN3                           | Within range of BIN 3 |  |  |
| Bit 1             | BIN2                           | Within range of BIN 2 |  |  |
| Bit 0             | BIN1                           | Within range of BIN 1 |  |  |

| Event Status Register 3 (ESR3) |       |                                     |  |
|--------------------------------|-------|-------------------------------------|--|
| Bit 7                          | DNG   | Outside range of second parameter   |  |
| Bit 6                          | OUT   | Outside range of BIN                |  |
| Bit 5                          | Low C | Outside range of Low C reject limit |  |
| Bit 4                          | BIN13 | Within range of BIN 13              |  |
| Bit 3                          | BIN12 | Within range of BIN 12              |  |
| Bit 2                          | BIN11 | Within range of BIN 11              |  |
| Bit 1                          | BIN10 | Within range of BIN 10              |  |
| Bit 0                          | BIN9  | Within range of BIN 9               |  |

Event Status Register 0 (ESR0), 1 (ESR1), 2 (ESR2), and 3 (ESR3) and Event Status Enable Register 0 (ESER0), 1 (ESER1), 2 (ESER2), and 3 (ESER3)

Status Byte Register (STB)

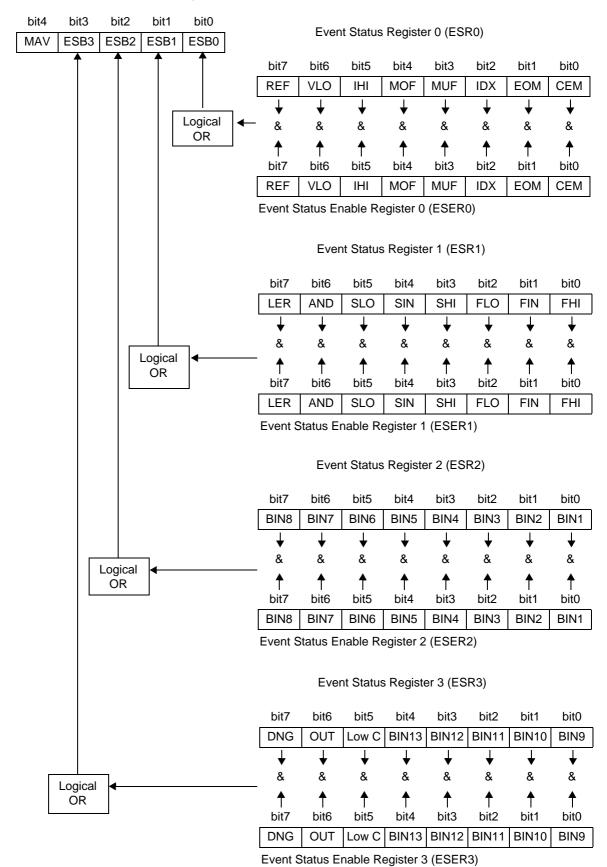

### Reading and Writing of Each Register \_\_\_\_\_

| Register                              | Read   | Write |
|---------------------------------------|--------|-------|
| Status Byte Register                  | *STB?  | _     |
| Service Request Enable Register       | *SRE?  | *SRE  |
| Standard Event Status Register        | *ESR?  | _     |
| Standard Event Status Enable Register | *ESE?  | *ESE  |
| Event Status Register 0               | :ESR0? | _     |
| Event Status Enable Register 0        | :ESE0? | :ESE0 |
| Event Status Register 1               | :ESR1? | _     |
| Event Status Enable Register 1        | :ESE1? | :ESE1 |
| Event Status Register 2               | :ESR2? | _     |
| Event Status Enable Register 2        | :ESE2? | :ESE2 |
| Event Status Register 3               | :ESR3? | _     |
| Event Status Enable Register 3        | :ESE3? | :ESE3 |

### GP-IB Command

The following commands can be used by interface functions.

| Command |                          | Description                                                            |
|---------|--------------------------|------------------------------------------------------------------------|
| GTL     | Go To Local              | Cancels the remote state and switches to the local state.              |
| LLO     | Local Lock Out           | Disables all keys including LOCK/LOCAL .                               |
| DCL     | Device CLear             |                                                                        |
| SDC     | Selected<br>Device Clear | Clears the input buffer and output queue.                              |
| GET     | Group Execute<br>Trigger | When there is an external trigger, performs the sampling process once. |

NOTE

After executing DCL and SDC, resume communication after about 100 ms.

### **Common Commands**

| Command | Data Section                  | Explanation                                          | Error    | Reference<br>Page |
|---------|-------------------------------|------------------------------------------------------|----------|-------------------|
| *CLS    |                               | Clearing of the event register                       | *1, 3    | 174               |
| *ESE    | Numeric values 0 to 255 (NR1) | Setting of the standard event status enable register | *3, 5    | 174               |
| *ESE?   |                               | Query of standard event status enable register       | *1, 2, 3 | 174               |
| *ESR?   |                               | Query of standard event status register              | *1, 2    | 175               |
| *IDN?   |                               | Query of device ID                                   | *1, 2, 3 | 172               |
| *OPC    |                               | SRQ request when operation ends                      | *1       | 173               |
| *OPC?   |                               | Query of operation end                               | *1, 2    | 173               |
| *RST    |                               | Initialization of device                             | *1, 3    | 172               |
| *SRE    | Numeric values 0 to 255 (NR1) | Setting of service request enable register           | *3, 5    | 175               |
| *SRE?   |                               | Query of service request enable register             | *1, 2, 3 | 175               |
| *STB?   |                               | Query of status byte register                        | *1, 2, 3 | 176               |
| *TRG    |                               | Performing of sampling once                          | *1, 3, 4 | 176               |
| *TST?   |                               | Query of self test and results                       | *1, 2, 3 | 172               |
| *WAI    |                               | Wait                                                 | *1       | 173               |

Error Explanations (An error is generated when a message is executed in the following cases)

<sup>\*1</sup> Command Error \_\_\_\_ When there is data after a command or query

<sup>\*2</sup> Query Error \_\_\_\_\_ When a response message exceeds 10 kB

<sup>\*3</sup> Execution Error \_\_\_\_ When a command is executed while open circuit, short circuit, or load compensation
\*4 Execution Error \_\_\_\_ When this command is executed while there is an internal trigger.
\*5 Execution Error \_\_\_\_ When set to other than the specified character data or numeric data.

## 8.7.2 Unique Commands

| Command                                                                                                    | Data Section                                                                                                    | Explanation                                                                                           | Error  | Refer-<br>ence<br>Page |
|----------------------------------------------------------------------------------------------------|----------------------------------------------------------------------------------------------------|----------------------------------------------------------------------------------------------------|--------|------------------------|
| Average Function                                                                                                    |                                                                                                    |                                                                                                    |        |                        |
| :AVERageing                                                                                                    | 1 to 256 (NR1)                                                                                                    | Setting of the number of measurements to average                                                      | *2, 3  | 177                    |
| :AVERaging?                                                                                                    |                                                                                                    | Query of the number of measurements to average                                                        | *1, 2  | 177                    |
| :AVERageing:STATe                                                                                                    | ON/ OFF                                                                                                    | Setting of average function                                                                           | *2, 3  | 177                    |
| :AVERageing:STATe?                                                                                                    |                                                                                                    | Query of average function                                                                             | *1, 2  | 177                    |
| Beep Tone                                                                                                    |                                                                                                    |                                                                                                    |        |                        |
| :BEEPer:JUDGment                                                                                                    | IN/ NG/ OFF                                                                                                    | Setting of comparator and BIN measurement beep tone                                                   | *2, 3  | 178                    |
| :BEEPer:JUDGment?                                                                                                    |                                                                                                    | Query of comparator and BIN measurement beep tone                                                     | *1, 2  | 178                    |
| :BEEPer:KEY                                                                                                    | ON/ OFF                                                                                                    | Setting of key input beep tone                                                                        | *2, 3  | 178                    |
| :BEEPer:KEY?                                                                                                    |                                                                                                    | Query of key input beep tone                                                                          | *1, 2  | 178                    |
| <b>BIN Function</b>                                                                                                    |                                                                                                    |                                                                                                    |        |                        |
| :BIN                                                                                                    | ON/ OFF                                                                                                    | ON/ OFF setting of BIN measurement                                                                    | *2, 3  | 179                    |
| :BIN?                                                                                                    |                                                                                                    | ON/ OFF query of BIN measurement                                                                      | *1, 2  | 179                    |
| :BIN:DISPlay                                                                                                    | Numeric value from 1 to<br>13 (NR1)/ SECond/<br>CREFerence/ SRFFer-<br>ence/ OFF                                                                                                    | Setting of the SUB display area indication during BIN measurement                                     | *2,3,7 | 180                    |
| :BIN:DISPlay?                                                                                                    |                                                                                                    | Query of the SUB display area indication during BIN measurement                                       | *1, 2  | 180                    |
| :BIN:FLIMit:COUNt                                                                                                    | <bin number="">,<br/><lower limit="" value="">,<br/><upper limit="" value=""><br/><bin number=""> = Numeric<br/>Value from 1 to 13 (NR1)<br/><lower limit="" value="">,<br/><upper limit="" value=""><br/>= OFF/ Numeric Value from<br/>-199999 to 999999 (NR1)</upper></lower></bin></upper></lower></bin> | Setting of upper limit and lower limit values of first parameter for BIN function in count value mode | *2, 3  | 181                    |
| :BIN:FLIMit:COUNt?                                                                                                    | <bin number=""> = Numer-<br/>ic Value from 1 to 13<br/>(NR1)</bin>                                                                                                    | Query of upper limit and lower limit values of first parameter for BIN function in count value mode   | *1,2,3 | 181                    |
| Error Explanations (An error is generated when a message is executed in the following cases)  *1 Query Error When a response message exceeds 10 kB  *2 Execution Error When a command is executed while open circuit, short circuit, or load compensation  *3 Execution Error When set to other than the specified character data or numeric data.  *4 Execution Error When a number that has not been saved is specified.  *5 Execution Error When not even one measurement value is saved to memory.  *6 Execution Error When there is an RS-232C specific command or query while the interface type is set to GP-IB.  *7 Execution Error When a command to display a reference value in the SUB display area is executed while the count setting is configured.  Note: Command errors are generated for all messages with a misspelling. |                                                                                                    |                                                                                                    |        |                        |

|                                                                                                    |                                                                                                    |                                                                                                    |        | Defer                  |
|----------------------------------------------------------------------------------------------------|----------------------------------------------------------------------------------------------------|----------------------------------------------------------------------------------------------------|--------|------------------------|
| Command                                                                                                    | Data Section                                                                                                    | Explanation                                                                                                 | Error  | Refer-<br>ence<br>Page |
| :BIN:FLIMit:CDEViation                                                                                                    | on <bin number="">, <lower limit="" value="">, <upper limit="" value=""> <bin number=""> = Numeric Value from 1 to 13 (NR1) <lower limit="" value="">, <upper limit="" value=""> = OFF/ Numeric Value from -199999 to 999999 (NR1)</upper></lower></bin></upper></lower></bin> | Setting of upper limit and lower limit values of first parameter for BIN function in deviation count mode   | *2, 3  | 182                    |
| :BIN:FLIMit:CDEViation                                                                                                    | on? <bin number=""> = Numer-<br/>ic Value from 1 to 13<br/>(NR1)</bin>                                                                                                    | Query of upper limit and lower limit values of first parameter for BIN function in deviation count mode     | *1,2,3 | 182                    |
| :BIN:FLIMit:CREFerer                                                                                                    | Reference Value><br><reference value=""> = Numeric Value from<br/>-199999 to 999999 (NR1)</reference>                                                                                                    | Setting of reference value of first parameter for BIN function in deviation count mode                      | *2, 3  | 183                    |
| :BIN:FLIMit:CREFerer                                                                                                    | nce?                                                                                                    | Query of reference value of first parameter for BIN function in deviation count mode                        | *1, 2  | 183                    |
| :BIN:FLIMit:PDEViation                                                                                                    | on <bin number="">, <lower limit="" value="">, <upper limit="" value=""> <bin number=""> = Numeric Value from 1 to 13 (NR1) <lower limit="" value="">, <upper limit="" value=""> = OFF/ Numeric Value from -999.99 to 999.99 (NR2)</upper></lower></bin></upper></lower></bin> | Setting of upper limit and lower limit values of first parameter for BIN function in deviation percent mode | *2, 3  | 184                    |
| :BIN:FLIMit:PDEViatio                                                                                                    | on? <bin number=""> = Numer-<br/>ic Value from 1 to 13<br/>(NR1)</bin>                                                                                                    | Query of upper limit and lower limit values of first parameter for BIN function in deviation percent mode   | *1,2,3 | 184                    |
| :BIN:FLIMit:PREFerer                                                                                                    | Ace  Reference Value>  Reference Value> = Numeric Value from  -199999 to 999999 (excluding 0) (NR1)                                                                                                    | Setting of reference values of first parameter for BIN function in deviation percent mode                   | *2, 3  | 185                    |
| :BIN:FLIMit:PREFerer                                                                                                    | nce?                                                                                                    | Query of reference values of first parameter for BIN function in deviation percent mode                     | *1, 2  | 185                    |
| :BIN:SLIMit:COUNt                                                                                                    | <lower limit="" value="">,<br/><upper limit="" value=""><br/><lower limit="" value="">,<br/><upper limit="" value=""><br/>= OFF/ Numeric Value from<br/>-199999 to 199999 (NR1)</upper></lower></upper></lower>                                                                | Setting of upper limit and lower limit values of second parameter for BIN function in count value mode      | *2, 3  | 186                    |
| :BIN:SLIMit:COUNt?                                                                                                    |                                                                                                    | Query of upper limit and lower limit values of second parameter for BIN function in count value mode        | *1, 2  | 186                    |
| *1 Query Error *2 Execution Error *3 Execution Error *4 Execution Error *5 Execution Error                                                                                                    | *2 Execution Error When a command is executed while open circuit, short circuit, or load compensation<br>*3 Execution Error When set to other than the specified character data or numeric data.<br>*4 Execution Error When a number that has not been saved is specified.     |                                                                                                    |        |                        |
| <ul> <li>*6 Execution Error When there is an RS-232C specific command or query while the interface type is set to GP-IB.</li> <li>*7 Execution Error When a command to display a reference value in the SUB display area is executed while the count setting is configured.</li> </ul> |                                                                                                    |                                                                                                    |        |                        |

| Command                                                                                                    | Data Section                                                                                                    | Explanation                                                                                                  | Error | Refer-<br>ence |
|----------------------------------------------------------------------------------------------------|----------------------------------------------------------------------------------------------------|----------------------------------------------------------------------------------------------------|-------|----------------|
| Command                                                                                                    | Data Section                                                                                                    | Explanation                                                                                                  | LIIOI | Page           |
| :BIN:SLIMit:CDEViation                                                                                                    | <lower limit="" value="">,<br/><upper limit="" value=""><br/><lower limit="" value="">,<br/><upper limit="" value=""><br/>= OFF/ Numeric Value from<br/>-199999 to 199999 (NR1)</upper></lower></upper></lower> | Setting of upper limit and lower limit values of second parameter for BIN function in deviation count mode   | *2, 3 | 187            |
| :BIN:SLIMit:CDEViation?                                                                                                    |                                                                                                    | Query of upper limit and lower limit values of second parameter for BIN function in deviation count mode     | *1, 2 | 187            |
| :BIN:SLIMit:CREFerence                                                                                                    | <reference value=""><br/><reference value=""> = Nu-<br/>meric Value from<br/>-199999 to 199999 (NR1)</reference></reference>                                                                                    | Setting of reference value of second parameter for BIN function in deviation count mode                      | *2, 3 | 187            |
| :BIN:SLIMit:CREFerence?                                                                                                    |                                                                                                    | Query of reference value of second parameter for BIN function in deviation count mode                        | *1, 2 | 187            |
| :BIN:SLIMit:PDEViation                                                                                                    | <lower limit="" value="">,<br/><upper limit="" value=""><br/><lower limit="" value="">,<br/><upper limit="" value=""><br/>= OFF/ Numeric Value from<br/>-199999 to 199999 (NR1)</upper></lower></upper></lower> | Setting of upper limit and lower limit values of second parameter for BIN function in deviation percent mode | *2, 3 | 188            |
| :BIN:SLIMit:PDEViation?                                                                                                    |                                                                                                    | Query of upper limit and lower limit values of second parameter for BIN function in deviation percent mode   | *1, 2 | 188            |
| :BIN:SLIMit:PREFerence                                                                                                    | <reference value=""><br/><reference value=""> = Nu-<br/>meric Value from -199999 to<br/>199999 (NR1)</reference></reference>                                                                                    | Setting of reference values of second parameter for BIN function in deviation percent mode                   | *2, 3 | 189            |
| :BIN:SLIMit:PREFerence?                                                                                                    |                                                                                                    | Query of reference values of second parameter for BIN function in deviation percent mode                     | *1, 2 | 189            |
| Self Calibraiton                                                                                                    |                                                                                                    |                                                                                                    |       |                |
| :CALibration                                                                                                    | AUTO/ MANUal                                                                                                    | Setting of self calibration function                                                                         | *2, 3 | 189            |
| :CALibration?                                                                                                    |                                                                                                    | Query of self calibration function                                                                           | *1, 2 | 189            |
| :CALibration:ADJust                                                                                                    |                                                                                                    | Calculates the self calibration value multiple times                                                         | *2    | 190            |
| :CALibration:ADJust:ONCE                                                                                                    |                                                                                                    | Single calculation of the self calibration value                                                             | *2    | 190            |
| :CALibration:AVERaging                                                                                                    | 1 to 256 (NR1)                                                                                                    | Setting of self calibration averaging number                                                                 | *2, 3 | 191            |
| :CALibration:AVERaging?                                                                                                    |                                                                                                    | Query of self calibration averaging number                                                                   | *1, 2 | 191            |
| :CALibration:SPEEd                                                                                                    | FAST/ NORMal/ SLOW                                                                                                    | Setting of self calibration measurement speed                                                                | *2, 3 | 192            |
| :CALibration:SPEEd?                                                                                                    |                                                                                                    | Query of self calibration measurement speed                                                                  | *1, 2 | 192            |
| Error Explanations (An error is generated when a message is executed in the following cases)  *1 Query Error When a response message exceeds 10 kB  *2 Execution Error When a command is executed while open circuit, short circuit, or load compensation  *3 Execution Error When set to other than the specified character data or numeric data.  *4 Execution Error When a number that has not been saved is specified.  *5 Execution Error When not even one measurement value is saved to memory.  *6 Execution Error When there is an RS-232C specific command or query while the interface type is set to GP-IB.  *7 Execution Error When a command to display a reference value in the SUB display area is executed while the count setting is configured. |                                                                                                    |                                                                                                    |       |                |

while the count setting is configured.

Note: Command errors are generated for all messages with a misspelling.

| Command                                                                                                    | Data Section                                                                                                    | Explanation                                                                                                    | Error  | Refer-<br>ence<br>Page |
|----------------------------------------------------------------------------------------------------|----------------------------------------------------------------------------------------------------|----------------------------------------------------------------------------------------------------|--------|------------------------|
| Cable Length                                                                                                    |                                                                                                    |                                                                                                    |        |                        |
| :CALibration:CABLe                                                                                                    | 0, 1, 2 (NR1)                                                                                                    | Setting of cable length                                                                                                    | *2,3   | 191                    |
| :CALibration:CABLe?                                                                                                    |                                                                                                    | Query of cable length                                                                                                    | *1, 2  | 191                    |
| <b>Equivalent Circuit</b>                                                                                                    |                                                                                                    |                                                                                                    |        |                        |
| :CIRCuit                                                                                                    | SERial/ PARallel                                                                                                    | Setting of equivalent circuit mode                                                                                                    | *2,3   | 192                    |
| :CIRCuit?                                                                                                    |                                                                                                    | Query of equivalent circuit mode                                                                                                    | *1, 2  | 192                    |
| :CIRCuit:AUTO                                                                                                    | ON/ OFF                                                                                                    | Automatic setting of equivalent circuit mode                                                                                           | *2,3   | 193                    |
| :CIRCuit:AUTO?                                                                                                    |                                                                                                    | Query of automatic setting of equivalent circuit mode                                                                                  | *1, 2  | 193                    |
| Comparator Function                                                                                                    | on                                                                                                    |                                                                                                    |        |                        |
| :COMParator                                                                                                    | ON/ OFF                                                                                                    | ON/ OFF setting of comparator function                                                                                                 | *2, 3  | 193                    |
| :COMParator?                                                                                                    |                                                                                                    | ON/ OFF query of comparator function                                                                                                   | *1, 2  | 193                    |
| :COMParator:DISPlay                                                                                                    | C/ SECond/ CREFerence/ SREFerence/ OFF                                                                                                    | Setting of the SUB display area indication during comparator measurement                                                               | *2,3,7 | 194                    |
| :COMParator:DISPlay?                                                                                                    |                                                                                                    | Query of the SUB display area indication during comparator measurement                                                                 | *1, 2  | 194                    |
| :COMParator:FLIMit:COUNt                                                                                                    | <lower limit="" value="">,<br/><upper limit="" value=""><br/><lower limit="" value="">,<br/><upper limit="" value=""><br/>OFF/Numeric Value from<br/>-199999 to 999999 (NR1)</upper></lower></upper></lower>                                                                                                    | Setting of upper limit and lower limit values of first parameter for comparator function in count value mode                           | *2, 3  | 195                    |
| :COMParator:FLIMit:COUNt?                                                                                                    |                                                                                                    | Query of upper limit and lower limit values of first parameter for comparator function in count value mode                             | *1, 2  | 195                    |
| :COMParator:FLIMit<br>:CDEViation                                                                                                    | <reference value="">,<br/><lower limit="" value="">,<br/><upper limit="" value=""><br/><reference value=""> = Nu-<br/>meric Value from -199999 to<br/>99999(NR1),<lower limit<br="">Value&gt;, <upper limit="" val-<br="">ue&gt; = OFF/ Numeric Value<br/>from -199999 to 999999<br/>(NR1)</upper></lower></reference></upper></lower></reference> | Setting of reference value, upper limit and lower limit values of comparator function first parameter in deviation count mode.         | *2, 3  | 196                    |
| :COMParator:FLIMit<br>:CDEViation?                                                                                                    |                                                                                                    | Query of reference value, upper limit and low-<br>er limit values of comparator function first pa-<br>rameter in deviation count mode. | *1, 2  | 196                    |
| Error Explanations (An error is generated when a message is executed in the following cases)  *1 Query Error When a response message exceeds 10 kB  *2 Execution Error When a command is executed while open circuit, short circuit, or load compensation  *3 Execution Error When set to other than the specified character data or numeric data.  *4 Execution Error When a number that has not been saved is specified.  *5 Execution Error When not even one measurement value is saved to memory.  *6 Execution Error When there is an RS-232C specific command or query while the interface type is set to GP-IB.  *7 Execution Error When a command to display a reference value in the SUB display area is executed while the count setting is configured.  Note: Command errors are generated for all messages with a misspelling. |                                                                                                    |                                                                                                    |        |                        |

|                                                                                                    |                                                                                                    |                                                      | Page                                                                                                    |
|----------------------------------------------------------------------------------------------------|----------------------------------------------------------------------------------------------------|------------------------------------------------------|----------------------------------------------------------------------------------------------------|
| <reference value="">, <lower limit="" value="">, <upper limit="" value=""> &gt; Reference Value&gt; = Numeric Value from -199999 to 999999 (excluding 0) (NR1) <lower limit="" value="">, <upper limit="" value=""> = OFF/ Numeric Value from -999.99 to 999.99 (NR2)</upper></lower></upper></lower></reference> | Setting of reference value and upper limit and lower limit values of first parameter for comparator function in deviation percent mode                                                                                                    | *2, 3                                                | 197                                                                                                    |
|                                                                                                    | Query of reference value and upper limit and lower limit values of first parameter for comparator function in deviation percent mode                                                                                                    | *1, 2                                                | 197                                                                                                    |
| <lower limit="" value="">,<br/><upper limit="" value=""><br/><lower limit="" value="">, <up-<br>per Limit Value&gt; = OFF/ Nu-<br/>meric Value from -199999 to<br/>199999 (NR1)</up-<br></lower></upper></lower>                                                                                                  | Setting of upper limit and lower limit values of second parameter for comparator function in count value mode                                                                                                    | *2, 3                                                | 198                                                                                                    |
|                                                                                                    | Query of upper limit and lower limit values of second parameter for comparator function in count value mode                                                                                                    | *1, 2                                                | 198                                                                                                    |
| <reference value="">, <lower limit="" value="">, <upper limit="" value=""> &gt; Reference Value&gt; = Numeric Value from -199999 to 199999 (NR1) <lower limit="" value="">, <upper limit="" value=""> = OFF/ Numeric Value from -199999 to 199999 (NR1)</upper></lower></upper></lower></reference>               | Setting of reference value, upper limit and lower limit values of comparator function second parameter in deviation count mode.                                                                                                    | *2, 3                                                | 199                                                                                                    |
|                                                                                                    | Query of reference value, upper limit and low-<br>er limit values of comparator function second<br>parameter in deviation count mode.                                                                                                    | *1, 2                                                | 199                                                                                                    |
| <reference value="">, <lower limit="" value="">, <upper limit="" value=""> <reference value=""> = Numeric Value from -199999 to 199999 (NR1) <lower limit="" value="">, <upper limit="" value=""> = OFF/ Numeric Value from -199999 to 199999 (NR1)</upper></lower></reference></upper></lower></reference>       | Setting of reference value and upper limit and lower limit values of second parameter for comparator function in deviation percent mode                                                                                                    | *2, 3                                                | 200                                                                                                    |
|                                                                                                    | Query of reference value and upper limit and lower limit values of second parameter for comparator function in deviation percent mode                                                                                                    | *1, 2                                                | 200                                                                                                    |
|                                                                                                    | <ul> <li><upper limit="" value=""></upper></li> <li><reference value=""> = Numeric Value from -199999 to 999999 (excluding 0) (NR1)</reference></li> <li><lower limit="" value=""></lower></li> <li><upper (nr2)<="" -999.99="" 999.99="" from="" li="" limit="" to="" value=""> <li><lower limit="" value=""></lower></li> <li><upper limit="" value=""></upper></li> <li><lower limit="" value=""></lower></li> <li><lower limit="" value=""></lower></li> <li><lower limit="" value=""></lower></li> <li><lower limit="" value=""></lower></li> <li><lower limit="" value=""></lower></li> <li><upper limit="" value=""></upper></li> <li><reference value=""> = Numeric Value from -199999 (NR1)</reference></li> <li><reference value=""></reference></li> <li><upper limit="" value=""></upper></li> <li><upper limit="" value=""></upper></li> <li><upper< td=""><td><ul> <li><upper limit="" value=""></upper></li></ul></td><td><upper limit="" reference="" value="" values,=""> Numeric Value from -199999 to 999.99 (excluding 0) (NR1) </upper></td></upper<></li></upper></li></ul> | <ul> <li><upper limit="" value=""></upper></li></ul> | <upper limit="" reference="" value="" values,=""> Numeric Value from -199999 to 999.99 (excluding 0) (NR1) </upper> |

| Erro    | or Explanations (An e | rror is generated when a message is executed in the following cases)                 |
|---------|-----------------------|--------------------------------------------------------------------------------------|
| *1      | Query Error           | _ When a response message exceeds 10 kB                                              |
| *2      | Execution Error       | _ When a command is executed while open circuit, short circuit, or load compensation |
| *3      | Execution Error       | _ When set to other than the specified character data or numeric data.               |
| *4      | Execution Error       | _When a number that has not been saved is specified.                                 |
| *5      | Execution Error       | _When not even one measurement value is saved to memory.                             |
| *6      | Execution Error       | _When there is an RS-232C specific command or query while the interface type is set  |
|         |                       | to GP-IB.                                                                            |
| *7      | Execution Error       | _When a command to display a reference value in the SUB display area is executed     |
|         |                       | while the count setting is configured.                                               |
| N I - 4 |                       | and an analysis of face all an analysis and the constraint of the constraint of      |

| Command                                                                                                    | Data Section                                                                                                    | Explanation                                                       | Error | Refer-<br>ence<br>Page |
|----------------------------------------------------------------------------------------------------|----------------------------------------------------------------------------------------------------|-------------------------------------------------------------------|-------|------------------------|
| Open Circuit and SI                                                                                                    | hort Circuit Com                                                                                                    | npensation                                                        |       |                        |
| :CORRection:OPEN                                                                                                    | ALL/ ON/ OFF/ RETurn                                                                                                    | Setting of open circuit compensation function                     | *2, 3 | 201                    |
| :CORRection:OPEN?                                                                                                    |                                                                                                    | Query of open circuit compensation function                       | *1, 2 | 201                    |
| :CORRection:OPEN:DATA                                                                                                    | <pre><compensation 1="" values="">,<compensation 2="" values="">     <compensation 1="" values="">,<compensation 2="" values=""> = -99.9999E9 to 99.9999E9 (NR3)</compensation></compensation></compensation></compensation></pre> | Setting of open circuit compensation values                       | *1, 2 | 202                    |
| :CORRection:OPEN:DATA?                                                                                                    |                                                                                                    | Query of open circuit compensation values                         | *1, 2 | 202                    |
| :CORRection:OPEN:DATA<br>:FORMat                                                                                                    | ZPH/ GB/ CPG                                                                                                    | Setting of output parameter for open circuit compensation values  | *2, 3 | 203                    |
| :CORRection:OPEN:DATA :FORMat?                                                                                                    |                                                                                                    | Query of output parameter for open circuit compensation values    | *1, 2 | 203                    |
| :CORRection:OPEN:POINt                                                                                                    | 1 to 255 (NR1)                                                                                                    | Setting of open compensation points                               | *2, 3 | 204                    |
| :CORRection:OPEN:POINt?                                                                                                    |                                                                                                    | Query of open compensation points                                 | *1, 2 | 204                    |
| :CORRection:SHORt                                                                                                    | ALL/ ON/ OFF/ RETurn                                                                                                    | Setting of short circuit compensation function                    | *2, 3 | 205                    |
| :CORRection:SHORt?                                                                                                    |                                                                                                    | Query of short circuit compensation function                      | *1, 2 | 205                    |
| :CORRection:SHORt:DATA                                                                                                    | <pre><compensation 1="" values="">,<compensation 2="" values=""> <compensation 1="" values="">,<compensation 2="" values=""> = -99.9999E9 to 99.9999E9 (NR3)</compensation></compensation></compensation></compensation></pre>     | Setting of load compensation values                               | *2,3  | 206                    |
| :CORRection:SHORt:DATA?                                                                                                    |                                                                                                    | Setting of load compensation values                               | *1, 2 | 206                    |
| :CORRection:SHORt:DATA<br>:FORMat                                                                                                    | ZPH/ RSX/ LSRS                                                                                                    | Setting of output parameter for short circuit compensation values | *2, 3 | 207                    |
| :CORRection:SHORt:DATA :FORMat?                                                                                                    |                                                                                                    | Query of output parameter for short circuit compensation values   | *1, 2 | 207                    |
| :CORRection:SHORt:POINt                                                                                                    | 1 to 255 (NR1)                                                                                                    | Setting of short compensation points                              | *2, 3 | 208                    |
| :CORRection:SHORt:POINt?                                                                                                    |                                                                                                    | Query of short compensation points                                | *1, 2 | 208                    |
| <b>Load Compensation</b>                                                                                                    | n                                                                                                    |                                                                   |       |                        |
| :CORRection:LOAD                                                                                                    | ON/ OFF/ RETurn                                                                                                    | Setting of load compensation function                             | *2, 3 | 209                    |
| Error Explanations (An error is generated when a message is executed in the following cases)  *1 Query Error When a response message exceeds 10 kB  *2 Execution Error When a command is executed while open circuit, short circuit, or load compensation  *3 Execution Error When set to other than the specified character data or numeric data.  *4 Execution Error When a number that has not been saved is specified.  *5 Execution Error When not even one measurement value is saved to memory.  *6 Execution Error When there is an RS-232C specific command or query while the interface type is set to GP-IB.  *7 Execution Error When a command to display a reference value in the SUB display area is executed while the count setting is configured.  Note: Command errors are generated for all messages with a misspelling. |                                                                                                    |                                                                   |       |                        |

| Command                                                                                                    | Data Section                                                                                                    | Explanation                                            | Error | Refer-<br>ence<br>Page |
|----------------------------------------------------------------------------------------------------|----------------------------------------------------------------------------------------------------|--------------------------------------------------------|-------|------------------------|
| :CORRection:LOAD?                                                                                                    |                                                                                                    | Query of load compensation function                    | *1, 2 | 209                    |
| :CORRection:LOAD:DATA                                                                                                    | <compensation value<br="">1&gt;,<compensation val-<br="">ue 2&gt;<br/>Differs depending on for-<br/>warding format</compensation></compensation>                                                                                                    | Setting of load compensation values                    | *1, 2 | 210                    |
| :CORRection:LOAD:DATA?                                                                                                    |                                                                                                    | Query of load compensation values                      | *1, 2 | 210                    |
| :CORRection:LOAD:DATA<br>:FORMat                                                                                                    | COEFficient/ ZPH/ CD/<br>CQ                                                                                                    | Setting of output format for load compensation values  | *2, 3 | 211                    |
| :CORRection:LOAD:DATA :FORMat?                                                                                                    |                                                                                                    | Query of output format for load compensation values    | *1, 2 | 211                    |
| :CORRection:LOAD<br>:REFerence                                                                                                    | <reference 1="" value="">,<br/><reference 2="" value=""><br/><reference 1="" value=""> = Nu-<br/>meric Value from -199999 to<br/>999999(NR1)<br/><reference 2="" value=""> = Nu-<br/>meric Value from -199999 to<br/>199999 (NR1)</reference></reference></reference></reference> | Setting of load compensation condition reference value | *2,3  | 212                    |
| :CORRection:LOAD<br>:REFerence?                                                                                                    |                                                                                                    | Query of load compensation condition reference value   | *1, 2 | 212                    |
| Offset Compensation                                                                                                    |                                                                                                    |                                                        |       |                        |
| :CORRection:OFFSet                                                                                                    | ON/ OFF                                                                                                    | Setting of offset compensation function                | *2, 3 | 213                    |
| :CORRection:OFFSet?                                                                                                    |                                                                                                    | Query of offset compensation function                  | *1, 2 | 213                    |
| :CORRection:OFFSet:DATA                                                                                                    | <compensation 1="" value="">, <compensation 2="" value=""> <compensation 1="" value=""> = -10E-6 to 10E-6 (NR3), <compensation 2="" value=""> = Differs depending on display parameter settings</compensation></compensation></compensation></compensation>                       | Setting of offset compensation values                  | *2,3  | 213                    |
| :CORRection:OFFSet:DATA?                                                                                                    |                                                                                                    | Query of offset compensation values                    | *1, 2 | 213                    |
| Low C Reject Funct                                                                                                    | ion                                                                                                    |                                                        |       |                        |
| :CREJect                                                                                                    | ON/ OFF                                                                                                    | Setting of Low C reject function                       | *2, 3 | 214                    |
| :CREJect?                                                                                                    |                                                                                                    | Query of Low C reject function ON or OFF               | *1, 2 | 214                    |
| :CREJect:LIMit                                                                                                    | 0.000 to 10.000 (NR2)                                                                                                    | Setting of Low C reject function limit value           | *2, 3 | 214                    |
| :CREJect:LIMit?                                                                                                    |                                                                                                    | Query of Low C reject function limit value             | *1, 2 | 214                    |
| Error Explanations (An error is generated when a message is executed in the following cases)  *1 Query Error When a response message exceeds 10 kB  *2 Execution Error When a command is executed while open circuit, short circuit, or load compensation  *3 Execution Error When set to other than the specified character data or numeric data.  *4 Execution Error When a number that has not been saved is specified.  *5 Execution Error When not even one measurement value is saved to memory.  *6 Execution Error When there is an RS-232C specific command or query while the interface type is set to GP-IB.  *7 Execution Error When a command to display a reference value in the SUB display area is executed while the count setting is configured.  Note: Command errors are generated for all messages with a misspelling. |                                                                                                    |                                                        |       |                        |

| Command                                                                                                    | Data Section                      | Explanation                                     | Error  | Refer-<br>ence<br>Page |
|----------------------------------------------------------------------------------------------------|-----------------------------------|-------------------------------------------------|--------|------------------------|
| <b>Display Function</b>                                                                                                    |                                   |                                                 |        |                        |
| :DISPlay                                                                                                    | ON/ OFF                           | Setting of display                              | *2, 3  | 215                    |
| :DISPlay?                                                                                                    |                                   | Query of display                                | *1, 2  | 215                    |
| Confirmation of Co                                                                                                    | ommunication Er                   | ror                                             |        |                        |
| :ERRor? <b>[RS-232C</b> ]                                                                                                    |                                   | Query of RS-232C error                          | *1,2,6 | 215                    |
| <b>Event Registers</b>                                                                                                    |                                   |                                                 |        |                        |
| :ESE0                                                                                                    | Numeric Value from 0 to 255 (NR1) | Setting of event status enable register 0       | *2, 3  | 216                    |
| :ESE0?                                                                                                    |                                   | Query of event status enable register 0         | *1, 2  | 216                    |
| :ESE1                                                                                                    | Numeric Value from 0 to 255 (NR1) | Setting of event status enable register 1       | *2, 3  | 216                    |
| :ESE1?                                                                                                    |                                   | Query of event status enable register 1         | *1, 2  | 216                    |
| :ESE2                                                                                                    | Numeric Value from 0 to 255 (NR1) | Setting of event status enable register 2       | *2, 3  | 217                    |
| :ESE2?                                                                                                    |                                   | Query of event status enable register 2         | *1, 2  | 217                    |
| :ESE3                                                                                                    | Numeric Value from 0 to 255 (NR1) | Setting of event status enable register 3       | *2, 3  | 217                    |
| :ESE3?                                                                                                    |                                   | Query of event status enable register 3         | *1, 2  | 217                    |
| :ESR0?                                                                                                    |                                   | Query of event status register 0                | *1     | 218                    |
| :ESR1?                                                                                                    |                                   | Query of event status register 1                | *1     | 218                    |
| :ESR2?                                                                                                    |                                   | Query of event status register 2                | *1     | 219                    |
| :ESR3?                                                                                                    |                                   | Query of event status register 3                | *1     | 219                    |
| <b>Measurement Freq</b>                                                                                                    | uency                             |                                                 |        |                        |
| :FREQuency                                                                                                    | 1E3/ 1E6 (NR3)                    | Setting of measurement frequency                | *2, 3  | 220                    |
| :FREQuency?                                                                                                    |                                   | Query of measurement frequency                  | *1, 2  | 220                    |
| :FREQuency:SHIFt                                                                                                    | -2 to 2 (NR1)                     | Setting of measurement frequency shift function | *2, 3  | 220                    |
| :FREQuency:SHIFt?                                                                                                    |                                   | Query of measurement frequency shift function   | *1, 2  | 220                    |
| Error Explanations (An error is generated when a message is executed in the following cases)  *1 Query Error When a response message exceeds 10 kB  *2 Execution Error When a command is executed while open circuit, short circuit, or load compensation  *3 Execution Error When set to other than the specified character data or numeric data.  *4 Execution Error When a number that has not been saved is specified.  *5 Execution Error When not even one measurement value is saved to memory.  *6 Execution Error When there is an RS-232C specific command or query while the interface type is set to GP-IB.  *7 Execution Error When a command to display a reference value in the SUB display area is executed while the count setting is configured.  Note: Command errors are generated for all messages with a misspelling. |                                   |                                                 |        |                        |

| Command                                                                                                    | Data Section                    | Explanation                                                                                                    | Error  | Refer-<br>ence<br>Page |
|----------------------------------------------------------------------------------------------------|---------------------------------|----------------------------------------------------------------------------------------------------|--------|------------------------|
| Communication                                                                                                    | Handshake                       |                                                                                                    |        |                        |
| :HANDshake RS-232C                                                                                                    | OFF/ X /HARDware<br>/BOTH       | Setting of RS-232C communication hand-<br>shake                                                                        | *2,3,6 | 221                    |
| :HANDshake? RS-232C                                                                                                    |                                 | Query of RS-232C communication hand-<br>shake                                                                          | *1,2,6 | 221                    |
| Header                                                                                                    |                                 |                                                                                                    |        |                        |
| :HEADer                                                                                                    | ON/ OFF                         | Setting of header for response messages                                                                                | *2, 3  | 221                    |
| :HEADer?                                                                                                    |                                 | Query of header for response messages                                                                                  | *1, 2  | 221                    |
| <b>Current Detection</b>                                                                                                    | on Circuit Monitori             | ng Function                                                                                                    |        |                        |
| :ICHeck                                                                                                    | ON/ OFF                         | Setting of current detection circuit monitoring function                                                               | *2, 3  | 222                    |
| :ICHeck?                                                                                                    |                                 | Query of current detection circuit monitoring function                                                                 | *1, 2  | 222                    |
| <b>EXT I/O Output</b>                                                                                                    |                                 |                                                                                                    |        |                        |
| :IO:OUTPut:DELay                                                                                                    | 0 to 0.9999 (NR1)               | Setting of delay time for judgement result output $\longleftrightarrow$ EOM output period in EXT I/O                   | *2, 3  | 222                    |
| :IO:OUTPut:DELay?                                                                                                    |                                 | Query of delay time for judgement result Output $\longleftrightarrow$ $\overline{\text{EOM}}$ output period in EXT I/O | *1, 2  | 222                    |
| :IO:RESult:RESet                                                                                                    | ON/ OFF                         | Setting of output of judgment result signal line in EXT I/O                                                            | *2, 3  | 223                    |
| :IO:RESult:RESet?                                                                                                    |                                 | Query of output of judgment result signal line in EXT I/O                                                              | *1, 2  | 223                    |
| <b>Judgment Mode</b>                                                                                                    | )                               |                                                                                                    |        |                        |
| :JUDGment:MODE                                                                                                    | COUNt/ DEViation/<br>PDEViation | Setting of judgment mode of comparator and BIN functions                                                               | *2, 3  | 223                    |
| :JUDGment:MODE?                                                                                                    |                                 | Query of judgment mode of comparator and BIN functions                                                                 | *1, 2  | 223                    |
| <b>Key Lock</b>                                                                                                    |                                 |                                                                                                    |        |                        |
| :KEYLock                                                                                                    | ON/ OFF                         | Setting of key lock function                                                                                           | *2, 3  | 224                    |
| :KEYLock?                                                                                                    |                                 | Query of key lock function                                                                                             | *1, 2  | 224                    |
| Error Explanations (An error is generated when a message is executed in the following cases)  *1 Query Error When a response message exceeds 10 kB  *2 Execution Error When a command is executed while open circuit, short circuit, or load compensation  *3 Execution Error When set to other than the specified character data or numeric data.  *4 Execution Error When a number that has not been saved is specified.  *5 Execution Error When not even one measurement value is saved to memory.  *6 Execution Error When there is an RS-232C specific command or query while the interface type is set to GP-IB.  *7 Execution Error When a command to display a reference value in the SUB display area is executed while the count setting is configured.  Note: Command errors are generated for all messages with a misspelling. |                                 |                                                                                                    |        |                        |

| Command                                                                                                    | Data Section                 | Explanation                                                                                    | Error  | Refer-<br>ence<br>Page |
|----------------------------------------------------------------------------------------------------|------------------------------|------------------------------------------------------------------------------------------------|--------|------------------------|
| <b>Measurement Sig</b>                                                                                                    | nal Level                    |                                                                                                |        |                        |
| :LEVel                                                                                                    | 1/ 0.5 (NR2)                 | Setting of measurement signal level                                                            | *2, 3  | 224                    |
| :LEVel?                                                                                                    |                              | Query of measurement signal level                                                              | *1, 2  | 224                    |
| <b>Detected Level M</b>                                                                                                    | onitoring Functio            | n                                                                                              |        |                        |
| :LEVel:CHECk                                                                                                    | ON/ OFF                      | Setting of detected level monitoring function                                                  | *2, 3  | 225                    |
| :LEVel:CHECk?                                                                                                    |                              | Query of detected level monitoring function                                                    | *1, 2  | 225                    |
| :LEVel:CHECk:LIMit                                                                                                    | 0.01 to 100.00               | Setting of judging threshold for detected level abnormality                                    | *2, 3  | 225                    |
| :LEVel:CHECk:LIMit?                                                                                                    |                              | Query of judging threshold for detected level abnormality                                      | *1, 2  | 225                    |
| Panel Load                                                                                                    |                              |                                                                                                |        |                        |
| :LOAD                                                                                                    | 1 to 70 (NR1)                | Loading of specified panel number                                                              | *2,3,4 | 226                    |
| :LOAD:TYPE                                                                                                    | ALL/ CORRection/<br>HARDware | Setting of load method                                                                         | *2, 3  | 226                    |
| :LOAD:TYPE?                                                                                                    |                              | Query of load method                                                                           | *1, 2  | 226                    |
| <b>Normal Measuren</b>                                                                                                    | nent                         |                                                                                                |        |                        |
| :MEASure?                                                                                                    |                              | Query of measurement data                                                                      | *1, 2  | 227                    |
| :MEASure:VALid                                                                                                    | 0 to 255 (NR1)               | Setting of effective data for measurement value acquisition query                              | *2, 3  | 231                    |
| :MEASure:VALid?                                                                                                    |                              | Query of effective data for measurement value acquisition query                                | *1, 2  | 231                    |
| <b>Measurement Val</b>                                                                                                    | ue Memory Funct              | tion                                                                                           |        |                        |
| :MEMory?                                                                                                    | No Data/ ALL                 | Query of measurement values saved to memory by the measurement value memory function           | *1,2,6 | 232                    |
| :MEMory:CLEar                                                                                                    |                              | Deleting data from memory of measurement value memory function                                 | *2     | 233                    |
| :MEMory:COUNt?                                                                                                    |                              | Query of number of measurement values saved to memory by the measurement value memory function | *1, 2  | 233                    |
| :MEMory:CONTrol                                                                                                    | ON/ OFF                      | ON/ OFF setting of measurement value memory function                                           | *2, 3  | 233                    |
| Error Explanations (An error is generated when a message is executed in the following cases)  *1 Query Error When a response message exceeds 10 kB  *2 Execution Error When a command is executed while open circuit, short circuit, or load compensation  *3 Execution Error When set to other than the specified character data or numeric data.  *4 Execution Error When a number that has not been saved is specified.  *5 Execution Error When not even one measurement value is saved to memory.  *6 Execution Error When there is an RS-232C specific command or query while the interface type is set to GP-IB.  *7 Execution Error When a command to display a reference value in the SUB display area is executed while the count setting is configured.  Note: Command errors are generated for all messages with a misspelling. |                              |                                                                                                |        |                        |

| Command                                                                                                    | Data Section                                                                                                    | Explanation                                                                                                    | Error   | Refer-<br>ence<br>Page |
|----------------------------------------------------------------------------------------------------|----------------------------------------------------------------------------------------------------|----------------------------------------------------------------------------------------------------|---------|------------------------|
| :MEMory:CONTrol?                                                                                                    |                                                                                                    | ON/ OFF query of measurement value memory function                                                                                                    | *1, 2   | 233                    |
| :MEMory:POINts                                                                                                    | 1 to 1000                                                                                                    | Setting of measurement value memory size                                                                                                    | *2, 3   | 234                    |
| :MEMory:POINts?                                                                                                    |                                                                                                    | Query of measurement value memory size                                                                                                    | *1, 2   | 234                    |
| Monitor                                                                                                    |                                                                                                    |                                                                                                    |         |                        |
| :MONItor?                                                                                                    |                                                                                                    | Query of voltage and current monitor levels                                                                                                    | *1, 2   | 234                    |
| :MONItor:DISPlay                                                                                                    | ON/ OFF                                                                                                    | Setting of voltage and current monitor value display                                                                                                    | *2, 3   | 235                    |
| :MONItor:DISPlay?                                                                                                    |                                                                                                    | Query of voltage and current monitor value display                                                                                                    | *1, 2   | 235                    |
| <b>Parameter Setting</b>                                                                                                    | gs                                                                                                    |                                                                                                    |         |                        |
| :PARAmeter                                                                                                    | D/ Q                                                                                                    | Setting of second parameter                                                                                                    | *2, 3   | 235                    |
| :PARAmeter?                                                                                                    |                                                                                                    | Query of second parameter                                                                                                    | *1, 2   | 235                    |
| <b>Initialize Device</b>                                                                                                    |                                                                                                    |                                                                                                    |         |                        |
| :PRESet                                                                                                    |                                                                                                    | Initialize Device                                                                                                    | *2      | 235                    |
| Measurement Rai                                                                                                    | nge                                                                                                    |                                                                                                    |         |                        |
| :RANGe                                                                                                    | 1 kHz : 9 to 24<br>1 MHz : 1 to 12                                                                                                    | Setting of measurement range                                                                                                    | *2, 3   | 236                    |
| :RANGe?                                                                                                    |                                                                                                    | Query of measurement range                                                                                                    | *1, 2   | 236                    |
| :RANGe:AUTO                                                                                                    | ON/ OFF                                                                                                    | Automatic setting of measurement range                                                                                                    | *2,3,5  | 237                    |
| :RANGe:AUTO?                                                                                                    |                                                                                                    | Query of automatic setting of measurement range                                                                                                    | *1, 2   | 237                    |
| Panel Save                                                                                                    |                                                                                                    |                                                                                                    |         |                        |
| :SAVE                                                                                                    | 1 to 70 (NR1)                                                                                                    | Saving of specified panel number                                                                                                    | *2, 3   | 237                    |
| :SAVE?                                                                                                    | 1 to 70 (NR1)                                                                                                    | Query of saving of specified panel number                                                                                                    | *1,2,3  | 237                    |
| :SAVE:CLEar                                                                                                    | ALL/1 to 70                                                                                                    | Clear specified panel number                                                                                                    |         | 238                    |
| Measurement Spe                                                                                                    | eed                                                                                                    |                                                                                                    |         |                        |
| Error Explanations (An error*1 Query Error\ *2 Execution Error\ *3 Execution Error\ *4 Execution Error\ *5 Execution Error\ *6 Execution Error\ turn to the control in the control in | or is generated when a newhen a response messa<br>When a response messa<br>When a command is exe<br>When set to other than the<br>When a number that has<br>When not even one meas<br>When there is an RS-232<br>o GP-IB. | cuted while open circuit, short circuit, or load of<br>the specified character data or numeric data.<br>not been saved is specified.<br>surement value is saved to memory.<br>C specific command or query while the interfactory<br>olay a reference value in the SUB display area | ce type | e is se                |

| Command                             | Data Section                                                                                           | Explanation                                                  | Error  | Refer-<br>ence<br>Page |
|-------------------------------------|----------------------------------------------------------------------------------------------------|--------------------------------------------------------------|--------|------------------------|
| :SPEEd                              | FAST/ NORMal/ SLOW                                                                                     | Setting of measurement speed                                 | *2, 3  | 238                    |
| :SPEEd?                             |                                                                                                    | Query of measurement speed                                   | *1, 2  | 238                    |
| Trigger Synchronous Output Function |                                                                                                    |                                                              |        |                        |
| :SSOurce                            | ON/ OFF                                                                                                | Setting of trigger synchronous output function               | *2, 3  | 238                    |
| :SSOurce?                           |                                                                                                    | Query of trigger synchronous output function                 | *1, 2  | 238                    |
| :SSOurce:WAIT                       | <1 k, 1M><br><wait time=""><br/><wait time=""> = Numeric<br/>Value from 0 to 9.999 (NR2)</wait></wait> | Setting of wait time for trigger synchronous output function | *2,3,5 | 239                    |
| :SSOurce:WAIT?                      | <1 k, 1 M>                                                                                             | Query of wait time for trigger synchronous output function   | *1, 2  | 239                    |
| Message Terminato                   | or                                                                                                    |                                                              |        |                        |
| :TRANsmit:TERMinator                | Numeric Value from 0 to 255 (NR1)                                                                      | Setting of the terminator of a response message              | *2, 3  | 240                    |
| :TRANsmit:TERMinator?               |                                                                                                    | Query of the terminator of a response message                | *1, 2  | 240                    |
| Trigger                             |                                                                                                    |                                                              |        |                        |
| :TRIGger                            | INTernal/ EXTernal                                                                                     | Setting of trigger                                           | *2, 3  | 241                    |
| :TRIGger?                           |                                                                                                    | Query of trigger                                             | *1, 2  | 241                    |
| :TRIGger:DELay                      | 0 to 9.999                                                                                             | Setting of trigger delay time                                | *2, 3  | 241                    |
| :TRIGger:DELay?                     |                                                                                                    | Query of trigger delay time                                  | *1, 2  | 241                    |
| :TRIGger:DELay:STATe                | ON/ OFF                                                                                                | Query of trigger delay function                              | *2, 3  | 242                    |
| :TRIGger:DELay:STATe?               |                                                                                                    | Query of trigger delay function                              | *1, 2  | 242                    |
| User ID                             |                                                                                                    |                                                              |        |                        |
| :USER:IDENtity                      | <id> = User ID Code</id>                                                                               | Setting of user ID                                           | *2, 3  | 242                    |
| :USER:IDENtity?                     |                                                                                                    | Query of user ID                                             | *1, 2  | 242                    |

| Applied Voltage Monitoring Function |                                                                                                    |                                                                                                    |  |  |
|-------------------------------------|----------------------------------------------------------------------------------------------------|----------------------------------------------------------------------------------------------------|--|--|
| :VCHeck                             | ON/ OFF                                                                                                    | Setting of applied voltage monitoring function *2, 3 243                                                                                                    |  |  |
| *1 Query Er<br>*2 Execution         | ror When a response me n Error When a command is e n Error When set to other tha n Error When a number that h n Error When not even one m | a message is executed in the following cases) ssage exceeds 10 kB executed while open circuit, short circuit, or load compensation in the specified character data or numeric data. has not been saved is specified. easurement value is saved to memory. 232C specific command or query while the interface type is set |  |  |
| *7 Execution                        | n Error When a command to o<br>while the count setting                                                                                    | display a reference value in the SUB display area is executed is configured.                                                                                                    |  |  |

| Command                                                                                                    | Data Section                      | Explanation                                                | Error | Refer-<br>ence<br>Page |
|----------------------------------------------------------------------------------------------------|-----------------------------------|------------------------------------------------------------|-------|------------------------|
| :VCHeck?                                                                                                    |                                   | Query of applied voltage monitoring function               | *1, 2 | 243                    |
| :VCHeck:LIMit                                                                                                    | 0.01 to 100.00                    | Setting of applied voltage monitoring function limit value | *2, 3 | 243                    |
| :VCHeck:LIMit?                                                                                                    |                                   | Query of applied voltage monitoring function limit value   | *1, 2 | 243                    |
| Error Explanations (An error is generated when a message is executed in the following cases)  *1 Query Error When a response message exceeds 10 kB  *2 Execution Error When a command is executed while open circuit, short circuit, or load compensations and its execution Error When set to other than the specified character data or numeric data.  *4 Execution Error When a number that has not been saved is specified.  *5 Execution Error When not even one measurement value is saved to memory.  *6 Execution Error When there is an RS-232C specific command or query while the interface type is sometimes to GP-IB.  *7 Execution Error When a command to display a reference value in the SUB display area is executed while the count setting is configured. |                                   |                                                            |       | e is set               |
| Notes Command or                                                                                                    | rare are generated for all masses | 6                                                          |       |                        |

## 8.8 Ability to Use Commands by State

The ability to use commands depends on the state of the unit; for example, whether the unit is in a measurement mode or performing compensation. Refer to the following table.

### 8.8.1 Common Commands

Yes: Available △: Only for commands available (Key unavailable) No: Unavailable

|              |                               |                                   | available (Ney c           | , , , , , , , , , , , , , , , , , , , , |                   |
|--------------|-------------------------------|-----------------------------------|----------------------------|-----------------------------------------|-------------------|
| Command Name | Normal<br>Measurement<br>Mode | Comparator<br>Measurement<br>Mode | BIN<br>Measurement<br>Mode | Performing<br>Compensation              | Reference<br>Page |
| *CLS         | Yes                           | Yes                               | Yes                        | No                                      | 174               |
| *ESE         | Yes                           | Yes                               | Yes                        | No                                      | 174               |
| *ESE?        | Yes                           | Yes                               | Yes                        | No                                      | 174               |
| *ESR?        | Yes                           | Yes                               | Yes                        | Yes                                     | 175               |
| *IDN?        | Yes                           | Yes                               | Yes                        | No                                      | 172               |
| *OPC         | Yes                           | Yes                               | Yes                        | Yes                                     | 173               |
| *OPC?        | Yes                           | Yes                               | Yes                        | Yes                                     | 173               |
| *RST         | Yes                           | Yes                               | Yes                        | No                                      | 172               |
| *SRE         | Yes                           | Yes                               | Yes                        | No                                      | 175               |
| *SRE?        | Yes                           | Yes                               | Yes                        | No                                      | 175               |
| *STB?        | Yes                           | Yes                               | Yes                        | No                                      | 176               |
| *TRG         | Yes                           | Yes                               | Yes                        | No                                      | 176               |
| *TST?        | Yes                           | Yes                               | Yes                        | No                                      | 172               |
| *WAI         | Yes                           | Yes                               | Yes                        | Yes                                     | 173               |

## 8.8.2 Unique Commands

Yes: Available △: Only for commands available (Key unavailable) No: Unavailable

|                   |                               | rer cerminanae i                  | available (Itey u          | iaranasis, its             | •                 |
|-------------------|-------------------------------|-----------------------------------|----------------------------|----------------------------|-------------------|
| Command Name      | Normal<br>Measurement<br>Mode | Comparator<br>Measurement<br>Mode | BIN<br>Measurement<br>Mode | Performing<br>Compensation | Reference<br>Page |
| :AVERaging        | Yes                           | Δ                                 | Δ                          | No                         | 177               |
| :AVERaging?       | Yes                           | Yes                               | Yes                        | No                         | 177               |
| :AVERaging:STATe  | Yes                           | Δ                                 | Δ                          | No                         | 177               |
| :AVERaging:STATe? | Yes                           | Yes                               | Yes                        | No                         | 177               |
| :BEEPer:JUDGment  | Yes                           | Δ                                 | Δ                          | No                         | 178               |
| :BEEPer:JUDGment? | Yes                           | Yes                               | Yes                        | No                         | 178               |
| :BEEPer:KEY       | Yes                           | Yes                               | Yes                        | No                         | 178               |
| :BEEPer:KEY?      | Yes                           | Yes                               | Yes                        | No                         | 178               |
| :BIN              | Yes                           | Yes                               | Yes                        | No                         | 179               |
| :BIN?             | Yes                           | Yes                               | Yes                        | No                         | 179               |
| :BIN:DISPlay      | Yes                           | Yes                               | Yes                        | No                         | 180               |
| :BIN:DISPlay?     | Yes                           | Yes                               | Yes                        | No                         | 180               |

Yes: Available  $\triangle$ : Only for commands available (Key unavailable) No: Unavailable

|                               | Normal              | Comparator          | BIN                 | Performing   | Reference |
|-------------------------------|---------------------|---------------------|---------------------|--------------|-----------|
| Command Name                  | Measurement<br>Mode | Measurement<br>Mode | Measurement<br>Mode | Compensation | Page      |
| :BIN:FLIMit:COUNt             | Yes                 | Yes                 | Yes                 | No           | 181       |
| :BIN:FLIMit:COUNt?            | Yes                 | Yes                 | Yes                 | No           | 181       |
| :BIN:FLIMit:CDEViation        | Yes                 | Yes                 | Yes                 | No           | 182       |
| :BIN:FLIMit:CDEViation?       | Yes                 | Yes                 | Yes                 | No           | 182       |
| :BIN:FLIMit:CREFerence        | Yes                 | Yes                 | Yes                 | No           | 183       |
| :BIN:FLIMit:CREFerence?       | Yes                 | Yes                 | Yes                 | No           | 183       |
| :BIN:FLIMit:PDEViation        | Yes                 | Yes                 | Yes                 | No           | 184       |
| :BIN:FLIMit:PDEViation?       | Yes                 | Yes                 | Yes                 | No           | 184       |
| :BIN:FLIMit:PREFerence        | Yes                 | Yes                 | Yes                 | No           | 185       |
| :BIN:FLIMit:PREFerence?       | Yes                 | Yes                 | Yes                 | No           | 185       |
| :BIN:SLIMit:COUNt             | Yes                 | Yes                 | Yes                 | No           | 186       |
| :BIN:SLIMit:COUNt?            | Yes                 | Yes                 | Yes                 | No           | 186       |
| :BIN:SLIMit:CDEViation        | Yes                 | Yes                 | Yes                 | No           | 187       |
| :BIN:SLIMit:CDEViation?       | Yes                 | Yes                 | Yes                 | No           | 187       |
| :BIN:SLIMit:CREFerence        | Yes                 | Yes                 | Yes                 | No           | 187       |
| :BIN:SLIMit:CREFerence?       | Yes                 | Yes                 | Yes                 | No           | 187       |
| :BIN:SLIMit:PDEViation        | Yes                 | Yes                 | Yes                 | No           | 188       |
| :BIN:SLIMit:PDEViation?       | Yes                 | Yes                 | Yes                 | No           | 188       |
| :BIN:SLIMit:PREFerence        | Yes                 | Yes                 | Yes                 | No           | 189       |
| :BIN:SLIMit:PREFerence?       | Yes                 | Yes                 | Yes                 | No           | 189       |
| :CALibration                  | Yes                 | Δ                   | Δ                   | No           | 189       |
| :CALibration?                 | Yes                 | Yes                 | Yes                 | No           | 189       |
| :CALibration:ADJust           | Yes                 | Yes                 | Yes                 | No           | 190       |
| :CALibration:ADJust:ONCE      | Yes                 | Yes                 | Yes                 | No           | 190       |
| :CALibration:AVERaging        | Yes                 | Yes                 | Yes                 | No           | 191       |
| :CALibration:AVERaging?       | Yes                 | Yes                 | Yes                 | No           | 191       |
| :CALibration:CABLe            | Yes                 | Δ                   | Δ                   | No           | 191       |
| :CALibration:CABLe?           | Yes                 | Yes                 | Yes                 | No           | 191       |
| :CALibration:SPEEd            | Yes                 | Yes                 | Yes                 | No           | 192       |
| :CALibration:SPEEd?           | Yes                 | Yes                 | Yes                 | No           | 192       |
| :CIRCuit                      | Yes                 | Δ                   | Δ                   | No           | 192       |
| :CIRCuit?                     | Yes                 | Yes                 | Yes                 | No           | 192       |
| :CIRCuit:AUTO                 | Yes                 | Δ                   | Δ                   | No           | 193       |
| :CIRCuit:AUTO?                | Yes                 | Yes                 | Yes                 | No           | 193       |
| :COMParator                   | Yes                 | Yes                 | Yes                 | No           | 193       |
| :COMParator?                  | Yes                 | Yes                 | Yes                 | No           | 193       |
| :COMParator:DISPlay           | Yes                 | Yes                 | Yes                 | No           | 194       |
| :COMParator:DISPlay?          | Yes                 | Yes                 | Yes                 | No           | 194       |
| :COMParator:FLIMit:COUNt      | Yes                 | Yes                 | Yes                 | No           | 195       |
| :COMParator:FLIMit:COUNt?     | Yes                 | Yes                 | Yes                 | No           | 195       |
| :COMParator:FLIMit:CDEViation | Yes                 | Yes                 | Yes                 | No           | 196       |

Yes: Available △: Only for commands available (Key unavailable) No: Unavailable

| Yes: Available △: Only for commands available (Key unavailable) No: Unavailable |                               |                                   |                            |                            |                   |  |  |
|---------------------------------------------------------------------------------|-------------------------------|-----------------------------------|----------------------------|----------------------------|-------------------|--|--|
| Command Name                                                                    | Normal<br>Measurement<br>Mode | Comparator<br>Measurement<br>Mode | BIN<br>Measurement<br>Mode | Performing<br>Compensation | Reference<br>Page |  |  |
| :COMParator:FLIMit:CDEViation?                                                  | Yes                           | Yes                               | Yes                        | No                         | 196               |  |  |
| :COMParator:FLIMit:PDEViation                                                   | Yes                           | Yes                               | Yes                        | No                         | 197               |  |  |
| :COMParator:FLIMit:PDEViation?                                                  | Yes                           | Yes                               | Yes                        | No                         | 197               |  |  |
| :COMParator:SLIMit:COUNt                                                        | Yes                           | Yes                               | Yes                        | No                         | 198               |  |  |
| :COMParator:SLIMit:COUNt?                                                       | Yes                           | Yes                               | Yes                        | No                         | 198               |  |  |
| :COMParator:SLIMit:CDEViation                                                   | Yes                           | Yes                               | Yes                        | No                         | 199               |  |  |
| :COMParator:SLIMit:CDEViation?                                                  | Yes                           | Yes                               | Yes                        | No                         | 199               |  |  |
| :COMParator:SLIMit:PDEViation                                                   | Yes                           | Yes                               | Yes                        | No                         | 200               |  |  |
| :COMParator:SLIMit:PDEViation?                                                  | Yes                           | Yes                               | Yes                        | No                         | 200               |  |  |
| :CORRection:OPEN                                                                | Yes                           | Δ                                 | Δ                          | No                         | 201               |  |  |
| :CORRection:OPEN?                                                               | Yes                           | Yes                               | Yes                        | No                         | 201               |  |  |
| :CORRection:OPEN:DATA                                                           | Yes                           | Δ                                 | Δ                          | No                         | 202               |  |  |
| :CORRection:OPEN:DATA?                                                          | Yes                           | Yes                               | Yes                        | No                         | 202               |  |  |
| :CORRection:OPEN:DATA:FORMat                                                    | Yes                           | Yes                               | Yes                        | No                         | 203               |  |  |
| :CORRection:OPEN:DATA:FORMat?                                                   | Yes                           | Yes                               | Yes                        | No                         | 203               |  |  |
| :CORRection:OPEN:POINt                                                          | Yes                           | Yes                               | Yes                        | No                         | 204               |  |  |
| :CORRection:OPEN:POINt?                                                         | Yes                           | Yes                               | Yes                        | No                         | 204               |  |  |
| :CORRection:SHORt                                                               | Yes                           | Δ                                 | Δ                          | No                         | 205               |  |  |
| :CORRection:SHORt?                                                              | Yes                           | Yes                               | Yes                        | No                         | 205               |  |  |
| :CORRection:SHORt:DATA                                                          | Yes                           | Δ                                 | Δ                          | No                         | 206               |  |  |
| :CORRection:SHORt:DATA?                                                         | Yes                           | Yes                               | Yes                        | No                         | 206               |  |  |
| :CORRection:SHORt:DATA:FORMat                                                   | Yes                           | Yes                               | Yes                        | No                         | 207               |  |  |
| :CORRection:SHORt:DATA:FORMat?                                                  | Yes                           | Yes                               | Yes                        | No                         | 207               |  |  |
| :CORRection:SHORt:POINt                                                         | Yes                           | Yes                               | Yes                        | No                         | 208               |  |  |
| :CORRection:SHORt:POINt?                                                        | Yes                           | Yes                               | Yes                        | No                         | 208               |  |  |
| :CORRection:LOAD                                                                | Yes                           | Δ                                 | Δ                          | No                         | 209               |  |  |
| :CORRection:LOAD?                                                               | Yes                           | Yes                               | Yes                        | No                         | 209               |  |  |
| :CORRection:LOAD:DATA                                                           | Yes                           | Δ                                 | Δ                          | No                         | 210               |  |  |
| :CORRection:LOAD:DATA?                                                          | Yes                           | Yes                               | Yes                        | No                         | 210               |  |  |
| :CORRection:LOAD:DATA:FORMat                                                    | Yes                           | Yes                               | Yes                        | No                         | 211               |  |  |
| :CORRection:LOAD:DATA:FORMat?                                                   | Yes                           | Yes                               | Yes                        | No                         | 211               |  |  |
| :CORRection:LOAD:REFerence                                                      | Yes                           | Δ                                 | Δ                          | No                         | 212               |  |  |
| :CORRection:LOAD:REFerence?                                                     | Yes                           | Yes                               | Yes                        | No                         | 212               |  |  |
| :CORRection:OFFSet                                                              | Yes                           | Δ                                 | Δ                          | No                         | 213               |  |  |
| :CORRection:OFFSet?                                                             | Yes                           | Yes                               | Yes                        | No                         | 213               |  |  |
| :CORRection:OFFSet:DATA                                                         | Yes                           | Δ                                 | Δ                          | No                         | 213               |  |  |
| :CORRection:OFFSet:DATA?                                                        | Yes                           | Yes                               | Yes                        | No                         | 213               |  |  |
| :CREJect                                                                        | Yes                           | Yes                               | Yes                        | No                         | 214               |  |  |
| :CREJect?                                                                       | Yes                           | Yes                               | Yes                        | No                         | 214               |  |  |
| :CREJect:LIMit                                                                  | Yes                           | Yes                               | Yes                        | No                         | 214               |  |  |
| :CREJect:LIMit?                                                                 | Yes                           | Yes                               | Yes                        | No                         | 214               |  |  |
|                                                                                 |                               |                                   | i .                        |                            |                   |  |  |

Yes: Available  $\triangle$ : Only for commands available (Key unavailable) No: Unavailable

| Command Name        | Normal<br>Measurement<br>Mode | Comparator<br>Measurement<br>Mode | BIN Measurement Mode | Performing<br>Compensation | Reference<br>Page |
|---------------------|-------------------------------|-----------------------------------|----------------------|----------------------------|-------------------|
| :DISPlay            | Yes                           | Yes                               | Yes                  | No                         | 215               |
| :DISPlay?           | Yes                           | Yes                               | Yes                  | No                         | 215               |
| :ERRor?             | Yes                           | Yes                               | Yes                  | No                         | 215               |
| :ESE0               | Yes                           | Yes                               | Yes                  | No                         | 216               |
| :ESE0?              | Yes                           | Yes                               | Yes                  | No                         | 216               |
| :ESE1               | Yes                           | Yes                               | Yes                  | No                         | 216               |
| :ESE1?              | Yes                           | Yes                               | Yes                  | No                         | 216               |
| :ESE2               | Yes                           | Yes                               | Yes                  | No                         | 217               |
| :ESE2?              | Yes                           | Yes                               | Yes                  | No                         | 217               |
| :ESE3               | Yes                           | Yes                               | Yes                  | No                         | 217               |
| :ESE3?              | Yes                           | Yes                               | Yes                  | No                         | 217               |
| :ESR0?              | Yes                           | Yes                               | Yes                  | Yes                        | 218               |
| :ESR1?              | Yes                           | Yes                               | Yes                  | Yes                        | 218               |
| :ESR2?              | Yes                           | Yes                               | Yes                  | Yes                        | 219               |
| :ESR3?              | Yes                           | Yes                               | Yes                  | Yes                        | 219               |
| :FREQuency          | Yes                           | Δ                                 | Δ                    | No                         | 220               |
| :FREQuency?         | Yes                           | Yes                               | Yes                  | No                         | 220               |
| :FREQuency:SHIFt    | Yes                           | Δ                                 | Δ                    | No                         | 220               |
| :FREQuency:SHIFt?   | Yes                           | Yes                               | Yes                  | No                         | 220               |
| :HANDshake          | Yes                           | Yes                               | Yes                  | No                         | 221               |
| :HANDshake?         | Yes                           | Yes                               | Yes                  | No                         | 221               |
| :HEADer             | Yes                           | Yes                               | Yes                  | No                         | 221               |
| :HEADer?            | Yes                           | Yes                               | Yes                  | No                         | 221               |
| :ICHEk              | Yes                           | Yes                               | Yes                  | No                         | 222               |
| :ICHEk?             | Yes                           | Yes                               | Yes                  | No                         | 222               |
| :IO:OUTPut:DELay    | Yes                           | Yes                               | Yes                  | No                         | 222               |
| :IO:OUTPut:DELay?   | Yes                           | Yes                               | Yes                  | No                         | 222               |
| :IO:RESult:RESet    | Yes                           | Yes                               | Yes                  | No                         | 223               |
| :IO:RESult:RESet?   | Yes                           | Yes                               | Yes                  | No                         | 223               |
| :JUDGment:MODE      | Yes                           | Δ                                 | Δ                    | No                         | 223               |
| :JUDGment:MODE?     | Yes                           | Yes                               | Yes                  | No                         | 223               |
| :KEYLock            | Yes                           | Yes                               | Yes                  | No                         | 224               |
| :KEYLock?           | Yes                           | Yes                               | Yes                  | No                         | 224               |
| :LEVel              | Yes                           | Δ                                 | Δ                    | No                         | 224               |
| :LEVel?             | Yes                           | Yes                               | Yes                  | No                         | 224               |
| :LEVel:CHECk        | Yes                           | Yes                               | Yes                  | No                         | 225               |
| :LEVel:CHECk?       | Yes                           | Yes                               | Yes                  | No                         | 225               |
| :LEVel:CHECk:LIMit  | Yes                           | Yes                               | Yes                  | No                         | 225               |
| :LEVel:CHECk:LIMit? | Yes                           | Yes                               | Yes                  | No                         | 225               |
| :LOAD               | Yes                           | Yes                               | Yes                  | No                         | 226               |
| :LOAD:TYPE          | Yes                           | Yes                               | Yes                  | No                         | 226               |

Yes: Available △: Only for commands available (Key unavailable) No: Unavailable

| Yes: Available △: Only for commands available (Key unavailable) No: Ur |                               |                                   |                            |                            |                   |
|------------------------------------------------------------------------|-------------------------------|-----------------------------------|----------------------------|----------------------------|-------------------|
| Command Name                                                           | Normal<br>Measurement<br>Mode | Comparator<br>Measurement<br>Mode | BIN<br>Measurement<br>Mode | Performing<br>Compensation | Reference<br>Page |
| :LOAD:TYPE?                                                            | Yes                           | Yes                               | Yes                        | No                         | 226               |
| :MEASure?                                                              | Yes                           | Yes                               | Yes                        | No                         | 227               |
| :MEASure:VALid                                                         | Yes                           | Yes                               | Yes                        | No                         | 231               |
| :MEASure:VALid?                                                        | Yes                           | Yes                               | Yes                        | No                         | 231               |
| :MEMory?                                                               | Yes                           | Yes                               | Yes                        | No                         | 232               |
| :MEMory:CLEar                                                          | Yes                           | Yes                               | Yes                        | No                         | 233               |
| :MEMory:COUNt?                                                         | Yes                           | Yes                               | Yes                        | No                         | 233               |
| :MEMory:CONTrol                                                        | Yes                           | Yes                               | Yes                        | No                         | 233               |
| :MEMory:CONTrol?                                                       | Yes                           | Yes                               | Yes                        | No                         | 233               |
| :MEMory:POINts                                                         | Yes                           | Yes                               | Yes                        | No                         | 234               |
| :MEMory:POINts?                                                        | Yes                           | Yes                               | Yes                        | No                         | 234               |
| :MONItor?                                                              | Yes                           | Yes                               | Yes                        | No                         | 234               |
| :MONItor:DISPlay                                                       | Yes                           | Yes                               | Yes                        | No                         | 235               |
| :MONItor:DISPlay?                                                      | Yes                           | Yes                               | Yes                        | No                         | 235               |
| :PARAmeter                                                             | Yes                           | Δ                                 | Δ                          | No                         | 235               |
| :PARAmeter?                                                            | Yes                           | Yes                               | Yes                        | No                         | 235               |
| :PRESet                                                                | Yes                           | Yes                               | Yes                        | No                         | 235               |
| :RANGe                                                                 | Yes                           | Δ                                 | Δ                          | No                         | 236               |
| :RANGe?                                                                | Yes                           | Yes                               | Yes                        | No                         | 236               |
| :RANGe:AUTO                                                            | Yes                           | No                                | No                         | No                         | 237               |
| :RANGe:AUTO?                                                           | Yes                           | Yes                               | Yes                        | No                         | 237               |
| :SAVE                                                                  | Yes                           | Yes                               | Yes                        | No                         | 237               |
| :SAVE?                                                                 | Yes                           | Yes                               | Yes                        | No                         | 237               |
| :SAVE:CLEar                                                            | Yes                           | Yes                               | Yes                        | No                         | 238               |
| :SPEEd                                                                 | Yes                           | Δ                                 | Δ                          | No                         | 238               |
| :SPEEd?                                                                | Yes                           | Yes                               | Yes                        | No                         | 238               |
| :SSOurce                                                               | Yes                           | Δ                                 | Δ                          | No                         | 238               |
| :SSOurce?                                                              | Yes                           | Yes                               | Yes                        | No                         | 238               |
| :SSOurce:WAIT                                                          | Yes                           | Yes                               | Yes                        | No                         | 239               |
| :SSOurce:WAIT?                                                         | Yes                           | Yes                               | Yes                        | No                         | 239               |
| :TRANsmit:TERMinator                                                   | Yes                           | Yes                               | Yes                        | No                         | 240               |
| :TRANsmit:TERMinator?                                                  | Yes                           | Yes                               | Yes                        | No                         | 240               |
| :TRIGger                                                               | Yes                           | Yes                               | Yes                        | No                         | 241               |
| :TRIGger?                                                              | Yes                           | Yes                               | Yes                        | No                         | 241               |
| :TRIGger:DELay                                                         | Yes                           | Δ                                 | Δ                          | No                         | 241               |
| :TRIGger:DELay?                                                        | Yes                           | Yes                               | Yes                        | No                         | 241               |
| :TRIGger:DELay:STATe                                                   | Yes                           | Δ                                 | Δ                          | No                         | 242               |
| :TRIGger:DELay:STATe?                                                  | Yes                           | Yes                               | Yes                        | No                         | 242               |
| :USER:IDENtity                                                         | Yes                           | Yes                               | Yes                        | No                         | 242               |
| :USER:IDENtity?                                                        | Yes                           | Yes                               | Yes                        | No                         | 242               |
| :VCHeck                                                                | Yes                           | Yes                               | Yes                        | No                         | 243               |
|                                                                        | 1                             | l                                 | l .                        | 1                          | <u> </u>          |

### **170**

### 8.8 Ability to Use Commands by State

Yes: Available  $\triangle$ : Only for commands available (Key unavailable) No: Unavailable

| Command Name   | Normal<br>Measurement<br>Mode | Comparator<br>Measurement<br>Mode | BIN<br>Measurement<br>Mode | Performing<br>Compensation | Reference<br>Page |
|----------------|-------------------------------|-----------------------------------|----------------------------|----------------------------|-------------------|
| :VCHeck?       | Yes                           | Yes                               | Yes                        | No                         | 243               |
| :VCHeck:LIMit  | Yes                           | Yes                               | Yes                        | No                         | 243               |
| :VCHeck:LIMit? | Yes                           | Yes                               | Yes                        | No                         | 243               |

## 8.9 Message Reference

Refer to the following on how to read this section.

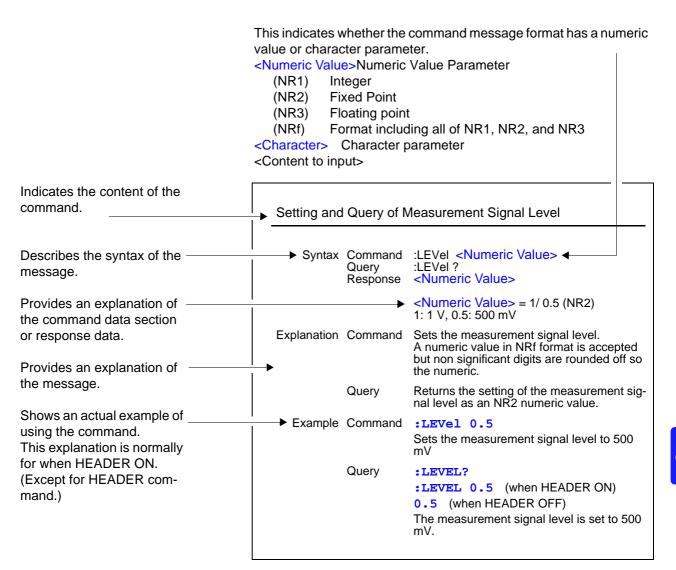

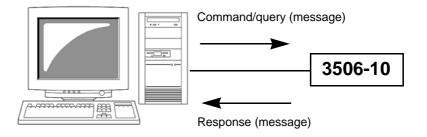

### 8.9.1 Common Commands

#### (1) System Data Commands

### **Query of Device ID (Identification Code)**

Syntax Query \*IDN?

Response <Maker Name>,< Model Name>,0,<Software Version>

Example HIOKI, 3506-10, 0, V1.00

### (2) Internal Operation Commands

#### **Initialization of Device**

Syntax Command \*RST

**Explanation** Initializes the unit.

See Appendix 7 "Initial Settings Table" (p. A11)

### **Query of Self Test Execution and Results**

Syntax Query \*TST?

Response < Numeric Value>

<Numeric Value> = 0 to 15 (NR1)

**Explanation** Returns the results of the self check of the unit as an NR1 numeric value.

No header is added to the response message.

| 128    | 64     | 32     | 16     | 8                  | 4            | 2            | 1            |
|--------|--------|--------|--------|--------------------|--------------|--------------|--------------|
| bit 7  | bit 6  | bit 5  | bit 4  | bit 3              | bit 2        | bit 1        | bit 0        |
| Unused | Unused | Unused | Unused | Interrupt<br>error | I/O<br>error | RAM<br>error | ROM<br>error |

Example Query \*TST?

Response 2

There is a RAM error (bit 1).

#### (3) Synchronization Commands

### Setting of OPC of SESR after All Executed Operations End

Command \*OPC **Syntax** 

Sets the OPC (bit 0) of SESR (standard event status register) when processing **Explanation** 

ends for sent commands prior to the \*OPC command.

Example A;B;\*OPC;C

Sets OPC of SESR after processing ends for commands A and B.

### Response of 1 of ASCII after All Executed Operations End

**Syntax** Query \*OPC?

Response 1

**Explanation** Responds with 1 of ASCII when processing ends for sent commands prior to the

\*OPC command.

### Continuing Execution of Commands after Command Processing Ends

Command \*WAI **Syntax** 

**Example** A;B;\*WAI;C

> Executes \*WAI and then the C command after processing ends for commands A and B.

Current Frequency: 1 kHz when in internal trigger state

 When the \*WAI command was not used (Send)

:FREQuency 1E6;:MEASure?

In this case, it is not certain which frequency measurement value will be sent in response to the :MEASure? query.

 When the \*WAI command was used (Send)

:FREQuency 1E6; \*WAI; :MEASure?

In this case, the 1 MHz frequency measurement value is sent in response to the :MEASure? query.

Note Unique commands other than the ":MEASure?" query use sequential commands.

Therefore, the \*WAI command is only effective for the ":MEASure?" query.

#### (4) Status and Event Control Commands

# Clearing of Status Byte Register and Related Queues (Except Output Queue)

Syntax Command \*CLS

**Explanation** Clears the content of the event registers (SESR, ESR0, ESR1, ESR2, ESR3).

**Note** 

RS-232C The output queue is not affected

**GP-IB** The output queue and the MAV (bit 4) of each type of enable register status byte are not affected.

### Reading and Writing of Standard Event Status Enable Register (SESER)

Syntax Command \*ESE <Numeric Value>

Query \*ESE?

Response < Numeric Value>

<Numeric Value> = 0 to 255 (NR1)

**Explanation** Command Sets the mask pattern of the SESER to a numeric value from 0 to 255.

A numeric value in NRf format is accepted but non significant digits

are rounded off so the numeric.

The initial value (when the power is turned on) is 0.

Query Returns the SESER content set by the ESE command as an NR1

numeric value from 0 to 255.

128 64 32 16 8 4 2 1 bit 7 bit 6 bit 5 bit 4 bit 3 bit 2 bit 1 bit 0 PON **URQ** CME **RQC EXE** DDE QYE **OPC** 

Example Command \*ESE 36

Query Sets bit 5 and bit 2 of SESER

Response \*ESE?

**\*ESE 36** (when HEADER ON)

36 (when HEADER OFF)

Bit 5 and bit 2 of SESER are 1.

#### Reading and Clearing of Standard Event Status Register (SESR)

Syntax Query \*ESR?

Response <Numeric Value>

<Numeric Value> = 0 to 255 (NR1)

Explanation Returns the SESR content as an NR1 numeric value from 0 to 255, and then

clears that content.

No header is added to the response message.

128 64 32 16 8 4 2 1 bit 7 bit 6 bit 5 bit 4 bit 3 bit 2 bit 1 bit 0 PON **URQ** CME **EXE** DDE QYE RQC OPC

Example Query \*ESR?

Response 32
Bit 5 of SESR is 1.

**Note** Bit 6 and bit 1 are not used in the unit.

#### Reading and Writing of Service Request Enable Register (SRER)

Syntax Command \*SRE <Numeric Value>

Query \*SRE?

Response <Numeric Value>

<Numeric Value> = 0 to 255 (NR1)

**Explanation** Command Sets the mask pattern of the SRER to a numeric value from 0 to 255.

A numeric value in NRf format is accepted but non significant digits

are rounded off so the numeric.

The values of bit 6 and the unused bit (bit 7) are ignored. The value is initialized to 0 when the power is turned on.

Query Returns the SRER content set by the \*SRE command as an NR1

numeric value from 0 to 255.

The values of bit 6 and the unused bit (bit 7) are always 0.

| 128    | 64    | 32    | 16    | 8     | 4     | 2     | 1     |
|--------|-------|-------|-------|-------|-------|-------|-------|
| bit 7  | bit 6 | bit 5 | bit 4 | bit 3 | bit 2 | bit 1 | bit 0 |
| Unused | Х     | ESB   | MAV   | ESB3  | ESB2  | ESB1  | ESB0  |

Example Command \*SRE 34

Sets bit 5 and bit 1 of SRER to 1.

Query \*SRE?

Response \*SRE 34 (when HEADER ON)

34 (when HEADER OFF)
Bit 5 and bit 1 of SRER are 1.

#### **Reading of Status Byte Register**

Syntax Query \*STB?

Response < Numeric Value>

<Numeric Value> = 0 to 255 (NR1)

**Explanation** Returns the STB setting content as a NR1 numeric value from 0 to 127.

No header is added to the response message.

64 32 4 2 128 16 1 bit 7 bit 6 bit 4 bit 3 bit 1 bit 0 bit 5 bit 2 MSS **ESB** MAV ESB3 ESB2 ESB1 ESB0 Unused

Example Query \*STB?

Response 8

Bit 3 of STB is 1.

#### **Sampling Request**

Syntax Command \*TRG

**Explanation** Performs sampling once when there is an external trigger.

Example :TRIGger EXTernal;\*TRG;:MEASure?

### 8.9.2 Unique Commands

#### Setting and Query of the number of measurements to Average

Syntax Command :AVERaging <Numeric Value>

Query :AVERaging?

Response <Numeric Value> = 1 to 256 (NR1)

**Explanation** Command Set the number of measurements to average for the average mea-

surement value.

When the number of average measurements is set, the average func-

tion will not be automatically set to ON.

A numeric value in NRf format is accepted but non significant digits

are rounded off so the numeric value can be handled.

Query Returns the setting of the number of measurements to average as

NR1 numeric value.

Example Command : AVERaging 32

Set the number of measurements to average to 32.

Query :AVERaging?

Response : AVERaging 32 (when HEADER ON)

32 (when HEADER OFF)

The number of measurements to average is set at 32.

**Note** The command receives 1, but the response returns OFF.

#### **Setting and Query of Average**

Syntax Command :AVERaging:STATe <ON/ OFF>

Query :AVERaging:STATe?

Response <ON/ OFF>

**Explanation** Command Sets the ON/ OFF setting of average function.

Query Returns ON or OFF for the setting of average function.

**Example** Command :AVERaging:STATE ON

Enables the average function.

Query :AVERaging:STATe?

Response : AVERaging: STATE ON (when HEADER ON)

**ON** (when HEADER OFF)

The average function is enabled.

#### Setting and Query of Comparator and BIN Judgment Beep Tone Setting

Syntax Command :BEEPer:JUDGment <Character>

Query :BEEPer:JUDGment?

Response <Character> = IN/ NG/ OFF

IN : Set so that the beep tone plays when the value is within the

range

NG : Set so that the beep tone plays when the value is outside the

range OFF : Mute

**Explanation** Command Sets the comparator and BIN judgment beep tone.

Query Returns the setting of the comparator and BIN judgment beep tone as

characters.

Example Command : BEEPer: JUDGment NG

Sets the beep tone so that it plays when the value is outside the

range.

Query :BEEPer:JUDGment?

Response : BEEPER: JUDGMENT NG (when HEADER ON)

NG (when HEADER OFF)

The beep tone is set so that it plays when the value is outside the

range.

#### **Setting and Query of Key Input Beep Tone**

Syntax Command :BEEPer:KEY <ON/ OFF>

Query :BEEPer:KEY?
Response <ON/ OFF>

ON : Set so that the beep tone plays

OFF: Set so that the beep tone does not play

**Explanation** Command Sets the beep tone for key input of the unit.

Query Returns the beep tone setting of key input of the unit as ON or OFF

Example Command : BEEPer: KEY ON

Sets the beep tone so that it plays.

Query :BEEPer:KEY?

Response : BEEPER: KEY ON (when HEADER ON)

**ON** (when HEADER OFF)

The beep tone is set so that it plays.

#### Setting and Query of ON/ OFF Setting of BIN Measurement

Syntax Command :BIN <ON/ OFF>

Query :BIN?
Response <ON/OFF>

ON : Starts BIN measurement. OFF : Ends BIN measurement.

**Explanation** Command Sets the BIN measurement function to ON/ OFF.

If the ":BIN ON" command is sent during comparator measurement, comparator measurement ends automatically and BIN measurement

starts.

Query Returns ON or OFF for the setting of the BIN measurement function.

Example Command :BIN ON

Sets the BIN measurement function to ON.

Query :BIN?

Response :BIN ON (when HEADER ON)

**ON** (when HEADER OFF)

The BIN measurement function is set to ON.

#### Setting and Query of SUB Display Indication During BIN Measurement

Syntax Command :BIN:DISPlay <BIN Number/ Characters>

Query :BIN:DISPlay?

Response <BIN Number/ Characters> = 1 to 13(NR1)/ SECond/ CREFerence/

SREFerence/OFF

BIN Number: Sets the upper limit and lower limit values of the BIN

number to be displayed in the SUB display area.

SECond : Sets the second parameter (D or Q) upper limit and

lower limit values to be displayed in the SUB display

area.

CREFerence: Sets the reference value of C to be displayed in the

SUB display area.

SREFerence: Sets the second parameter (D or Q) reference value to

be displayed in the SUB display area.

OFF : Sets nothing to be displayed in the SUB display area.

**Explanation** Command Sets the set upper limit and lower limit values or the reference value

to be displayed in the SUB display area during BIN measurement. A numeric value in NRf format is accepted but non significant digits

are rounded off so the numeric.

Query Returns the indication setting of the SUB display area during BIN

measurement as characters.

Example Command :BIN:DISPlay 1

Sets the upper limit and lower limit values of BIN1 to be displayed

during BIN measurement.

Query :BIN:DISPlay?

Response :BIN:DISPLAY 1 (when HEADER ON)

1 (when HEADER OFF)

The upper limit and lower limit values of BIN1 are set to be displayed

during BIN measurement.

**Note** 

 If an attempt is made to set the indication setting to CREFerence or SEFerence when the judgment mode is count value mode, an exe-

cution error is generated.

• If the judgment mode setting has been changed, it will be initialized

as follows.

Count value mode:C

• Deviation count mode, deviation percent mode :CREFerence

### O

# Setting and Query of Upper Limit and Lower Limit Values of First Parameter for BIN Function in Count Value Mode

Syntax Command :BIN:FLIMit:COUNt <BIN Number>,<Lower Limit Value>,<Upper

Query Limit Value>

Response :BIN:FLIMit:COUNt? <BIN Number>

<BIN Number>,<Lower Limit Value>,<Upper Limit Value>

<BIN Number> = 1 to 13(NR1)

<Lower Limit Value> = OFF/ Numeric Value from -199999 to 999999

(NR1)

<Upper Limit Value> = OFF/ Numeric Value from -199999 to 999999

(NR1)

**Explanation** Command CommandSets the upper limit and lower limit values of the first

parameter in count value mode of the specified BIN number.

A numeric value in NRf format is accepted but non significant digits are rounded off so the numeric value can be handled.

Query Returns the upper limit and lower limit value settings for the first

parameter in count value mode of the specified BIN number in order

of BIN number, lower limit value, and upper limit value.

Example Command :BIN:FLIMit:COUNt 1,100000,150000

Sets 100000 for the lower limit value and 150000 for the upper limit

value of the first parameter in count value mode of BIN1.

Query :BIN:FLIMit:COUNt? 1

Response :BIN:FLIMit:COUNT 1,100000,150000 (when HEADER ON)

1,100000,150000 (when HEADER OFF)

100000 is set for the lower limit value and 150000 is set for the upper

limit value of the first parameter in count value mode of BIN1.

# Setting and Query of Upper Limit and Lower Limit Values of First Parameter for BIN Function in Deviation Count Mode

Syntax Command :BIN:FLIMit:CDEViation <BIN Number>,<Lower Limit

Query Value>,<Upper Limit Value>

Response :BIN:FLIMit:CDEViation? <BIN Number>

<BIN Number>,<Lower Limit Value>,<Upper Limit Value>

<BIN Number> = 1 to 13 (NR1)

<Lower Limit Value> = OFF/ Numeric Value from -199999 to 999999

(NR1)

<Upper Limit Value> = OFF/ Numeric Value from -199999 to 999999

(NR1)

**Explanation** Command Sets the upper limit and lower limit values of the first parameter in

deviation count mode of the specified BIN number.

A numeric value in NRf format is accepted but non significant digits

are rounded off so the numeric value can be handled.

Query Returns the upper limit and lower limit value settings for the first

parameter in deviation count mode of the specified BIN number in

order of BIN number, lower limit value, and upper limit value.

**Example** Command :BIN:FLIMit:CDEViation 1,-10,10

Sets -10 for the lower limit value and 10 for the upper limit value of the

first parameter in deviation count mode of BIN1.

Query :BIN:FLIMit:CDEViation? 1

Response :BIN:FLIMit:CDEVIATION 1,-10,10 (when HEADER ON)

1,-10,10 (when HEADER OFF)

-10 is set for the lower limit value and 10 is set for the upper limit value of the first parameter in deviation count mode of BIN1.

# Setting and Query of Reference Value of First Parameter for BIN Function in Deviation Count Mode

Syntax Command :BIN:FLIMit:CREFerence <Reference Value>

Query :BIN:FLIMit:CREFerence? <BIN Number>

Response <Reference Value> = Numeric Value from -199999 to 999999 (NR1)

**Explanation** Command Sets the reference value of the first parameter in deviation count

mode.

A numeric value in NRf format is accepted but non significant digits

are rounded off so the numeric value can be handled.

Query Returns the reference value set for the first parameter in deviation

count mode.

Example Command :BIN:FLIMit:CREFerence 100000

Sets 100000 for the reference value of the first parameter in deviation

count mode.

Query :BIN:FLIMit:CREFerence?

Response :BIN:FLIMit:CREFERENCE 100000 (when HEADER ON)

100000 (when HEADER OFF)

100000 is set for the reference value of the first parameter in devia-

tion count mode.

# Setting and Query of Upper Limit and Lower Limit Values of First Parameter for BIN Function in Deviation Percent Mode

Syntax Command :BIN:FLIMit:PDEViation <BIN Number>,<Lower Limit

Query Value>,<Upper Limit Value>

Response :BIN:FLIMit:PDEViation? <BIN Number>

<BIN Number>,<Lower Limit Value>,<Upper Limit Value>

<BIN Number> = 1 to 13 (NR1)

<Lower Limit Value> = OFF/ Numeric Value from -999.99 to 999.99

(NR2)

<Upper Limit Value> = OFF/ Numeric Value from -999.99 to 999.99

(NR2)

**Explanation** Command Sets the upper limit and lower limit values of the first parameter in

deviation percent mode of the specified BIN number.

A numeric value in NRf format is accepted but non significant digits

are rounded off so the numeric value can be handled.

Query Returns the upper limit and lower limit value settings for the first

parameter in deviation percent mode of the specified BIN number in

order of BIN number, lower limit value, and upper limit value.

Example Command :BIN:FLIMit:PDEViation 1,-10.0,10.0

Sets -10 for the lower limit value and 10 for the upper limit value of the

first parameter in deviation percent mode of BIN1.

Query :BIN:FLIMit:PDEViation? 1

Response :BIN:FLIMit:PDEVIATION 1,-10.000,10.000

(when HEADER ON)

1,-10.000,10.000 (when HEADER OFF)

-10% is set for the lower limit value and 10% is set for the upper limit value of the first parameter in deviation percent mode of BIN1.

# Setting and Query of Reference Value of First Parameter for BIN Function in Deviation Percent Mode

**Syntax** Command :BIN:FLIMit:PREFerence <Reference Value>

Query :BIN:FLIMit:PREFerence?

Response <Reference Value> = Numeric Value from -199999 to 999999

(excluding 0) (NR1)

**Explanation** Command Sets the reference value of the first parameter in deviation percent

mode.

A numeric value in NRf format is accepted but non significant digits

are rounded off so the numeric value can be handled.

Query Returns the reference value set for the first parameter in deviation

percent mode.

Example Command :BIN:FLIMit:PREFerence 150000

Sets 150000 for the reference value of the first parameter in deviation

percent mode.

Query :BIN:FLIMit:PREFerence?

Response :BIN:FLIMit:PREFERENCE 150000 (when HEADER ON)

150000 (when HEADER OFF)

150000 is set for the reference value of the first parameter in devia-

tion percent mode.

**Note** Different upper value and lower value and reference value are stored

for each judgment mode.

# Setting and Query of Upper Limit and Lower Limit Values of Second Parameter for BIN Function in Count Value Mode

Syntax Command :BIN:SLIMit:COUNt <Lower Limit Value>,<Upper Limit Value>

Query :BIN:SLIMit:COUNt?

Response <Lower Limit Value>,<Upper Limit Value>

<Lower Limit Value> = OFF/ Numeric Value from -199999 to 199999

(NR1)

**Upper Limit Value>** = OFF/ Numeric Value from -199999 to 199999

(NR1)

**Explanation** Command Sets the upper limit and lower limit values of the second parameter in

count value mode.

A numeric value in NRf format is accepted but non significant digits

are rounded off so the numeric value can be handled.

Query Returns the upper limit and lower limit value settings for the second

parameter in count value mode in order of lower limit value and upper

limit value.

Example Command :BIN:SLIMit:COUNt 100000,150000

Sets 100000 for the lower limit value and 150000 for the upper limit

value of the second parameter in count value mode.

Query :BIN:SLIMit:COUNt?

Response :BIN:SLIMit:COUNT 100000,150000 (when HEADER ON)

**100000,150000** (when HEADER OFF)

100000 is set for the lower limit value and 150000 is set for the upper

limit value of the second parameter in count value mode.

# Setting and Query of Upper Limit and Lower Limit Value of Second Parameter for BIN Function in Deviation Count Mode

Syntax Command :BIN:SLIMit:CDEViation <Lower Limit Value>,<Upper Limit Value>

:BIN:SLIMit:CDEViation?

Query <a href="Lower Limit Value"><a href="Lower Limit Value"><a href="Lower Limit Val

Response <Lower Limit Value> = OFF/ Numeric Value from -199999 to 199999

(NR1)

<Upper Limit Value> = OFF/ Numeric Value from -199999 to 199999

(NR1)

**Explanation** Command Sets the upper limit and lower limit values of the second parameter in

deviation count mode.

A numeric value in NRf format is accepted but non significant digits

are rounded off so the numeric.

Query Returns the upper limit and lower limit value settings for the second

parameter in deviation count mode in order of lower limit value and

upper limit value.

Example Command :BIN:SLIMit:CDEViation -10,10

Sets -10 for the lower limit value and 10 for the upper limit value of the

second parameter in deviation count mode.

Query :BIN:SLIMit:CDEViation?

Response :BIN:SLIMit:CDEVIATION -10,10 (when HEADER ON)

**-10,10** (when HEADER OFF)

-10 is set for the lower limit value and 10 is set for the upper limit

value of the second parameter in deviation count mode.

## Setting and Query of Reference Value of Second Parameter for BIN Function in Deviation Count Mode

Syntax Command :BIN:SLIMit:CREFerence <Reference Value>

Query :BIN:SLIMit:CREFerence?

Response <Reference Value> = Numeric Value from -199999 to 199999 (NR1)

**Explanation** Command Sets the reference value of the second parameter in deviation count

mode.

A numeric value in NRf format is accepted but non significant digits

are rounded off so the numeric value can be handled.

Query Returns the reference value set for the second parameter in deviation

count mode.

Example Command :BIN:SLIMit:CREFerence 100000

Sets 100000 for the reference value of the second parameter in devi-

ation count mode.

Query :BIN:SLIMit:CREFerence?

Response :BIN:SLIMit:CREFERENCE 100000 (when HEADER ON)

100000 (when HEADER OFF)

100000 is set for the reference value of the second parameter in devi-

ation count mode.

# Setting and Query of Upper Limit and Lower Limit Values of Second Parameter for BIN Function in Deviation Percent Mode

Syntax Command :BIN:SLIMit:PDEViation <Lower Limit Value>,<Upper Limit Value>

:BIN:SLIMit:PDEViation?

Query <Lower Limit Value>,<Upper Limit Value>

Response <Lower Limit Value> = OFF/ Numeric Value from -199999 to 199999

(NR1)

**Upper Limit Value>** = OFF/ Numeric Value from -199999 to 199999

(NR1)

**Explanation** Command Sets the upper limit and lower limit values of the second parameter in

deviation percent mode.

A numeric value in NRf format is accepted but non significant digits

are rounded off so the numeric.

Query Returns the upper limit and lower limit value settings for the second

parameter in deviation percent mode in order of lower limit value and

upper limit value.

Example Command :BIN:SLIMit:PDEViation -10,10

Sets -10 for the lower limit value and 10 for the upper limit value of the

second parameter in deviation percent mode.

Query :BIN:SLIMit:PDEViation?

Response :BIN:SLIMit:PDEVIATION -10,10 (when HEADER ON)

**-10,10** (when HEADER OFF)

-10 is set for the lower limit value and 10 is set for the upper limit

value of the second parameter in deviation percent mode.

**Note** The measurement value for the second parameter in deviation per-

cent mode is the result of the calculation (measurement value - refer-

ence value).

# Setting and Query of Reference Value of Second Parameter for BIN Function in Deviation Percent Mode

Syntax Command :BIN:SLIMit:PREFerence <Reference Value>

Query :BIN:SLIMit:PREFerence?

Response <Reference Value> = Numeric Value from -199999 to 199999 (NR1)

**Explanation** Command Sets the reference value of the second parameter in deviation percent

mode.

A numeric value in NRf format is accepted but non significant digits

are rounded off so the numeric.

Query Returns the reference value set for the second parameter in deviation

percent mode.

Example Command :BIN:SLIMit:PREFerence 150000

Sets 150000 for the reference value of the second parameter in devi-

ation percent mode.

Query :BIN:SLIMit:PREFerence?

Response :BIN:SLIMit:PREFERENCE 150000 (when HEADER ON)

150000 (when HEADER OFF)

150000 is set for the reference value of the second parameter in devi-

ation percent mode.

**Note** Different upper limit and lower limit values are stored for each judg-

ment mode (count,  $\Delta$ ,  $\Delta$ %).

#### Setting and Query of Self Calibration

Syntax Command :CALibration <Character>

Query :CALibration?

Response < Character> = AUTO/ MANUal

**Explanation** Command Sets the self calibration function.

AUTO : After completion of measurement the standard signal is

measured and a moving average is calculated from the number of times set by :CALibration:AVERaging to pro-

duce a self calibration value.

MANUal: If a start command is received from the EXT I/O during the

start of measurement the standard signal is measured and a moving average is calculated from the number of times set by :CALibration:AVERaging to produce a self calibra-

tion value.

Query Returns the self calibration function settings as letters.

Example Command : CALibration AUTO

Sets self calibration to be performed for each measurement.

Query :CALibration?

Response : CALIBRATION AUTO (when HEADER ON)

**AUTO** (when HEADER OFF)

Self calibration is set to be performed for each measurement.

**Syntax** 

#### **Calculates the Self Calibration Value Multiple Times**

Syntax Command :CALibration:ADJust

**Explanation** Command When moving average processing is enacted the buffer of the saved

self calibration value is erased and self calibration is performed.

Example Command : CALibration: ADJust

Measures the standard signal and takes the arithmetic average (arithmetic mean) from the number of measurements set by :CALibration:AVERaging and produces an adjusted value, regardless of the

self calibration function setting.

**Note** Please take a new self calibration value if the ambient temperature

has changed by more than 2°C.

#### Single Calculation of the Self Calibration Value

Command :CALibration:ADJust:ONCE

**Explanation** Command Takes the self calibration average once.

**Example** Command :CALibration:ADJust:ONCE

Uses the self calibration value taken before the command and the self calibration value taken from the command and treats the moving averaged value as the self calibration value, regardless of the self calibra-

tion function setting.

**Note** Please take a new self calibration value if the ambient temperature

has changed by more than 2°C.

#### Setting and Query of Number of Times to Average During Self Calibration

Syntax Command :CALibration:AVERaging <Numeric values>

Query :CALibration:AVERaging?
Response <Numeric values> = 1 to 256 (NR1)

**Explanation** Command Set the number of times to average during self calibration.

Query Returns the number of times to average during self calibration as a

NR1 numerical value.

**Example** Command : CALibration: AVERaging 8

Set the number of times to average during self calibration to 8 times.

Query :CALibration:AVERaging?

Response : CALIBRATION: AVERAGING 8 (when HEADER ON)

8 (when HEADER OFF)

The number of times to average during self calibration is set to 8

times.

#### **Setting and Query of Cable Length**

Syntax Command :CALibration:CABLe <Numeric values>

Query :CALibration:CABLe?

Response < Numeric values>

< Numeric values> = 0/ 1/ 2 (NR1)

0:0 m, 1:1 m, 2:2 m

**Explanation** Command Set the cable length.

A numeric value in NRf format is accepted but decimals are rounded

off so the numeric value can be handled.

Query Returns the cable length setting in NR1 format.

Example Command : CALibration: CABLe 1

Sets the cable length to 1 m.

Query :CALibration:CABLe?

Response :CALIBRATION:CABLE 1 (when HEADER ON)

1 (when HEADER OFF)
The cable length is set to 1 m.

#### **Setting and Query of Self Calibration Measurement Speed**

Syntax Command :CALibration:SPEEd <Character>

Query :CALibration:SPEEd?

Response < Character> = FAST/ NORMal/ SLOW

**Explanation** Command Sets the measurement speed during self calibration.

Query Returns the measurement speed during self calibration as characters.

Example Command : CALibration: SPEEd NORMal

Sets the measurement speed when taking the self calibration value to

the normal speed setting.

Query : CALibration: SPEEd?

Response : CALIBRATION: SPEED NORMAL (when HEADER ON)

**NORMAL** (when HEADER OFF)

The measurement speed when taking the self calibration value is set

to the normal speed setting.

#### **Setting and Query of Equivalent Circuit**

Syntax Command :CIRCuit <Character>

Query :CIRCuit?
Response <Character>

<Character> = SERial, PARallel

SERial: Sets the equivalent circuit mode to series-equivalent circuit. PARallel: Sets equivalent circuit mode to parallel-equivalent circuit.

**Explanation** Command Sets the equivalent circuit mode.

Query Returns the setting of the current equivalent circuit mode as charac-

ters.

Example Command : CIRCuit SERIAL

Sets the equivalent circuit mode to series-equivalent circuit.

Query :CIRCuit?

Response : CIRCUIT SERIAL (when HEADER ON)

**SERIAL** (when HEADER OFF)

The equivalent circuit mode is set to series-equivalent circuit.

#### **Automatic Setting and Query of Equivalent Circuit**

Syntax Command :CIRCuit:AUTO <ON/ OFF>

Query :CIRCuit:AUTO?

Response <ON/ OFF>

ON : Switching is performed automatically.
OFF : Switching is not performed automatically.

**Explanation** Command Sets equivalent circuit mode to be switched automatically.

Query Returns ON or OFF for the automatic setting of equivalent circuit

mode.

Example Command : CIRCuit: AUTO ON

Sets equivalent circuit mode to be switched automatically.

Query :CIRCuit:AUTO?

Response :CIRCUIT:AUTO ON (when HEADER ON)

**ON** (when HEADER OFF)

Equivalent circuit mode is set to be switched automatically.

#### Setting and Query of ON/ OFF Setting of Comparator Function

Syntax Command :COMParator <ON/ OFF>

Query :COMParator?
Response <ON/ OFF>

ON: Starts comparator measurement. OFF: Ends comparator measurement.

**Explanation** Command Sets the ON/ OFF setting of the comparator function.

Query Returns ON or OFF for the setting of the comparator function.

Example Command : COMParator ON

Sets the comparator function to ON.

Query : COMParator?

Response : COMPARATOR ON (when HEADER ON)

**ON** (when HEADER OFF)

The comparator function is set to ON.

#### Setting and Query of SUB Display Indication During Comparator Measurement

Syntax Command :COMParator:DISPlay <Character>

Query :COMParator:DISPlay?

Response < Character> = C/ SECond/ CREFerence/ SREFerence/ OFF

C : Sets the upper limit and lower limit values of C to be

displayed in the SUB display area.

SECond: Sets the second parameter (C or Q) upper limit and

lower limit values to be displayed in the SUB display

area.

CREFerence: Sets the reference value of C to be displayed in the

SUB display area.

SREFerence: Sets the second parameter (C or Q) reference value to

be displayed in the SUB display area.

OFF : Sets nothing to be displayed in the SUB display area.

**Explanation** Command Sets the set upper limit and lower limit values or the reference value

to be displayed in the SUB display area during comparator measure-

ment.

Query Returns the indication setting of the SUB display area during compar-

ator measurement as characters.

Example Command : COMParator: DISPlay C

Sets the upper limit and lower limit values of C to be displayed during

comparator measurement.

Query :COMParator:DISPlay

Response : COMPARATOR: DISPLAY C (when HEADER ON)

C (when HEADER OFF)

The upper limit and lower limit values of C are set to be displayed dur-

ing comparator measurement.

**Note** 

 If an attempt is made to set the indication setting to CREFerence or SREFerence when the judgment mode is count value mode, an execution error is generated.

• If the judgment mode setting has been changed, it will be initialized as follows.

· Count value mode :C

• Deviation count mode, deviation percent mode :CREFerence

# Setting and Query of Upper Limit and Lower Limit Values of First Parameter for Comparator Function in Count Value Mode

Syntax Command :COMParator:FLIMit:COUNt <Lower Limit Value>,<Upper Limit

Value>

Query :COMParator:FLIMit:COUNt?

Response <Lower Limit Value>,<Upper Limit Value>

<Lower Limit Value> = OFF/ Numeric Value from -199999 to 999999

(NR1)

<Upper Limit Value> = OFF/ Numeric Value from -199999 to 999999

(NR1)

**Explanation** Command Sets the upper limit and lower limit values of the first parameter for the

comparator function in count value mode.

A numeric value in NRf format is accepted but non significant digits

are rounded off so the numeric.

Query Returns data for the upper limit and lower limit value settings of the

first parameter for the comparator function in order of lower limit value

and upper limit value.

Example Command : COMParator: FLIMit: COUNt 112345,123456

Sets 112345 for the lower limit value and 123456 for the upper limit

value of the first parameter in count value mode.

Query : COMParator: FLIMit: COUNT?

Response : COMPARATOR: FLIMIT: COUNT 112345, 123456

(when HEADER ON)

**112345,123456** (when HEADER OFF)

112345 is set for the lower limit value and 123456 is set for the upper

limit value of the first parameter in count value mode.

# Setting and Query of Reference Value and Upper Limit and Lower Limit Values of First Parameter for BIN Function in Deviation Count Mode

Syntax Command :COMParator:FLIMit:CDEViation

<Reference Value>, <Lower Limit Value>,<Upper Limit Value>

Query :COMParator:FLIMit:CDEViation?

Response <Reference Value>, <Lower Limit Value>,<Upper Limit Value>

<Reference Value> = -199999 to 999999 (NR1)

<Lower Limit Value> = OFF/ Numeric Value from -199999 to 999999

(NR1)

<Upper Limit Value> = OFF/ Numeric Value from -199999 to 999999

(NR1)

**Explanation** Command Sets the reference value and upper limit and lower limit values of the

first parameter in deviation count mode.

A numeric value in NRf format is accepted but non significant digits

are rounded off so the numeric.

Query Returns the reference value and upper limit and lower limit value set-

tings for the first parameter in deviation count mode in order of lower

limit value and upper limit value.

**Example** Command : COMParator: FLIMit: CDEViation

250000,-10,10

Sets 250000 for the reference value and -10 for the lower limit value and 10 for the upper limit value of the first parameter in deviation

count mode.

Query :COMParator:FLIMit:CDEViation?

Response : COMParator: FLIMIT: CDEVIATION 250000, -10,10

(when HEADER ON)

250000, -10, 10 (when HEADER OFF)

250000 is set for the reference value and -10 is set for the lower limit value and 10 is set for the upper limit value of the first parameter in

deviation count mode.

# Setting and Query of Reference Value and Upper Limit and Lower Limit Values of First Parameter for Comparator Function in Deviation Percent Mode

**Syntax** Command :COMParator:FLIMit:PDEViation <Reference Value>,

<Lower Limit Value>,<Upper Limit Value>

**Query** :COMParator:FLIMit:PDEViation?

Response <Reference Value>,<Lower Limit Value>,<Upper Limit Value>

<Reference Value> = -199999 to 999999 (excluding 0) (NR1)

<Lower Limit Value> = OFF/ Numerical Value from -999.99 to 999.99

(NR2)

<Upper Limit Value> = OFF/ Numerical Value from -999.99 to 999.99

(NR2)

**Explanation** Command Sets the reference value and upper limit and lower limit values of the

first parameter in deviation percent mode.

A numeric value in NRf format is accepted but non significant digits

are rounded off so the numeric.

Query Returns the reference value and upper limit and lower limit value set-

tings for the first parameter in deviation percent mode in order of ref-

erence value, lower limit value, and upper limit value.

Command :COMParator:FLIMit:PDEViation 250000, -5.0, 5.0
Sets 250000 for the reference value, -5% for the lower limit value, and 5% for the upper limit value of the first parameter in deviation percent

mode.

**Example** 

Query : COMParator:FLIMit:PDEViation?

Response :COMPARATOR:FLIMit:PDEVIATION 250000,-5.0000,5.0000

(when HEADER ON)

**250000, -5.0000, 5.0000** (when HEADER OFF)

250000 is set for the reference value, -5% is set for the lower limit value, and 5% is set for the upper limit value of the first parameter in

deviation percent mode.

# Setting and Query of Upper Limit and Lower Limit Values of Second Parameter for Comparator Function in Count Value Mode

Syntax Command :COMParator:SLIMit:COUNt <Lower Limit Value>,<Upper Limit

Value>

Query :COMParator:SLIMit:COUNt?

Response <Lower Limit Value>,<Upper Limit Value>

<Lower Limit Value> = OFF/ Numeric Value from -199999 to 199999

(NR1)

<Upper Limit Value> = OFF/ Numeric Value from -199999 to 199999

(NR1)

**Explanation** Command Sets the upper limit and lower limit values of the second parameter for

the comparator function in count value mode.

A numeric value in NRf format is accepted but non significant digits

are rounded off so the numeric.

Query Returns data for the upper limit and lower limit value settings of the

second parameter for the comparator function in order of lower limit

value and upper limit value.

Example Command : COMParator: SLIMit: COUNt 112345,123456

Sets 112345 for the lower limit value and 123456 for the upper limit

value of the second parameter in count value mode.

Query : COMParator: SLIMit: COUNT?

Response : COMPARATOR: SLIMIT: COUNT 112345, 123456 (when

**HEADER ON)** 

**112345,123456** (when HEADER OFF)

112345 is set for the lower limit value and 123456 is set for the upper

limit value of the second parameter in count value mode.

# Setting and Query of Reference Value and Upper Limit and Lower Limit Values of Second Parameter for Comparator Function in Deviation Count Mode

Syntax Command :COMParator:SLIMit:CDEViation

<Reference Value>, <Lower Limit Value>,<Upper Limit Value>

Query :COMParator:SLIMit:CDEViation?

Response <Reference Value>, <Lower Limit Value>, <Upper Limit Value>

<Reference Value> = -199999 to 199999 (NR1)

<Lower Limit Value> = OFF/ Numeric Value from -199999 to 199999

(NR1)

<Upper Limit Value> = OFF/ Numeric Value from -199999 to 199999

(NR1)

**Explanation** Command Sets the reference value and upper limit and lower limit values of the

second parameter in deviation count mode.

A numeric value in NRf format is accepted but non significant digits

are rounded off so the numeric.

Query Returns the reference value and upper limit and lower limit value set-

tings for the second parameter in deviation count mode in order of

lower limit value and upper limit value.

Example Command : COMParator: SLIMit: CDEViation 1000, -10,10

Sets 1000 for the reference value and -10 for the lower limit value and 10 for the upper limit value of the second parameter in deviation count

mode.

Query : COMParator: SLIMit: CDEViation?

Response : COMParator: SLIMIT: CDEVIATION 1000, -10,10

(when HEADER ON)

**1000, -10, 10** (when HEADER OFF)

1000 is set for the reference value and -10 is set for the lower limit value and 10 is set for the upper limit value of the second parameter

in deviation count mode.

Setting and Query of Reference Value and Upper Limit and Lower Limit Values of Second Parameter for Comparator Function in Deviation Percent Mode

Syntax Command :COMParator:SLIMit:PDEViation <Reference Value>,

<Lower Limit Value>,<Upper Limit Value>

**Query** :COMParator:SLIMit:PDEViation?

Response <Reference Value>,<Lower Limit Value>,<Upper Limit Value>

<Reference Value> = -199999 to 199999 (NR1)

<Lower Limit Value> = OFF/ Numeric Value from -199999 to 199999

(NR1)

<Upper Limit Value> = OFF/ Numeric Value from -199999 to 199999

(NR1)

**Explanation** Command Sets the reference value and upper limit and lower limit values of the

second parameter in deviation percent mode.

A numeric value in NRf format is accepted but non significant digits

are rounded off so the numeric.

Query Returns the reference value and upper limit and lower limit value set-

tings for the second parameter in deviation percent mode in order of

reference value, lower limit value, and upper limit value.

Example Command : COMParator: SLIMit: PDEViation 2000, -5,5

Sets 2000 for the reference value, -5 for the lower limit value, and 5 for the upper limit value of the second parameter in deviation percent

mode.

Query : COMParator: SLIMit: PDEViation?

Response : COMPARATOR: SLIMIT: PDEVIATION 2000, -5,5

(when HEADER ON)

**2000, -5, 5** (when HEADER OFF)

2000 is set for the reference value, -5 is set for the lower limit value, and 5 is set for the upper limit value of the second parameter in devia-

tion percent mode.

**Note** The measurement value for the second parameter in deviation per-

cent mode is the result of the calculation (measurement value - refer-

ence value).

#### **Setting and Query of Open Circuit Compensation Function**

Syntax Command :CORRection:OPEN <Character>

<Character> ALL/ ON/ OFF/ RETurn

Query :CORRection:OPEN?

<Character> = ALL/ ON/ SPOT/ OFF

**Explanation** Command Sets the open circuit compensation function.

ALL : Begins taking open compensation data for all measurement conditions (frequency, level), and enables the compensation

function.

ON : Begins taking open compensation data for current measure-

ment conditions (frequency, level), and enables the compensation function.

OFF : Disables the compensation function.

RETurn: Recovers all disabled open circuit compensation values.

Query Returns the setting of the open circuit compensation function as char-

acters.

ALL : The compensation function is enabled for all measurement

conditions (frequency, level).

ON : The compensation function is enabled for the current mea-

surement conditions (frequency, level).

SPOT: The compensation function is enabled for other than the cur-

rent measurement conditions (frequency, level).

OFF: The compensation function is disabled.

Example Command : CORRection: OPEN ALL

Enables the compensation function for all measurement conditions

(frequency, level).

Query : CORRection: OPEN?

Response : CORRECTION: OPEN ALL (when HEADER ON)

**ALL** (when HEADER OFF)

The compensation function is enabled for all measurement conditions

(frequency, level).

**Note** The compensation value is saved as different values for frequency,

level, and frequency shift settings.

When ALL compensation is executed, compensation values are loaded for all the frequencies and levels at the present frequency shift

setting.

When the frequency shift or cable length setting is changed, the compensation function is disabled for all measurement conditions.

**About Recovering Compensation Values** 

If you execute :CORRection:OPEN RETurn, the currently set compensation values are enabled for all frequencies and levels at the

present frequency shift setting.

#### **Setting and Query of Open Compensation Values**

**Syntax** Command :CORRection:OPEN:DATA <Compensation values 1>, <Compensation values 2> Query :CORRection:OPEN:DATA? Response < Compensation values 1>, < Compensation values 2> <Compensation values 1> = -99.9999E9 to 99.9999E9 (NR3) <Compensation values 2> = -99.9999E9 to 99.9999E9 (NR3) **Explanation** Command Sets the open compensation value for current measurement conditions (frequency, level, frequency shift). A numeric value in NRf format is accepted but non significant digits are rounded off so the numeric. Query Returns as a numeric value the open compensation value for current measurement conditions (frequency, level, frequency shift). **Note** · The forwarding format for making settings and reading data with this command follows the :CORRection:OPEN:DATA:FORMat setting. When the forwarding format is ZPH Compensation values 1> : Z ( Z < 0 an execution error)</p> <Compensation values 2> : PH (PH<-180, PH> 180 an execution error) When the forwarding format is GB <Compensation values 1>: G <Compensation values 2> : B When the forwarding format is CPG <Compensation values 1>: Cp <Compensation values 2> : G • When the compensation value is-1E-21 to 1E-21 the setting value will be 0. Example Command : CORRection: OPEN: DATA: FORMat GB :CORRection:OPEN:DATA -1.56789E-11,8.91234E-11 When the forwarding format setting is GB, the open compensation value for the current measurement conditions will be set to -1.56789E-11,8.91234E-11 (G,B). Query :CORRection:OPEN:DATA? :CORRECTION:OPEN:DATA -1.56789E-11,8.91234E-11 (when HEADER ON) When the forwarding format setting is GB, the open compensation value for the current measurement conditions is set to -1.56789E -11,8.91234E-11 (G,B). **Note** • If the value forwarded to this device when converted to G and B is

will occur.

outside of the -99.9999E9 to 99.9999E9 range an execution error

You can only set a compensation value that differs according to the

frequency shift setting when the frequency is 1 MHz.

# Setting and Query of Output Parameter for Open Circuit Compensation Values

Syntax Command :CORRection:OPEN:DATA:FORMat <Character>

Query :CORRection:OPEN:DATA:FORMat?

Response < Character> = ZPH/ GB/ CPG

**Explanation** Command Sets the forwarding format of open circuit compensation values.

Query Returns the setting of the forwarding format for open circuit compen-

sation values.

Example Command : CORRection: OPEN: DATA: FORMat GB

Sets the open circuit compensation values to be the forwarding format

G and B.

Query : CORRection: OPEN: DATA: FORMat?

Response : CORRECTION: OPEN: DATA: FORMAT GB (when HEADER ON)

**GB** (when HEADER OFF)

The open circuit compensation values are set to be the forwarding for-

mat G and B.

#### **Setting and Query of Open Compensation Points**

Syntax Command :CORRection:OPEN:POINt <Numeric Value>

Query :CORRection:OPEN:POINt?
Response <Numeric Value> = 1 to 255 (NR1)

**Explanation** Command Set measurement conditions for open compensation value acquisition

during command for open compensation value (:CORRection:OPEN ALL) or acquiring open compensation value using key operation. A numeric value in NRf format is accepted but non significant digits

are rounded off so the numeric.

Unused bit (bit6, bit 7) values will be disregarded.

Query Returns settings of measurement conditions for open compensation

values.

128 64 32 16 8 4 2 1 bit 7 bit 6 bit 5 bit 4 bit 3 bit 2 bit 1 bit 0 1 MHz, 1 kHz, 1 MHz, 1 kHz, Unused Unused Unused Unused 1 V 0.5 V 1 V 0.5 V

Example Command : CORRection: OPEN: POINt 42

Set to acquire open compensation values under the measurement conditions in "Yes" below during command for open compensation value (:CORRection:OPEN ALL) or acquiring open compensation

value using key operation.

Query : CORRection: OPEN: POINt?

Response : CORRECTION: OPEN: POINT 42 (when HEADER ON)

42 (when HEADER OFF)

Returns the open compensation points.

| Measurement frequency    | 1 kHz  | 1 MHz |     |     |    |    |  |
|--------------------------|--------|-------|-----|-----|----|----|--|
| Measurement signal level | 1 1012 | -2%   | -1% | 0%  | 1% | 2% |  |
| 500 mV                   | No     | No    | No  | No  | No | No |  |
| 1 V                      | Yes    | No    | No  | Yes | No | No |  |

Note

When any setting of the open compensation points is changed, all open compensation values prior to the change will be disabled.

#### **Setting and Query of Short Circuit Compensation Function**

Syntax Command :CORRection:SHORt <Character>

<Character> = ALL/ ON/ OFF/ RETurn

Query :CORRection:SHORt?

<Character> = ALL/ ON/ SPOT/ OFF

**Explanation** Command Sets the short circuit compensation function.

ALL : Begins taking short compensation data for all measurement conditions (frequency, level) and enables the compensation

function.

ON : Begins taking short compensation data for current measure-

ment conditions (frequency, level) and enables the compen-

sation function.

OFF : Disables the compensation function.

RETurn: Recovers all disabled short circuit compensation values.

Query Returns the setting of the short circuit compensation function as char-

acters.

ALL : The compensation function is enabled for all measurement

conditions (frequency, level).

ON : The compensation function is enabled for the current

measurement conditions (frequency, level).

SPOT : The compensation function is enabled for other than the

current measurement conditions (frequency, level).

OFF : The compensation function is disabled.

Example Command : CORRection: SHORt ON

Enables the compensation function for the current measurement con-

ditions (frequency, level).

Query : CORRection: SHORt?

Response : CORRECTION: SHORT ON (when HEADER ON)

**ON** (when HEADER OFF)

The compensation function is enabled for the current measurement

conditions (frequency, level).

**Note** The compensation value is saved as different values for frequency,

level, and frequency shift settings.

When ALL compensation is executed, compensation values are loaded for all the frequencies and levels at the present frequency shift

setting.

When the frequency shift or cable length setting is changed, the compensation function is disabled for all measurement conditions.

**About Recovering Compensation Values** 

If you execute :CORRection:SHORt RETurn, the currently set compensation values are enabled for all frequencies and levels at the

present frequency shift setting.

#### **Setting and Query of Short Compensation Values**

**Syntax** Command :CORRection:SHORt:DATA <Compensation values1>, <Compensation values 2> :CORRection:SHORt:DATA? Query <Compensation values 1>,<Compensation values 2> Response <Compensation values 1> = -99.9999E9 to 99.9999E9 (NR3) <Compensation values 2> = -99.9999E9 to 99.9999E9 (NR3) **Explanation** Command Sets the short compensation value for current measurement settings (frequency, level, frequency shift). A numeric value in NRf format is accepted but non significant digits are rounded off so the numeric. Query Returns as a numerical value the short compensation value for current measurement settings (frequency, level, frequency shift). **Note** • The forwarding format for making settings and reading data with this command follows the :CORRection:SHORT:DATA:FORMat setting. When the forwarding format is ZPH <Compensation values 1> : Z (Z < 0 an execution error)</p> <Compensation values 2> : PH (PH<-180, PH>180 an execution error) When the forwarding format is RSX <Compensation values 1>: Rs <Compensation values 2>: X When the forwarding format is LSRS <Compensation values 1>: Ls <Compensation values 2> : Rs When the compensation value is-1E-21 to 1E-21 the setting value will be 0. **Example** Command : CORRection: SHORt: DATA: FORMat RSX :CORRection:SHORt:DATA 5.67891E-03,3.34564E-05 When the forwarding format setting is RSX, the open compensation value for the current measurement conditions will be set to 5.67891E-03,3.34564E-05 (Rs,X). Query :CORRection:SHORt:DATA? :CORRection:SHORt:DATA 5.67891E-03,3.34564E-05 (when HEADER ON) 5.67891E-03,3.34564E-05 (when HEADER OFF) When the forwarding format setting is RSX, the open compensation value for the current measurement conditions is set to 5.67891E -03,3.34564E-05 (Rs,X).

#### **Note**

- If the value forwarded to this device when converted to R and X is outside of the -99.9999E9 to 99.9999E9 range an execution error will occur.
- You can only set a compensation value that differs according to the frequency shift setting when the frequency is 1 MHz.

# Setting and Query of Output Parameter for Short Circuit Compensation Values

Syntax Command :CORRection:SHORt:DATA:FORMat <Character>

Query :CORRection:SHORt:DATA:FORMat?

Response < Character> = ZPH/ RSX/ LSRS

**Explanation** Command :Sets the forwarding format of short circuit compensation values .

Query Returns the setting of the forwarding format for short circuit compen-

sation values.

Example Command : CORRection: SHORt: DATA: FORMat RSX

Sets the short circuit compensation values to be forwarding format Rs

and X.

Query :CORRection:SHORt:DATA:FORMat?

Response : CORRECTION: SHORT: DATA: FORMAT RSX (when HEADER ON)

**RSX** (when HEADER OFF)

The short circuit compensation values are set to be forwarding format

Rs and X.

#### **Setting and Query of Short Compensation Points**

Syntax Command :CORRection:SHORt:POINt <Numeric Value>

Query :CORRection:SHORt:POINt?
Response <Numeric Value> = 1 to 255 (NR1)

**Explanation** Command Set measurement conditions for short compensation value acquisition

during command for short compensation value (:CORRection:SHORt ALL) or acquiring short compensation value using key operation. A numeric value in NRf format is accepted but non significant digits

are rounded off so the numeric.

Unused bit (bit6, bit 7) values will be disregarded.

Query Returns settings of measurement conditions for short compensation

values.

128 64 32 16 8 4 2 1 bit 7 bit 5 bit 4 bit 3 bit 2 bit 1 bit 6 bit 0 1 MHz, 1 MHz, 1 kHz, 1 kHz, Unused Unused Unused Unused 1 V 0.5 V 1 V 0.5 V

Example Command : CORRection: SHORt: POINt 17

Set to acquire short compensation values under the measurement conditions in "Yes" below during command for short compensation value (:CORRection:SHORt ALL) or acquiring short compensation

value using key operation.

Query :CORRection:SHORt:POINt?

Response :CORRECTION:SHORT:POINT 17 (when HEADER ON)

17 (when HEADER OFF)

Returns the short compensation points.

| Measurement frequency    | 1 kHz  | 1 MHz |     |     |    |    |  |
|--------------------------|--------|-------|-----|-----|----|----|--|
| Measurement signal level | 1 1012 | -2%   | -1% | 0%  | 1% | 2% |  |
| 500 mV                   | Yes    | No    | No  | Yes | No | No |  |
| 1 V                      | No     | No    | No  | No  | No | No |  |

Note

When any setting of the short compensation points is changed, all short compensation values prior to the change will be disabled.

#### **Setting and Query of Load Compensation Function**

Syntax Command :CORRection:LOAD <Character>

<Character> = ON/ OFF/ RETurn

Query :CORRection:LOAD?

<Character> = ON/ SPOT/ OFF

**Explanation** 

Command Sets the load compensation function.

If ON is set, load compensation data begins to be incorporated based on the current measurement conditions (frequency, frequency shift, level, range, equivalent circuit mode, open circuit compensation, short circuit compensation, display parameter, cable length) and reference values for load compensation values.

After incorporating of the data ends properly, load compensation is enabled. If it does not end properly, the load compensation values remains the same as last time.

ON : Begins taking load compensation values for current measurement conditions and enables the load compensation

function

OFF : Disables all load compensation functions.

RETurn: Recovers all disabled load compensation values.

Query Returns the setting of the load compensation function as characters.

ON : The load compensation function is enabled for the current

measurement conditions.

SPOT: The load compensation function is enabled for other than the

current measurement conditions.

OFF : The load compensation function is disabled.

**Example** Command

nd :CORRection:LOAD ON

Acquires load compensation value and enables the load compensa-

tion function at the current measurement values.

Query : CORRection: LOAD?

Response : CORRECTION: LOAD ON (when HEADER ON)

**ON** (when HEADER OFF)

The load compensation function is enabled for the current measure-

ment conditions.

#### **Setting and Query of Load Compensation Values**

**Syntax** Command :CORRection:LOAD:DATA <Compensation values 1>, <Com-

pensation values 2>

Query :CORRection:LOAD:DATA?

<Compensation values 1>,<Compensation values 2> Response

For the load compensation value forwarding format COEFFICIENT

and ZPH

Compensation values 1> = 1E-21 to 99.9999E9 (NR3)

<Compensation values 2> = -180 to 180 (NR2)

For the load compensation value forwarding format CD,CQ <Compensation values 1> = -19.9999E-6 to 99.9999E-6 (NR3)

(excluding -1E-21 to 1E-21)

<Compensation values 2> = -19999.9 to 19999.9 (NR2)

#### **Explanation** Command

Sets the load compensation values for the current frequency.

The measurement conditions, which enable the load compensation value (frequency shift, level, range, display parameter, cable length), are the current measurement conditions, however, when the forwarding format is CD or CQ, the display parameter, which enables the load compensation value, is dependent on the forwarding format.

Query

Returns the load compensation value for the current frequency as a numerical value. When the forwarding format is CD or CQ, the internal Z and  $\theta$  values will be converted and returned according to the current equivalent circuit mode.

#### Note

- The forwarding format for making settings and reading data with this command follows the :CORRection:LOAD:DATA:FORMat setting.
- When the forwarding format is COEFFICIENT

<Compensation values 1>: Z\_COEF

<Compensation values 2> : PH COEF

When the forwarding format is ZPH

<Compensation values 1> : Z

<Compensation values 2> : PH

When the forwarding format is CD

<Compensation values 1>: C

<Compensation values 2> : D

When the forwarding format is CQ

<Compensation values 1>: C

<Compensation values 2> : Q

• When the forwarding format is CD or CQ, the setting value, Cp or Cs, which is set depending on the current equivalent mode, will be converted into the actual Z and  $\theta$  measurement values.

Z compensation rate = (Z reference value)/ (Z actual value)

 $\theta$  compensation rate = ( $\theta$  reference value) - ( $\theta$  actual value)

Using the above formula and the changed actual Z and  $\theta$  measurement values, the compensation rates will be calculated.

- If the forwarding format is CD or CQ but different from display parameter, LOAD compensation value is not valid.
- When the compensation value is -1E-21~1E-21 the setting value will be 0.
- If the value forwarded to this device when converted to Z is outside of the Z:IE-21 to 99.9999E9 range an execution error will occur.

#### **Setting and Query of Load Compensation Values**

Example Command : CIRCuit SERial

:CORRection:LOAD:DATA:FORMat CD

:CORRection:LOAD:DATA 100.289E-12,0.16250 When the current equivalent circuit is SER, the load compensation

rate will be set after converting CsD to  $Z\theta$ .

Query :CIRCuit PARallel

:CORRection:LOAD:DATA:FORMat CD

:CORRection:LOAD:DATA?

:CORRection:LOAD:DATA 97.7089E-12,0.16250

(when HEADER ON)

97.7089E-12,0.16250 (when HEADER OFF)

When the current equivalent circuit is PAR, the load compensation

value will be returned after converting  $Z\theta$  to CpD.

#### Setting and Query of Output Format for Load Compensation Values

Syntax Command :CORRection:LOAD:DATA:FORMat <Character>

Query :CORRection:LOAD:DATA:FORMat?

Response <Character> = COEfficient/ ZPH/ CD/ CQ

COEfficient: Outputs the impedance compensation coefficient and

phase compensation coefficient.

ZPH : Outputs the actual measurement values for the imped-

ance and phase.

CD : Outputs the actual measurement values for C and D. CQ : Outputs the actual measurement values for C and Q.

**Explanation** Command Sets the output format for load compensation values.

Query Returns the setting of the output format for load compensation values.

Example Command : CORRection: LOAD: DATA: FORMat COEfficient

Sets the impedance compensation coefficient and phase compensa-

tion coefficient to be forwarding format.

Query : CORRection: LOAD: DATA: FORMat?

Response : CORRECTION: LOAD: DATA: FORMAT COEFFICIENT (when

HEADER ON)

**COEFFICIENT** (when HEADER OFF)

The impedance compensation coefficient and phase compensation

coefficient are set to be forwarding format.

#### Setting and Query of Reference Values for Load Compensation Conditions

Syntax Command :CORRection:LOAD:REFerence <Reference Value 1>,<Refer-

ence Value 2>

Query :CORRection:LOAD:REFerence?

Response < Reference Value 1> = Numeric Value from -199999 to 999999 (NR1)

<Reference Value 2> = Numeric Value from -199999 to 199999 (NR1)

**Explanation** Command Sets the reference values for the load compensation conditions

<Reference Value 1> indicates the reference value for C (capacitance) and <Reference Value 2> indicates the reference value for the

second parameter (D or Q).

A numeric value in NRf format is accepted but non significant digits

are rounded off so the numeric.

Query Returns the reference value setting in the order of <Reference Value

1> and <Reference Value 2>.

Example Command :CORRection:LOAD:REFerence 100000,1000

The load compensation conditions to C = 100000 pF and D (Q) =

1000.

Query :CORRection:LOAD:REFerence?

Response :CORRECTION:LOAD:REFERENCE 100000,1000

(when HEADER ON)

**100000,1000** (when HEADER OFF)

The reference values for the load compensation conditions are set to

C = 100000 pF and D (Q) = 1000.

Note

• If the reference value is changed while load compensation is enabled, the compensation factor needed to perform load compensation will be recalculated.

 The absolute value which defines the count value differs depending on the setting range and display parameter settings used when taking the load compensation value or setting the load compensation value (:CORRetion:LOAD:DATA).

 When the second parameter is Q, values from -1E-21 to 1E-21 in the setting range of <Reference Value 2> will produce execution errors.

#### **Setting and Query of OFFSET Compensation Function**

Syntax Command :CORRection:OFFSet <ON/ OFF>

Query :CORRection:OFFSet?

Response <ON/ OFF>

ON :Enables the offset compensation function.
OFF :Disables the offset compensation function.

**Explanation** Command Set the offset compensation function to ON or OFF.

Query Return the offset compensation function as ON or OFF.

Example Command : CORRection: OFFSet ON

Enables the offset function.

Query : CORRection: OFFSet?

Response : CORRECTION: OFFSET ON (when HEADER ON)

**ON** (when HEADER OFF)

The offset compensation function is enabled.

#### Setting and Query of OFFSET Compensation Values

**Syntax** Command :CORRection:OFFSet :DATA <C offset compensation value>,<The

second parameter offset compensation value>

Query :CORRection:OFFSet:DATA?

Response <C offset compensation value>,<The second parameter offset com-

pensation value>

<C offset compensation value> = -10.0000E -6 to 10.0000E -6 (NR3)

When the display parameter is D

<The second parameter offset compensation value> = -1.99999 to

1.99999 (NR2)

When the display parameter is Q

<The second parameter offset compensation value> = -19999.9 to

19999.9 (NR2)

**Explanation** Command Sets the offset compensation value.

A numeric value in NRf format is accepted but non significant digits

are rounded off so the numeric.

(The C offset compensation value is not rounded off)

Query The offset compensation value settings are returned in the order of C

offset compensation value (NR3 numerical value), and second parameter offset compensation value (NR2 numerical value).

Example Command :CORRection:OFFSet:DATA 1.00000E-12,0.0001

Sets the C offset compensation value to 1.00000E-12 and the second

parameter offset compensation value to 0.0001.

Query :CORRection:OFFSet:DATA?

Response :CORRECTION:OFFSET:DATA 1.00000E-12,0.0001

(when HEADER ON)

1.00000E-12,0.0001 (when HEADER OFF)

The C offset compensation value is set to 1.00000E-12, and the sec-

ond parameter offset compensation value is set to 0.0001.

#### Setting and Query of Low C Reject Function

Syntax Command :CREJect <ON/ OFF>

Query :CREJect?
Response <ON/ OFF>

ON : If the measurement value is abnormally low, it is detected as

an error.

OFF : Even if the measurement value is abnormally low it is not con-

sidered an error.

**Explanation** Command Enables or disables Low C reject function.

Query Returns the Low C reject function setting as ON or OFF.

Example Command : CREJect ON

Enables the Low C reject function.

Query : CREJect?

Response : CREJECT ON (when HEADER ON)

**ON** (when HEADER OFF)

The Low C reject function is enabled.

#### Setting and Query of Low C Reject Function Limit Value

Syntax Command :CREJect:LIMit <Numeric Value>

Query :CREJect:LIMit?

Response <Numeric Value> = 0.000 to 10.000 (NR2)

**Explanation** Command Sets the Low C reject function limit value.

A numeric value in NRf format is accepted but non significant digits

are rounded off so the numeric.

Query Returns the Low C reject function limit value setting.

Example Command : CREJect:LIMit 1.000

Set the Low C reject function limit value to 1%. If the measurement value C is lower than 1% relative to the measurement range, a Low C

contact error will be detected.

Query :CREJect:LIMit?

Response : CREJECT:LIMIT 1.000 (when HEADER ON)

1.000 (when HEADER OFF)

The Low C reject function limit value is set to 1%.

#### **Setting and Query of Display**

Syntax Command :DISPlay <ON/ OFF>

Query :DISPlay?
Response <ON/ OFF>

ON :The display is always lit.

OFF : The display remains off as long as there is no key control.

**Explanation** Command Turns the display ON/ OFF.

Query Returns whether the display is ON or OFF.

Example Command :DISPlay ON

Makes the display always be lit up.

Query :DISPlay?

Response : DISPLAY ON (when HEADER ON)

**ON** (when HEADER OFF)

The display is set to always be lit up.

#### **Query of RS-232C Communication Error**

Syntax Query :ERRor?

Response < Numeric Value>

<Numeric Value> = 0 to 7 (NR1)
1 Parity error (error in data)

2 Framing error (data read incorrectly)

4 Overrun error (loss of data)

**Explanation** Query Returns the RS-232C communication error register content as NR1

numeric data from 0 to 7 and then clears that content.

No header is added to the response message.

4 2 1 bit 7 bit 6 bit 2 bit 1 bit 0 bit 5 bit 4 bit 3 Overrun Framing Parity Unused Unused Unused Unused Unused error error error

Example Query : ERRor?

Response 4

An overrun error was generated.

#### Setting and Query of Event Status Enable Register 0 (ESER0)

Syntax Command :ESE0 <Numeric Value>

Query :ESE0?

Response < Numeric Value>

<Numeric Value> = 0 to 255 (NR1)

**Explanation** Command Sets the mask pattern of the ESER0 to a numeric value from 0 to 255.

A numeric value in NRf format is accepted but non significant digits

are rounded off so the numeric.

The initial value (when the power is turned on) is 0.

Query Returns the ESER0 content as an NR1 numeric value.

64 2 1 128 32 16 8 4 bit 7 bit 6 bit 5 bit 4 bit 3 bit 2 bit 1 bit 0 **REF VLO** IHI **MOF MUF IDX EOM** CEM

Example Command :ESE0 20

Sets bit 4 and bit 2 of ESER0.

Query :ESE0?

Response :ESE0 20 (when HEADER ON)

20 (when HEADER OFF)

Bit 4 and bit 2 of ESER0 are set to 1.

#### Setting and Query of Event Status Enable Register 1 (ESER1)

Syntax Command :ESE1 <Numeric Value>

Query :ESE1?

Response < Numeric Value>

<Numeric Value> = 0 to 255 (NR1)

**Explanation** Command Sets the mask pattern of the ESER1 to a numeric value from 0 to 255.

A numeric value in NRf format is accepted but non significant digits

are rounded off so the numeric.

The initial value (when the power is turned on) is 0.

Query Returns the ESER1 content as an NR1 numeric value.

128 64 8 4 2 1 32 16 bit 7 bit 6 bit 5 bit 4 bit 3 bit 2 bit 1 bit 0 SLO SIN **LER** AND SHI FLO FIN FHI

Example Command : ESE1 64

Sets bit 6 of ESER1.

Query :ESE1?

Response :ESE1 64 (when HEADER ON)

**64** (when HEADER OFF) Bit 6 of ESER1 is set to 1.

#### Setting and Query of Event Status Enable Register 2 (ESER2)

Syntax Command :ESE2 <Numeric Value>

Query :ESE2?

Response < Numeric Value>

<Numeric Value> = 0 to 255 (NR1)

**Explanation** Command Sets the mask pattern of the ESER2 to a numeric value from 0 to 255.

A numeric value in NRf format is accepted but non significant digits

are rounded off so the numeric.

The initial value (when the power is turned on) is 0.

Query Returns the ESER2 content as an NR1 numeric value.

128 64 32 16 8 4 2 1 bit 7 bit 6 bit 5 bit 4 bit 3 bit 2 bit 1 bit 0 BIN<sub>6</sub> BIN8 BIN7 BIN<sub>5</sub> BIN4 BIN<sub>3</sub> BIN<sub>2</sub> BIN1

Example Command : ESE2 1

Sets bit 0 of ESER2.

Query :ESE2?

Response : ESE2 1 (when HEADER ON)

1 (when HEADER OFF) Bit 0 of ESER2 is set to 1.

### Setting and Query of Event Status Enable Register 3 (ESER3)

Syntax Command :ESE3 <Numeric Value>

Query :ESE3?

Response < Numeric Value>

<Numeric Value> = 0 to 255 (NR1)

**Explanation** Command Sets the mask pattern of the ESER3 to a numeric value from 0 to 255.

A numeric value in NRf format is accepted but non significant digits

are rounded off so the numeric.

The initial value (when the power is turned on) is 0.

Query Returns the ESER3 content as an NR1 numeric value.

128 64 32 16 8 4 2 1 bit 7 bit 6 bit 5 bit 4 bit 3 bit 2 bit 1 bit 0 **DNG** OUT Low C BIN13 BIN12 BIN11 BIN10 BIN9

Example Command :ESE3 64

Sets bit 6 of ESER3.

Query :ESE3?

Response :ESE3 64 (when HEADER ON)

**64** (when HEADER OFF) Bit 6 of ESER3 is set to 1.

#### **Query of Event Status Register 0**

Syntax Query :ESR0?

Response < Numeric Value>

<Numeric Value> = 0 to 255 (NR1)

**Explanation** Query Returns the event status register 0 (ESR0) setting content as NR1

numeric data from 0 to 255 and then clears that content.

No header is added to the response message.

4 128 64 32 16 8 2 1 bit 6 bit 7 bit 5 bit 4 bit 3 bit 2 bit 1 bit 0 MOF CEM **REF VLO** IHI MUF **IDX EOM** 

Example Query :ESR0?

Response 4

Bit 2 of ESR0 is 1.

#### **Query of Event Status Register 1**

Syntax Query :ESR1?

Response < Numeric Value>

<Numeric Value> = 0 to 255 (NR1)

**Explanation** Query Returns the event status register 1 (ESR1) setting content as NR1

numeric data from 0 to 255 and then clears that content.

No header is added to the response message.

64 2 128 32 16 8 4 1 bit 7 bit 6 bit 5 bit 4 bit 3 bit 2 bit 1 bit 0 **LER** AND SLO SIN SHI FLO FIN FHI

Example Query :ESR1?

Response 82

Bit 6, bit 4, and bit 1 of ESR1 are 1.

#### **Query of Event Status Register 2**

Syntax Query :ESR2?

Response < Numeric Value>

<Numeric Value> = 0 to 255 (NR1)

**Explanation** Query Returns the event status register 2 (ESR2) setting content as NR1

numeric data from 0 to 255 and then clears that content.

No header is added to the response message.

64 32 16 4 2 1 128 8 bit 7 bit 6 bit 5 bit 4 bit 3 bit 2 bit 1 bit 0 BIN8 BIN7 BIN6 BIN5 BIN4 BIN3 BIN2 BIN1

Example Query :ESR2?

Response 1

Bit 0 of ESR2 is 1.

#### **Query of Event Status Register 3**

Syntax Query :ESR3?

Response < Numeric Value>

<Numeric Value> = 0 to 255 (NR1)

**Explanation** Query Returns the event status register 3 (ESR3) setting content as NR1

numeric data from 0 to 255 and then clears that content.

No header is added to the response message.

128 64 32 16 8 4 2 1 bit 6 bit 4 bit 0 bit 7 bit 5 bit 3 bit 2 bit 1 DNG Low C BIN13 BIN12 BIN11 BIN10 BIN9 OUT

Example Query :ESR3?

Response 64

Bit 6 of ESR3 is 1.

#### **Setting and Query of Measurement Frequency**

Syntax Command :FREQuency <Numeric Value>

Query :FREQuency?
Response <Numeric Value>

<Numeric Value> = 1.00000E+03/ 1.00000E+06 (NR3)

**Explanation** Command Sets the measurement frequency.

A numeric value in NRf format is accepted but non significant digits

are rounded off so the numeric.

Query Returns the setting of the current measurement frequency as an NR3

numeric value.

Example Command :FREQuency 1.00000E+3

Sets the measurement frequency to 1 kHz.

Query :FREQuency?

Response :FREQUENCY 1.00000E+3 (when HEADER ON)

1.00000E+3 (when HEADER OFF)
The measurement frequency is set to 1 kHz.

#### Setting and Query of the Frequency Shift Function

Syntax Command :FREQuency:SHIFt <Numeric Value>

Query :FREQuency:SHIFt?

Response <Numeric Value> = -2 to 2 (NR1)

**Explanation** Command Sets the measurement frequency shift ratio.

A numeric value in NRf format is accepted but non significant digits

are rounded off so the numeric.

Query Returns the measurement frequency shift ratio as an NR1 numerical

value

**Example** Command :FREQuency:SHIFt 1

Sets the measurement frequency shift ratio to 1%. If the measurement frequency is 1 MHz, the measurement frequency actual value is

1.01 MHz.

Query :FREQuency:SHIFt?

Response :FREQUENCY:SHIFT 1 (when HEADER ON)

1 (when HEADER OFF)

The measurement frequency shift ratio is set to 1%.

Note When the measurement frequency 1 kHz, the measurement fre-

quency is not shifted. The frequency shift function is only effective

when the measurement frequency is 1 MHz.

#### Setting and Query of RS-232C Communication Handshake

Syntax Command :HANDshake <Character>

Query :HANDshake?

Response < Character> = X/ HARDware/ BOTH/ OFF

X : Software handshake
HARDware : Hardware handshake

BOTH : Software handshake + hardware handshake

OFF : No handshake

**Explanation** Command Sets the communication handshake.

Query Returns the setting of the communication handshake as characters.

Example Command : HANDshake X

Sets the communication handshake to software handshake.

Query : HANDshake?

Response : HANDshake X (when HEADER ON)

X (when HEADER OFF)

The communication handshake is set to software handshake.

#### **Setting and Query of Header for Response Messages**

Syntax Command :HEADer <ON/ OFF>

Query :HEADer?
Response <ON/ OFF>

ON : Sets a header to be added to response messages.

OFF: Does not set a header to be added to response messages.

**Explanation** Command Sets whether there is a header for response messages.

This is initialized to OFF when the power is turned on.

Query Returns ON or OFF for the header setting of response messages.

Example Command : HEADer ON

Sets a header to be added to response messages.

Query : HEADer?

Response : HEADER ON (when HEADER ON)

**ON** (when HEADER OFF)

A header is set to be added to response messages.

#### **Setting and Query of Current Detection Circuit Monitoring Function**

Syntax Command :ICHeck <ON/ OFF>

Query :ICHeck?
Response <ON/ OFF>

ON : Starts monitoring of the current detection circuit.

OFF : Stops monitoring of the current detection circuit.

**Explanation** Command Enables or disables the current detection circuit monitoring function.

Query Returns the current detection circuit monitoring function setting as ON

or OFF.

Example Command : ICHeck ON

Starts monitoring of the current detection circuit.

Query : ICHeck?

Response : ICHECK ON (when HEADER ON)

**ON** (when HEADER OFF)

Monitoring of current detection circuit is enabled.

## Setting and Query of Delay time for Judgement Result Output and EOM Output Period in EXT I/O

Syntax Command :IO:OUTPut:DELay <Numeric Value>

Query :IO:OUTPut:DELay?

Response < Numeric Value > = 0 to 0.9999 (NR1)

**Explanation** Command Sets EXT I/O delay time for comparator or BIN judgement result out-

put and EOM output period.

A numeric value in NRf format is accepted but non significant digits

are rounded off so the numeric.

Query Returns settings EXT I/O delay time for comparator or BIN judgement

result output and EOM output period.

Example Command :IO:OUTPut:DELay 0.0005

Sets EXT I/O delay time for comparator or BIN judgement result out-

put and  $\overline{\text{EOM}}$  output period to 500 µs.

Query :IO:OUTPut:DELay?

Response :IO:OUTPUT:DELay 0.0005 (when HEADER ON)

0.0005 (when HEADER OFF)

EXT I/O delay time for comparator or BIN judgement result output and

EOM output period sets 500 μs.

**Note** There is an approximate error of 100 μs in the delay time entered for

comparator and the BIN judgement result  $\leftrightarrow$   $\overline{\text{EOM}}$  period for the setting value. In addition, during measurement, a trigger input from EXT/IO or communicating by interface may lead to the delay time varying widely. As far as possible, try not to control from external sources

when carrying out measurement.

#### Setting and Query of Output of Judgment Result Signal Line in EXT I/O

Syntax Command :IO:RESult:RESet <Character>

Query :IO:RESult:RESet?
Response <Character> = ON/ OFF

ON : Reset the judgement results at the same time as measurement

starts.

OFF: Updates the measurement results when measurement ends.

**Explanation** Command Sets whether to reset the judgment result signal line in EXT I/O.

Query Returns the setting of whether to reset the judgment result signal line

in EXT I/O.

**Note** The judgment result signal line indicates judgment results for C or D-

HI, C or D-IN, and C or D-LO for comparator measurement and judgment results OUT-OF-BINS, D-NG, and BIN1 to BIN13 for BIN mea-

surement.

See 7.1 "About the EXT I/O Connector" (p. 121)

**Example** Command :IO:RESult:RESet OFF

Sets the judgment results to be updated when measurement ends.

Query :IO:RESult:RESet?

Response :IO:RESULT:RESET OFF (when HEADER ON)

**OFF** (when HEADER OFF)

The judgment results are set to be updated when judgment ends.

#### Setting and Query of Judgment Mode for Comparator and BIN Functions

Syntax Command :JUDGment:MODE <Character>

Query :JUDGment:MODE?

Response < Character> = COUNt/ CDEViation/ PDEViation

COUNt : Count value mode

CDEViation : Deviation count ( $\Delta$ ) mode PDEViation : Deviation percent ( $\Delta$ %) mode

**Explanation** Command Selects the judgment mode.

Query Returns the judgment mode as characters.

Example Command :JUDGment:MODE COUNT

Selects count value mode.

Query :JUDGment:MODE?

Response :JUDGMENT:MODE COUNT (when HEADER ON)

**COUNT** (when HEADER OFF)

The judgment mode is set to count value mode.

#### **Setting and Query of Key Lock Function**

Syntax Command :KEYLock <ON/ OFF>

Query :KEYLock?
Response <ON/ OFF>

**Explanation** Command Sets the key lock function to ON/ OFF.

Query Returns ON or OFF for the setting of the key lock function.

Example Command : KEYLock ON

Sets the key lock function to ON.

Query :KEYLock?

Response : KEYLOCK ON (when HEADER ON)

**ON** (when HEADER OFF)

The key lock function is set to ON.

#### **Setting and Query of Measurement Signal Level**

Syntax Command :LEVel <Numeric Value>

Query :LEVel?

Response < Numeric Value>

<Numeric Value> = 1/ 0.5 (NR2) 1: 1 V, 0.5: 500 mV

**Explanation** Command Sets the measurement signal level.

A numeric value in NRf format is accepted but non significant digits

are rounded off so the numeric.

Query Returns the setting of the measurement signal level as an NR2

numeric value.

Example Command :LEVel 0.5

Sets the measurement signal level to 500 mV.

Query :LEVel?

Response :LEVEL 0.5 (when HEADER ON)

0.5 (when HEADER OFF)

The measurement signal level is set to 500 mV.

#### Setting and Query of Measurement Level Monitoring Function

Syntax Command :LEVel:CHECk <ON/ OFF>

Query :LEVel:CHECk?

**Explanation** Command Set whether or not to judge the amount of change of the voltage and

current monitor levels

Query Returns the measurement level monitoring function setting as ON or

OFF.

Example Command :LEVel:CHECk ON

Enables the measurement level monitoring function.

Query :LEVel:CHECk?

Response :LEVEL: CHECK ON (when HEADER ON)

ON (when HEADER OFF)

The measurement level monitoring function is set to ON.

#### Setting and Query of Threshold for Judging Abnormal Measurement Level

Syntax Command :LEVel:CHECk:LIMit <Numeric Value>

Query :LEVel:CHECk:LIMit?

<Numeric Value> = 0.01 to 100.00 (NR2)

**Explanation** Command Sets the threshold for detecting abnormal measurement level.

A numeric value in NRf format is accepted but non significant digits

are rounded off so the numeric.

Query Returns the threshold for abnormal measurement level as an NR2

numerical value.

Example Command :LEVel:CHECk:LIMit 5.00

Sets the threshold for judging abnormal measurement level to 5%. During a measurement if the amount of change of the monitor values (voltage monitor value, current monitor value) exceeds ±5% it is

detected as an outside of limit range error.

A numeric value in NRf format is accepted but non significant digits

Query are rounded off so the numeric.

Response :LEVel:CHECk:LIMit?

:LEVEL:CHECK:LIMIT 5.00 (when HEADER ON)

5 (when HEADER OFF)

The threshold for judging abnormal measurement level is set to 5%.

#### **Loading of Specified Panel Number**

Syntax Command :LOAD <Numeric Value>

<Numeric Value> = 1 to 70 (NR1)

**Explanation** Command Loads the specified panel number.

A numeric value in NRf format is accepted but decimals are rounded

off so the numeric value can be handled.

Example Command :LOAD 2

Loads panel number 2.

#### **Setting and Query of Load Method**

Syntax Command :LOAD:TYPE <Character>

Query :LOAD:TYPE?

<Character> = ALL/ CORRection/ HARDware

ALL : Sets the device settings and compensation values to be

loaded.

CORRection: Sets the compensation values to be loaded.

HARDware: Sets the device settings to be loaded.

**Explanation** Command Sets the load method.

Query Returns the setting of the load method as characters.

**Example** Command :LOAD:TYPE CORRection

Sets only the data of the compensation values to be loaded at load

time.

Query :LOAD:TYPE?

Response :LOAD: TYPE CORRECTION (when HEADER ON)

**CORRECTION** (when HEADER OFF)

Only the data of the compensation values are set to be loaded at load

time.

**Note** When the device settings are changed, there is a 300 ms wait. The

load time can be shortened by setting the load method to compensa-

tion value only.

#### **Query of Measurement Data**

#### **Syntax**

Query Response

#### :MEASure?

During normal measurement

<Measurement Status (NR1)>,C <Measurement Value (NR3)>, D
(Q) <Measurement Value (NR2)>,<Panel Load Number (NR1)>

#### <Measurement Status>

- 0 Normal
- 1 No measurements are made when the power supply is turned on
- 2 Outside of guaranteed accuracy range
- 3 Outside of C display range
- 4 Abnormal level detected
- 5 Outside of Low C reject limit range
- 6 Applied voltage abnormality
- -7 Under range
- 7 Over range
- 8 Current detection abnormality
- 9 Time out
- 10 Sampling errors
- · During comparator measurement
  - <Measurement Status(NR1)>,<Comparison Result Logical AND>,
  - <Measurement Value of C (NR3)>,<Comparison Result of C>,
  - <Measurement Value of D (Q) (NR2)>,<Comparison Result of D(Q) > ,<Panel Load Number (NR1)>

#### <Comparison Result Logical AND> = 0/1

- 0 When one of C and D (Q) is LO or HI or both parameters were not judged
- When the judgment results for both C and D (Q) are IN (within the range) or if one of the parameters was not judged but the judgment result of the judged one is IN.

#### <Comparison Result> = 0/ 1/ -1/ 2

- 0 IN
- 1 HI
- -1 LO
- 2 Not judged (when the upper limit and lower limit values are OFF)
- · During BIN measurement

<BIN Result>, <Measurement Value of C (NR3)>, <Measurement Value of D (Q) (NR2)>, <Panel Load Number (NR1)>

<BIN Result> = -1, -2, 1 to 13

1 to 13 BIN No.

- -1 OUT OF BINS
- -2 DNG

However, if not even one measurement has been performed since the settings of the unit were changed, the measurement values obtained when the previous settings were configured are returned.

#### **Query of Measurement Data**

#### Note

• The data number returned to :MEASure? uses the :MEASure: VALid setting.

See "Setting of Valid Data For Measurement Data Query (:MEASure)" (p.

 If panel load has not been performed, or if measurement conditions have been changed after panel load has been performed, the panel load number will return 0.

#### **Explanation** Query

Normal measurement

Returns the measurement status, measurement values, and panel load number.

· Comparator measurement

Returns the measurement status, measurement values, comparison result of the comparator, and panel load number.

However, if not even one measurement has been performed since the measurement mode was changed, 2 is returned for the comparison results of both C and D (Q).

· BIN measurement

Returns the measurement status, the measurement values, BIN measurement result, and panel load number.

However, if not even one measurement has been performed since the measurement mode was changed, OUT OF BINS is returned for the BIN measurement result.

#### **Example**

During normal measurement, when the second parameter is D.

Query

:MEASure?

Response

0, CP 1.23456E-06, D 0.12345, 0 (when HEADER ON) 0,1.23456E-06,0.12345,0 (when HEADER OFF)

• Comparator measurement, the second parameter is D, when panel number 5 is loaded.

Query Response :LOAD 5 :MEASure?

0,0,CP 1.23456E-06,0,D 0.12345,-1,5

(when HEADER ON)

0,0,1.23456E-06,0,0.12345,-1,5

(when HEADER OFF)

Indicates that the judgment result for C is IN and the judgment result for D is LO.

During BIN measurement, when the second parameter is D.

Query

Response

:BIN ON

:MEASure? 0,1,CP 1.23456E-06,Q 3456.7,0

(when HEADER ON)

0,1,1.23456E-06,3456.7,0 (when HEADER OFF) Indicates that the measurement value is within the set BIN1 range.

#### **Note**

• The header of C returns CS when the equivalent circuit is a seriesequivalent circuit and CP when the equivalent circuit is a parallelequivalent circuit.

#### **Query of Measurement Data**

**Note** 

The following values are returned in the case of abnormal measurement.

|               | ment.                                                                                                    |                            |                                   |                                      |                             |                      |                               |                                   |
|---------------|----------------------------------------------------------------------------------------------------|----------------------------|-----------------------------------|--------------------------------------|-----------------------------|----------------------|-------------------------------|-----------------------------------|
| Priority rank | Measurement<br>abnormality                                                                                                | Measure-<br>ment<br>Status | Comparator result logical product | BIN<br>result                        | C measurement value         | C COMP<br>result     | D (Q)<br>measurement<br>value | D (Q)<br>COMP<br>result           |
| High          | Sampling errors                                                                                                    | 10                         | 0                                 | -1                                   | 333333E+33                  | 1                    | 333333                        | 1                                 |
| A             | Time out                                                                                                    | 9                          | 0                                 | -1                                   | 444444E+44                  | 1                    | 44444                         | 1                                 |
|               | Current detection abnormality                                                                                             | 8                          | 0                                 | -1                                   | 555555E+55                  | 1                    | 555555                        | 1                                 |
|               | Over range                                                                                                    | 7                          | 0                                 | -1                                   | 999999E+99                  | 1                    | 999999                        | 1                                 |
|               | Under range                                                                                                    | -7                         | 0                                 | -1                                   | -999999E+99                 | -1                   | -999999                       | -1                                |
|               | Applied voltage abnormality                                                                                               | 6                          | 0                                 | -1                                   | 66666E+66                   | 1                    | 666666                        | 1                                 |
|               | Outside of Low C reject limit range                                                                                       | 5                          | Standard<br>judgment              | Standard judgment                    | Measurement value           | Standard judgment    | Measurement value             | Standard judgment                 |
|               | Abnormal level detected                                                                                                   | 4                          | 0                                 | -1                                   | 777777E+77                  | 1                    | 777777                        | 1                                 |
|               | Outside of C display<br>range<br>(normal measure-<br>ment + comparator<br>and BIN measure-<br>ment (count setting))<br>*1 | 3                          | 0                                 | -1                                   | 999999E+99                  | 1                    | Measurement value             | Standard<br>judgment              |
|               | Outside of C display range (comparator and BIN measurement (\Delta setting))                                              | 3                          | 0                                 | -1                                   | 999999E+99 /<br>-999999E+99 | 1 / -1               | Measurement value             | Standard<br>judgment              |
|               | Outside of C display range (comparator and BIN measurement (\( \Delta \) setting))                                        | 3                          | 0                                 | -1                                   | 999999E+99 /<br>-999999E+99 | 1 / -1               | Measurement value             | Standard<br>judgment              |
|               | Outside of D display range                                                                                                | 0                          | 0                                 | -1/-2                                | Measurement value           | Standard judgment    | 999999/<br>-999999            | 1/-1                              |
|               | Outside of Q display range                                                                                                | 0                          | *2<br>0,<br>Standard<br>judgment  | *3<br>-1/-2,<br>Standard<br>judgment | Measurement<br>value        | Standard<br>judgment | 999999/<br>-999999            | *4<br>-1,<br>Standard<br>judgment |
|               | Outside of guaran-<br>teed accuracy range                                                                                 | 2                          | Standard<br>judgment              | Standard judgment                    | Measurement value           | Standard judgment    | Measurement value             | Standard judgment                 |
| Low           | No measurements<br>are made when the<br>power supply is<br>turned on                                                      | 1                          | 0                                 | -1                                   | 888888E+88                  | 2                    | 888888                        | 2                                 |

<sup>\*1:</sup> Display shows -199999 when C measurement value falls below -199999

<sup>\*2:</sup> Normal evaluation carried out when value falls outside of upper limit of Q display range and returns 0 when value falls below lower limit

<sup>\*3:</sup> Normal evaluation carried out when value falls outside of upper limit of Q display range and returns -1/-2 when value falls below lower limit

<sup>\*4:</sup> Normal evaluation carried out when value falls outside of upper limit of Q display range and returns -1 when value falls below lower limit

|                       | EXT I/O output                                                                                                    |                 |                  |                         |                  |                                                          |                                                                                                    |  |  |
|-----------------------|----------------------------------------------------------------------------------------------------|-----------------|------------------|-------------------------|------------------|----------------------------------------------------------|----------------------------------------------------------------------------------------------------|--|--|
| Prior-<br>ity<br>rank | Measurement abnormality                                                                                                   | ERR<br>(pin 14) | BIN1 to<br>BIN13 | OUT OF BINS<br>(pin 37) | D-NG<br>(pin 39) | Comparator Output<br>(Output pin)                        | Panel display                                                                                                    |  |  |
| High                  | Sampling errors                                                                                                    | LOW             | н                | LOW                     | н                | C-HI (pin 30)<br>D-HI (pin 7)                            | \$ 586P_E \$ \$                                                                                                    |  |  |
|                       | Time out                                                                                                    | LOW             | н                | LOW                     | н                | C-HI (pin 30)<br>D-HI (pin 7)                            | ⊕: ® Ł IÄE_E #**                                                                                                    |  |  |
|                       | Current detection abnormality                                                                                             | НІ              | НІ               | LOW                     | НІ               | C-HI (pin 30)<br>D-HI (pin 7)                            | ⊕: ® /-h / "" \<br>⊕: ®                                                                                                    |  |  |
|                       | Over range                                                                                                    | НІ              | НІ               | LOW                     | НІ               | C-HI (pin 30)<br>D-HI (pin 7)                            | \$: 8 OF :: 4                                                                                                    |  |  |
|                       | Under range                                                                                                    | НІ              | НІ               | LOW                     | НІ               | C-LOW (pin 31)<br>D-LOW (pin 8)                          | \$\\\\\\\\\\\\\\\\\\\\\\\\\\\\\\\\\\\\\                                                                                                    |  |  |
|                       | Applied voltage abnormality                                                                                               | LOW             | НІ               | LOW                     | НІ               | C-HI (pin 30)<br>D-HI (pin 7)                            | \$   U_Lo                                                                                                    |  |  |
|                       | Outside of Low C reject limit range                                                                                       | LOW             | LOW /<br>HI      | LOW / HI                | LOW /<br>HI      | Standard judgment                                        | BIN OUT BNG<br>1 2 3 4 5 6 7 8 9 10 11 12 13 180 Up                                                                                                    |  |  |
|                       | Abnormal level detected                                                                                                   | LOW             | НІ               | LOW                     | НІ               | C-HI (pin 30)<br>D-HI (pin 7)                            | \$:® LEU_E ;;`                                                                                                    |  |  |
|                       | Outside of C display<br>range<br>(normal measure-<br>ment + comparator<br>and BIN measure-<br>ment<br>(count setting)) *1 | НІ              | НІ               | LOW                     | НІ               | C: C-HI (pin 30) D: Standard judgment                    | ⊕ * ® OF * * * * * * * * * * * * * * * * * *                                                                                                    |  |  |
|                       | Outside of C display range (comparator and BIN measurement $(\Delta \text{ setting})$ )                                   | НІ              | н                | LOW                     | НІ               | C: C-HI (pin 30)  or C-LOW (pin 31) D: Standard judgment | \$\\ \alpha \\ \alpha \\ \a |  |  |
|                       | Outside of C display range (comparator and BIN measurement (\(\Delta\)% setting))                                         | НІ              | н                | LOW                     | НІ               | C: C-HI (pin 30)  or C-LOW (pin 31) D: Standard judgment | \$ 0 0 0 0 0 0 0 0 0 0 0 0 0 0 0 0 0 0 0                                                                                                    |  |  |
|                       | Outside of D display range                                                                                                | ні              | НІ               | LOW / HI                | LOW /<br>HI      | C: Standard judgment D: D-HI (pin 7) or D-LOW (pin 8)    | ⊕: © 10.00 10 :: 0 or ⊕: © 10.00 10 :: 0 ⊕: © d_0F                                                                                                    |  |  |
|                       | Outside of Q display range                                                                                                | НІ              | LOW /<br>HI      | LOW / HI                | LOW /<br>HI      | C: Standard judgment D: D-HI (pin 7) or D-LOW (pin 8)    | \$ 10.00 10 \$ or \$ \$ 9.0F                                                                                                    |  |  |
|                       | Outside of guaran-<br>teed accuracy range                                                                                 | НІ              | LOW /<br>HI      | LOW / HI                | LOW /<br>HI      | Standard judgment                                        | \$: 0 1000 10 \$'\<br>\$: 0 0000 1                                                                                                    |  |  |
| Low                   | No measurements<br>are made when the<br>power supply is<br>turned on                                                      | НІ              | НІ               | НІ                      | НІ               | No output                                                | \$: 8 111                                                                                                    |  |  |

#### Setting of Valid Data For Measurement Data Query (:MEASure)

**Syntax** Command :MEASure:VALid <Numeric Value>

> Query :MEASure:VALid?

Response <Numeric Value> = 0 to 255 (NR1)

**Explanation** Command Sets the measurement value result returned by measurement data

query (:MEASure?).

Query Returns the measurement value result returned by measurement data

query (:MEASure?) as NR1 numerical value data between 0 and 255.

| 128    | 64                    | 32                                                        | 16                  | 8                | 4                             | 2                       | 1                    |
|--------|-----------------------|-----------------------------------------------------------|---------------------|------------------|-------------------------------|-------------------------|----------------------|
| bit 7  | bit 6                 | bit 5                                                     | bit 4               | bit 3            | bit 2                         | bit 1                   | bit 0                |
| Unused | Measurement<br>Status | Comparator<br>result logical<br>product, or<br>BIN result | C measurement value | C COMP<br>result | D (Q)<br>measurement<br>value | D (Q)<br>COMP<br>result | Panel load<br>number |

**Example** Command :MEASure:VALid 20

Set the unit so that when the measurement data guery (:MEASure) is performed, the C measurement value and D (Q) measurement value

will be returned.

:MEASure:VALid? Query

:MEASure:VALid 20 (when HEADER ON) Response

20 (when HEADER OFF)

The unit is set to return the C measurement value and D (Q) measurement value when the measurement data query (:MEASure) is

performed.

## Query of Measurement Values Saved to Memory by the Measurement Value Memory Function

#### **Syntax**

Query Response :MEMory? <Character>

<Character> = No Data/ ALL

· When there is no data section

<First Item in Memory><Message Terminator><Second Item in
Memory><Message Terminator>...<nth Item in Memory> <Message
Terminator>

**n** indicates a number up to 1000.

When the characters of the data section are ALL
 <First Item in Memory><Comma(,)>
 <Second Item in Memory>
 <Comma(,)>...
 <nth Item in Memory><Message Terminator>

#### **Explanation** Query

- Returns all of the most recent measurement values saved to memory by the measurement value memory function.
- The measurement results for a maximum of 1000 most recent measurements are saved to memory. To delete the data from memory, use the :MEMory:CLEar command.
- The format of items in memory is the same as that of the response data of the :MEASure? query. For details on the format, refer to the explanation of the :MEASure? query (p. 227).
- A memory terminator is inserted between each memory item when :MEMory? and a comma (,) is inserted between each memory item when :MEMory? ALL.
- The number of data items currently saved to memory can be confirmed with the :MEMory:COUNt? query.
- If the trigger setting is set to internal trigger, the number of data items obtained with the :MEMory:COUNt? query and the n value may differ. Set the trigger setting to external trigger before using the :MEMory:COUNt? query.

#### **Example**

During normal measurement, when the second parameter is D, and the initial measurement value is saved in memory:

Query Response

:MEMory?

CP 1.23456E-06, D 0.12345 (when HEADER ON)

1.23456E-06, 0.12345 (when HEADER OFF)

#### Note

**GP-IB** When :MEMory? is executed, only the first item in memory is returned with the first receive operation (specified talker). To obtain all measurement values saved to memory, perform the receive operation a number of times equal to the number of data items saved to memory or send :MEMory? ALL and then perform the receive operation once.

**RS-232C** The only difference between :MEMory? and :MEMory? ALL is whether data is separated by a message terminator or comma (.).

When :MEMory? is executed, there is no need to perform the receive operation a number of times equal to the number of data items saved to memory in order to obtain all measurement values.

#### **Deleting Data from Memory of Measurement Value Memory Function**

Syntax Command :MEMory:CLEar

**Explanation** Command Deletes all measurement values saved to memory by the measure-

ment value memory function.

If this command is sent, subsequent measurement values are saved

from the beginning of memory.

Example Command : MEMory: CLEar

Deletes all measurement values saved to memory.

## Query of Number of Measurement Values Saved to Memory by the Measurement Value Memory Function

Syntax Query :MEMory:COUNt?

Response < Numeric Value>

<Numeric Value> = 0 to 1000 (NR1)

**Explanation** Query Returns the number of data items saved to memory by the measure-

ment value memory function as an NR1 numeric value.

No header is added to the response message.

**Example** Query : MEMory: COUNt?

Response 1

Indicates that one measurement value is saved to memory.

### Setting and Query of Measurement Value Memory Function ON/ OFF

Syntax Command :MEMory:CONTrol <ON/ OFF>

Query :MEMory:CONTrol?

Response <ON/ OFF>

ON :The measurement value is saved to memory.

OFF :The measurement value is not saved to memory.

**Explanation** Command Sets the measurement value memory function ON/ OFF.

When the setting is changed all saved measurement values are

erased.

Query Returns whether the measurement value memory function is ON or

OFF.

Example Command : MEMory: CONTrol ON

Sets so that the measurement value is saved each time a measure-

Query ment is made.

Response : MEMory: CONTrol?

:MEMORY:CONTROL ON (when HEADER ON)

**ON** (when HEADER OFF)

The device is set to save the measurement value each time a mea-

surement is made.

#### Setting and Query of Measurement Value Memory Function Memory Size

Syntax Command :MEMory:POINts <Numeric Value>

Query :MEMory:POINts?

Response <Numeric Value> = 1 to 1000 (NR1)

**Explanation** Command Sets the memory size (the number of measurements to save). When

the setting is changed all saved measurement values are erased. A numeric value in NRf format is accepted but non significant digits

are rounded off so the numeric.

Query Returns the memory size as an NR1 numerical value.

**Example** Command :MEMory:POINts 200

Sets the memory size to 200.

Query : MEMory: POINts?

Response :MEMORY:POINTS 200 (when HEADER ON)

**200** (when HEADER OFF) The memory size is set to 200.

#### **Query of Voltage and Current Monitor Values**

Syntax Query :MONItor?

Response <Voltage Monitor Value(NR3)>,<Current Monitor Value(NR3)>

**Explanation** Query Returns the measurement signal monitor values in the order of volt-

age monitor value and current monitor value.

**Example** Query :MONItor?

9.56789E-01,7.34567E-05

Response The voltage monitor value and current monitor value are set to

0.956789 V and  $73.4567 \,\mu\text{A}$ .

#### Setting and Query of Voltage and Current Monitor Levels Display

Syntax Command :MONItor:DISPlay <ON/ OFF>

Query :MONItor:DISPlay?

Response <ON/ OFF>

ON :Displays measurement signal monitor level in the SUB display

area

OFF :Does not display the measurement signal monitor level in the

SUB display area.

**Explanation** Command Sets the measurement signal monitor level display to ON or OFF.

Query Returns the measurement signal monitor level display as ON or OFF.

Example Command : MONItor: DISPlay ON

Set the measurement signal monitor level to be displayed.

Query :MONItor:DISPlay?

Response MONITOR: DISPLAY ON (when HEADER ON)

**ON** (when HEADER OFF)

The measurement signal monitor level is set to be displayed.

#### **Setting and Query of the Second Parameter**

Syntax Command :PARAmeter <D/Q>

Query :PARAmeter?

<D/ Q>

D :Dissipation factor is the second parameter.

Q :Quality factor (the reciprocal of D) is the second parameter.

**Explanation** Command Sets the second parameter.

Query Returns the second parameter as a letter.

Example Command : PARAmeter D

Set the second parameter to D.

Query :PARAmeter?

Response : PARAMETER D (when HEADER ON)

D (when HEADER OFF)

The second parameter is set to D.

#### Initializing the Unit

Syntax Command :PRESet

**Explanation** Command Resets the unit to its original initialized state.

This initialized state differs from that when resetting with the \*RST

command.

See Appendix 7 "Initial Settings Table" (p. A11)

#### **Setting and Query of Measurement Range**

Syntax Command :RANGe <Numeric Value>

Query :RANGe?
Response <Numeric Value>

<Numeric Value> = 1 kHz : 9 to 24 (NR1)

1 MHz : 1 to 12 (NR1)

**Explanation** Command Sets the measurement range.

A numeric value in NRf format is accepted but decimals are rounded

off so the numeric value can be handled.

If this command is executed, the setting of the :RANGe:AUTO com-

mand is automatically changed to OFF.

If this command is executed when the setting of the equivalent circuit

is set to AUTO, the setting (SER/ PAR) of the equivalent circuit is

automatically changed to the optimal setting.

Query Returns the setting of the measurement range as an NR1 numeric

value.

Example Command : RANGe 5

Sets the measurement range to 5 (4.7 pF) (when 1 MHz).

Query :RANGe?

Response : RANGE 5 (when HEADER ON)

5 (when HEADER OFF)

The measurement range is set to 5 (4.7 pF) (when 1 MHz).

Note

|           | Range  |        |  |  |
|-----------|--------|--------|--|--|
| Range No. | 1 kHz  | 1 MHz  |  |  |
| 1         |        | 220 fF |  |  |
| 2         |        | 470 fF |  |  |
| 3         |        | 1 pF   |  |  |
| 4         |        | 2.2 pF |  |  |
| 5         |        | 4.7 pF |  |  |
| 6         |        | 10 pF  |  |  |
| 7         |        | 22 pF  |  |  |
| 8         |        | 47 pF  |  |  |
| 9         | 100 pF | 100 pF |  |  |
| 10        | 220 pF | 220 pF |  |  |
| 11        | 470 pF | 470 pF |  |  |
| 12        | 1 nF   | 1 nF   |  |  |
| 13        | 2.2 nF |        |  |  |
| 14        | 4.7 nF |        |  |  |
| 15        | 10 nF  |        |  |  |
| 16        | 22 nF  |        |  |  |
| 17        | 47 nF  |        |  |  |
| 18        | 100 nF |        |  |  |
| 19        | 220 nF |        |  |  |
| 20        | 470 nF |        |  |  |
| 21        | 1 μF   |        |  |  |
| 22        | 2.2 μF |        |  |  |
| 23        | 4.7 μF |        |  |  |
| 24        | 10 μF  |        |  |  |

#### **Automatic Setting and Query of Measurement Range**

Syntax Command :RANGe:AUTO <ON/ OFF>

Query :RANGe:AUTO?

Response <ON/ OFF>

ON : Changes the measurement range automatically.

OFF : Does not change the measurement range automatically.

**Explanation** Command Sets the measurement range to be changed automatically.

Query Returns ON or OFF for the automatic setting of the measurement

range.

Example Command : RANGe: AUTO ON

Sets the measurement range to be changed automatically.

Query :RANGe:AUTO?

Response : RANGE: AUTO ON (when HEADER ON)

**ON** (when HEADER OFF)

The measurement range is set to be changed automatically.

#### Query and Saving of Specified Panel Number

Syntax Command :SAVE <No.>

Query :SAVE? <No.>

Response 0/1

<No.>1 to 70 (NR1)

**Explanation** Command Specifies the panel number and saves the measurement conditions.

A numeric value in NRf format is accepted but decimals are rounded

off so the numeric value can be handled.

Query Returns 1 if measurement conditions are saved for the specified num-

ber, and 0 if no measurement conditions are saved.

A numeric value in NRf format is accepted but decimals are rounded

off so the numeric value can be handled. No header is added to the response message.

Example Command : SAVE 3

Saves the measurement conditions to Panel No. 3.

Query :SAVE? 3

Response 1

Measurement conditions are saved to Panel No. 3.

#### **Clearing the Specified Panel Number**

Syntax Command :SAVE:CLEar <ALL/ Numeric Value>

<ALL/ Numeric Value> = ALL/ 1 to 70 (NR1)

**Explanation** Command Erases the saved panel data.

A numeric value in NRf format is accepted but decimals are rounded

off so the numeric value can be handled.

Example Command : SAVE: CLEar 5

Erases the saved data of panel No. 5.

#### **Setting and Query of Measurement Speed**

Syntax Command :SPEEd <Character>

Query :SPEEd?
Response <Character>

<Character> = FAST/ NORMal/ SLOW

**Explanation** Command Sets the measurement speed.

Query Returns the setting of the measurement speed as characters.

Example Command : SPEEd NORMal

Sets the measurement speed to normal speed.

Query :SPEEd?

Response : SPEED NORMAL (when HEADER ON)

**NORMAL** (when HEADER OFF)

The measurement speed is set to normal speed.

#### **Setting and Query of Trigger Synchronous Output Function**

Syntax Command :SSOurce <ON/ OFF>

Query :SSOurce?
Response <ON/ OFF>

ON : Enables the trigger synchronous output function. OFF : Disables the trigger synchronous output function.

**Explanation** Command Enables/disables the trigger synchronous output function.

Query Returns ON or OFF for the current setting of the trigger synchronous

output function.

Example Command :SSOurce ON

Enables the trigger synchronous output function.

Query :SSOurce?

Response :SSOURCE ON (when HEADER ON)

**ON** (when HEADER OFF)

The trigger synchronous output function is enabled.

#### **Setting and Query of Wait Time for Trigger Synchronous Output Function**

Syntax Command :SSOurce:WAIT <Character>, <Wait Time >

Query :SSOurce:WAIT? <Character>

Response <Character> = 1kHz, 1MHz

<Wait Time 1> = 0 to 9.999 (NR2)

Set the wait time for the specified measurement frequency.

**Explanation** Command Sets the wait time before commencing measurement after the mea-

surement signal has been output by the trigger.

Query Returns the trigger synchronous output function wait time as a numer-

ical value.

Example Command :SSOurce:WAIT 1k,0.250

Sets the wait time from after the trigger to the start of measurement to

250ms for 1kHz.

Query :SSOurce:WAIT?

Response :SSOURCE:WAIT 1K, 0.250 (when HEADER ON)

1k, 0.250 (when HEADER OFF)

The wait time from after the trigger to the start of measurement is set

to 250ms for 1kHz.

#### **Setting and Query of Terminator of Response Message**

Syntax Command :TRANsmit:TERMinator <Numeric Value>

<Numeric Value> = 0 to 255 (NR1)

Query :TRANsmit:TERMinator?
Response <Numeric Value> = 0/1 (NR1)

**Explanation** Command Sets the terminator of the response message.

A numeric value in NRf format is accepted but decimals are rounded

off so the numeric value can be handled.

When RS-232C CR+LF: when 0 CR: when 1 to 255

 When GP-IB LF+EOI: when 0

CR+LF+EOI: when 1 to 255

Query Returns the setting of the terminator of the response message as

NR1 numeric data of 0 and 1.

When RS- 232C CR+LF: when 0 CR: when 1
When GP-IB LF+EOI: when 0 CR+LF+EOI: when 1

Example Command : TRANsmit: TERMinator 0

RS- 232C

Sets the terminator to CR+LF.

• GP-IB

Sets the terminator to LF+EOI.

Query :TRANsmit:TERMinator?

Response : TRANSMIT: TERMINATOR 0 (when HEADER ON)

0 (when HEADER OFF)

**RS-232C**: The terminator is set to CR+LF.

**GP-IB**: The terminator is set to LF+EOI.

#### **Setting and Query of Trigger Mode**

Syntax Command :TRIGger <Character>

Query :TRIGger?
Response <Character>

<Character> = INTernal/ EXTernal

INTernal : Internal trigger EXTernal : External trigger

**Explanation** Command Sets the trigger mode.

Query Returns the setting of the trigger mode as characters.

Example Command : TRIGger INTernal

Sets the trigger mode to internal trigger.

Query :TRIGger?

Response : TRIGGER INTERNAL (when HEADER ON)

**INTERNAL** (when HEADER OFF)
The trigger mode is set to internal trigger.

#### **Setting and Query of Trigger Delay Time**

Syntax Command :TRIGger:DELay <OFF/ Numeric Value>

Query :TRIGger:DELay?

Response <OFF/ Numeric Value> = OFF/ 0 to 9.999 (NR2)

**Explanation** Command Sets the trigger delay time.

When the trigger delay time is set, the trigger delay function will not be

automatically set to ON.

A numeric value in NRf format is accepted but decimals are rounded

off so the numeric value can be handled.

Query Returns the trigger delay time as a NR2 numerical value.

Example Command :TRIGger:DELay 0.1

Sets so that measurement will commence 100 ms after the trigger.

Query :TRIGger:DELay?

Response :TRIGGER:DELAY 0.1 (when HEADER ON)

0.1 (when HEADER OFF)

Measurement is set to commence 100 ms after the trigger.

**Note** A command of OFF is accepted, but the setting will become 0, and 0

response will be returned.

#### **Setting and Query of Trigger Delay Function**

Syntax Command :TRIGger:DELay:STATe <ON/ OFF>

Query :TRIGger:DELay:STATe?

Response <ON/ OFF>

**Explanation** Command Sets the trigger delay function ON/ OFF.

Query Returns whether the trigger delay function is set to ON or OFF.

Example Command :TRIGger:DELay:STATe ON

Enables the trigger delay function

Query :TRIGger:DELay:STATe?

:TRIGGER:DELAY:STATE ON (when HEADER ON)

**ON** (when HEADER OFF)

The trigger delay function is set to ON.

#### **Setting and Query of User ID**

Syntax Command :USER:IDENtity <ID>

Query :USER:IDENtity?

Response <ID>

<ID> = User ID Code (Example: AB-1234) A to Z, a to z, 0 to 9, and - (hyphen)

**Explanation** Command Allows you to set an ID code for the user.

The ID code is backed up in the same manner as the settings of the

unit.

If more than 12 characters are entered, only the first 12 characters

are valid.

The user ID code is cleared when the system is reset.

Query Returns the setting of the ID as characters or numeric values.

Example Command :USER:IDENtity AB-1234

Stores AB-1234 as the user ID.

Query : USER: IDENtity?

Response : USER: IDENTITY AB-1234 (when HEADER ON)

AB-1234 (when HEADER OFF) The user ID is set to AB-1234.

**Note** If the device is initialized via the front panel, the user ID will be reset to

"HIOKI".

#### Setting and Query of the Applied Voltage Value Monitoring Function

Syntax Command :VCHeck <ON/ OFF>

Query :VCHeck?
Response <ON/ OFF>

ON : Starts monitoring of the applied voltage value. OFF : Stops monitoring of the applied voltage value.

**Explanation** Command Enables or disables the applied voltage value monitoring function.

Query Returns the applied voltage value monitoring function setting as ON

or OFF.

Example Command : VCHeck ON

Starts monitoring of the applied voltage value.

Query :VCHeck?

Response : VCHECK ON (when HEADER ON)

**ON** (when HEADER OFF)

Monitoring of applied voltage value is enabled.

## Setting and Query of the Applied Voltage Value Monitoring Function Limit Value

Syntax Command :VCHeck:LIMit <Numeric Value>

Query :VCHeck:LIMit?

Response <Numeric Value> = 0.01 to 100.00 (NR2)

**Explanation** Command Sets the applied voltage value monitoring function limit value.

A numeric value in NRf format is accepted but non significant digits

are rounded off so the numeric.

Query Returns the applied voltage value monitoring function limit value set-

ting.

Example Command : VCHeck:LIMit 1.50

An error will be detected if the absolute value of the amount of movement of the applied voltage value relative to the measurement signal

is 1.50% or greater.

Query :VCHeck:LIMit?

Response : VCHECK: LIMIT 1.50 (when HEADER ON)

1.50 (when HEADER OFF)

The applied voltage value monitoring limit value is set to 1.50%.

# 8.9.3 Response Format of Queries for Returning Values

| Values           |                                                                                                    |                                                                                                    |
|------------------|----------------------------------------------------------------------------------------------------|----------------------------------------------------------------------------------------------------|
| Measurement Valu | es                                                                                                    |                                                                                                    |
|                  | C (Capacitance) $<$ N $(-)$ $\square$ $\square$ $\square$ $\square$ $\square$ $\square$ $\square$ $\square$ $\square$ $\square$ | <ul> <li>R3&gt;</li> <li>1: Sign part: The only sign added is the minus sign (-) when the value is negative</li> <li>2: Mantissa part: 6 digit numeric value + decimal point</li> <li>3: Exponent part: 2 digit numeric value</li> </ul> |
|                  | D (Dissipation Fact                                                                                                    | or) <nr2> Numeric value with 5 digits after the decimal point</nr2>                                                                                                    |
|                  | Q (Quality Factor) <                                                                                                    | <nr2> Numeric value with 1 digits after the decimal point</nr2>                                                                                                    |
| Compensation Val | ues                                                                                                    |                                                                                                    |
|                  | Compensation Value Compensation                                                                                                 | ues for Open Circuit and Short Circuit                                                                                                    |
|                  | •                                                                                                    | e (Z, G, B, Cp, Rs, X, Ls) <nr3>  1: Sign part: The only sign added is the minus sign (-) when the value is negative  2: Mantissa part: 6 digit numeric value + decimal point  3: Exponent part: 2 digit numeric value</nr3>             |
|                  | Phase Angle <nr2>     (-)□□□.□□□     (-)□□.□□□     (-)□.□□□</nr2>                                                               | 1: Sign part: The only sign added is the minus sign (-) when the value is negative 2: Numeric value part: Numeric value with 3 digits after the decimal point                                                                            |
|                  |                                                                                                    |                                                                                                    |

### Compensation Values for Load <NR2>

|                   | • Impedance Compens  □.□□□□□  □□.□□□□  □□□.□□□  □□□□□□□□                                                                                                    | sation Coefficient<br>6 digit numeric value+ decimal point                                                                                                    |
|-------------------|----------------------------------------------------------------------------------------------------|----------------------------------------------------------------------------------------------------|
|                   | <ul> <li>Phase Compensation         (-) □□□.□□□         (-) □□.□□□□         (-) □.□□□□     </li> <li>Residual Impedance         (-)□.□□□□□□ E±□□         1         2         3     </li> </ul>                                                                                                    | ` ,                                                                                                    |
|                   | <ul> <li>D (Dissipation Factor)</li> <li>(-)□.□□□□□□</li> <li>Q (Quality Factor) &lt; N</li> <li>(-)□□□□□□</li> </ul>                                                                                                    | Numeric value with 5 digits after the decimal point                                                                                                    |
| OFFSET For Com    | pensation Values _                                                                                                    |                                                                                                    |
|                   | • C offset compensation  (-) \( \sum_{1} \sum_{2} \sum_{3} \sum_{3} \)                                                                                                    | 1: Sign part: The only sign added is the minus sign (-) when the value is negative 2: Mantissa part: 6 digit numeric value + decimal point 3: Exponent part: 2 digit numeric value                                                                                                    |
|                   | • D (Q) offset compens<br>(-)□□□□□.□                                                                                                    | sation value  1: Sign part: The only sign added is the minus sign (-) when the value is negative  2: Mantissa part: 6 digit numeric value                                                                                                    |
| Upper Limit and L | ower Limit Values fo                                                                                                    | or BIN and COMP                                                                                                    |
|                   | COUNT Mode, $\triangle$ Mo                                                                                                    | ode <nr1> digit numeric value</nr1>                                                                                                    |
|                   | ∆% Mode  (-)□□□.□□  (First parameter: C <nr2>)  (-)□□□□□□  (Second parameter: D<nr1:< th=""><th>1: Sign part: The only sign added is the minus sign (-) when the value is negative 2: Numeric value part: Numeric value with 2 digits after the decimal point 1: Sign part: The only sign added is the minus sign &gt;) (-) when the value is negative 2: Numeric value part: 6 digit numeric value</th></nr1:<></nr2> | 1: Sign part: The only sign added is the minus sign (-) when the value is negative 2: Numeric value part: Numeric value with 2 digits after the decimal point 1: Sign part: The only sign added is the minus sign >) (-) when the value is negative 2: Numeric value part: 6 digit numeric value |

## 8.10 Initialized Items

Some items are initialized when, for example, the power is turned on. Refer to the table below.

**RS-232C** 

•: Initialized/ ×: Not Initialized

| Initialization Method<br>Item           | Upon Power<br>On | *RST<br>Command | *CLS<br>Command |
|-----------------------------------------|------------------|-----------------|-----------------|
| Device-specific functions (range, etc.) | ×                | •               | ×               |
| Output queue                            | •                | ×               | ×               |
| Input buffer                            | •                | ×               | ×               |
| Status byte register                    | •                | ×               | • *2            |
| Event register                          | • *3             | ×               | •               |
| Enable register                         | •                | ×               | ×               |
| Current path                            | •                | ×               | ×               |
| Header ON/ OFF                          | •                | •               | ×               |

GP-IB

•: Initialized/ ×: Not Initialized

| Initialization Method<br>Item           | Upon<br>Power On | *RST<br>Command | Clearing of Device* | *CLS<br>Command |
|-----------------------------------------|------------------|-----------------|---------------------|-----------------|
| GP-IB address                           | ×                | ×               | ×                   | ×               |
| Device-specific functions (range, etc.) | ×                | •               | ×                   | ×               |
| Output queue                            | •                | ×               | •                   | ×               |
| Input buffer                            | •                | ×               | •                   | ×               |
| Status byte register                    | •                | ×               | × *1                | • *2            |
| Event register                          | • *3             | ×               | ×                   | •               |
| Enable register                         | •                | ×               | ×                   | ×               |
| Current path                            | •                | ×               | •                   | ×               |
| Header ON/ OFF                          | •                | •               | ×                   | ×               |

<sup>\*1</sup> Only the MAV bit (bit 4) is cleared.

<sup>\*2</sup> Other than the MAV bit is cleared.

<sup>\*3</sup> Excluding the PON bit (bit 7).

<sup>\*</sup> This means to initialize the unit.

## 8

# **8.11 Creating Programs**

This section describes an example of how to use the Windows development language Visual Basic2005 Express Edition to operate the 3506-10 unit from a PC via RS-232C, incorporate measurement values, and save measurement values to a file.

Windows and Visual Basic2005 are registered trademarks of Microsoft Corporation

## 8.11.1 Creation Procedure

This section describes the procedure for using Visual Basic2005 to create programs. Visual Basic2005 is referred to as VB2005 hereafter.

NOTE

Depending on the environment of the PC and VB2005, the procedure may differ slightly from the one described here. For a detailed explanation on how to use VB2005, refer to the instruction manual or Help of VB2005.

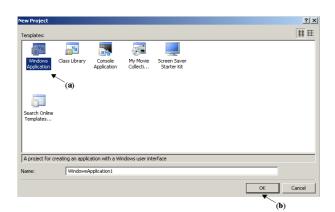

Startup VB2005, select [ Windows Application ] from [ File ] - [ New Project ] (a), and click the "OK" button (b).

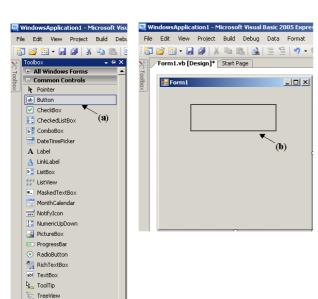

+ Containore

Click on the common control [ Button ] icon (a), and then drag the mouse over the form layout window (b) to insert the button.

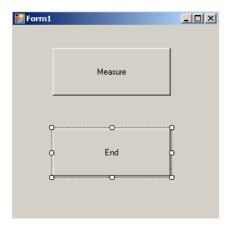

3. Use the method in step 2 to create another button, and edit the text in the property window of each button to appear as in the diagram.

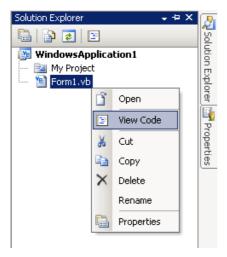

4. Right-click above [From1] in the solution explorer, and select [View Code].

Follow the procedure below so that the VB2005 window becomes as shown in the diagram below. Write a program referring to 8.11.2 "Sample Programs" (p. 249), and execute the created program.

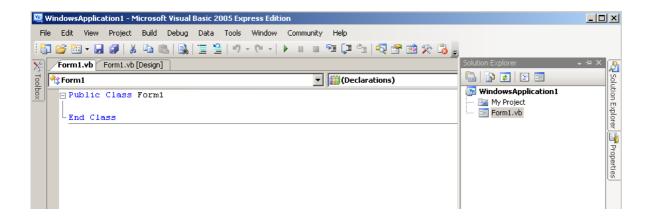

## 8.11.2 Sample Programs

Shown below is a sample program which uses VB2005 to enact RS-232C communication, set the 3506-10 measurement conditions, read measurement results and then save them to file. The sample program will be written in the following manner.

```
Imports System
Imports System.IO
Imports System.IO.Ports
Public Class Form1
'Perform process when Button1 is pressed
Private Sub Button1_Click(ByVal sender As System.Object, ByVal e As System.EventArgs) Handles Button1.Click
Dim recvstr As String
    Dim i As Integer
    Try
Button1.Enabled = False
                                                 'Disable buttons during communication ...... (a)
      Button2.Enabled = False
      Dim sp As New SerialPort("COM1", 9600, Parity.None, 8, StopBits.One) 'Communication port setting .... (b)
      sp.NewLine = vbCrLf
                                                 'Terminator setting ......(c)
      sp.ReadTimeout = 2000
                                                 2 second time out ......(d)
      sp.Open()
                                                 'Open port
      SendSetting(sp)
                                                 '3506-10 settings
      FileOpen(1, "data.csv", OpenMode.Output)
                                                 'Create text file to be saved ......(e)
      For i = 1 To 10
        sp.WriteLine("*TRG;:MEAS?")
                                                 'Begin measurement and read measurement
                                                  results command ......(f)
                                                 'Read measurement results
        recvstr = sp.ReadLine()
        WriteLine(1, recvstr)
                                                 'Write to file
      Next i
                                                 'Close file
      FileClose(1)
                                                 'Close port
      sp.Close()
      Button1.Enabled = True
      Button2.Enabled = True
    Catch ex As Exception
      MessageBox.Show(ex.Message, "Error", MessageBoxButtons.OK, MessageBoxIcon.Error)
    End Try
'Set measurement conditions
Private Sub SendSetting(ByVal sp As SerialPort)
      sp.WriteLine(":HEAD OFF")
                                                 'Header: OFF
      sp.WriteLine(":LEV 0.5")
                                                 'Signal level : 500 mV
      sp.WriteLine(":FREQ 1E6")
                                                 'Measurement frequency: 1 MHz
      sp.WriteLine(":TRIG EXT")
                                                 'Trigger: external trigger
    Catch ex As Exception
      MessageBox.Show(ex.Message, "Error", MessageBoxButtons.OK, MessageBoxIcon.Error)
'Close program when Button2 is pressed
Private Sub Button2_Click(ByVal sender As System.Object, ByVal e As System.EventArgs) Handles Button2.Click
Me.Dispose()
End Sub
End Class
```

### 8.11 Creating Programs

- (a) This makes it so that during communication the [Begin Measurement] and [Close] buttons cannot be pressed.
- (b) Matches the 3506-10 communication conditions and the computer usage conditions.

The port to be used on the computer: 1

Transmission speed: 9600 bps

Parity: none
Data length: 8 bit
Stop bit: 1bit

- (c) Sets CR + LF as the terminator indicating the end of the sending and receiving character string.
- (d) Sets the reading operation time to 2 seconds.
- (e) Opens the "data.csv" file. However, if a file with this name already exists, the previous "data.csv" will be deleted and a new file created.
- (f) Sends the command to the 3506-10 to perform one measurement and return that measurement result to the computer.

# 8.12 Troubleshooting the Interface

If the interface is not working properly, check the following causes and solve the problem accordingly. In particular, if you are using a PC from the NEC PC-9801 series as the controller, refer to the following because there are some precautionary notes specific to that series.

\* Causes and solutions without a mark are common to both RS-232C and GP-IB.

| Symptom                                                                          | Cause/Solution                                                                                                    |
|----------------------------------------------------------------------------------|----------------------------------------------------------------------------------------------------|
| RS-232C/GP-IB does not work at all.                                              | <ul> <li>Is the cable connected properly?</li> <li>Is the power of all connected devices turned on?</li> <li>Is the correct cable being used?</li> <li>Are the settings of the communication conditions correct? RS-232C</li> <li>Is the address setting of the unit correct? GP-IB</li> <li>Is the address identical to that of another device? GP-IB</li> </ul> |
| Cannot perform RS-232C/GP-IB communication properly.                             | <ul> <li>Are the RS-232C settings (baud rate, data bit length, parity, and stop bits) of the 3506-10 unit and PC the same?  (RS-232C)</li> <li>Configure the message terminator (delimiter) of the controller properly.  (GP-IB)</li> <li>See "Message Terminator" (p. 140)</li> </ul>                                                                            |
| The keys do not work after using RS-232C/GP-IB for communication.                | <ul> <li>Press the LOCAL key on the panel of the unit to cancel the remote state.</li> <li>Was the LLO (local lockout) command sent?</li> <li>Send the GTL command to switch to the local state.</li> </ul>                                                                                                    |
| The program stops when attempting to read data in INPUT.  RS-232C                | <ul> <li>Be sure to send a query each time before INPUT.</li> <li>Did the sent query generate an error?</li> </ul>                                                                                                    |
| The GP-IB path is stopped when attempting to read data in INPUT @ (ENTER). GP-IB | <ul> <li>Be sure to send a query each time before INPUT @ (ENTER).</li> <li>Did the sent query generate an error?</li> </ul>                                                                                                    |
| An operation is not performed even though the command was sent.                  | <ul> <li>Use *ESR? to view the content of the standard event status register and confirm the type of error.</li> <li>Use *ERR? to check whether an RS-232C communication error was generated.  RS-232C</li> </ul>                                                                                                    |
| The number of read data sections was insufficient (PC-9801).                     | Try using LINE INPUT for data including a comma (,).                                                                                                    |
| Only one response was returned despite sending multiple queries.                 | <ul> <li>Was an error generated?</li> <li>Perform one read for each query sent. When you want them to be read in one go, use message separators and place the description on a single line.</li> </ul>                                                                                                    |
| The query response message differs from the indications on the panel.            | <ul> <li>The indications when the controller performs the read may some-<br/>times not match because the response message is created when the<br/>unit receives the query.</li> </ul>                                                                                                    |
| Service requests are sometimes not generated.                                    | <ul> <li>Are the service request enable register and each event status enable register configured properly?</li> <li>At the end of the SRQ process subroutine, use an *CLS command to clear all event registers. If the bits of an event are not cleared once, a service request will not be generated for the same event.</li> </ul>                             |

# 8.12 Troubleshooting the Interface

| Symptom                                                     | Cause/Solution                                                                                                    |
|-------------------------------------------------------------|----------------------------------------------------------------------------------------------------|
| Service requests do not function properly (PC-9801). GP-IB  | When using N88BASIC, add the following four lines (command to set the SRQ flag of a PC-9801 to OFF) to the SRQ process subroutine DEF SEG=SEGPTR (7)  A%=PEEK(&H9F3)  A%=A% AND &HBF  POKE &H9F3,A%             |
| A beep tone is played if a TRG command is sent.             | <ul> <li>Is the trigger setting configured to internal trigger?</li> <li>The *TRG command is only valid for the external trigger setting. The internal trigger setting generates an execution error.</li> </ul> |
| The hardware handshake is not functioning properly. Rs-232C | <ul> <li>Is a cable that has CA (RTS) and CB (CTS) shorted being used?</li> <li>Use a cross cable that does not have CA (RTS) and CB (CTS) shorted.</li> </ul>                                                  |

# **8.13 Device Document Requirements**

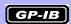

Standard implementation method related information based on the IEEE 488.2 standard

- Functionality of IEEE 488.1 interface function
   This is included in 8.2.2 "GP-IB Specifications" (p. 131).
- (2) Explanation of operation when the address is set to other than a value from 0 to 30.

Such a setting is not possible.

- (3) Recognition of change to the address initially set by the user

  The change to the address is recognized when the address is changed.
- (4) Explanation of the device settings at power on The status information is cleared. Other information is backed up. However, the header and response message terminator are initialized.
- (5) Description of message exchange options
  - Capacity and operation of input buffer
    This is included in8.6.2 "About the Output Queue and Input Buffer" (p. 143).
  - Queries that return multiple response message units

| :BIN:FLIMit:COUNt?             | 3         |
|--------------------------------|-----------|
| :BIN:FLIMit:CDEViation?        |           |
| :BIN:FLIMit:PDEViation?        | 3         |
| :BIN:SLIMit:COUNt?             | 2         |
| :BIN:SLIMit:CDEViation?        |           |
| :BIN:SLIMit:PDEViation?        | 2         |
| :COMParator:FLIMit:COUNt?      | 2         |
| :COMParator:FLIMit:CDEViation? |           |
| :COMParator:FLIMit:PDEViation? | 3         |
| :COMParator:SLIMit:COUNt?      | 2         |
| :COMParator:SLIMit:CDEViation? | 3         |
| :COMParator:SLIMit:PDEViation? |           |
| :CORRection:LOAD:DATA?         |           |
| :CORRection:LOAD:REFerence?    | 2         |
| :CORRection:OFFSet:DATA?       |           |
| :CORRection:OPEN:DATA?         | 2         |
| :CORRection:SHORt:DATA?        |           |
| :MEASure?                      | 0 to 7    |
| :MEMory?                       | 1 to 1000 |

- Queries that result in the creation of a response once the syntax is checked All queries result in the creation of responses once the syntax is checked.
- Use/non use of queries that result in a response being created upon being read
  - Queries that result in a response being created when they are read by the controller are not used.
- Use/non use of a coupling command There is no such command.

(6) List of the functional elements used for device-specific commands and explanation of whether to use compound command program headers

The following are used

- Program message
- Program message terminator
- Program message unit
- Program message unit separator
- Command message unit
- Query message unit
- Command program header
- Query program header
- Program data
- Character program data
- Decimal numeric program data
- Compound command program header
- (7) Explanation of buffer capacity limits related to block data

Block data is not used

(8) List of program data elements used in <expression> and maximum nesting level for sub-expressions (including syntax rules assigned for <expression> by device)

Sub-expressions are not used. The program data elements used are character program data and decimal numeric program data.

(9) Explanation of response syntax for each query

The response syntax is included in 8.9 "Message Reference" (p. 171).

(10) Explanation of delay in sending messages between devices not following response message element rules

Messages are not sent between devices

(11) Explanation of block data response capacity

There is no block data response.

(12) List of the common commands and gueries used

This is included in 8.7 "Message List" (p. 151).

(13) Explanation of the device state after the calibration command ends without a problem

The \*CAL? command is not used

(14) Use/non use of the "\*DDT" command

In the case of a \*DDT command being executed, the maximum block length used to define the trigger macro.

The \*DDT command is not used.

### (15) Use/non use of the macro command

In the case of the macro command being executed, the maximum macro label length, the maximum block length used to define the macro, and how to process reflection when extending the macro.

The macro command is not used.

(16) Explanation of queries related to the identification and response for the \*IDN? query

These are defined in 8.9.1 "Common Commands" (p. 172).

(17) Capacity of the user data storage area protected by executing the \*PUD command and \*PUD? query

The \*PUD command and \*PUD? query are not used. Furthermore, there is no user data storage area.

(18) Explanation of resources when the \*RDT command and \*RDT? query are used

The \*RDT command and \*RDT? query are not used. Furthermore, there is no user data storage area.

- (19) Explanation of effect of \*RST, \*LRN?, \*RCL?, and \*SAV \*LAN?, \*RCL?, and \*SAV are not used. The \*RST command returns the unit to the initial state. (Refer to 8.9.1 "Common Commands" (p. 172), 8.10 "Initialized Items" (p. 246).)
- (20) Explanation of the range of the self test executed by the \*TST? query This is included in the section on \*TST? (p. 172) in 8.9.1 "Common Commands".
- (21) Explanation of additional structure for the status data used in the status report of the Device

This is included in 8.6.4 "About Event Registers" (p. 146).

(22) Explanation of whether each command is an overlap or sequential command

All commands except :MEASure?, :MEMory?, :CORRection:OPEN, :COR-Rection:SHORt, and :CORRection:LOAD are sequence commands.

(23) Explanation of criteria related to the function requested when an operation end message is generated as a response for a command

The operation end message is generated when the command is analyzed.

## 9

# **Specifications**

# **Chapter 9**

# 9.1 Basic Specifications

## **Product Specifications**

| Measurement items         | C (capacitance) - D (dissipation factor $tan\delta$ ), C (capacitance) - Q (Quality factor)                                                                                                    |
|---------------------------|----------------------------------------------------------------------------------------------------|
| Measurement Frequency     | 1 kHz, 1 MHz Frequency shift1 MHz ±1%, ±2% Frequency accuracy±0.01% or less                                                                                                    |
| Measurement Signal Level  | Open terminal voltage mode: 500 mV, 1 V   Output resistance: Approx. 1 $\Omega$ (Above 2.2 $\mu$ F range at 1 kHz )   Approx. 20 $\Omega$ (Ranges other than the above-mentioned)   Signal level accuracy: $\pm 10\% \pm 5$ mV                                                                                                    |
| Guaranteed Accuracy Range | C : 0.001 fF to 15.0000 μF<br>D : 0.00000 to 1.99999<br>Q : 0.1 to 19999.9                                                                                                    |
| Measurement Range         | C : 100 pF to 10 $\mu$ F (1 kHz, 16 range) 220 fF to 1 nF(1 MHz, 12 range) Auto, manual (up, down)                                                                                                    |
| Equivalent Circuit Mode   | Series and parallel equivalent circuit modes<br>Auto, manual                                                                                                    |
| Measurement Time          | Representative value: 1.5 ms (1 MHz, measurement speed: FAST)                                                                                                    |
| Measurement Speed         | FAST, NORMAL, SLOW                                                                                                    |
| Trigger Function          | Setting of internal trigger or external trigger is possible                                                                                                    |
| Compensation              | Open circuit and Short circuit compensation, Load circuit compensation, Offset circuit compensation                                                                                                    |
| Cable length compensation | 0 m, 1 m, 2 m (Adjusted with 1.5D-2V coaxial cables)                                                                                                    |
| Self Calibration          | Decreases temperature drift of the measurement value.  AUTO Calculates compensation after every measurement and enacts self calibration.  MANUAL Takes a self calibration value only when a communication or the signal to acquire the self calibration value is input via the external I/O. Self calibration is enacted each time this occurs.  In the case of EXT.I/O, a standard measurement is executed following input of the TRG signal and then the self calibration value is taken.  In the case of communication, only the self calibration value is acquired, without executing a standard measurement. |
| Average                   | 1 to 256 (necessary)                                                                                                    |
| Triggerdelay              | 0 to 9.999s (0.001s resolution)                                                                                                    |

## **Product Specifications**

| Low C Reject Function                         | Detect contact abnormality (detects OPEN state of 2 terminals during                                                                                                    |  |  |
|-----------------------------------------------|----------------------------------------------------------------------------------------------------|--|--|
|                                               | measurement). Output as a contact error if the measurement value is lower than the judgment standard. Judgement standardCan be set to 0.001% to 10.000% (0.001% resolution) of the full case of the range.  Error outputLED lights up, as well as error output from EXT I/O.                                                                                                    |  |  |
|                                               |                                                                                                    |  |  |
| Measurement Level Monitoring Function         | Detect contact abnormalities (detect chattering)  Takes the first waveform effective value (the first half of a waveform during FAST setting, otherwise the first waveform effective value) as a basis for comparison, and outputs a contact error if the fluctuation of the following waveform effective values exceeds the judgment standard.  Judgment standard0.01% to 100.00% (0.01% resolution) of the reference value |  |  |
|                                               | Error output LEU_E output in the main display area, as well as error output from EXT I/O                                                                                                    |  |  |
| Current detection circuit monitoring function | A measurement signal error will be detected if the value is outside the currently set acceptable measurement range.                                                                                                    |  |  |
|                                               | Error output                                                                                                    |  |  |
| Applied voltage monitoring function           | If the voltage (monitor voltage) value of both ends of the sample goes outside the judgment standard it will be detected as a measurement signal error.  Judgment standardThe voltage setting can be set from 0.01% to 100.00% (0.01% resolution).  Error output                                                                                                    |  |  |
| Trigger Synchronous Output Function           | The measurement signal is only applied during analog measurement.                                                                                                    |  |  |
| Key Lock Function                             | The setting and canceling of this function by pressing a key on the front panel is possible                                                                                                    |  |  |
| BIN Measurement                               | C The setting of 13 categories, D-NG, OUT OF BINS (absolute value setting, Δsetting, Δ% setting)                                                                                                    |  |  |
| Comparator                                    | C Hi/ IN /Lo D Hi/ IN /Lo (absolute value setting, $\Delta$ setting, $\Delta$ % setting)                                                                                                    |  |  |
| Panel Save and Load                           | The saving of 70 sets of measurement conditions is possible The reading of any measurement condition (readable settings: ALL, compensation values only, and measurement conditions only) by pressing a key or sending a EXT I/O control signal is possible                                                                                                    |  |  |
| Memory Function                               | The results of 1000 measurements can be saved in the device. (These can be read via RS-232C and GP-IB.)                                                                                                    |  |  |
| Buzzer Tone                                   | Setting the buzzer for comparator judgment results (IN or NG) to ON or OFF is possible                                                                                                    |  |  |
| Printer Function                              | Printing measurement values is possible  * The 9442 and 9444 options are required                                                                                                    |  |  |

## **Basic Specifications**

| Display Device                                            | LED                                                                                                    |  |  |
|-----------------------------------------------------------|----------------------------------------------------------------------------------------------------|--|--|
| Operating Temperature and Humidity                        | 0 to 40°C (32 to 104°F), 80% RH or less, no condensation                                                                                                    |  |  |
| Storage Temperature and Humidity                          | -10 to 55°C (14 to 131°F), 80% RH or less, no condensation                                                                                                    |  |  |
| Location for Use                                          | Indoors, Pollution degree 2, altitude up to 2000 m (6562-ft.)                                                                                                    |  |  |
| Rated Supply Voltage                                      | 100, 120, 220, and 240 V AC are settable (Voltage fluctuations of ±10% from the rated supply voltage are taken into account.)                                                                                                    |  |  |
| Rated Supply Frequency                                    | 50/ 60 Hz                                                                                                    |  |  |
| Maximum Rated Power                                       | 40 VA                                                                                                    |  |  |
| Dimensions                                                | Approx. 260 W $\times$ 100 H $\times$ 298 D mm (excluding protrusions) (10.24"W $\times$ 3.94"H $\times$ 11.73"D)                                                                                                    |  |  |
| Mass                                                      | Approx. 4.8 kg (169.3 oz.)                                                                                                    |  |  |
| Guaranteed Accuracy Period                                | 1 year                                                                                                    |  |  |
| Product warranty period                                   | 3 year                                                                                                    |  |  |
|                                                           |                                                                                                    |  |  |
| Applicable Standards                                      | EMC EN61326 Class A<br>EN61000-3-2<br>EN61000-3-3<br>Safety EN61010                                                                                                    |  |  |
| Effect of radiated radio-frequency electromagnetic field  | C: 3% rdg, D: 0.05 at 10 V/m                                                                                                    |  |  |
| Effect of conducted radio-frequency electromagnetic field | C: 0.3% rdg, D: 0.05 at 3 V                                                                                                    |  |  |
| Dielectric Strength                                       | Between the power wire and ground wire: 1.62 kV AC for 60 seconds                                                                                                    |  |  |
| Backup Battery (Lithium Battery) Lifespan                 | Approx. 6 years                                                                                                    |  |  |
| Interfaces                                                | EXT I/O<br>RS-232C Interface<br>GP-IB Interface                                                                                                    |  |  |
| Accessories                                               | <ul> <li>2 pin power cord with ground</li> <li>Instruction manual</li> <li>Spare fuse for power supply<br/>(Select from 100 to 120 V and 220 to 240 V in accordance with destination)</li> <li>For 100 to 120 V: 250VF1.0AL φ5 × 20 mm</li> <li>For 220 to 240 V: 250VF0.5AL φ5 × 20 mm</li> </ul> |  |  |

## **Basic Specifications**

### **Options**

### **Probes and Fixtures**

- L2000 4-Terminal Probe9140-10 4-Terminal Probe
- L2001 Pincher Probe
- 9261-10 Test Fixture

- 9500-10 4-Terminal Probe
  Model 9262 Test Fixture
  Model 9263 SMD Test Fixture
  Model 9677 SMD Test Fixture
  Model 9699 SMD Test Fixture

- Model IM9100 SMD Test Fixture

#### Printer Related

- Model 9442 Printer
- Model 9443-01 AC Adapter (for Japan) Model 9443-02 AC Adapter (for EU)
- Model 9444 Connection Cable (for the printer)
- Model 1196 Recording Paper

### Cables

• Model 9151-02 GP-IB Connector Cable

## 9.2 Accuracy

### **Basic Accuracy**

Accuracy guarantee for temperature and humidity: 23±5°C (73°±9°F),

80% RH or less (no condensation)

Warm-up time: 1 hour

Guaranteed Accuracy Period: 1 year

Measurement Accuracy = Basic Accuracy × Measurement Signal Level Coefficient × Measurement Speed

Coefficient × Cable Length Coefficient × Temperature Coefficient

| Measurement level | signal     | 500 mV           | 1 V             | -    |
|-------------------|------------|------------------|-----------------|------|
| C                 | oefficient | 2                | 1               |      |
|                   |            |                  |                 |      |
| Measurement sp    | peed       | FAST             | NORMAL          | SLOW |
| C                 | oefficient | (                | 1.2             | 1    |
|                   |            | 3 (1 MHz)        |                 |      |
|                   |            |                  |                 |      |
| Cable length      |            | 0 m              | 1 m             | 2 m  |
| C                 | oefficient | 1                | 1.5             | 2    |
| (When using a 1   | .5D-2V co  | axial cable)     |                 |      |
|                   |            |                  |                 |      |
| Temperature*1     |            | t = Operating to | emperature (°C) |      |
|                   | oefficient | 1 + 0.1 x   t-23 | [               |      |
|                   |            |                  |                 |      |

\*1: The coefficient is 1 when the operating temperature (t) is 23±5°C.

# Measurement Conditions

Measurement signal level: 1 V Measurement speed: SLOW

Executing open circuit and short circuit compensation

Cable length: 0 m

NOTE

The accuracy specification above is specified using a 1.5D-2V coaxial cable and with the cable length set on the device. When using a cable other than a 1.5D-2V, or when using a cable that differs from the device's cable length setting, there is the possibility of the measurement error becoming greater. When the capacitance (grounded capacitance) between the H terminal and the GND or the L terminal and GND is large, there is a possibility of the measurement error becoming greater. Set the grounded capacitance to 10 pF or lower.

Upper number : C/ Lower number : D, Cx : the electrical capacity of the sample/ Cr : the electrical capacity of the measurement range

| Danas |        | 4111                                                                                      | 3 Mili                         |
|-------|--------|-------------------------------------------------------------------------------------------|--------------------------------|
| Range |        | 1 kHz                                                                                     | 1 MHz                          |
| 1     | 220 fF |                                                                                           | 0.2%rdg + 1%rdg x (Cr/Cx)      |
| •     | 22011  |                                                                                           | $0.004 + 0.002 \times (Cr/Cx)$ |
| 2     | 470 fF |                                                                                           | 0.15%rdg + 0.3%rdg × (Cr/Cx)   |
|       | 17011  |                                                                                           | $0.003 + 0.001 \times (Cr/Cx)$ |
| 3     | 1 pF   |                                                                                           | 0.12%rdg + 0.16%rdg × (Cr/Cx)  |
|       | , 6,   |                                                                                           | 0.002 + 0.001 × (Cr/Cx)        |
| 4     | 2.2 pF |                                                                                           | 0.12%rdg + 0.08%rdg × (Cr/Cx)  |
| -     |        |                                                                                           | 0.0012 + 0.0004 × (Cr/Cx)      |
| 5     | 4.7 pF |                                                                                           | 0.12%rdg + 0.04%rdg × (Cr/Cx)  |
|       |        |                                                                                           | 0.0012 + 0.0003 × (Cr/Cx)      |
| 6     | 10 pF  |                                                                                           | 0.12%rdg + 0.02%rdg × (Cr/Cx)  |
|       | '      |                                                                                           | 0.0012 + 0.0003 × (Cr/Cx)      |
| 7     | 22 pF  |                                                                                           | 0.12%rdg + 0.02%rdg × (Cr/Cx)  |
|       |        |                                                                                           | 0.001 + 0.0003 × (Cr/Cx)       |
| 8     | 47 pF  |                                                                                           | 0.12%rdg + 0.02%rdg × (Cr/Cx)  |
|       |        | 0.400/ md = 0.00/ md = (0.1/0.1)                                                          | 0.001 + 0.0003 × (Cr/Cx)       |
| 9     | 100 pF | 0.12%rdg + 0.2%rdg × (Cr/Cx)                                                              | 0.12%rdg + 0.02%rdg × (Cr/Cx)  |
|       | '      | 0.002 + 0.001 ×(Cr/Cx)                                                                    | 0.001 + 0.0003 × (Cr/Cx)       |
| 10    | 220 pF | 0.12%rdg + 0.08%rdg × (Cr/Cx)                                                             | 0.12%rdg + 0.02%rdg × (Cr/Cx)  |
|       | '      | 0.0012 + 0.0004 × (Cr/Cx)                                                                 | 0.001 + 0.0003 × (Cr/Cx)       |
| 11    | 470 pF | 0.12%rdg +0.04%rdg × (Cr/Cx)                                                              | 0.12%rdg + 0.02%rdg × (Cr/Cx)  |
|       |        | 0.0012 + 0.0003 × (Cr/Cx)                                                                 | 0.001 + 0.0003 × (Cr/Cx)       |
| 12    | 1 nF   | 0.12%rdg + 0.02%rdg × (Cr/Cx)                                                             | 0.12%rdg + 0.02%rdg × (Cr/Cx)  |
|       |        | 0.0012 + 0.0003 × (Cr/Cx)                                                                 | 0.001 + 0.0003 × (Cr/Cx)       |
| 13    | 2.2 nF | 0.12%rdg + $0.02%$ rdg × (Cr/Cx)                                                          |                                |
|       |        | 0.0012 + 0.0003 × (Cr/Cx)<br>0.12%rdg + 0.02%rdg × (Cr/Cx)                                |                                |
| 14    | 4.7 nF | $0.001 + 0.0003 \times (Cr/Cx)$                                                           |                                |
|       |        | $0.001 + 0.0003 \times (CI/CX)$<br>$0.12\% \text{rdg} + 0.02\% \text{rdg} \times (Cr/CX)$ |                                |
| 15    | 10 nF  | $0.001 + 0.0003 \times (Cr/Cx)$                                                           |                                |
|       |        | 0.12%rdg + $0.02%$ rdg × (Cr/Cx)                                                          |                                |
| 16    | 22 nF  | $0.001 + 0.0003 \times (Cr/Cx)$                                                           |                                |
|       |        | 0.12%rdg + $0.02%$ rdg × (Cr/Cx)                                                          |                                |
| 17    | 47 nF  | $0.001 + 0.0003 \times (Cr/Cx)$                                                           |                                |
|       |        | 0.12%rdg + $0.02%$ rdg × (Cr/Cx)                                                          |                                |
| 18    | 100 nF | $0.001 + 0.0003 \times (Cr/Cx)$                                                           |                                |
|       |        | 0.12%rdg + 0.02%rdg × (Cr/Cx)                                                             |                                |
| 19    | 220 nF | 0.001+0.0003×(Cr/Cx)                                                                      |                                |
|       |        | 0.12%rdg+0.02%rdg × (Cr/Cx)                                                               |                                |
| 20    | 470 nF | $0.001 + 0.0003 \times (Cr/Cx)$                                                           |                                |
|       |        | 0.12%rdg + 0.02%rdg × (Cr/Cx)                                                             |                                |
| 21    | 1 μF   | 0.001 + 0.0003 × (Cr/Cx)                                                                  |                                |
|       |        | 0.12%rdg + 0.02%rdg × (Cr/Cx)                                                             |                                |
| 22    | 2.2 μF | 0.001 + 0.0003 × (Cr/Cx)                                                                  |                                |
|       |        | 0.12%rdg + 0.02%rdg × (Cr/Cx)                                                             |                                |
| 23    | 4.7 μF | 0.001 + 0.0003 × (Cr/Cx)                                                                  |                                |
| _     |        | 0.12%rdg + 0.02%rdg × (Cr/Cx)                                                             |                                |
| 24    | 10 μF  | 0.001 + 0.0003 × (Cr/Cx)                                                                  |                                |
|       | l .    | , ,                                                                                       | <u> </u>                       |

## Support for Range Numbers and Range Names

|           | Range  |        |  |
|-----------|--------|--------|--|
| Range No. | 1 kHz  | 1 MHz  |  |
| 1         |        | 220 fF |  |
| 2         |        | 470 fF |  |
| 3         |        | 1 pF   |  |
| 4         |        | 2.2 pF |  |
| 5         |        | 4.7 pF |  |
| 6         |        | 10 pF  |  |
| 7         |        | 22 pF  |  |
| 8         |        | 47 pF  |  |
| 9         | 100 pF | 100 pF |  |
| 10        | 220 pF | 220 pF |  |
| 11        | 470 pF | 470 pF |  |
| 12        | 1 nF   | 1 nF   |  |
| 13        | 2.2 nF |        |  |
| 14        | 4.7 nF |        |  |
| 15        | 10 nF  |        |  |
| 16        | 22 nF  |        |  |
| 17        | 47 nF  |        |  |
| 18        | 100 nF |        |  |
| 19        | 220 nF |        |  |
| 20        | 470 nF |        |  |
| 21        | 1 μF   |        |  |
| 22        | 2.2 μF |        |  |
| 23        | 4.7 μF |        |  |
| 24        | 10 μF  |        |  |

NOTE

When D>0.1, the measurement values are the reference values.

# 9.3 Measurement Parameters and Arithmetic Expressions

In general, impedance Z is used to evaluate the characteristics of, for example, circuit components.

Measure voltage and current vectors for circuit components relative to AC measurement frequency signals. The unit uses these values to obtain the impedance Z and phase difference  $\theta$ . The following values can be obtained from impedance Z by rotating the impedance Z around the complex plane.

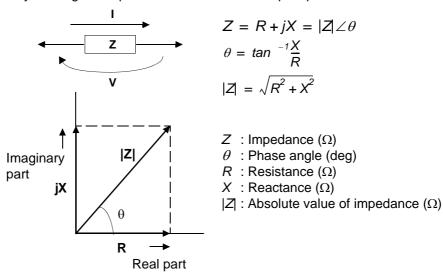

Furthermore, admittance Y that is the reciprocal of impedance Z can also be used depending on the characteristics of circuit components. As in the case of impedance Z, the following values can also be obtained from admittance Y by rotating the admittance Y around the complex plane

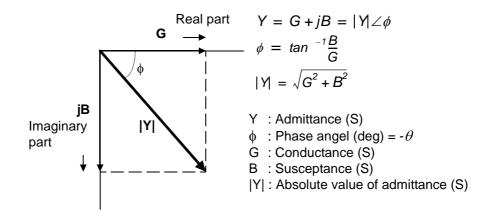

The unit calculates each of the elements using the following arithmetic expressions, based on a voltage V applied between terminals of the measurement sample, a current I that flows through the sample at that time, a phase angle  $\theta$  between voltage V and current I, and an angle speed  $\omega$  of the measurement frequency.

| Item | Series Equivalent Circuit Mode           | Parallel Equivalent Circuit Mode        |
|------|------------------------------------------|-----------------------------------------|
| Z    | $ Z  = \frac{V}{I} (= \sqrt{R^2 + X^2})$ |                                         |
| C    | $Cs = -\frac{1}{\omega  Z  \sin \theta}$ | $Cp = \frac{\sin(-\theta)}{\omega  Z }$ |
| D    | $D = \frac{\cos \theta}{ \sin \theta }$  |                                         |
| Q    | $Q = \frac{ \sin \theta }{\cos \theta}$  |                                         |

Cs indicates the measurement item of C in the series equivalent circuit mode. Cp indicates the measurement item of C in the parallel equivalent circuit mode.

| 9.3 | 3 Measurement Parameters and Arithmet | ic Expressions |
|-----|---------------------------------------|----------------|
|     |                                       |                |
|     |                                       |                |
|     |                                       |                |
|     |                                       |                |
|     |                                       |                |
|     |                                       |                |
|     |                                       |                |
|     |                                       |                |
|     |                                       |                |
|     |                                       |                |
|     |                                       |                |
|     |                                       |                |
|     |                                       |                |
|     |                                       |                |
|     |                                       |                |
|     |                                       |                |
|     |                                       |                |
|     |                                       |                |
|     |                                       |                |
|     |                                       |                |
|     |                                       |                |
|     |                                       |                |
|     |                                       |                |
|     |                                       |                |
|     |                                       |                |
|     |                                       |                |
|     |                                       |                |
|     |                                       |                |
|     |                                       |                |
|     |                                       |                |
|     |                                       |                |
|     |                                       |                |
|     |                                       |                |
|     |                                       |                |
|     |                                       |                |
|     |                                       |                |
|     |                                       |                |
|     |                                       |                |
|     |                                       |                |
|     |                                       |                |
|     |                                       |                |
|     |                                       |                |
|     |                                       |                |
|     |                                       |                |
|     |                                       |                |

# Maintenance and Service Chapter 10

## 10.1 Inspection, Repair, and Cleaning

## To ensure safe use, periodically inspect the unit

## **MARNING**

Never modify the unit. Only Hioki service engineers should disassemble or repair the unit. Failure to observe these precautions may result in fire, electric shock, or injury.

# 

If damage is suspected, check the "Troubleshooting" section before contacting your dealer or Hioki representative.

In any of the following cases, stop using the unit, disconnect the power cord, and contact your dealer or Hioki representative.

- The unit is clearly damaged.
- Measurement is not possible.
- The unit was stored for a prolonged period of time in a very hot and humid location or other unfavorable conditions.
- Rough transportation resulted in stress being applied.
- The unit has become wet with water or dirty with oil or dust.
- If the unit becomes wet with water or oil and dust enters inside, the risk of an electrical accident or fire will be greatly increased as a result of deterioration of the insulation.

In the following case, submit the unit to be repaired by our repair service personnel

Measurement conditions can no longer be saved.
 The unit contains a built-in backup lithium battery, which offers a service life of about six years. Measurement conditions can no longer be saved after the life of the battery runs out.

## NOTE

The supply of maintenance and service parts will be continued for a period of seven years from the date of discontinuation of production.

## **Transportation**

NOTE

- Pack the unit so that it will not sustain damage during shipping, and include a description of existing damage. We cannot accept responsibility for damage incurred during shipping.
- Use the original packing materials when transporting the unit, if possible.

## Before Submitting the Unit for Repairs \_\_\_\_\_

| Symptom                                                                                                    | Check Item                                                                 | Solution                                                                                      |
|----------------------------------------------------------------------------------------------------|----------------------------------------------------------------------------|-----------------------------------------------------------------------------------------------|
| No indications ap-                                                                                                    | Is the power cord disconnected?                                            | Connect the power cord.                                                                       |
| pear on the display<br>when the power<br>switch is turned on.                                                             | Is the fuse blown?                                                         | Replace the fuse.                                                                             |
| Key input is not pos-                                                                                                    | Is the key lock set?                                                       | Cancel the key lock.                                                                          |
| sible.                                                                                                    | Is the unit being remotely operated from an external device using GP-IB?   | Switch GP-IB to local                                                                         |
|                                                                                                    | Is the unit being remotely operated from an external device using RS-232C? | Switch RS-232C to local.                                                                      |
|                                                                                                    | Is the unit set to comparator or BIN measurement mode?                     | Set to standard measurement mode.                                                             |
| Measurement values are not displayed.                                                                                     | Is the display set to OFF?                                                 | Press any key, or set the display to ON.  See 6.7 "Setting the Display ON/ OFF" (p. 102)      |
|                                                                                                    | Is the trigger setting set to external trigger mode?                       | Please set to internal trigger mode or input the trigger.  See 3.3.8 "Trigger Signal" (p. 36) |
| Does not accept EXT I/O trigger signal.                                                                                   | Is the self calibration setting set to AUTO?                               | Please input the trigger after calibration or set to MANUAL self calibration.                 |
| When problems other than the above mentioned, when conditions do not improve despite the above mentioned countermeasures. |                                                                            | Try resetting the system.  See 6.14 "Performing a System Reset" (p. 114)                      |

## Cleaning \_\_\_\_\_

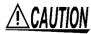

To clean the unit, wipe it gently with a soft cloth moistened with water or mild detergent. Never use solvents such as benzene, alcohol, acetone, ether, ketones, thinners or gasoline, as they can deform and discolor the case.

## 10

## 10.2 Replacing the Power Fuse

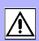

## 

- To avoid an electric accident, be sure to turn the power switch off and disconnect the power cord before replacing the fuse or switching the power voltage.
  - Afterwards, be sure to check that the power voltage set for the power switch with power selectors on the rear of the unit and the voltage to be used match before reconnecting the power cord.
- Replace the fuse only with one of the specified characteristics and voltage and current ratings. Using a non-specified fuse or shorting the fuse holder may cause a life-threatening hazard.
  - Fuse type: 100 V 120 V setting: 250 V F1.0AL  $\phi$ 5 mm x 20 mm 220 V 240 V setting: 250 V F0.5AL  $\phi$ 5 mm x 20 mm
- Prior to shipment, the power voltage is set and the fuse designated for that power voltage is included (same applies for the spare fuse). If you want to set another power voltage, be sure to replace the fuse with one of the designated rating.
- If you want to use a power voltage other than one indicated, set the corresponding power voltage setting shown below.

Set the power voltage to 110 V  $\rightarrow$ 120 V/ 200V  $\rightarrow$ 220 V/230 V  $\rightarrow$ 240 V See 2.2 "Checking the Power Voltage" (p. 18)

#### Removing the Fuse Holder

Rear panel of the unit

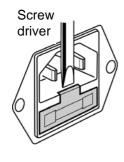

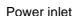

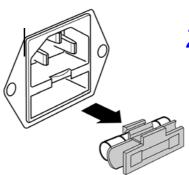

Fuse holder

Tools to Prepare: Flat blade screwdriver

- 1. Turn off the power switch and disconnect the power cord.
- Align the flat blade screwdriver with the fuse holder securing part of the power inlet and then remove the fuse holder by pushing the handle of the screwdriver toward the opposite side of the unit.
- 3. Replace the power fuse with a fuse of the designated rating.

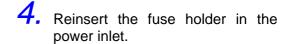

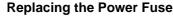

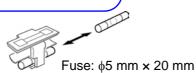

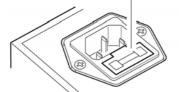

# 10.3 Discarding the Unit

The unit uses a lithium battery as power for storing measurement conditions.

## 

- To avoid electric shock, turn off the power switch and disconnect the power cord, probes, and fixtures before removing the lithium battery.
- When disposing of this unit, remove the lithium battery and dispose of battery and unit in accordance with local regulations.
- If the protective functions of the unit are damaged, either remove it from service or mark it clearly so that others do not use it inadvertently.

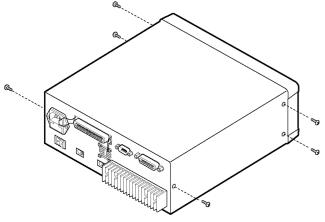

Tools to Prepare:

- · One Phillips screwdriver
- · Pair of tweezers
- Remove the six screws from the sides of the unit.
- 2. Remove the case.

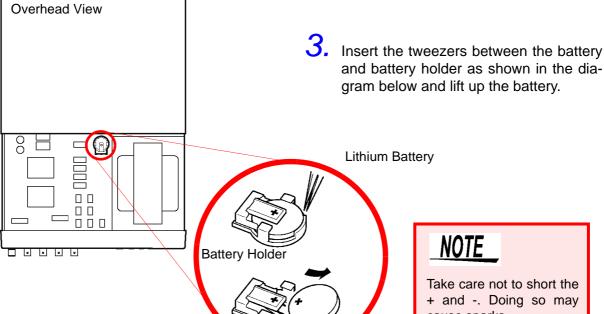

NOTE

Take care not to short the + and -. Doing so may cause sparks.

### CALIFORNIA, USA ONLY

This product contains a CR Coin Lithium Battery which contains Perchlorate Material - special handling may apply. See www.dtsc.ca.gov/hazardouswaste/perchlorate

# **Appendix**

# Appendix 1 Countermeasures Against Incorporation of External Noise

The unit is designed not to malfunction as a result of noise incorporated from the probes, fixture, and power line. However, extremely large levels of noise may still cause measurement errors and malfunctions.

Refer to the following examples of countermeasures against noise when the unit malfunctions, etc.

# Appendix 1.1 Countermeasures Against Incorporation of Noise from the Power Line

You can use the following countermeasures to reduce the effect of noise being incorporated from the power line.

### **Grounding Using a Protective Ground Wire**

The unit is structured so that the ground wire of the power cable can be used as protective grounding for the unit. Protective grounding plays an important role in not only the prevention of electrical accidents but also the use of an internal filter to eliminate the incorporation of noise from the power line. Use the supplied power cord.

## Attaching a Noise Filter to the Power Line

Connect a commercial plug-in noise filter to the power outlet and then connect the unit to the output of the noise filter in order to suppress the incorporation of noise from the power line.

Plug-in noise filters are commercially available from various specialist manufacturers.

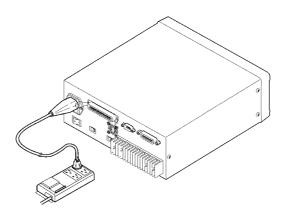

### Attaching an EMI Suppression Ferrite Core to the Power Cord

Pass the power cord through a commercially available EMI suppression ferrite core and secure the core as close as possible to the AC power inlet of the unit in order to suppress the incorporation of noise from the power line.

Suppression is even more effective if you also attach an EMI suppression ferrite core close to the power plug of the power source.

If a toroidal ferrite core or split ferrite core with a large enough internal diameter is used, the amount of noise suppression can be increased by passing the power cord through the core several times.

EMI ferrite cores and ferrite beads are commercially available from various specialist manufacturers.

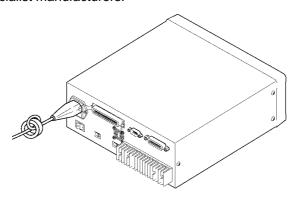

## Appendix 1.2 Countermeasures Against Incorporation of Noise from the Input Line (Types of Probe)

You can use the following countermeasures to reduce the effect of noise being incorporated from, for example, a probe or fixture.

## Attaching an EMI Suppression Ferrite Core to Commercial Cables \_

Noise from things like probes can be suppressed if you pass them through commercially available EMI suppression ferrite cores and secure the cores as close as possible to the measurement terminals. Furthermore, if large enough ferrite cores are used, the amount of noise suppression can be increased by passing things like probes through the cores several times in the same manner as with the power cord.

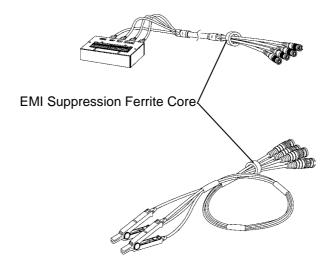

# Appendix 2 Measurement of High Impedance Components

Since high impedance components (for example, capacitors of 1  $\mu F$  or less) are susceptible to things like external induction noise, measurement values may become unstable. When this happens, stable measurement can be performed by measuring components on a metal plate connected to the GUARD terminal (shielding process).

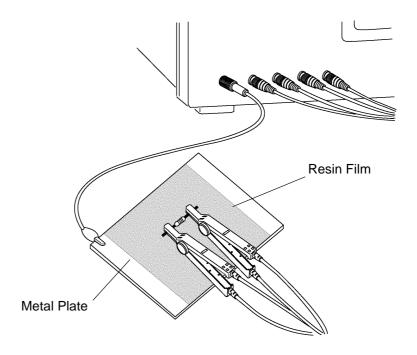

When measuring components on a metal plate, use, for example, resin film as insulation to ensure terminals and the like are not short-circuited.

Open circuit compensation is high impedance measurement, so be sure to use the shielding process. If it is not used, the compensation values may become unstable and affect the measurement values.

# Appendix 3 Measurement of In-circuit Components

# Appendix 3.1 Measurement Using Guarding Technique

Measure an in-circuit component after providing guarding.

$$C = C_2 + \frac{C_3 \times C_4}{C_3 + C_4}$$

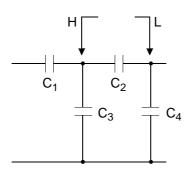

When measuring the capacitance of capacitor  $C_2$  as shown in the diagram, measure the parallel capacitance by adding up the value of the current that flows through capacitor  $C_2$  and the values of the current that flows through capacitors  $C_3$  and  $C_4$ , after the probes are connected to both sides of capacitor  $C_2$ .

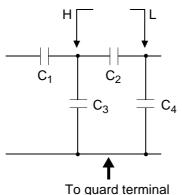

If you use a guard terminal as shown in the diagram, however, the current does not flow through capacitor  $C_4$  and the current that flows through capacitor  $C_3$  is absorbed by the guard terminal so that you can measure the capacitance of capacitor  $C_2$ .

NOTE

- However, if, for example, the capacitance of C<sub>2</sub> is less than that of C<sub>3</sub> (C<sub>2</sub><</li>
   C<sub>3</sub>), this technique does not improve measurement precision.
- When two capacitors or a capacitor and a coil are connected in parallel as shown in the diagram, you cannot measure each component separately.

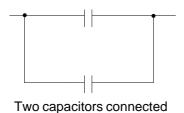

in parallel

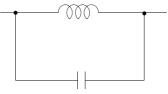

A coil and a capacitor connected in parallel

# **Appendix 3.2 Synchronous Measurement**

You can measure an in-circuit component using multiple 3506-10 units. Configure the units for the state of synchronous measurement and set the measurement signal and frequency for each unit to the same conditions.

See Setting Procedure: 6.6 "Using the Frequency Shift Function" (p. 101)

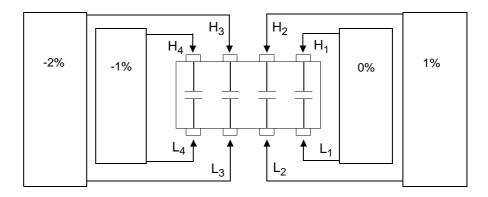

# **Appendix 4 Mounting the Unit in a Rack**

You can remove the screws on the sides of the unit and attach rack mounting brackets.

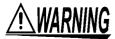

To avoid damage to the unit or an electrical accident, be sure to observe the following precautions on using screws.

- Ensure that the screws used to attach the rack mounting brackets to the sides of the unit are not screwed into the unit more than 6 mm.
- If the rack mounting brackets are removed, be sure to use screws identical to the ones used originally.

(Support legs: M3 x 6 mm, side covers: M4 x 6 mm)

# Reference Diagrams and Attachment Procedure for Rack Mounting Brackets

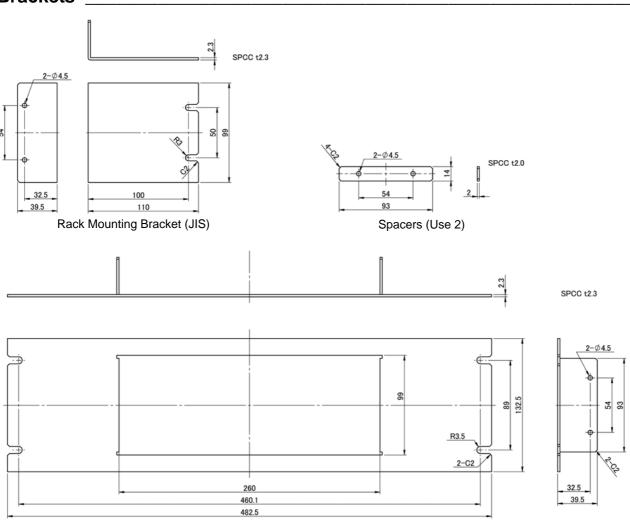

Rack Mounting Bracket (EIA)

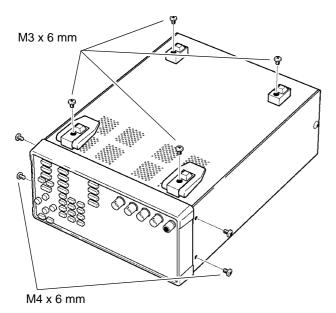

1. Remove the support legs from the bottom of the unit and screws from the side covers (4 screws at the front).

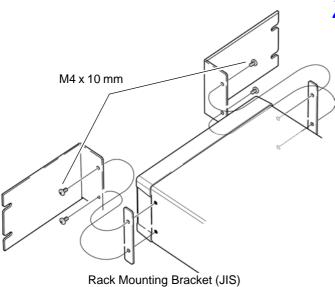

2. Insert spacers on both sides of the unit and attach the mounting brackets with M4 x 10 mm screws.

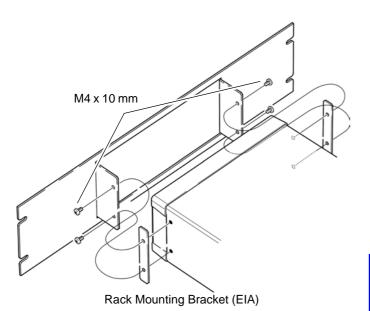

When mounting the unit in a rack, use, for example, a commercially available base for reinforcement

# **Appendix 5 External View**

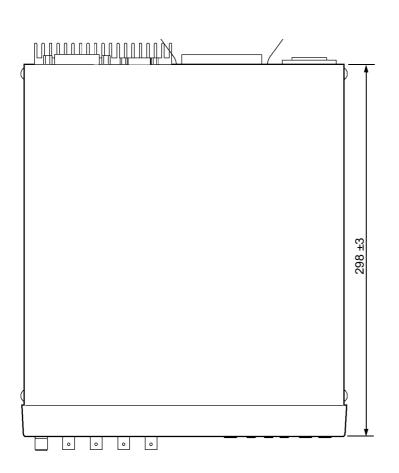

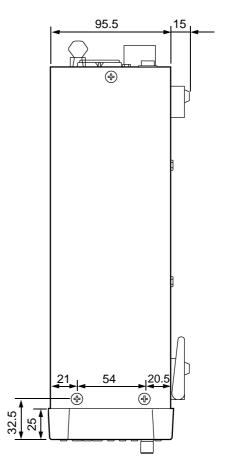

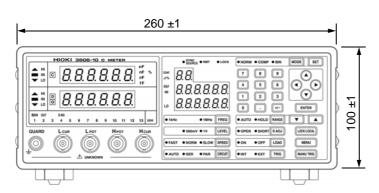

(Unit: mm)

# **Appendix 6 Options**

## **Fixtures**

| 9261-10 Test Fixture  • Measurable range: DC to 8 MHz  • Maximum applied voltage: DC±40 V  • Measurement terminal hole diameter: 0.3 mm to 1.5 mm                                                                       |  |
|----------------------------------------------------------------------------------------------------|--|
| Measurable range: DC to 8 MHz     Maximum applied voltage: DC±40 V     Test sample dimensions: Lead diameter of 2 mm or less     Lead pitch of 5 mm or more                                                             |  |
| 9263 SMD Test Fixture  This fixture is suitable for measuring components such as chips.  • Measurable range: DC to 8 MHz  • Maximum applied voltage: DC±40 V  • Test sample dimensions: Test sample width of 1 to 10 mm |  |
| <ul> <li>9677 SMD Test Fixture</li> <li>Measurable range: DC to 120 MHz</li> <li>Maximum applied voltage: DC±40 V</li> <li>Test sample width of 3.5±0.5 mm or less</li> </ul>                                           |  |
| Measurable range: DC to 120 MHz     Maximum applied voltage: DC±40 V     Test sample dimensions: Test sample width of 1 to 4 mm     Test sample height of 1.5 mm or less                                                |  |

### Appendix 6 Options

### IM9100 SMD Test Fixture

- Measurable range: DC to 8 MHz
- Maximum applied voltage: ±42 Vpeak (AC+DC)
- Maximum applied current: ±0.15 A rms (±0.15 ADC)
- Measurement test sample dimensions:  $0.4 \times 0.2$  mm,  $0.6 \times 0.3$  mm,  $1.0 \times 0.5$  mm

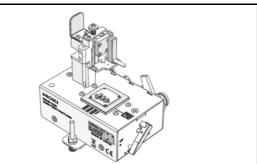

### **Probe**

### L2000 4-terminal Probe

Alligator-clip-type measurement probes. These general-purpose dual-electrode clips fit a wide range of conductor thicknesses.

- · Measurable range: DC to 8 MHz
- Maximum voltage: ±42 Vpeak AC+DC)
- Maximum current: ±1 Apeak (AC+DC)
- Measurement terminal hole diameter: 0.3 mm to 5 mm

### 9140-10 4-terminal Prob

- Measurable range: DC to 200 kHz
- Maximum voltage: ±42 Vpeak (AC+DC)
- Maximum current: ±1 Apeak (AC+DC)
- Measurement terminal hole diameter: 0.3 mm to 5 mm

#### L2001 Pincher Probe

#### Pincher type

- · Measurable range: DC to 8 MHz
- Maximum applied voltage: ±42 Vpeak (AC+DC)
- Maximum applied current: ±1 Apeak (AC+DC)
- Electrode tip spacing: 0.3 to approx. 6 mm

IM9901: 0603 to 2220 (EIA) IM9902: 0201 to 2220 (EIA)

### 9500-10 4-terminal Probe

Rubber-sheathed alligator clip type

- Measurable range: DC to 200 kHz
- Maximum voltage: DC±40 V
  - (42 Vpeak (Measurement signal + bias voltage))
- Maximum current: 1 Apeak
  - (Measurement signal + bias current)
- Measurement terminal hole diameter: 0.3 mm to 2 mm

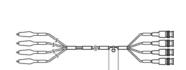

### **Printer**

### 9442 Printer

Use this cable when using the synchronous measurement function

- 9443-01 AC Adapter
  - (when using the printer in Japan)
- 9443-02 AC Adapter
  - (when using the printer in the EU)
- 9444 Connection Cable
- 1196 Recording Paper

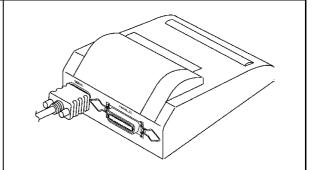

### **Connection Cables for GP-IB**

• 9151-02 GP-IB Connection Cable

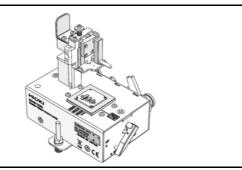

# **Appendix 7 Initial Settings Table**

Yes: Available/ ←: The same as the left/ No: Unavailable

|                               | Setting Items                |                             | Initial<br>Setting | Operate<br>from<br>Front<br>Panel | :PRESet      | *RST     | Return to Initial Settings when Power is Turned On | Save | Back<br>Up |
|-------------------------------|------------------------------|-----------------------------|--------------------|-----------------------------------|--------------|----------|----------------------------------------------------|------|------------|
| Measurement Par               | rameter                      |                             | D                  | <b>←</b>                          | <b>←</b>     | <b>←</b> | No                                                 | Yes  | Yes        |
| Measurement                   | Frequency                    |                             | 1 kHz              | <b>←</b>                          | <b>←</b>     | <b>←</b> | No                                                 | Yes  | Yes        |
| Signal                        | Frequency Shift              |                             | 0%                 | No<br>Change                      | No<br>Change | 0%       | No                                                 | Yes  | Yes        |
|                               | Signal Level                 |                             | 1 V                | <b>←</b>                          | <b>←</b>     | <b>←</b> | No                                                 | Yes  | Yes        |
| Measurement                   | Switch                       |                             | AUTO               | <b>←</b>                          | <b>←</b>     | <b>←</b> | No                                                 | Yes  | Yes        |
| Range                         | Range                        |                             | 1 nF               | <b>←</b>                          | <b>←</b>     | <b>←</b> | No                                                 | Yes  | Yes        |
| Equivalent Circuit            | Switch                       |                             | AUTO               | <b>←</b>                          | <b>←</b>     | <b>←</b> | No                                                 | Yes  | Yes        |
| Mode                          | Mode                         |                             | Par(parallel)      | <b>←</b>                          | <b>←</b>     | <b>←</b> | No                                                 | Yes  | Yes        |
| Measurement Spo               | eed                          |                             | SLOW               | <b>←</b>                          | <b>←</b>     | <b>←</b> | No                                                 | Yes  | Yes        |
| Average                       | ON/ OFF                      |                             | ON                 | <b>←</b>                          | <b>←</b>     | <b>←</b> | No                                                 | Yes  | Yes        |
|                               | Number of Times              |                             | 1                  | <b>←</b>                          | <b>←</b>     | <b>←</b> | No                                                 | Yes  | Yes        |
| Trigger                       | Mode                         |                             | Int(Internal)      | <b>←</b>                          | <b>←</b>     | <b>←</b> | No                                                 | Yes  | Yes        |
|                               | Delay                        | ON/ OFF                     | ON                 | <b>←</b>                          | <b>←</b>     | <b>←</b> | No                                                 | Yes  | Yes        |
|                               |                              | Time                        | 0.0s               | <b>←</b>                          | <b>←</b>     | <b>←</b> | No                                                 | Yes  | Yes        |
| Trigger Synchro-              | ON/ OFF                      | •                           | OFF                | <b>←</b>                          | <b>←</b>     | <b>←</b> | No                                                 | Yes  | Yes        |
| nous Function Wait Time       | Wait Time                    | 1 kHz                       | 2 ms               | <b>←</b>                          | <b>←</b>     | <b>←</b> | No                                                 | Yes  | Yes        |
|                               |                              | 1 MHz                       | 2 ms               | <b>←</b>                          | <b>←</b>     | <b>←</b> | No                                                 | Yes  | Yes        |
| Open Circuit<br>Compensation  | Compensation Value           | Compensation of G           | 0S                 | No<br>Change                      | No<br>Change | 0\$      | No                                                 | Yes  | Yes        |
|                               |                              | Compensation of B           | 0S                 | No<br>Change                      | No<br>Change | 0S       | No                                                 | Yes  | Yes        |
|                               | Parameter Type               |                             | GB                 | No<br>Change                      | No<br>Change | GB       | No                                                 | Yes  | Yes        |
|                               | Open Compensation Conditions |                             | 63                 | <b>←</b>                          | <b>←</b>     | <b>←</b> | No                                                 | No   | Yes        |
| Short Circuit<br>Compensation | Compensation Value           | Compensation of R           | 0 Ω                | No<br>Change                      | No<br>Change | 0 Ω      | No                                                 | Yes  | Yes        |
|                               |                              | Compensation of X           | 0 Ω                | No<br>Change                      | No<br>Change | 0 Ω      | No                                                 | Yes  | Yes        |
|                               | Parameter Type               |                             | RSX                | No<br>Change                      | No<br>Change | RSX      | No                                                 | Yes  | Yes        |
|                               | Short Compensation (         | Conditions                  | 63                 | <b>←</b>                          | ←            | ←        | No                                                 | No   | Yes        |
| Load Circuit<br>Compensation  | Compensation Value           | Impedance<br>Coefficient    | 1                  | No<br>Change                      | No<br>Change | 1        | No                                                 | Yes  | Yes        |
|                               |                              | Phase<br>Coefficient        | 0                  | No<br>Change                      | No<br>Change | 0        | No                                                 | Yes  | Yes        |
|                               | Parameter Type               |                             | CD                 | No<br>Change                      | No<br>Change | CD       | No                                                 | Yes  | Yes        |
|                               | Reference Value              | Reference<br>Value of C     | 100000             | No<br>Change                      | No<br>Change | 100000   | No                                                 | Yes  | Yes        |
|                               |                              | Reference<br>Value of D (Q) | 0                  | No<br>Change                      | No<br>Change | 0        | No                                                 | Yes  | Yes        |

Yes: Available/  $\leftarrow$ : The same as the left/ No: Unavailable

|                                | Setting Items                       |                                | Initial<br>Setting | Operate<br>from<br>Front<br>Panel | :PRESet      | *RST     | Return to Initial Settings when Power is Turned On | Save | Back<br>Up |
|--------------------------------|-------------------------------------|--------------------------------|--------------------|-----------------------------------|--------------|----------|----------------------------------------------------|------|------------|
| Offset Circuit<br>Compensation | ON/OFF                              |                                | OFF                | No<br>Change                      | No<br>Change | OFF      | No                                                 | Yes  | Yes        |
|                                | Compensation Value                  | Compensation Value of C        | 0                  | No<br>Change                      | No<br>Change | 0        | No                                                 | Yes  | Yes        |
|                                |                                     | Compensation<br>Value of D (Q) | 0                  | No<br>Change                      | No<br>Change | 0        | No                                                 | Yes  | Yes        |
| Self Calibration               | AUTO/ MANU                          |                                | AUTO               | <b>←</b>                          | <b>←</b>     | <b>←</b> | No                                                 | Yes  | Yes        |
|                                | Number of Times                     |                                | 50                 | <b>←</b>                          | <b>←</b>     | <b></b>  | No                                                 | Yes  | Yes        |
|                                | Measurement Speed                   |                                | FAST               | <b>←</b>                          | <b>←</b>     | <b>←</b> | No                                                 | Yes  | Yes        |
| Cable Length                   |                                     |                                | 0 m                | <b>←</b>                          | <b>←</b>     | <b>←</b> | No                                                 | Yes  | Yes        |
| Measurement                    | Save ON/ OFF                        |                                | OFF                | <b>←</b>                          | <b>←</b>     | <b>←</b> | No                                                 | No   | Yes        |
| Value Memory<br>Function       | Memory Size                         |                                | 1000               | <b>←</b>                          | <b>←</b>     | <b>←</b> | No                                                 | No   | Yes        |
| :MEASure:VALid                 |                                     |                                | Enable All         | <b>←</b>                          | <b>←</b>     | <b>←</b> | Yes                                                | No   | No         |
| Judgment Mode                  |                                     |                                | Count<br>Judgment  | <b>←</b>                          | <b>←</b>     | <b>←</b> | No                                                 | Yes  | Yes        |
| Comparator                     | ON/ OFF                             |                                | OFF                | <b>←</b>                          | <b>←</b>     | <b>←</b> | No                                                 | Yes  | Yes        |
| Function                       | Count Setting Value                 | Upper Limit<br>Values          | OFF                | <b>←</b>                          | <b>←</b>     | <b></b>  | No                                                 | Yes  | Yes        |
|                                |                                     | Lower Limit<br>Values          | OFF                | <b>←</b>                          | <b>←</b>     | <b>←</b> | No                                                 | Yes  | Yes        |
|                                | Compensation Count<br>Setting Value | Upper Limit<br>Values          | OFF                | <b>←</b>                          | <b>←</b>     | <b>←</b> | No                                                 | Yes  | Yes        |
|                                |                                     | Lower Limit<br>Values          | OFF                | <b>←</b>                          | <b>←</b>     | <b>←</b> | No                                                 | Yes  | Yes        |
|                                |                                     | Reference value of C           | 100000             | <b>←</b>                          | <b>←</b>     | <b>\</b> | No                                                 | Yes  | Yes        |
|                                | Reference value of D (Q)            |                                | 0                  | <b>←</b>                          | <b>←</b>     | <b>←</b> | No                                                 | Yes  | Yes        |
|                                | Compensation Percent Setting Value  | Upper Limit<br>Values          | OFF                | <b>←</b>                          | <b>←</b>     | <b>←</b> | No                                                 | Yes  | Yes        |
|                                |                                     | Lower Limit<br>Values          | OFF                | <b>←</b>                          | <b>←</b>     | <b>←</b> | No                                                 | Yes  | Yes        |
|                                |                                     | Reference<br>Value of C        | 100000             | <b>←</b>                          | <b>←</b>     | <b>←</b> | No                                                 | Yes  | Yes        |
|                                |                                     | Reference<br>Value of D (Q)    | 0                  | <b>←</b>                          | <b>←</b>     | <b></b>  | No                                                 | Yes  | Yes        |

Yes: Available/ ←: The same as the left/ No: Unavailable

|                                                     | Setting Items                                              |                             | Initial<br>Setting | Operate<br>from<br>Front<br>Panel | :PRESet      | *RST                   | Return to Initial Settings when Power is Turned On | Save | Back<br>Up |
|-----------------------------------------------------|------------------------------------------------------------|-----------------------------|--------------------|-----------------------------------|--------------|------------------------|----------------------------------------------------|------|------------|
| BIN Function                                        | ON/ OFF                                                    |                             | OFF                | <b>←</b>                          | <b>←</b>     | <b>←</b>               | No                                                 | Yes  | Yes        |
|                                                     | Count Setting Value                                        | Upper Limit<br>Values       | OFF                | <b>←</b>                          | <b>←</b>     | <b>←</b>               | No                                                 | Yes  | Yes        |
|                                                     |                                                            | Lower Limit<br>Values       | OFF                | <b>←</b>                          | <b>←</b>     | <b>←</b>               | No                                                 | Yes  | Yes        |
|                                                     | Compensation Count<br>Setting Value                        | Upper Limit<br>Values       | OFF                | <b>←</b>                          | <b>←</b>     | <b>←</b>               | No                                                 | Yes  | Yes        |
|                                                     |                                                            | Lower Limit<br>Values       | OFF                | <b>←</b>                          | <b>←</b>     | <b>←</b>               | No                                                 | Yes  | Yes        |
|                                                     |                                                            | Reference<br>Value of C     | 100000             | <b>←</b>                          | <b>←</b>     | <b>←</b>               | No                                                 | Yes  | Yes        |
|                                                     |                                                            | Reference<br>Value of D (Q) | 0                  | <b>←</b>                          | <b>←</b>     | <b>←</b>               | No                                                 | Yes  | Yes        |
|                                                     | Compensation Percent Setting Value                         | Upper Limit<br>Values       | OFF                | <b>←</b>                          | <b>←</b>     | <b>←</b>               | No                                                 | Yes  | Yes        |
|                                                     |                                                            | Lower Limit<br>Values       | OFF                | <b>←</b>                          | <b>←</b>     | <b>←</b>               | No                                                 | Yes  | Yes        |
|                                                     |                                                            | Reference<br>Value of C     | 100000             | <b>←</b>                          | <b>←</b>     | <b>←</b>               | No                                                 | Yes  | Yes        |
|                                                     |                                                            | Reference<br>Value of D (Q) | 0                  | <b>←</b>                          | <b>←</b>     | <b>←</b>               | No                                                 | Yes  | Yes        |
| Low C Reject                                        | ON/ OFF                                                    |                             | OFF                | ←                                 | ←            | $\leftarrow$           | No                                                 | Yes  | Yes        |
| Function                                            | Limit Values                                               |                             | 0.000%             | <b>←</b>                          | <b>←</b>     | <b>←</b>               | No                                                 | Yes  | Yes        |
| Measurement                                         | ON/ OFF                                                    |                             | OFF                | <b>←</b>                          | <b>←</b>     | <b>←</b>               | No                                                 | Yes  | Yes        |
| Level Monitoring<br>Function                        | Limit Values                                               |                             | 10.0%              | <b>←</b>                          | <b>←</b>     | <b>←</b>               | No                                                 | Yes  | Yes        |
| Current Detection<br>Circuit Monitoring<br>Function | ON/ OFF                                                    |                             | ON                 | <b>←</b>                          | <b>+</b>     | <b>←</b>               | No                                                 | No   | Yes        |
| Applied Voltage                                     | ON/ OFF                                                    |                             | ON                 | <b>←</b>                          | <b>←</b>     | <b>←</b>               | No                                                 | No   | Yes        |
| Monitoring Function                                 | Limit Values                                               |                             | 25.0%              | <b>←</b>                          | <b>←</b>     | <b>←</b>               | No                                                 | No   | Yes        |
| Panel Save                                          |                                                            |                             | Clear<br>Contents  | No<br>Change                      | No<br>Change | Clear<br>Con-<br>tents | No                                                 | -    | Yes        |
| Load Conditions                                     |                                                            |                             | ALL                | <b>←</b>                          | <b>←</b>     | <b>←</b>               | No                                                 | No   | Yes        |
| Display                                             | ON/ OFF                                                    |                             | ON                 | <b>←</b>                          | <b>←</b>     | $\leftarrow$           | No                                                 | Yes  | Yes        |
| Voltage and<br>Current Monitor<br>Value             | ON/ OFF                                                    |                             | OFF                | <b>←</b>                          | <b>←</b>     | <b>←</b>               | Yes                                                | No   | No         |
| Keylock Function                                    | ON/ OFF                                                    |                             | OFF                | No<br>Change                      | No<br>Change | OFF                    | No                                                 | Yes  | Yes        |
| Setting Beep<br>Tones                               | Key                                                        |                             | ON                 | <b>←</b>                          | <b>←</b>     | <b>←</b>               | No                                                 | Yes  | Yes        |
|                                                     | Judgment Results                                           | ON/ OFF                     | OFF                | <b>←</b>                          | <b>←</b>     | <b>←</b>               | No                                                 | Yes  | Yes        |
|                                                     |                                                            | Mode                        | NG                 | <b>←</b>                          | <b>←</b>     | <b>←</b>               | No                                                 | Yes  | Yes        |
| EXT I/O Judg-<br>ment Results<br>Reset              | ON/ OFF                                                    |                             | ON                 | <b>←</b>                          | <b>←</b>     | <b>←</b>               | No                                                 | Yes  | Yes        |
| EXT I/O output                                      | Delay <u>Time</u> for Judger<br>put ↔ <u>EOM</u> Output Po |                             | 0.0                | ←                                 | <b>←</b>     | <b>←</b>               | No                                                 | No   | Yes        |

Yes: Available/  $\leftarrow$ : The same as the left/ No: Unavailable

|                   | Setting Items | Initial<br>Setting | Operate<br>from<br>Front<br>Panel | :PRESet      | *RST         | Return to Initial Settings when Power is Turned On | Save | Back<br>Up |
|-------------------|---------------|--------------------|-----------------------------------|--------------|--------------|----------------------------------------------------|------|------------|
| Setting Interface | Interface     | GP-IB              | <b>←</b>                          | No<br>Change | No<br>Change | No                                                 | No   | Yes        |
|                   | Address       | 1                  | <b>←</b>                          | No<br>Change | No<br>Change | No                                                 | No   | Yes        |
|                   | Terminator    | LF with EOI        | <b>←</b>                          | No<br>Change | No<br>Change | No                                                 | No   | Yes        |
| Header            |               | OFF                | <b>←</b>                          | <b>←</b>     | <b>←</b>     | Yes                                                | No   | No         |
| Status Byte Regis | ster          | 0                  | No<br>Change                      | No<br>Change | No<br>Change | Yes                                                | No   | No         |
| Event Register    |               | 0                  | No<br>Change                      | No<br>Change | No<br>Change | Yes                                                | No   | No         |
| Enable Register   |               | 0                  | No<br>Change                      | No<br>Change | No<br>Change | Yes                                                | No   | No         |

# Index

| A                                                                           | G                                                     |      |
|-----------------------------------------------------------------------------|-------------------------------------------------------|------|
| Ability to Use Commands by State  Accuracy  Arithmetic expressions  Average | Creating RS-232C communication programs GP-IB command | 150  |
| B                                                                           | н                                                     |      |
| Beep tones                                                                  | 110 Handshake (Flow control)                          | 130  |
| BIN function                                                                | 74 Header                                             |      |
| BIN Measurement                                                             | 88 High impedance components                          | . A3 |
| С                                                                           | <u> </u>                                              |      |
| Cable length                                                                |                                                       |      |
| Cleaning                                                                    |                                                       |      |
| Command error                                                               | 1 4 4                                                 |      |
| Command syntax                                                              |                                                       |      |
| Common Commands                                                             |                                                       |      |
| Communication                                                               |                                                       | 134  |
| Communication error                                                         |                                                       |      |
| Comparator Evaluation Result Display                                        |                                                       |      |
| Comparator function                                                         | luddomont roculte dienlay (1)                         | 88   |
| Comparator Measurement Results                                              | 12                                                    | ,    |
| Connection and Setting Procedures                                           | N. C. C. C. C. C. C. C. C. C. C. C. C. C.             |      |
| Contact Check                                                               | 06                                                    |      |
| Low C Reject Function  Measurement Level Monitoring Function                | KEVIOCK FUNCTION                                      | 104  |
| D                                                                           | <u>L</u>                                              |      |
| Data section                                                                | Load Compensation                                     | . 45 |
| Discarding                                                                  | 070                                                   |      |
| Display                                                                     | IVI                                                   |      |
| _                                                                           | MAIN display                                          | . 11 |
| E                                                                           | Measurement Frequency                                 | . 27 |
| Equivalent Circuit Mode                                                     | Measurement Mode                                      |      |
| ERROR display                                                               | 15 Weasurement Parameters                             |      |
| ESR0, ESR1, ESR2, ESR3                                                      | 1/17 Weasurement Range                                |      |
| EXT I/O                                                                     | Measurement Signal Level                              |      |
| Configuration                                                               | Measurement Speed                                     |      |
| Signal lines                                                                | Measurement times                                     |      |
| External Noise                                                              | A1 Message List                                       |      |
|                                                                             | Message terminator                                    | 140  |
| F                                                                           | N                                                     |      |
| Frequency Shift                                                             | 101 Noise                                             | . A1 |

## Index 2

### Index

| U                                                                                                    |
|----------------------------------------------------------------------------------------------------|
| Offset Compensation                                                                                                    |
| P                                                                                                    |
| Panel load       106         Panel save       105         Power cord       19         Power fuse       269         Power voltage       18         Printer       Connection       118                                                                                                    |
| Printing                                                                                                    |
| R                                                                                                    |
| Remote function                                                                                                    |
| Sample Programs       249         Creation Procedure       247         Self Calibration       55         Separator       140         SESER       147         SESR       146         Shielding process       A3         Specifications       257         SRER       145         STB       145         System reset       114 |
| <u>T</u>                                                                                                    |
| Trigger Delay93Trigger Signal36Trigger synchronous output function103Troubleshooting the Interface251                                                                                                    |
| U                                                                                                    |
| Unique Commands                                                                                                    |

## **Warranty Certificate**

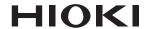

| Model             | Serial number | Warranty period                             |  |  |  |
|-------------------|---------------|---------------------------------------------|--|--|--|
|                   |               | Three (3) years from date of purchase ( / ) |  |  |  |
| Customer name:    |               |                                             |  |  |  |
| Customer address: |               |                                             |  |  |  |

#### **Important**

- · Please retain this warranty certificate. Duplicates cannot be reissued.
- Complete the certificate with the model number, serial number, and date of purchase, along with your name and address. The personal information you provide on this form will only be used to provide repair service and information about Hioki products and services.

This document certifies that the product has been inspected and verified to conform to Hioki's standards. Please contact the place of purchase in the event of a malfunction and provide this document, in which case Hioki will repair or replace the product subject to the warranty terms described below.

#### Warranty terms

- 1. The product is guaranteed to operate properly during the warranty period (three [3] years from the date of purchase). If the date of purchase is unknown, the warranty period is defined as three (3) years from the date (month and year) of manufacture (as indicated by the first four digits of the serial number in YYMM format).
- 2. If the product came with an AC adapter, the adapter is warrantied for one (1) year from the date of purchase.
- 3. The accuracy of measured values and other data generated by the product is guaranteed as described in the product specifications.
- 4. In the event that the product or AC adapter malfunctions during its respective warranty period due to a defect of workmanship or materials, Hioki will repair or replace the product or AC adapter free of charge.
- 5. The following malfunctions and issues are not covered by the warranty and as such are not subject to free repair or replacement:
  - -1. Malfunctions or damage of consumables, parts with a defined service life, etc.
  - -2. Malfunctions or damage of connectors, cables, etc.
  - -3. Malfunctions or damage caused by shipment, dropping, relocation, etc., after purchase of the product
  - -4. Malfunctions or damage caused by inappropriate handling that violates information found in the instruction manual or on precautionary labeling on the product itself
  - -5. Malfunctions or damage caused by a failure to perform maintenance or inspections as required by law or recommended in the instruction manual
  - -6. Malfunctions or damage caused by fire, storms or flooding, earthquakes, lightning, power anomalies (involving voltage, frequency, etc.), war or unrest, contamination with radiation, or other acts of God
  - -7. Damage that is limited to the product's appearance (cosmetic blemishes, deformation of enclosure shape, fading of color, etc.)
  - -8. Other malfunctions or damage for which Hioki is not responsible
- 6. The warranty will be considered invalidated in the following circumstances, in which case Hioki will be unable to perform service such as repair or calibration:
  - -1. If the product has been repaired or modified by a company, entity, or individual other than Hioki
  - -2. If the product has been embedded in another piece of equipment for use in a special application (aerospace, nuclear power, medical use, vehicle control, etc.) without Hioki's having received prior notice
- 7. If you experience a loss caused by use of the product and Hioki determines that it is responsible for the underlying issue, Hioki will provide compensation in an amount not to exceed the purchase price, with the following exceptions:
  - -1. Secondary damage arising from damage to a measured device or component that was caused by use of the product
  - -2. Damage arising from measurement results provided by the product
  - -3. Damage to a device other than the product that was sustained when connecting the device to the product (including via network connections)
- 8. Hioki reserves the right to decline to perform repair, calibration, or other service for products for which a certain amount of time has passed since their manufacture, products whose parts have been discontinued, and products that cannot be repaired due to unforeseen circumstances.

**HIOKI E.E. CORPORATION** 

http://www.hioki.com

18-07 EN-3

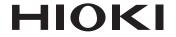

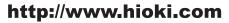

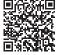

Our regional contact information

### **HEADQUARTERS**

81 Koizumi Ueda, Nagano 386-1192 Japan

### **HIOKI EUROPE GmbH**

Rudolf-Diesel-Strasse 5 65760 Eschborn, Germany hioki@hioki.eu

1808EN

Edited and published by HIOKI E.E. CORPORATION

Printed in Japan

- •CE declarations of conformity can be downloaded from our website.
- Contents subject to change without notice.
   This document contains copyrighted content.
- •It is prohibited to copy, reproduce, or modify the content of this document without permission.
- ·Company names, product names, etc. mentioned in this document are trademarks or registered trademarks of their respective companies.